Your Global Automation Partner

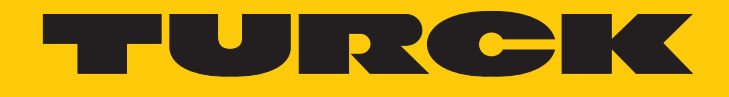

# TBEN-S2-4IOL IO-Link Master Module

Instructions for Use

Hans Turck GmbH & Co. KG | T +49 208 4952-0 | F +49 208 4952-264 | more@turck.com | www.turck.com

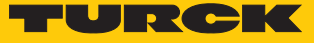

# Table of Contents

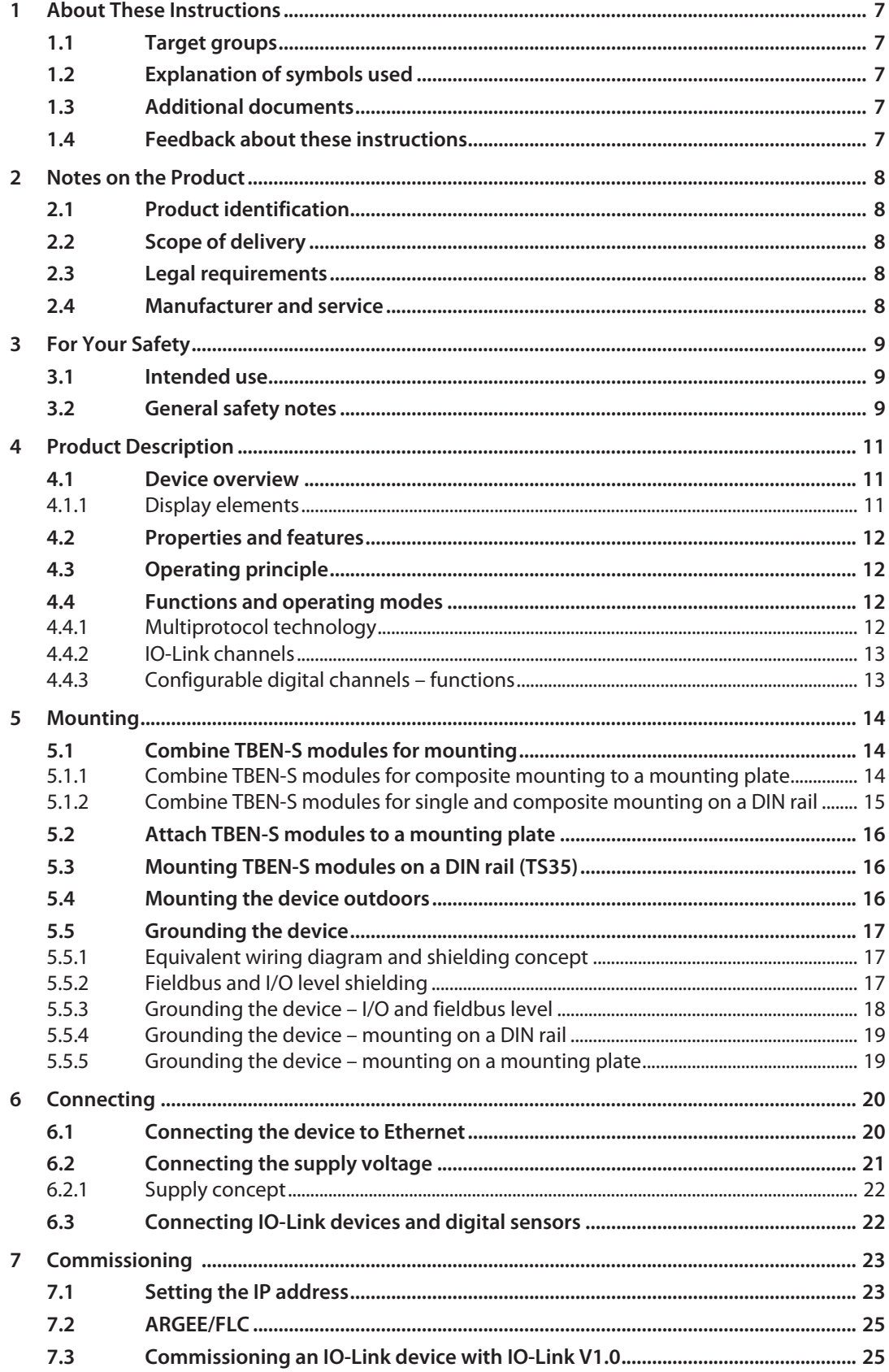

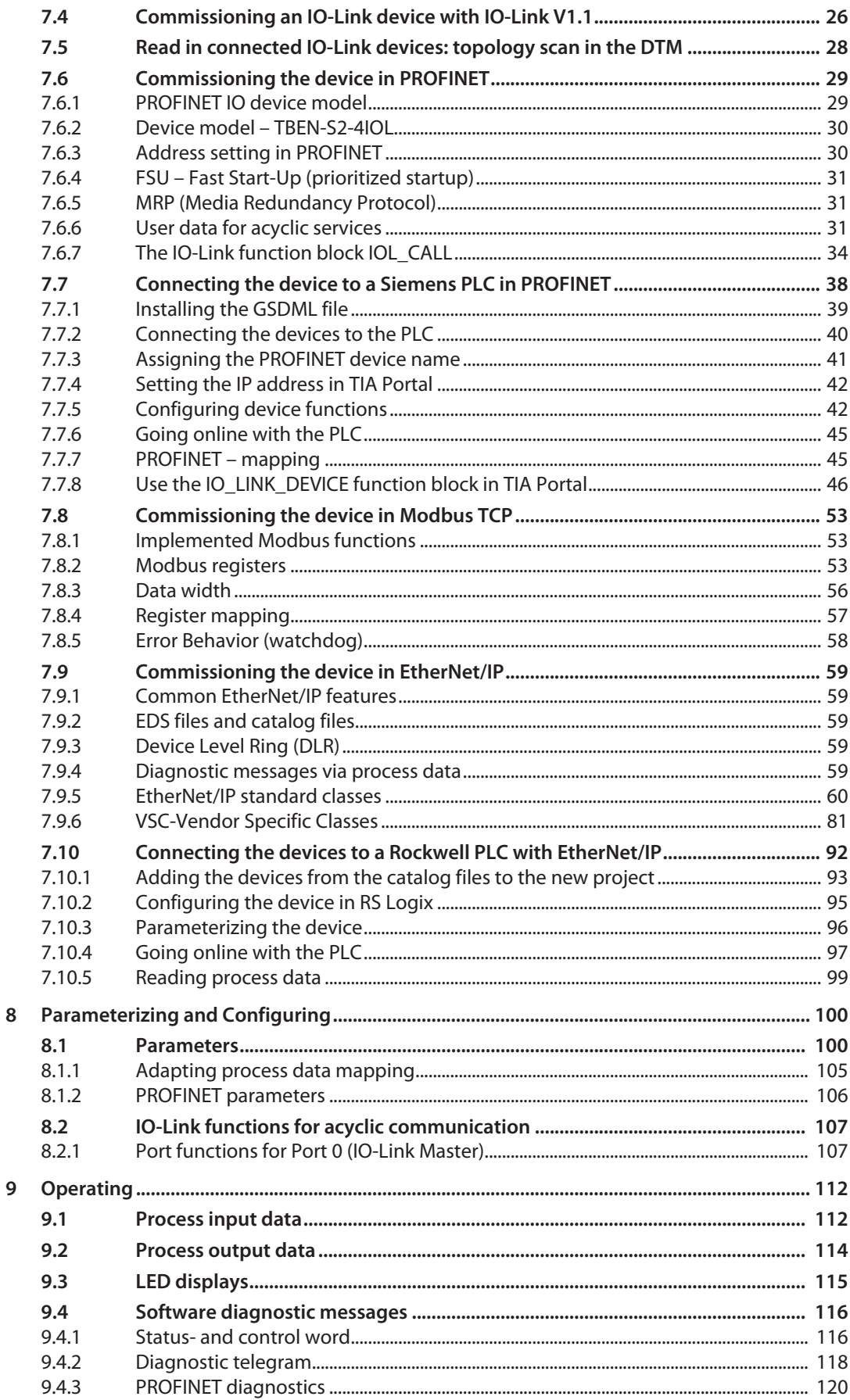

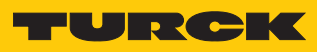

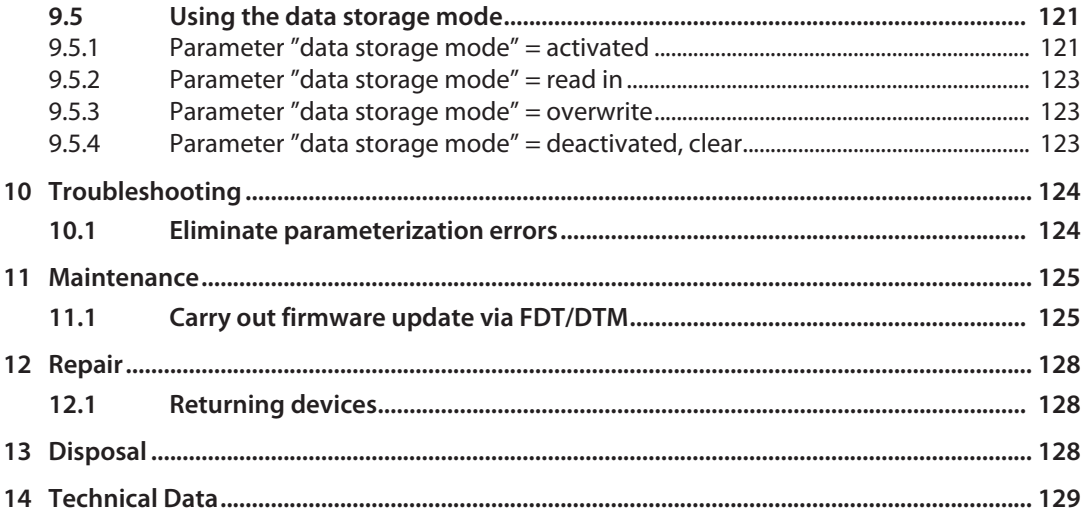

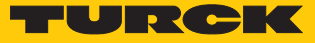

# <span id="page-6-0"></span>1 About These Instructions

These operating instructions describe the structure, functions and the use of the product and will help you to operate the product as intended. Read these instructions carefully before using the product. This is to avoid possible damage to persons, property or the device. Retain the instructions for future use during the service life of the product. If the product is passed on, pass on these instructions as well.

#### <span id="page-6-1"></span>1.1 Target groups

These instructions are aimed at qualified personal and must be carefully read by anyone mounting, commissioning, operating, maintaining, dismantling or disposing of the device.

# <span id="page-6-2"></span>1.2 Explanation of symbols used

The following symbols are used in these instructions:

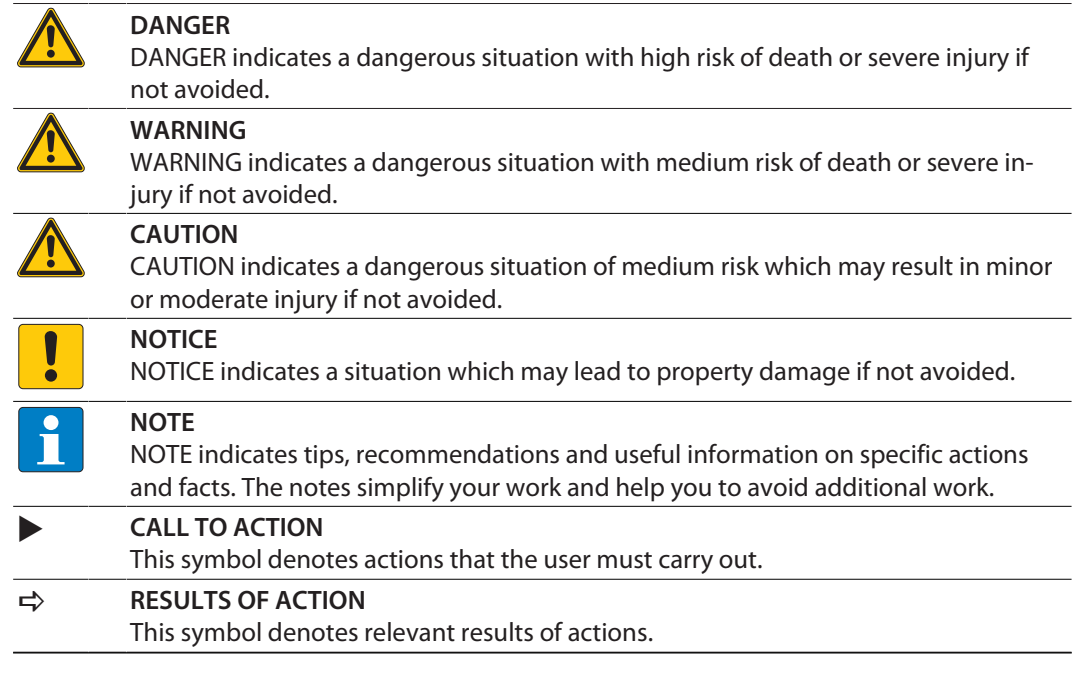

## <span id="page-6-3"></span>1.3 Additional documents

The following additional documents are available online at **www.turck.com**

- $\blacksquare$  Data sheet
- **EU Declaration of Conformity**
- Commissioning manual IO-Link devices

# <span id="page-6-4"></span>1.4 Feedback about these instructions

We make every effort to ensure that these instructions are as informative and as clear as possible. If you have any suggestions for improving the design or if some information is missing in the document, please send your suggestions to **[techdoc@turck.com](mailto:techdoc@turck.com)**.

# <span id="page-7-0"></span>2 Notes on the Product

## <span id="page-7-1"></span>2.1 Product identification

These instructions apply for the following IO-Link master module:

 $\blacksquare$  TBEN-S2-4IOL

# <span id="page-7-2"></span>2.2 Scope of delivery

The scope of delivery includes:

- $TRFN-S2-4IO$
- Closure caps for M8 female connectors
- $\blacksquare$  Label clips

#### <span id="page-7-3"></span>2.3 Legal requirements

The device falls under the following EU directives:

- 2014/30/EU (electromagnetic compatibility)
- 2011/65/EU (RoHS Directive)

#### <span id="page-7-4"></span>2.4 Manufacturer and service

Hans Turck GmbH & Co. KG Witzlebenstraße 7 45472 Mülheim an der Ruhr Germany

Turck supports you with your projects, from initial analysis to the commissioning of your application. The Turck product database contains software tools for programming, configuration or commissioning, data sheets and CAD files in numerous export formats. You can access the product database at the following address: **[www.turck.de/products](http://www.turck.de/products)**

For further inquiries in Germany contact the Sales and Service Team on:

- $\blacksquare$  Sales: +49 208 4952-380
- Technology: +49 208 4952-390

Outside Germany, please contact your local Turck representative.

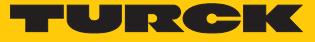

# <span id="page-8-0"></span>3 For Your Safety

The product is designed according to state-of-the-art technology. However, residual risks still exist. Observe the following warnings and safety notices to prevent damage to persons and property. Turck accepts no liability for damage caused by failure to observe these warning and safety notices.

#### <span id="page-8-1"></span>3.1 Intended use

These devices are designed solely for use in industrial areas.

The multiprotocol I/O module TBEN-S2-4IOL is an IO-Link master according to IO-Link specification V1.1 and can be can be operated in the three Ethernet protocols PROFINET, Ethernet/IP and Modbus TCP. The module detects the bus protocol automatically during the start-up.

The IO-Link master module TBEN-S2-4IOL has four IO-Link channels. Up to four IO-Link sensors or IO hubs with IO-Link can be connected to the M12 sockets. In addition, up to 8 digital sensors can be connected directly it. When using I/O hubs, it is possible to connect up to 64 digital sensors per device.

The devices may only be used as described in these instructions. Any other use is not in accordance with the intended use. Turck accepts no liability for any resulting damage.

#### <span id="page-8-2"></span>3.2 General safety notes

- $\blacksquare$  The device may only be assembled, installed, operated, parameterized and maintained by professionally-trained personnel.
- $\blacksquare$  The device may only be used in accordance with applicable national and international regulations, standards and laws.
- $\blacksquare$  The device only meets the EMC requirements for industrial areas and is not suitable for use in residential areas.
- n Change the default password of the integrated web server after the first login. Turck recommends using a secure password.

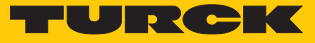

# <span id="page-10-0"></span>4 Product Description

The devices are designed in a fully encapsulated housing with degree of protection IP65/IP67/ IP69K.

The TBEN-S2-4IOL IO-Link Master Module has four IO-Link ports for connecting IO-Link devices. In addition to the four IO-Link channels, four universal digital DXP-channels (PNP) are available. The four IO-Link channels can be parameterized independently of each other and operated either in IO-Link mode or in SIO mode (DI).

With Turck's "Simple IO-Link Device Integration (SIDI)", IO-Link devices can be directly integrated into PROFINET via the GSDML file of the TBEN-S2-4IOL.

The four digital channels are designed as DXP-channels and can therefore be parameterized as in- or output.

For the connection of IO-Link devices and digital sensors and actuators four 5-pole M12 sockets are provided. The power supply connectors are designed as 4-pole M8 connectors.

#### <span id="page-10-1"></span>4.1 Device overview

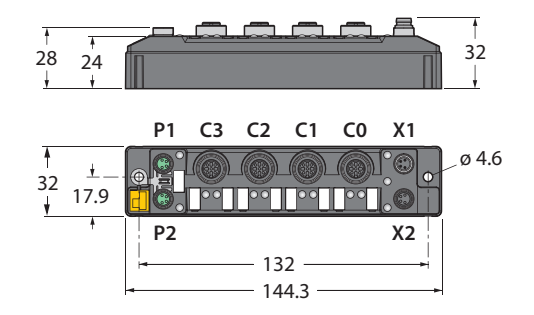

Fig. 1: Dimensions TBEN-S2-4IOL

#### <span id="page-10-2"></span>4.1.1 Display elements

The device has the following LED indicators:

- **Power supply**
- $\blacksquare$  Group and bus errors
- $\blacksquare$  Status
- Diagnostics

## <span id="page-11-0"></span>4.2 Properties and features

- $\blacksquare$  Fibre-glass reinforced housing
- $\blacksquare$  Shock and vibration tested
- $\blacksquare$  Fully potted module electronics
- Degree of protection IP67/IP69K
- UV-resistant according to DIN EN ISO 4892-2
- $M$  Metal connectors
- n 4 IO-Link ports Class A
- Multiprotocol functionality: PROFINET Device, EtherNet/IP Device, Modbus TCP Slave
- $\blacksquare$  4 universal DXP channels
- **N PROFINET:** 
	- Conformance Class B PA
	- Simple IO-Link Device Integration (SIDI)
	- Conformance according to PROFINET specifikation V2.35
	- System redundancy S2
	- Network load class 3
- n EtherNet/IP:
	- Support of the IO-Link Parameter Object for asynchronous services (IO-Link CALL)
	- Predefined in- and oputput assemblies

#### <span id="page-11-1"></span>4.3 Operating principle

The IO-Link master module TBEN-S2-4IOL connects IO-Link sensors and actuators with the higher-level control system. The device has an Ethernet interface and fieldbus-independent I/O electronics with IO-Link master functionality (Class A ports). Via the Ethernet interface, the IO-Link master is connected to an (existing) Ethernet network as an EtherNet/IP device, Modbus TCP slave or PROFINET device. During operation, the process data is exchanged between Ethernet and IO-Link. In addition to the IO-Link master ports, the devices can process signals from sensors and actuators via four configurable digital channels.

#### <span id="page-11-2"></span>4.4 Functions and operating modes

#### <span id="page-11-3"></span>4.4.1 Multiprotocol technology

The devices can be used in the following three Ethernet protocols:

- Modbus TCP
- n EtherNet/IP
- **PROFINET**

The required Ethernet protocol can be detected automatically or determined manually.

#### Automatic protocol detection

A multi-protocol device can be operated without intervention of the user (which means, without changes in the parameterization) in all of the three Ethernet protocols mentioned.

During the system start-up phase (snooping phase), the module detects which Ethernet protocol requests a connection to be established and adjusts itself to the corresponding protocol. After this an access to the device from other protocols is read-only.

#### Manual Protocol Selection

The user can also define the protocol manually. In this case, the snooping phase is skipped and the device is fixed to the selected protocol. With the other protocols, the device can only be accessed read-only.

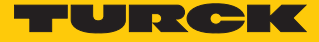

#### Protocol Dependent Functions

The device Supported the following Ethernet protocol specific functions:

#### **PROFINET**

- FSU Fast Start-Up (prioritized startup)
- Topology discovery
- Address assignment via LLDP
- MRP (Media Redundancy Protocol)

#### **EtherNet/IP**

- QC QuickConnect
- Device Level Ring (DLR)

#### <span id="page-12-0"></span>4.4.2 IO-Link channels

The IO-Link master module has four Class A IO-Link channels.

The four IO-Link channels can be parameterized independently of each other and operated either in IO-Link mode or in SIO mode (DI).

#### <span id="page-12-1"></span>4.4.3 Configurable digital channels – functions

The device is provided with four digital channels, which can be configured as inputs or outputs according to the application requirements. In all, up to four 3-wire PNP sensors or four PNP DC actuators with a maximum output current of 0.5 A can be connected per input or output.

# <span id="page-13-0"></span>5 Mounting

The device can be mounted on a DIN rail according to EN 60715 (TS35) or screwed onto an even mounting plate. Both composite and individual assembly are possible.

# <span id="page-13-1"></span>5.1 Combine TBEN-S modules for mounting

The modules can be mounted individually or in combination as a group of modules on a mounting plate or DIN rail.

#### <span id="page-13-2"></span>5.1.1 Combine TBEN-S modules for composite mounting to a mounting plate

The TBNN-S0-STD connector serves for composite mounting of TBEN-S modules on a mounting plate:

- Unlock the cover flap at the connector with a flat tool (e.g. screw driver) (1).
- $\triangleright$  Open the flap completely (2).
- Connect the module and the connector so that the spring of the connector is inserted into the groove of the TBEN-S module (3).
- Flap back the cover and close it (4). It has to engage audibly.
- Repeat steps 1 to 4 until the module group in complete.

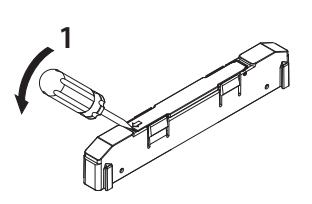

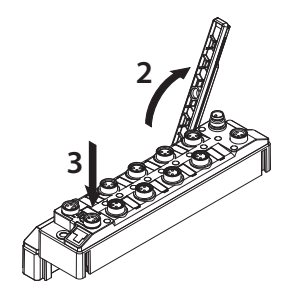

Fig. 2: Step 1 Fig. 3: Step 2

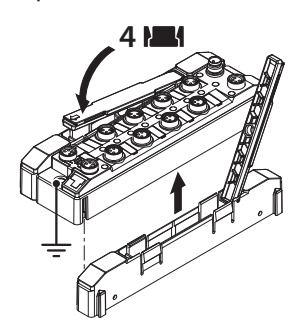

Fig. 4: Step 3 Fig. 5: Step 4

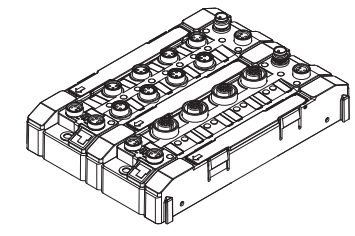

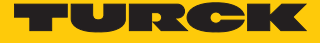

#### <span id="page-14-0"></span>5.1.2 Combine TBEN-S modules for single and composite mounting on a DIN rail

The TBNN-S0-DRS adapter serves for single and composite mounting of TBEN-S modules on a DIN rail.

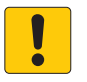

#### **NOTICE** Incorrect mounting

**Missing grounding may cause malfunction**

- Align the adapters so that the arrow on the locking lever points in the direction of the M8 Ethernet sockets.
- Connect the grounding contact of the adapter with the grounding contact of the module.
- Unlock the cover flap at the connector with a flat tool (e.g. screw driver) (1).
- Open the flap completely (2).
- Connect the module and the connector so that the spring of the connector engages in the groove of the module (3).
- Flap back the cover and close it (4). It has to engage audibly.
- Repeat steps 1 to 4 until the module group in complete.

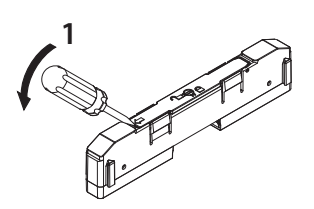

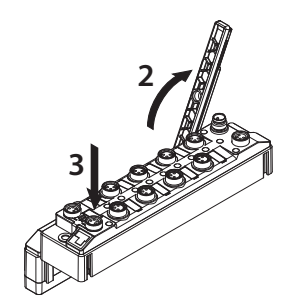

Fig. 6: Step 1 Fig. 7: Step 2

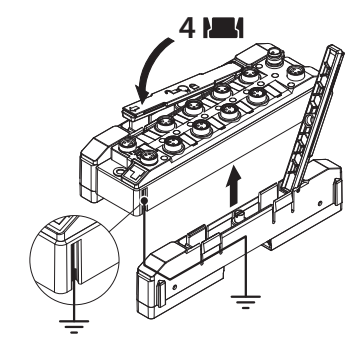

Fig. 8: Step 3 Fig. 9: Step 4

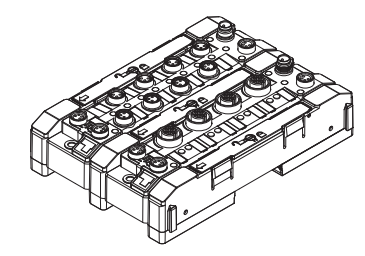

# <span id="page-15-0"></span>5.2 Attach TBEN-S modules to a mounting plate

- Fasten the module or module composite to a mounting plate with two M4 screws per device. The maximum tightening torque for the M4 screws is 1.3 Nm
- Avoid mechanical stresses.
- Optional: Ground the device.

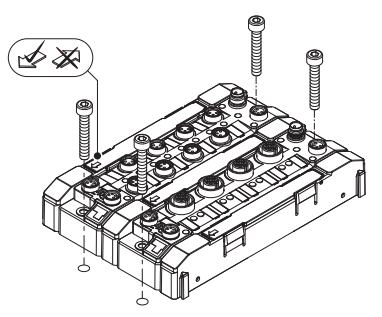

Fig. 10: Mounting the device on a mounting plate

# <span id="page-15-1"></span>5.3 Mounting TBEN-S modules on a DIN rail (TS35)

- For composite or single mounting: Mount connectors to the left and to the right of the module.
- Place the module or module composite on the DIN rail so that the cut-outs in the connector enclose the DIN rail (1).
- Avoid mechanical stresses.
- Close the rotating bolt of the connector with a screwdriver (2).
- Optional: Ground the device.

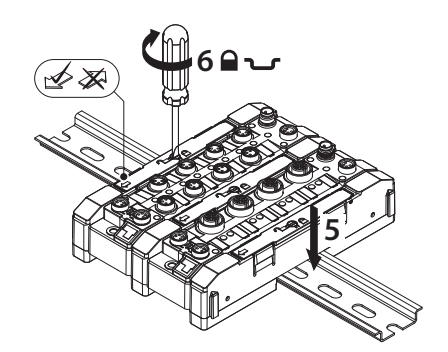

Fig. 11: Mounting a module composite on a DIN rail

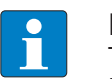

#### **NOTE**

To increase stability on the DIN rail, end brackets can be mounted on the right and left of the module or the module combination.

# <span id="page-15-2"></span>5.4 Mounting the device outdoors

The device is UV-resistant according to DIN EN ISO 4892-2. Direct sunlight can cause material abrasion and color changes. The mechanical and electrical properties of the device are not affected.

 To avoid material abrasion and color changes: Protect the device from direct sunlight, e.g. by using protective shields.

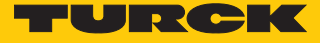

# <span id="page-16-0"></span>5.5 Grounding the device

<span id="page-16-1"></span>5.5.1 Equivalent wiring diagram and shielding concept

The equivalent circuit diagrams and shielding concepts of the TBEN-S module variants are shown in the following figures:

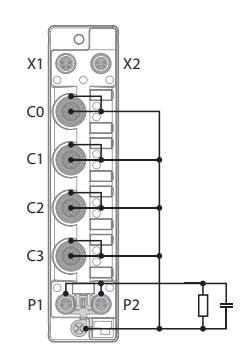

Fig. 12: TBEN-S2-4IOL– equivalent wiring diagram and shielding concept

<span id="page-16-2"></span>5.5.2 Fieldbus and I/O level shielding

The fieldbus and the I/O level of the TBEN-S modules can be grounded separately.

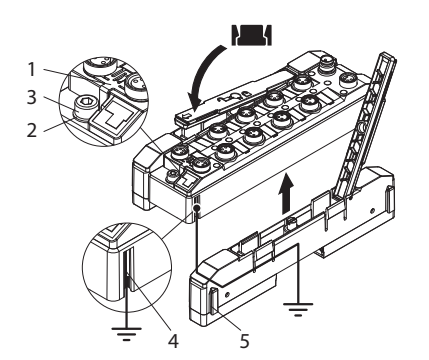

Fig. 13: Fieldbus and I/O level shielding

The grounding ring (2) and the grounding contact (4) are connected to each other and form the module grounding. The shielding of the I/O level is permanently connected to the module grounding. The module grounding is only connected to the reference potential of the installation when the module is mounted.

#### Shielding Concept of the I/O Modules (I/O Level)

In the case of direct mounting on a mounting plate, the module grounding is connected to the reference potential of the system via the metal screw in the lower mounting hole (3). If no module grounding is desired, the electrical connection to the reference potential must be interrupted, e.g. by mounting the device on an insulated mounting plate.

In the case of DIN rail mounting, the module earthing is led through the side grounding contact (4) via connector TBNN-S0-DRS to the top-hat rail and connected to the reference potential of the installation. If no module grounding is desired, the electrical connection to the reference potential must be interrupted, e.g. by removing the grounding spring on the TBNN-S0-DRS.

#### Shielding Concept of the Fieldbus Level

On delivery, a grounding clip (1) is provided on the connectors for the fieldbus connection (P1, P2).

In the case of direct mounting on a mounting plate, the shielding of the fieldbus cables is routed directly to the module grounding via the ground clip and the metal screw in the lower mounting hole. In the case of DIN rail mounting, the shielding of the fieldbus cables is connected to the module grounding by the metal screw. The metal screw is supplied with the TBNN-S0-DRS connector.

If direct grounding of the fieldbus shield is not desired, the grounding clip (1) must be removed. In this case, the fieldbus shield is connected to the module ground via an RC element.

#### <span id="page-17-0"></span>5.5.3 Grounding the device – I/O and fieldbus level

The grounding of the fieldbus level can either be connected directly via the grounding clip (1) or connected and routed indirectly via an RC element to the grounding of the I/O level. If the fieldbus grounding is to be routed via an RC element, the grounding clip must be removed.

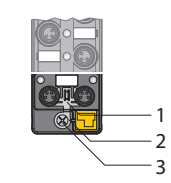

Fig. 14: Grounding clip (1)

Removing the Grounding Clip: Disconnect the direct grounding of the fieldbus level

Use a slim slotted screwdriver in order to lift up and remove the grounding clamp.

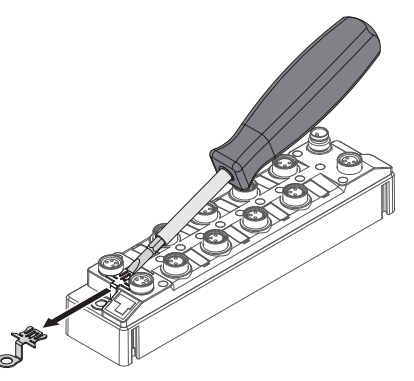

Fig. 15: Use a flat slotted screwdriver to push the grounding clip forwards and remove it.

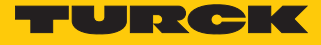

Mounting the Grounding Clip: Grounding the Fieldbus Level Directly

- Place the grounding clamp between the fieldbus connectors by using a screwdriver in such way that the clamp contacts the metal housing of the connectors.
- $\Rightarrow$  The shielding of the fieldbus cables is connected to the grounding clip.

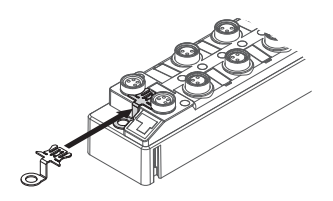

Fig. 16: Mounting the grounding clip

#### <span id="page-18-0"></span>5.5.4 Grounding the device – mounting on a DIN rail

- For mounting on a DIN rail with TBNN-S0-DRS connectors: Screw the enclosed metal screw into the lower mounting hole of the TBEN-S module.
- $\Rightarrow$  The shielding of the M8 flanges of the I/O level is connected to the reference potential of the installation via the DIN rail and the connector.
- $\Rightarrow$  With mounted grounding clip: The shielding of the fieldbus is connected to the reference potential of the installation via the module grounding of the I/O level.

#### <span id="page-18-1"></span>5.5.5 Grounding the device – mounting on a mounting plate

- For mounting onto a mounting plate: Fix the TBEN-S module with an M4 metal screw through the lower mounting hole.
- $\Rightarrow$  The shielding of the M8 flanges for the I/O level is connected to the reference potential of the installation via the M4 metal screw.
- $\Rightarrow$  With mounted grounding clip: The shielding of the fieldbus is connected to the reference potential of the installation via the module grounding of the I/O level.

# <span id="page-19-0"></span>6 Connecting

# <span id="page-19-1"></span>6.1 Connecting the device to Ethernet

The connection to Ethernet is done via an auto-crossing switch with two 4-pin M8 Ethernet connectors.

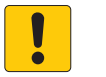

#### **NOTICE**

Interchanging of Ethernet- and power cables **Destruction of module electronic**

- Observe using the correct M8-connectors when connecting Ethernet and power cables:
	- Ethernet: P1 and P2,
	- supply voltage: X1and X2

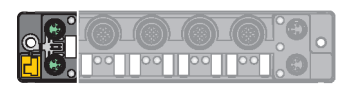

Fig. 17: M8 Ethernet connector

**EXECONDECT** Connect the device to Ethernet according to the pin assignment.

| $\frac{4}{3}$ ( $\frac{6}{9}$ ) <sup>2</sup> | $1 = TX +$<br>$2 = RX +$<br>$3 = RX -$<br>$4 = TX -$ | $\frac{4}{3}$ ( $\frac{6}{9}$ ) <sup>2</sup> | $1 = RX +$<br>$2 = TX +$<br>$3 = TX -$<br>$4 = RX -$ |
|----------------------------------------------|------------------------------------------------------|----------------------------------------------|------------------------------------------------------|
| P <sub>1</sub>                               |                                                      | P <sub>2</sub>                               |                                                      |

Fig. 18: Ethernet connectors – pin assignment P1 and P2

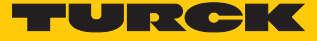

# <span id="page-20-0"></span>6.2 Connecting the supply voltage

For the connection to the power supply, the device has two 4-pin M8 connectors. V1 and V2 are galvanically isolated.

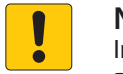

#### **NOTICE**

Interchanging of Ethernet- and power cables **Destruction of module electronic**

- Observe using the correct M8-connectors when connecting Ethernet and power cables:
	- Ethernet: P1 and P2,
	- supply voltage: X1and X2

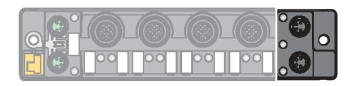

Fig. 19: M8 Ethernet plug connectors for connecting the fieldbus

Connect the device to the voltage supply according to the pin assignment below.

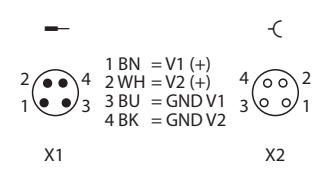

Fig. 20: Pin layout of the Ethernet connections

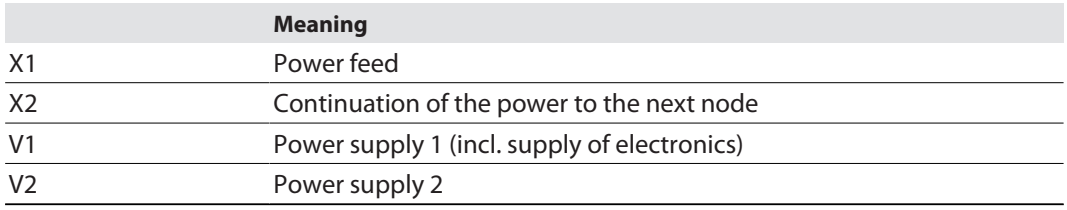

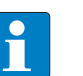

#### **NOTE**

The system voltage (V1) and the load voltage (V2) are supplied and monitored separately. In case of an undercut of the admissible voltage, the connectors are switched-off according to the module's supply concept. In case of an undervoltage at V2, the LED PWR changes from green to red. In case of an undervoltage at V1, the LED is turned off.

### <span id="page-21-0"></span>6.2.1 Supply concept

The TBEN-S2-4IOL is supplied via V2.

- V1 = supply of the module electronics and the respective slots
- V2 = supply of the respective slots

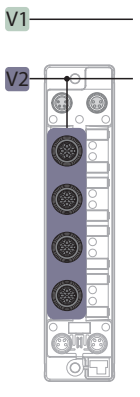

Fig. 21: Power supply of TBEN-S2-4IOL

# <span id="page-21-1"></span>6.3 Connecting IO-Link devices and digital sensors

The device has four eight M12 female connectors for connecting IO-Link devices and digital sensors and actuators. The maximum tightening torque is 0.8 Nm.

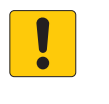

## **NOTICE**

Wrong supply of IO-Link devices **Damage to the device electronics**

- Only supply IO-Link devices with the voltage provided at the M12 connectors.
- **•** Connect the sensors and actuators to the device according to the pin assignment.

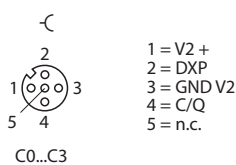

Fig. 22: Pin assignment C0…C3

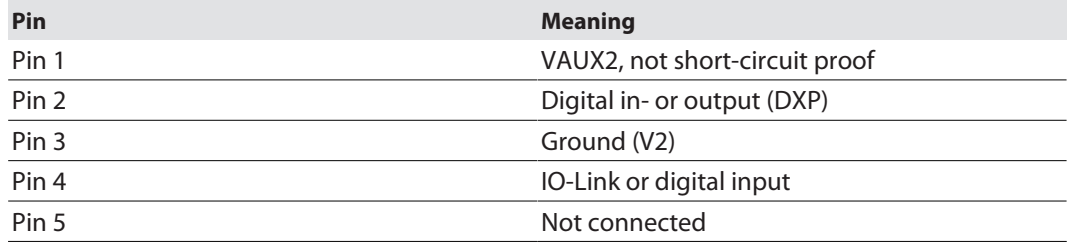

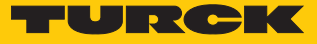

# <span id="page-22-0"></span>7 Commissioning

# <span id="page-22-1"></span>7.1 Setting the IP address

The device is factory set to IP address 192.168.1.254 and does not have a PROFINET device name. The IP address can be set via the Turck Service Tool, the DTM, the web server, a DHCP server or PROFINET DCP. The following example shows the setting of the IP address via the Turck Service Tool. The Turck Service Tool can be downloaded free of charge at **[www.turck.com](http:%5C%5Cwww.turck.com)**.

- ▶ Connect the device to a PC via the Ethernet interface.
- Launch the Turck Service Tool.
- Click **Search** or press F5.

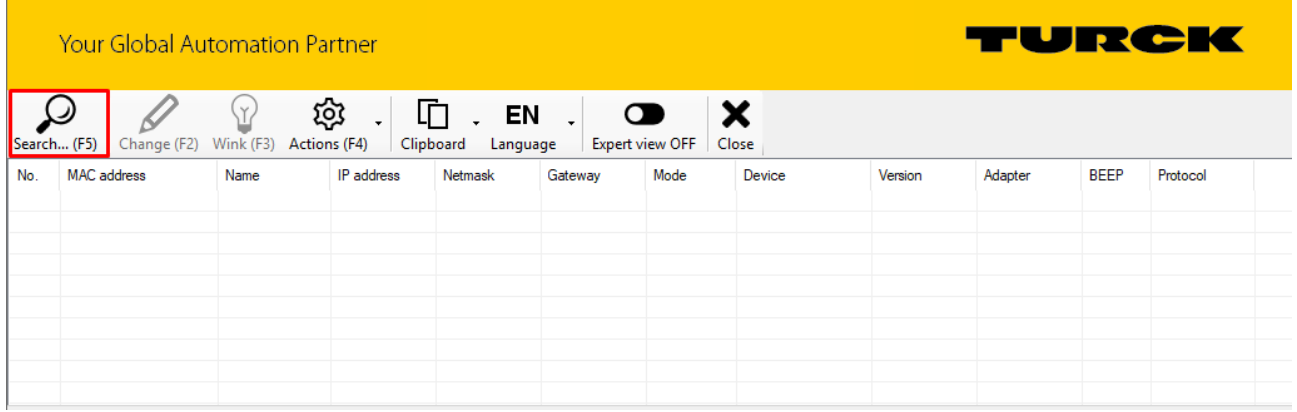

#### Fig. 23: Turck Service Tool – Start screen

#### The Turck Service Tool displays the connected devices.

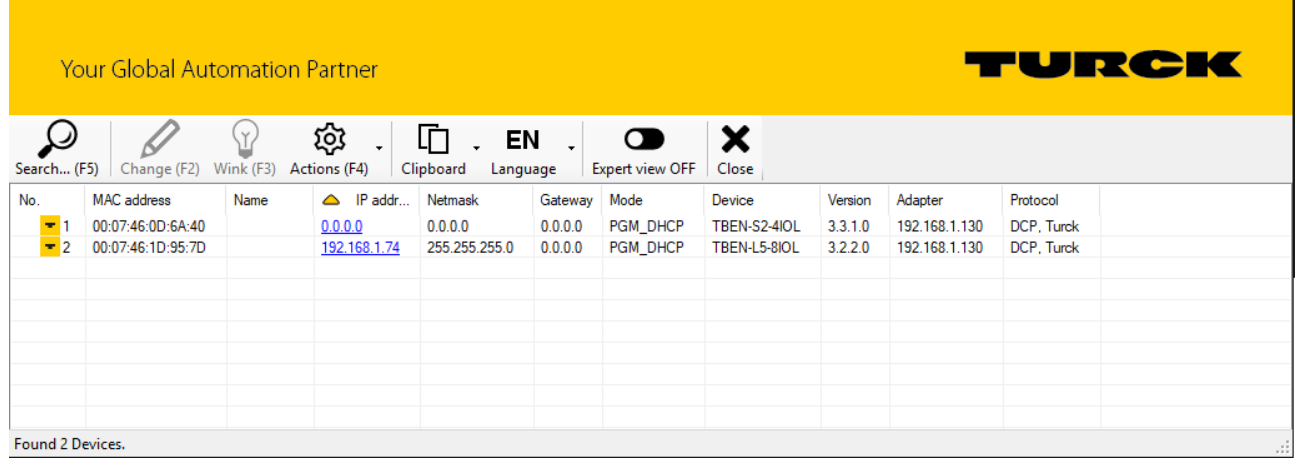

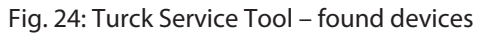

- **EXECUTE:** Click the required device.
- Click **Change** or press [F2].

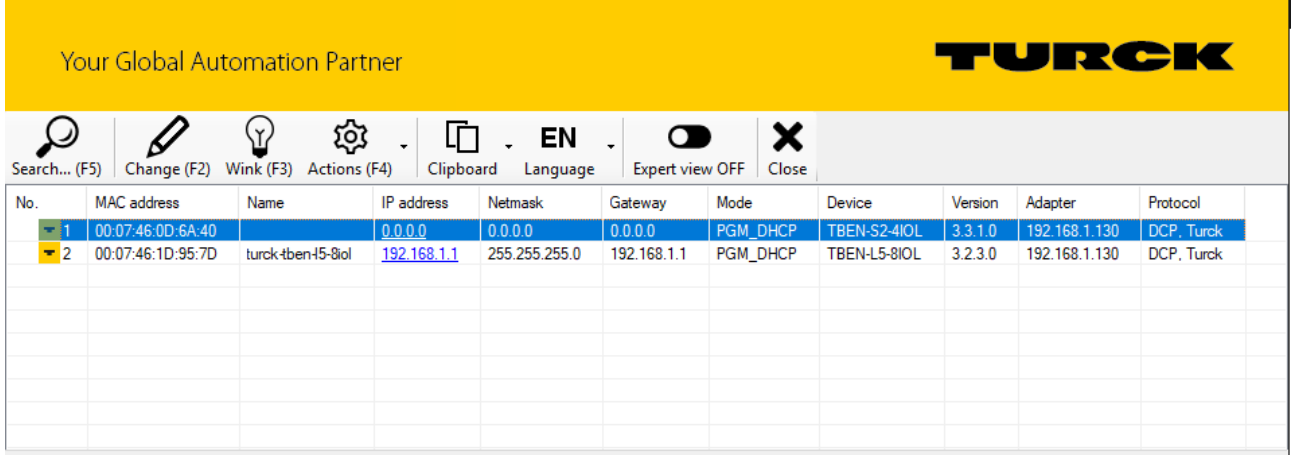

Fig. 25: Turck Service Tool – select the device to be addressed

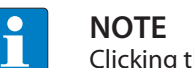

Clicking the IP address of the device opens the web server.

- Change the IP address and if necessary the network mask and gateway.
- Accept the changes by clicking **Set in device**.

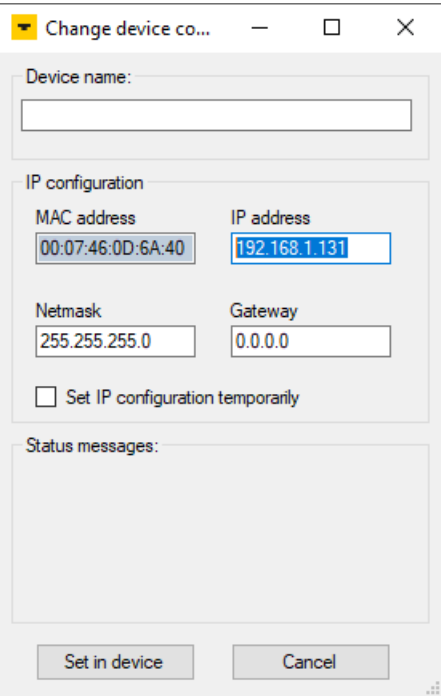

Fig. 26: Turck Service Tool – Change device configuration

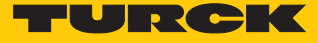

# <span id="page-24-0"></span>7.2 ARGEE/FLC

The ARGEE FLC programming software can be downloaded free of charge from **www.turck.com** .

The Zip archive "SW\_ARGEE\_Environment\_Vx.x.zip" contains the software and the respective software documentation.

## <span id="page-24-1"></span>7.3 Commissioning an IO-Link device with IO-Link V1.0

IO-Link devices in accordance with IO-Link specification V1.0 do not support data storage. If an IO-Link V1.0 device is used, data storage on the IO-Link port must be deactivated.

- Set **Data storage mode** at the port to **deactivated, clear**.
- $\blacktriangleright$  Load the parameter changes into the device.
- Connect the IO-Link V1.0 device.
- $\Rightarrow$  The LED IOL at the IO-Link port is green, IO-Link communication active.

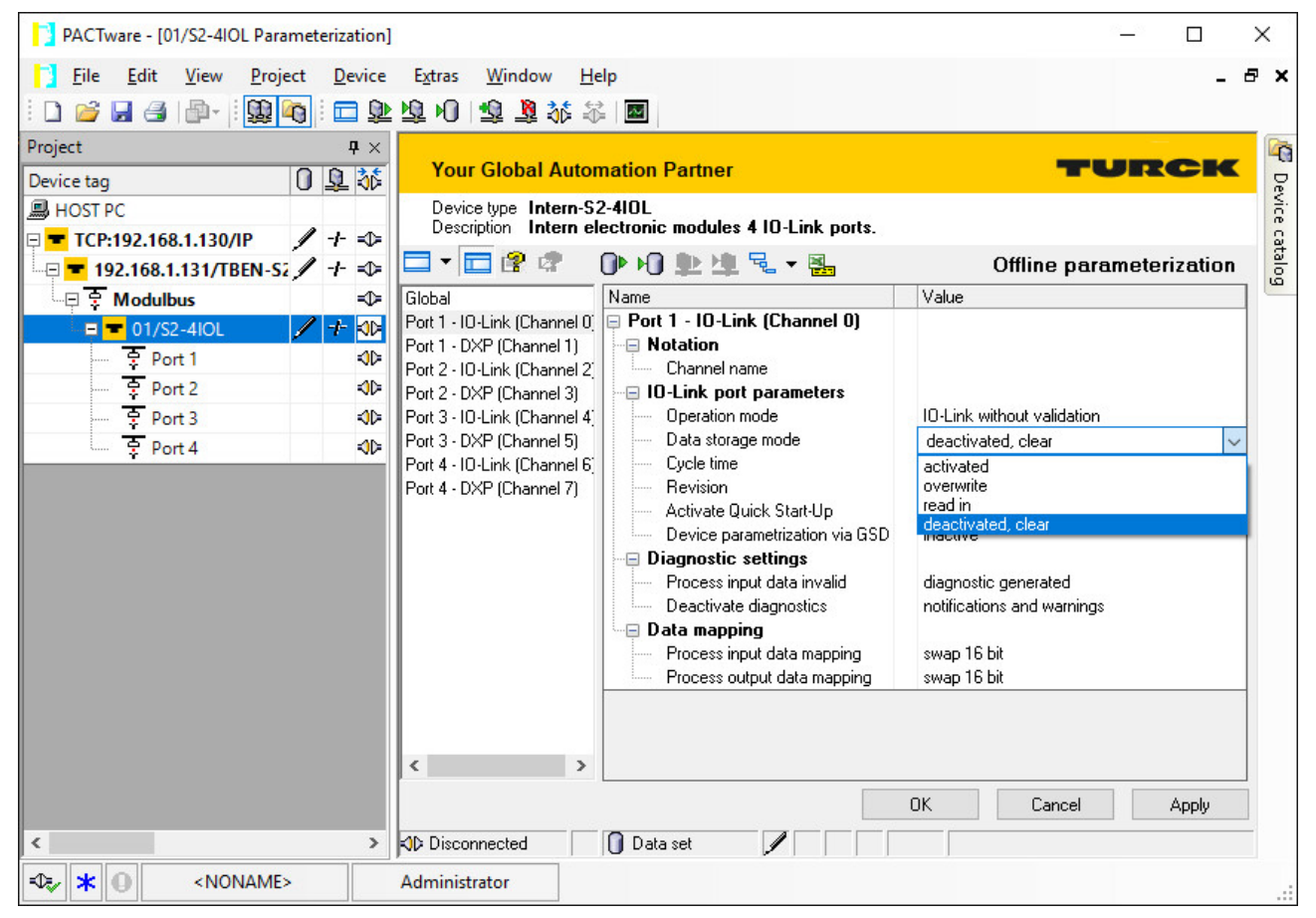

Fig. 27: Example: Deactivate or respectively delete the data storage mode with the DTM

# <span id="page-25-0"></span>7.4 Commissioning an IO-Link device with IO-Link V1.1

The data storage of the master should be cleared before a device with a different device type is connected to an IO-Link port which has already been used before.

The data storage memory of the master can be deleted in two ways:

- $\blacksquare$  Set back the master to factory settings.
- n Delete the data storage memory via the parameter **Data storage mode**.

#### Resetting the master to factory settings with the DTM

- From the **Factory settings** drop-down menu, select **Set to factory settings**.
- **D** Load the parameter changes into the device.
- $\Rightarrow$  The DTM resets the device automatically.

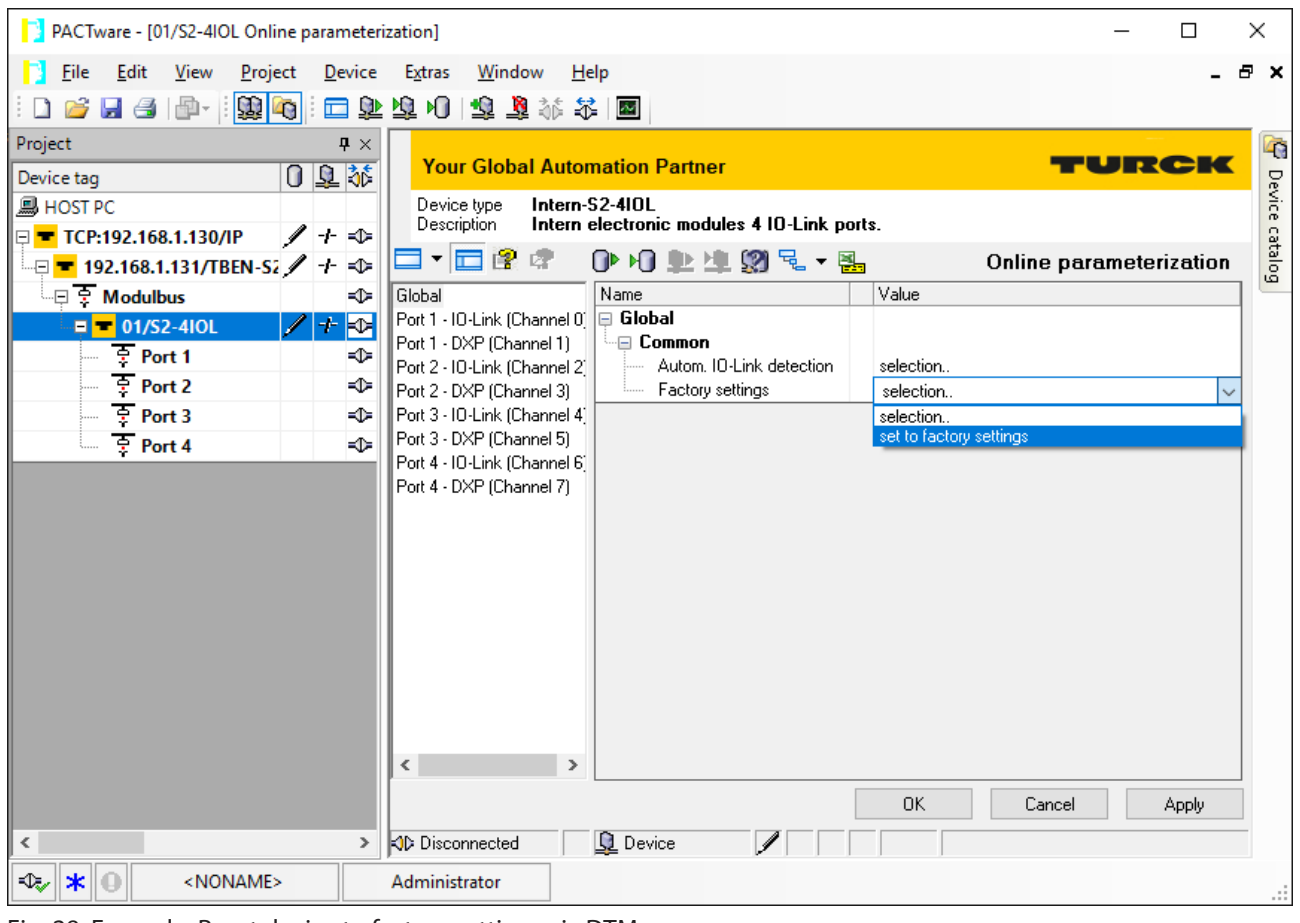

Fig. 28: Example: Reset device to factory settings via DTM

- ▶ Connect the IO-Link V1.1 device.
- $\Rightarrow$  The LED IOL at the IO-Link port is green, IO-Link communication active.

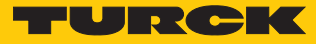

#### Delete the Data Storage Memory via Parameters

- Set Data storage mode to **deactivated, clear**.
- **Load the parameter changes into the device.**
- Re-activate the data storage, if necessary.
- **D** Load the parameter changes into the device.
- ▶ Connect the IO-Link V1.1 device.
- $\Rightarrow$  The LED IOL at the IO-Link port is green, IO-Link communication active.

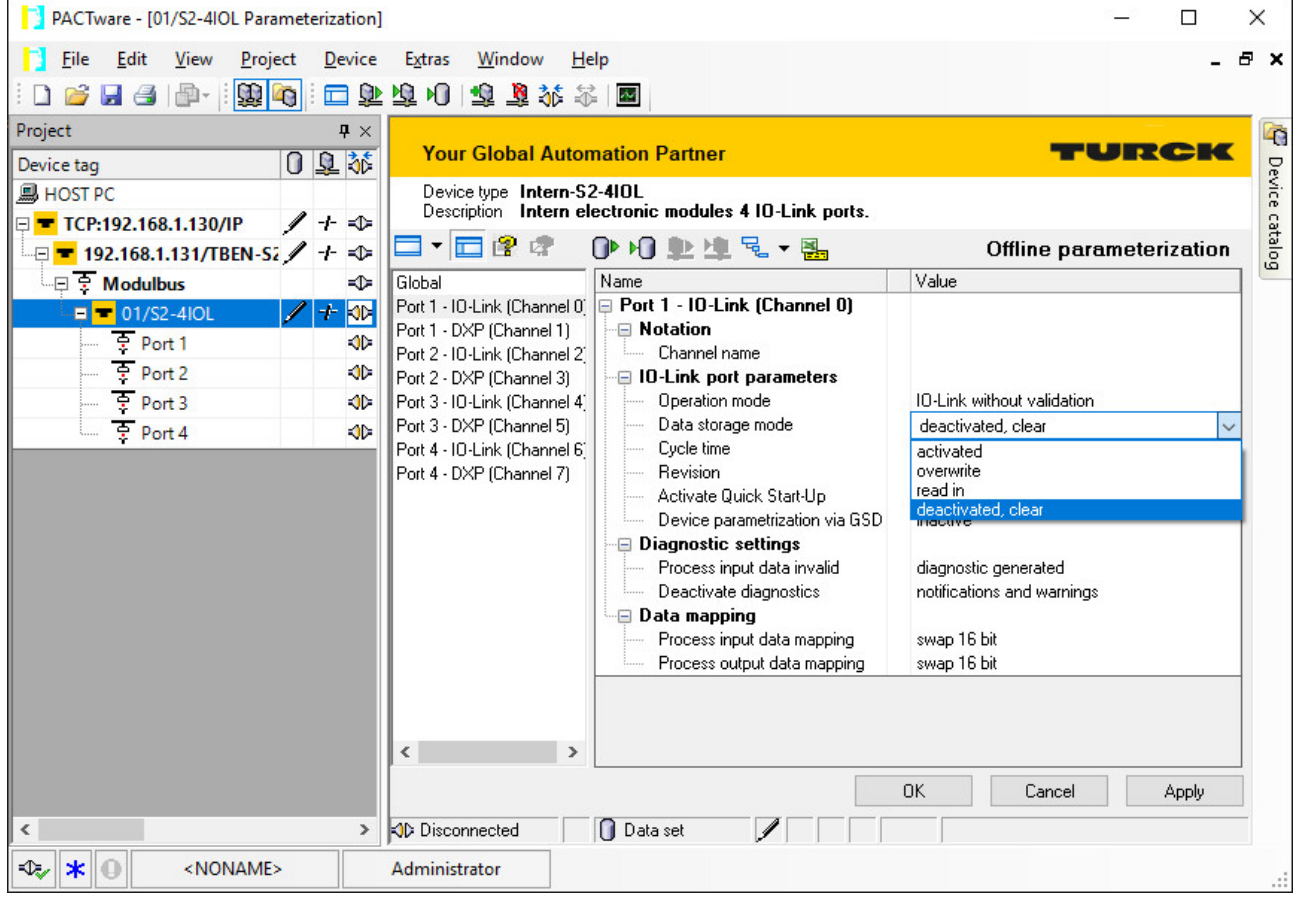

Fig. 29: Example: Deactivate or respectively delete the data storage mode with the DTM

# <span id="page-27-0"></span>7.5 Read in connected IO-Link devices: topology scan in the DTM

The Topology Scan in PACTware allows to read-in of an IO-Link configuration down to the IO-Link device. IO-Link device, known in PACTware, are added to the IO-Link ports of the master. Either the respective sensor DTMs in PACTware or the sensor IODDs via IODD DTM Configurator have to be installed.

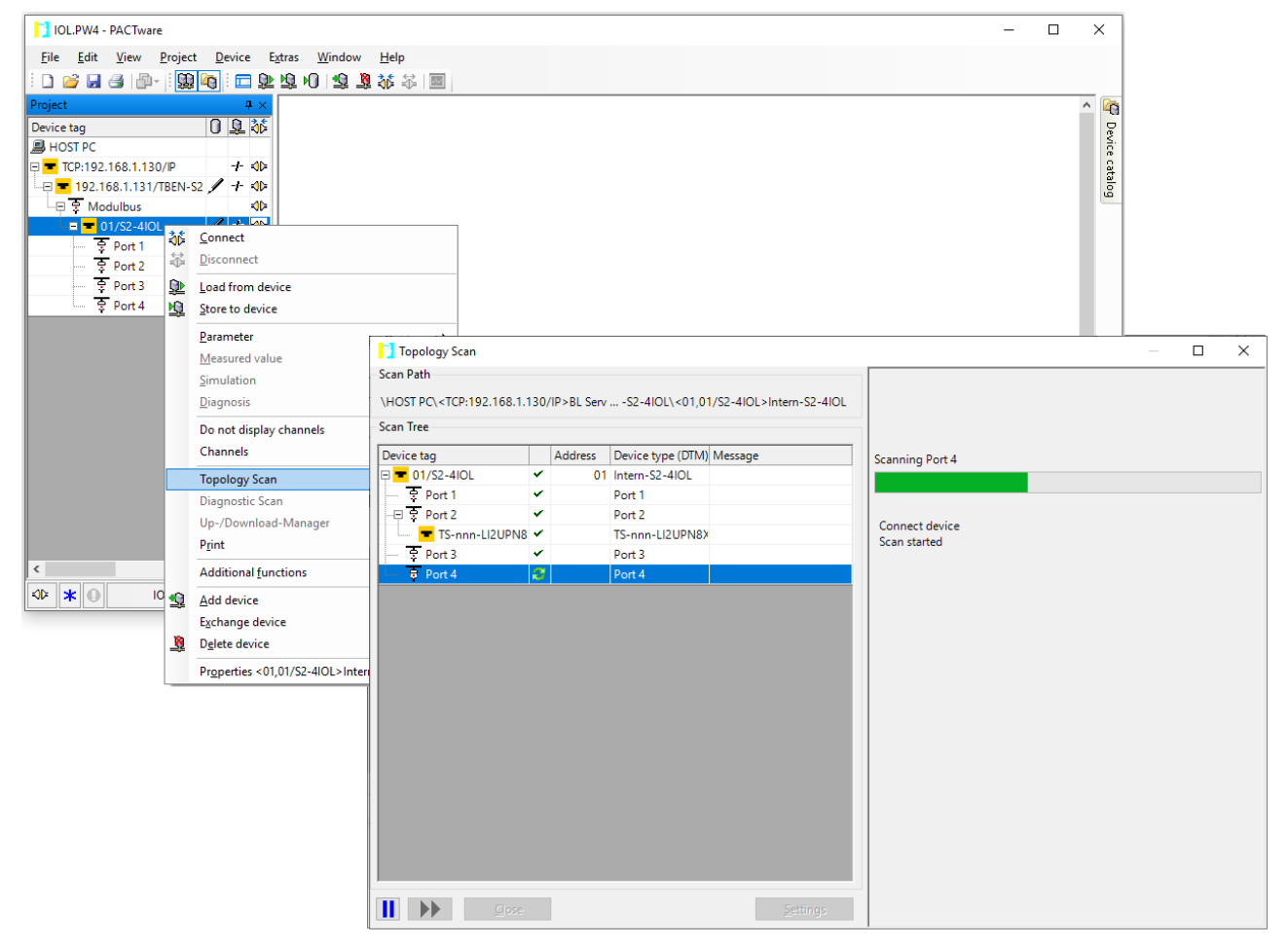

Fig. 30: PACTware – topology scan

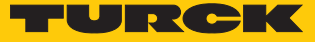

# <span id="page-28-0"></span>7.6 Commissioning the device in PROFINET

#### <span id="page-28-1"></span>7.6.1 PROFINET IO device model

The technical properties of PROFINET IO devices are defined via their device description file, the GSDML file. A PROFINET IO device consists of 1…n slots, which can also contain 1…n sub slots. Sub slots are placeholders for sub modules and establish the interface to the process. Sub modules can contain parameters, data and diagnostics.

Slot 0 is always reserved as Device Access Point (DAP). The DAP contains the physical interface to the Ethernet network and represents the device. The other slots and sub slots represent the other device functions. The structure is defined by the manufacturer of field devices. It is not necessary that every slot or respectively sub slot is related to physical functions. The allocation of the slots and sub slots and thus the assignment of functions (operation mode, diagnostics, etc.) is done in the configuration software of the PROFINET controller. This device model allows manufacturers to design modular and flexible decentral field devices. Users are flexible in configuring decentralized field devices.

| Edit<br>View<br>Online<br><b>Options</b><br>Tools<br>Window<br>Project<br>Insert<br>Help<br><b>Totally Integrated Automation</b><br><u> ※ 自 대 ×   つ ± (관 최 田 田 미 밀 및 Af Go online Af Go offline   品 同 "</u><br><b>PORTAL</b><br>$\frac{3}{2}$ $\frac{1}{2}$ Save project<br>昌 |                                                                             |                                                                   |                              |                                                                  |              |                                                                          |   |                          |                                      |                          |
|----------------------------------------------------------------------------------------------------|-----------------------------------------------------------------------------|-------------------------------------------------------------------|------------------------------|------------------------------------------------------------------|--------------|--------------------------------------------------------------------------|---|--------------------------|--------------------------------------|--------------------------|
|                                                                                                    | Project tree II                                                             |                                                                   |                              | Projekt1 ▶ Ungrouped devices ▶ turck-tben-s1-8dxp [TBEN-S1-8DXP] |              |                                                                          |   | $    \times$             | <b>Hardware catalog</b><br>n m       |                          |
|                                                                                                    | <b>Devices</b>                                                              | <b>TY Device view</b><br>F Topology view<br><b>A</b> Network view |                              |                                                                  |              |                                                                          |   |                          |                                      | 哩                        |
|                                                                                                    | 國<br>睯<br>E                                                                 | 計 *<br>E<br><b>Device overview</b>                                |                              |                                                                  |              |                                                                          |   |                          |                                      |                          |
|                                                                                                    | v<br>$\mathbf{V}$ Module<br>Rack<br>$L_{\rm m}$ $L_{\rm m}$<br>Slot<br>Type |                                                                   |                              |                                                                  |              |                                                                          |   | Catalog                  | <b>Hardware catalog</b>              |                          |
|                                                                                                    | $\blacksquare$ Projekt1<br>$\curvearrowright$                               | $\equiv$                                                          |                              | turck-tben-s1-8dxp                                               | $\mathbf{0}$ | $\Omega$                                                                 |   | TBEN-S1-8DXP             | sal sat                              |                          |
|                                                                                                    | <sup>8</sup> Ad<br>$\equiv$                                                 |                                                                   |                              | $P N-IO$                                                         | $\Omega$     | 0 <sup>2</sup>                                                           |   | turck-tben-s1-8dxp       | <all></all>                          |                          |
|                                                                                                    | nin Dev                                                                     |                                                                   |                              | 8DXP 1                                                           | $\Omega$     | <b>Basic</b>                                                             |   | 8DXP                     | 國<br>$\Box$ Filter<br>$\blacksquare$ |                          |
|                                                                                                    | $\triangleright$ $\blacksquare$ PL                                          |                                                                   |                              | Diagnose-8DXP_1                                                  | $\Omega$     | <b>Diagnostics</b>                                                       |   | Diagnose-8DXP            | I Head module                        |                          |
|                                                                                                    | ▶   — Un                                                                    |                                                                   |                              | Input Latch Ch0-7 1                                              | $\circ$      | <b>Input Latch</b>                                                       |   | Input Latch Ch0-7        | $\overline{\phantom{a}}$ Module      |                          |
|                                                                                                    | $\rightarrow$                                                               |                                                                   |                              | DIF-Impulse ChO_1                                                | $\Omega$     | Ext. Func. Dig                                                           |   | DIF-Impulse ChO          | <b>Counter</b><br>Diagnose-8DXP      |                          |
|                                                                                                    | <b>Details view</b><br>$\checkmark$                                         |                                                                   |                              |                                                                  | $\Omega$     | Ext. Func. Dig                                                           |   |                          | DIF-Impulse                          | <b>P Online tools</b>    |
|                                                                                                    |                                                                             |                                                                   |                              |                                                                  | $\Omega$     | Ext. Func. Dig                                                           |   |                          | DIF-Impulse ChO                      |                          |
|                                                                                                    |                                                                             |                                                                   |                              |                                                                  | $\mathbf{O}$ | Ext. Func. Dig                                                           |   |                          | DIF-Impulse Ch3, Ch7                 |                          |
|                                                                                                    |                                                                             |                                                                   |                              |                                                                  | $\Omega$     | Ext. Func. Dig                                                           |   |                          | Imput Latch Ch0-7                    |                          |
|                                                                                                    | Name                                                                        |                                                                   |                              |                                                                  | $\mathbf{o}$ | Ext. Func. Dig                                                           |   |                          | Module status                        |                          |
|                                                                                                    |                                                                             |                                                                   |                              |                                                                  | $\Omega$     | Ext. Func. Dig                                                           |   |                          | <b>PWM Output DXP</b>                |                          |
|                                                                                                    |                                                                             |                                                                   |                              |                                                                  | $\mathbf{O}$ | Ext. Func. Dig                                                           |   |                          |                                      | <b>Tasks</b>             |
|                                                                                                    |                                                                             |                                                                   |                              | Module status 1                                                  | $\mathbf{0}$ | Module status                                                            |   | Module status            |                                      |                          |
|                                                                                                    |                                                                             |                                                                   |                              |                                                                  |              |                                                                          |   |                          |                                      |                          |
|                                                                                                    |                                                                             |                                                                   |                              |                                                                  |              |                                                                          |   |                          |                                      |                          |
|                                                                                                    |                                                                             |                                                                   |                              |                                                                  |              |                                                                          |   |                          |                                      |                          |
|                                                                                                    |                                                                             | $\checkmark$                                                      |                              |                                                                  |              |                                                                          |   |                          |                                      |                          |
|                                                                                                    |                                                                             | Ð<br>$-\sqrt{1-\frac{1}{2}}$                                      | $\left\langle \right\rangle$ |                                                                  | Ш            |                                                                          |   | $\rightarrow$            |                                      | ∸                        |
|                                                                                                    | III.                                                                        |                                                                   |                              | <b>Properties</b>                                                |              | $\lVert \cdot \rVert$ Info $\lVert \cdot \rVert$<br><b>V</b> Diagnostics |   | n a                      | <b>Information</b><br>$\mathbf{v}$   | $\overline{\phantom{a}}$ |
|                                                                                                    | <b>Portal view</b>                                                          | <b>EE</b> Overview                                                |                              | turck-tben-s                                                     |              |                                                                          | 鼬 | Project Projekt1 opened. |                                      |                          |

Fig. 31: TIA-Portal – assignment of the slots and sub slots on the example of an TBEN-S1-8DXP

 $\overline{\phantom{a}}$ 

#### <span id="page-29-0"></span>7.6.2 Device model – TBEN-S2-4IOL

The TBEN-S2-4IOL provides 4 parameterizable I/O-Link-channels and 4 universal I/O-channels (DXP). In addition to that, 3 virtual channels are provided via GSDML in PROFINET. Those channels are used to map the different diagnostic and status (IO-Link and VAUX diagnostics, IO-Link Events, module status) data into the master's process image .

| Project Edit View Insert<br>Online<br><b>Options</b><br>Tools<br>Window<br>Help<br><b>Totally Integrated Automation</b><br><b>PORTAL</b> |                               |                                                                              |              |                   |    |                            |                           |                         |
|----------------------------------------------------------------------------------------------------|-------------------------------|------------------------------------------------------------------------------|--------------|-------------------|----|----------------------------|---------------------------|-------------------------|
| <b>Project tree</b><br>$\Box$                                                                                                    |                               | TBEN-S2-4IOL TIA V15 ▶ Ungrouped devices ▶ turck-tben-s2-4iol [TBEN-S2-4IOL] |              |                   |    |                            |                           | 二重重义                    |
| <b>Devices</b>                                                                                                    |                               |                                                                              |              | F Topology view   |    | $\frac{1}{2}$ Network view |                           | <b>TY Device view</b>   |
| 國<br>画<br>鬝                                                                                                    |                               | Device overview                                                              |              |                   |    |                            |                           | <b>Hardware catalog</b> |
|                                                                                                    | ㅅ                             | Module                                                                       | Rack         | Slot              |    | I address Q address Type   |                           | Article no.             |
| TBEN-S2-4IOL_TIA_V15<br>▼                                                                                                    | $\equiv$                      | ▼ turck-tben-s2-4iol                                                         | $\Omega$     | $\mathbf{O}$      |    |                            | <b>TBEN-S2-4IOL</b>       | 6814024                 |
| Add new device                                                                                                    |                               | PNIO                                                                         | $\circ$      | Q X1              |    |                            | turck-then-s2-4iol        |                         |
| h Devices & networks                                                                                                    | $A-$                          | Basic 1                                                                      | $\mathbf{0}$ | <b>Basic</b>      | 03 | 01                         | <b>Basic</b>              |                         |
| $\triangleright$ PLC 1 [CPU 1511-1 PN]                                                                                                   |                               | IN 1 WORD_1                                                                  | $\circ$      | IO-Lin 45         |    |                            | IN 1 WORD                 |                         |
| $\triangleright$ $\blacksquare$ Ungrouped devices                                                                                        |                               | $DI_1$                                                                       | $\Omega$     | IO-Lin            |    |                            | <b>DI</b>                 |                         |
| $\frac{1}{2}$ Security settings                                                                                                    | $B -$                         | B2N360-Q42 1                                                                 | $\Omega$     | IO-Lin 69         |    |                            | B2N360-O42                | Donline tools           |
| <b>Common data</b>                                                                                                    |                               | TBIL-M1-16DXP_1                                                              | $\Omega$     | IO-Lin 1011       |    | 23                         | TBIL-M1-16DXP             |                         |
|                                                                                                    |                               | Diagnostics 1                                                                | $\Omega$     | Diagn 1221        |    |                            | <b>Diagnostics</b>        |                         |
| <b>E</b> Languages & resources                                                                                                    | $c-$                          | IO-Link Events 1                                                             | $\Omega$     | IO-Lin 22.85      |    |                            | <b>IO-Link Events</b>     |                         |
| I Im Online access                                                                                                    |                               | Module status 1                                                              | $\circ$      | Modu 8687         |    |                            | Module status             |                         |
| Card Reader/USB memory                                                                                                    |                               |                                                                              |              |                   |    |                            |                           |                         |
|                                                                                                    |                               |                                                                              |              |                   |    |                            |                           |                         |
|                                                                                                    |                               |                                                                              |              |                   |    |                            |                           |                         |
|                                                                                                    |                               |                                                                              |              |                   |    |                            |                           | <b>D</b><br>Tasks       |
|                                                                                                    |                               |                                                                              |              |                   |    |                            |                           |                         |
| <b>Details view</b><br>$\checkmark$                                                                                                    |                               |                                                                              |              |                   |    |                            |                           |                         |
|                                                                                                    |                               |                                                                              |              |                   |    |                            |                           |                         |
|                                                                                                    | $\checkmark$                  |                                                                              |              |                   |    |                            |                           |                         |
|                                                                                                    | ē<br>$\overline{\phantom{a}}$ |                                                                              |              | III               |    |                            |                           | $\rightarrow$           |
| Name                                                                                                    |                               |                                                                              |              | <b>Properties</b> |    |                            | <b>Theo</b> D Diagnostics | 記事                      |
| <b>12 Overview</b><br>ക്ക് turck-tben-s<br><b>← Portal view</b><br>L۵<br>Project saved under C:\Users\christina.s                        |                               |                                                                              |              |                   |    |                            |                           |                         |

Fig. 32: TBEN- S2- 4IOL – slot overview in TIA-Portal

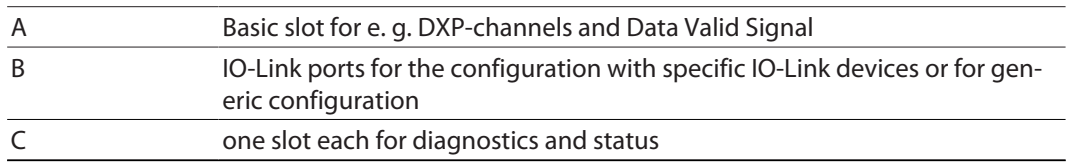

#### <span id="page-29-1"></span>7.6.3 Address setting in PROFINET

In IP-based communication, the field devices are addressed by means of an IP address. PROFINET uses the Discovery and Configuration Protocol (DCP) for IP assignment.

When delivered, each field device has, among other things, a MAC address. The MAC address is sufficient to give the respective field device a unique name.

The address is assigned in two steps:

- $\blacksquare$  Assignment of a unique plant specific name to the respective field device.
- n Assignment of the IP address from the IO-Controller before the system start-up based on the plant-specific (unique) name.

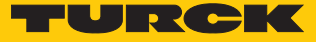

#### PROFINET naming convention

The names are assigned via DCP. The device name must meet the requirements of the Domain Name System (DNS) (see below). The device name is checked for correct spelling during input.

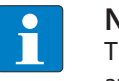

#### **NOTE**

The maximum length of the device name is 255 characters according to the specification. In a Step7 or TIA Portal environment, however, only names with a maximum length of 127 characters are accepted.

- $\blacksquare$  All device names must be unique.
- $\blacksquare$  Maximum name size: 255 or 127 characters (a...z, 0...9, "-" or "...")
- $\blacksquare$  Do not use capital letters.
- $\blacksquare$  The name must not begin or end with "-".
- $\blacksquare$  Do not use special characters
- The name must not begin with 0....9 or "port-xyz" (xyz =  $0$ ....9).
- <span id="page-30-0"></span>7.6.4 FSU – Fast Start-Up (prioritized startup)

FSU - Fast Start-Up is not supported by device.

<span id="page-30-1"></span>7.6.5 MRP (Media Redundancy Protocol)

#### The device supports MRP.

MRP is a standardized protocol according to IEC 62439. It describes a mechanism for media redundancy in ring topologies. With MRP, a defective ring topology with up to 50 nodes is detected and reconfigured in the event of an error. With MRP a trouble-free switch-over is not possible.

A Media Redundancy Manager (MRM) checks the ring topology of a PROFINET network defined by the network configuration for functionality. All other network nodes are Media Redundancy Clients (MRC). In the error-free state, the MRM blocks normal network traffic on one of its ring ports, with the exception of the test telegrams. The physical ring structure thus becomes a line structure again at the logical level for normal network traffic. If a test telegram fails to appear, a network error has occurred. In this case, the MRM opens its blocked port and establishes a new functioning connection between all remaining devices in the form of a linear network topology.

The time between ring interruption and recovery of a redundant path is called reconfiguration time. For MRP, this is a maximum of 200 ms. Therefore, an application must be able to compensate for the 200 ms interruption. The reconfiguration time always depends on the Media Redundancy Manager (e.g. the PROFINET PLC) and the I/O cycle and watchdog times set here. For PROFINET, the response monitoring time must be selected accordingly > 200 ms.

It is not possible to use Fast Start-Up in an MRP network.

#### <span id="page-30-2"></span>7.6.6 User data for acyclic services

The acyclic data exchange is by using via Record Data CRs (Communication Relation). Via these Record Data CRs the reading and writing of the following services is realized:

- $\blacksquare$  Writing of AR data
- $\blacksquare$  Writing of configuration data
- $\blacksquare$  Reading and writing of device data
- $\blacksquare$  Reading of diagnostic data
- Reading of I/O data
- Reading of Identification Data Objects (I&M functions)

# Acyclic device user data

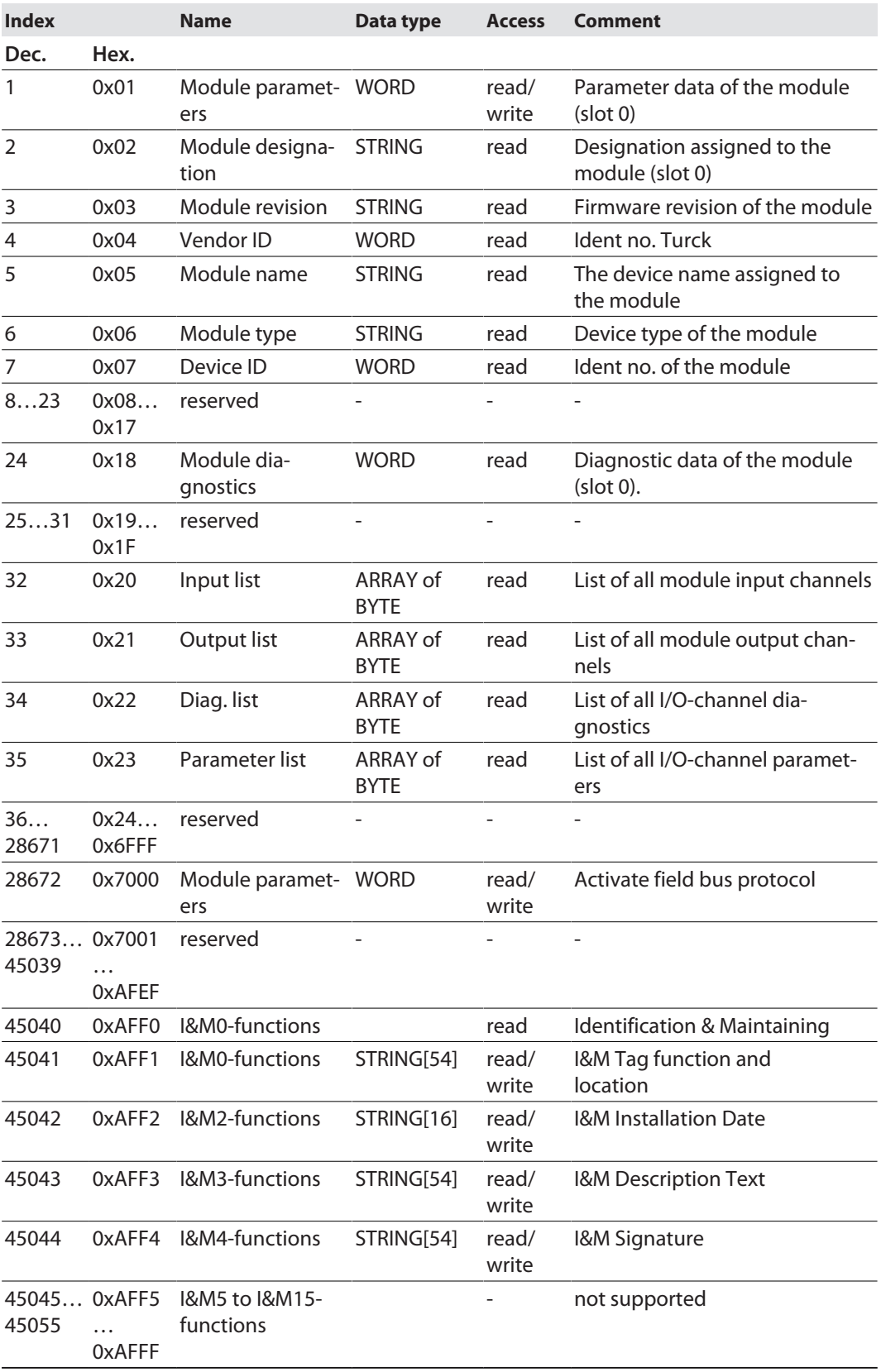

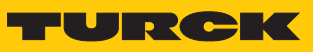

# Acyclic I/O channel user data

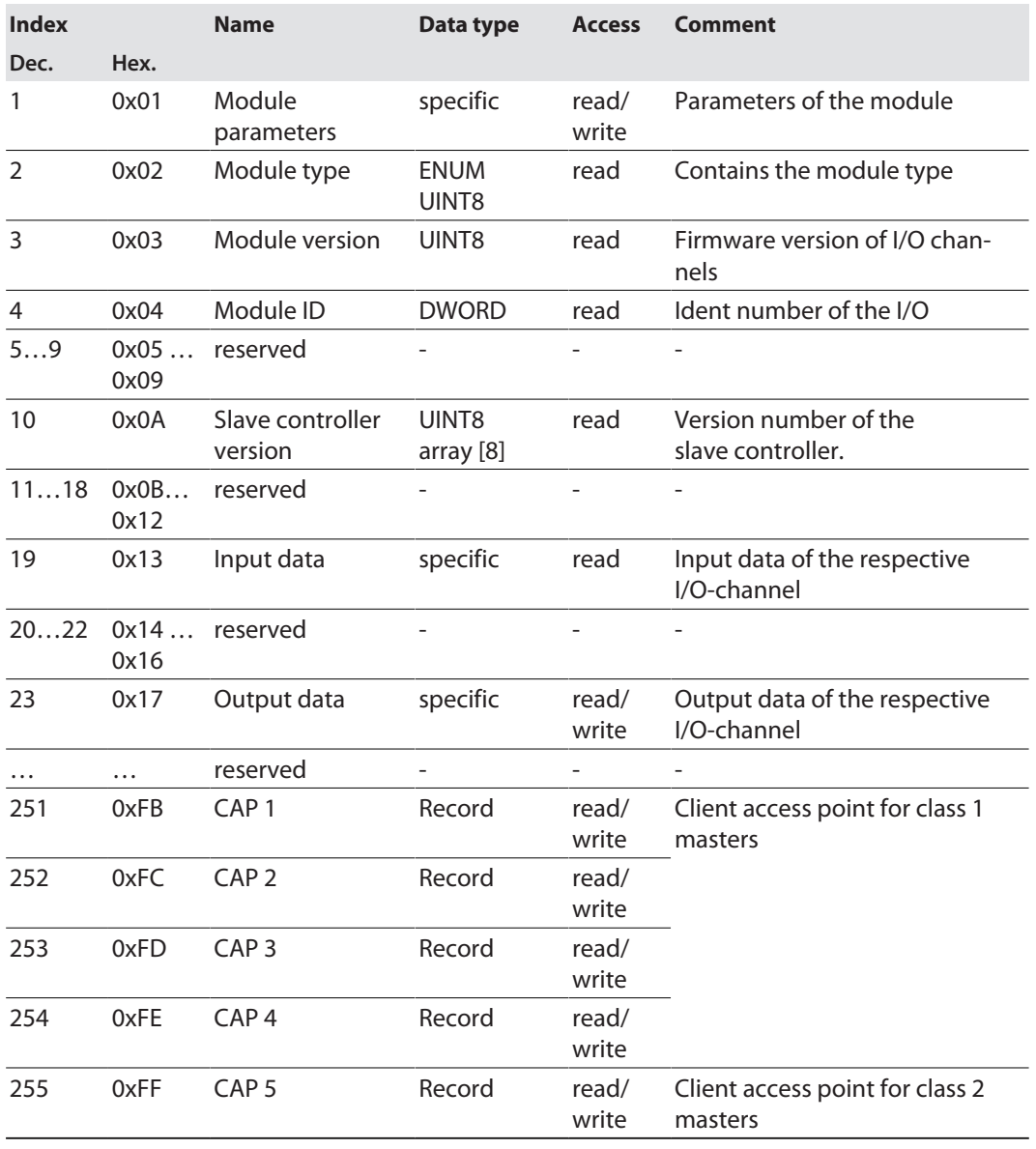

# IM99 (IOL\_M)

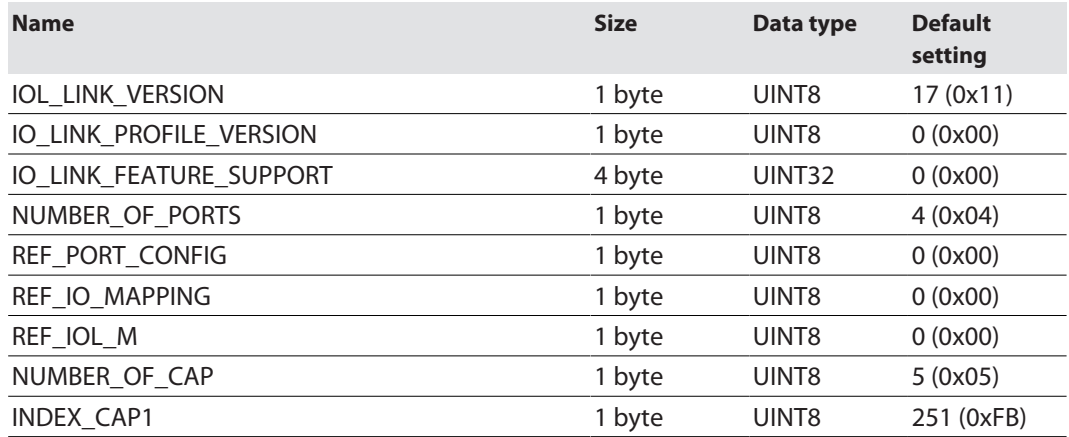

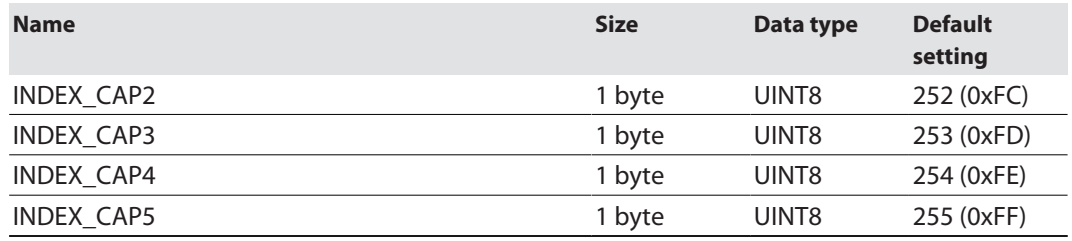

#### <span id="page-33-0"></span>7.6.7 The IO-Link function block IOL\_CALL

The IO-Link function block IOL CALL is specified in the IO-Link specification "IO-Link Integration Part 1- Technical Specification for PROFIBUS and PROFINET".

Depending on the PLC manufacturer, the IO-Link CALL function block can differ from the specification (for example in the representation or the use of variables).

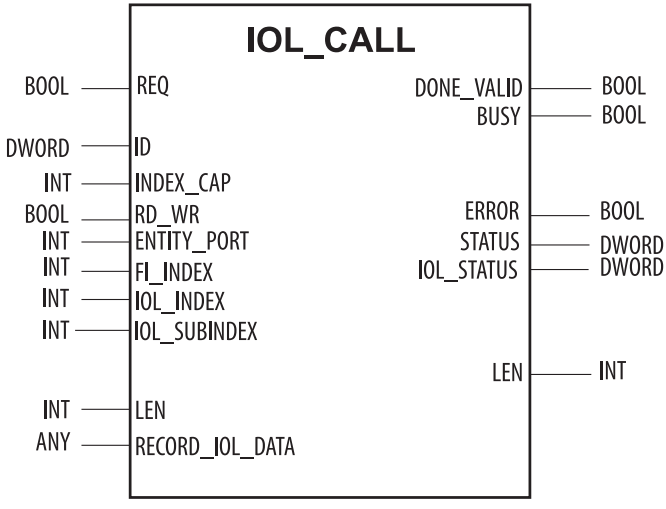

Fig. 33: IOL\_CALL in accordance with IO-Link specification

#### IOL\_CALL– input variables

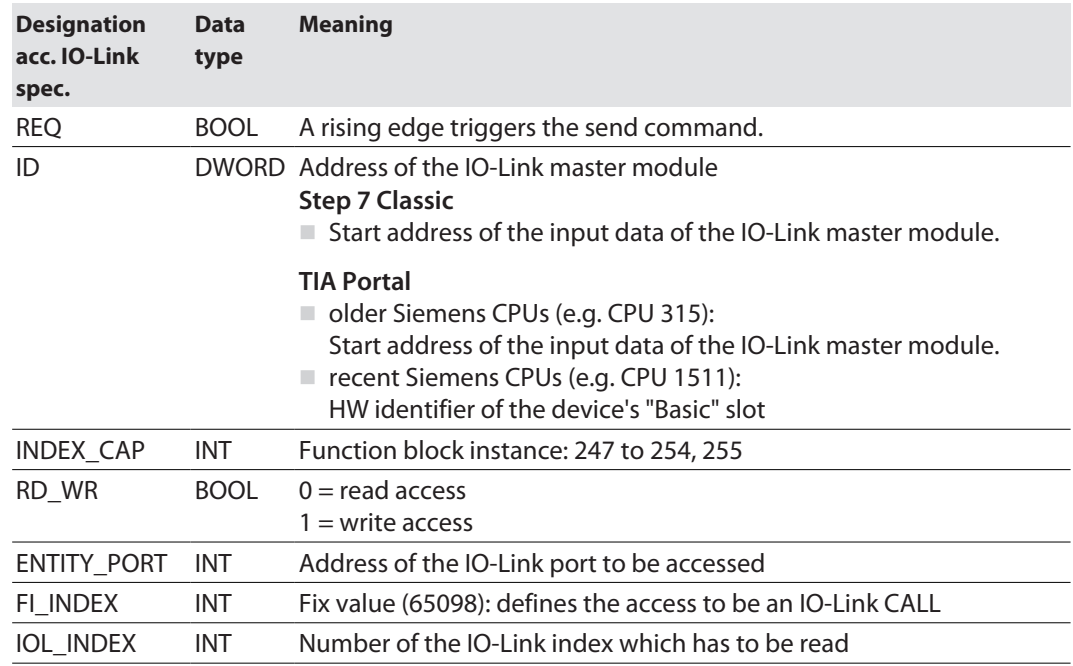

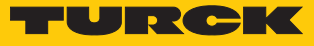

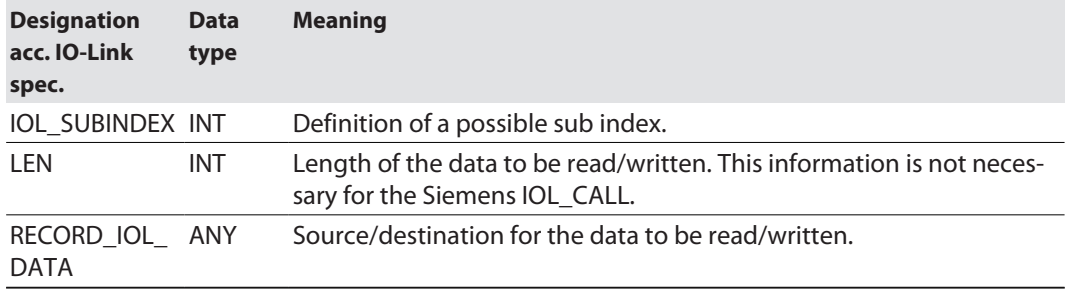

# IOL\_CALL – output variables

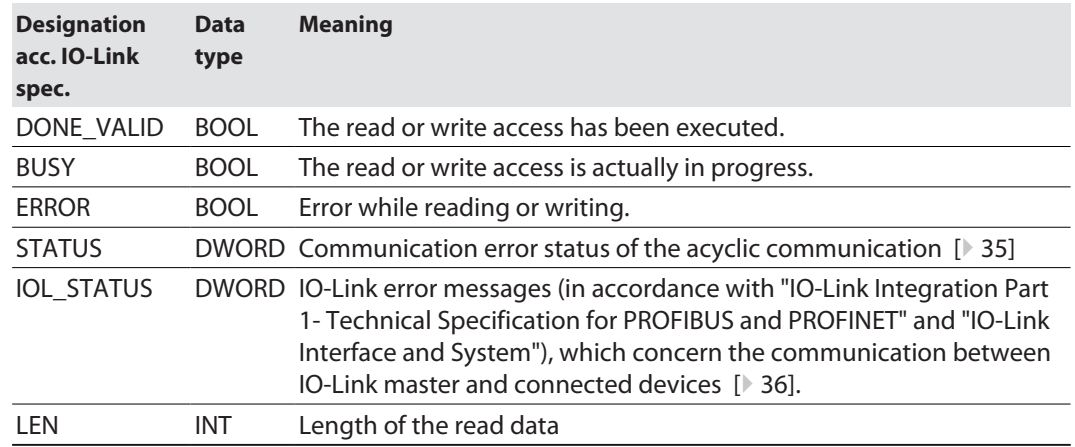

# <span id="page-34-0"></span>IOL\_CALL – communication error status

The status of the acyclic communication contains 4 byte and is structured as follows:

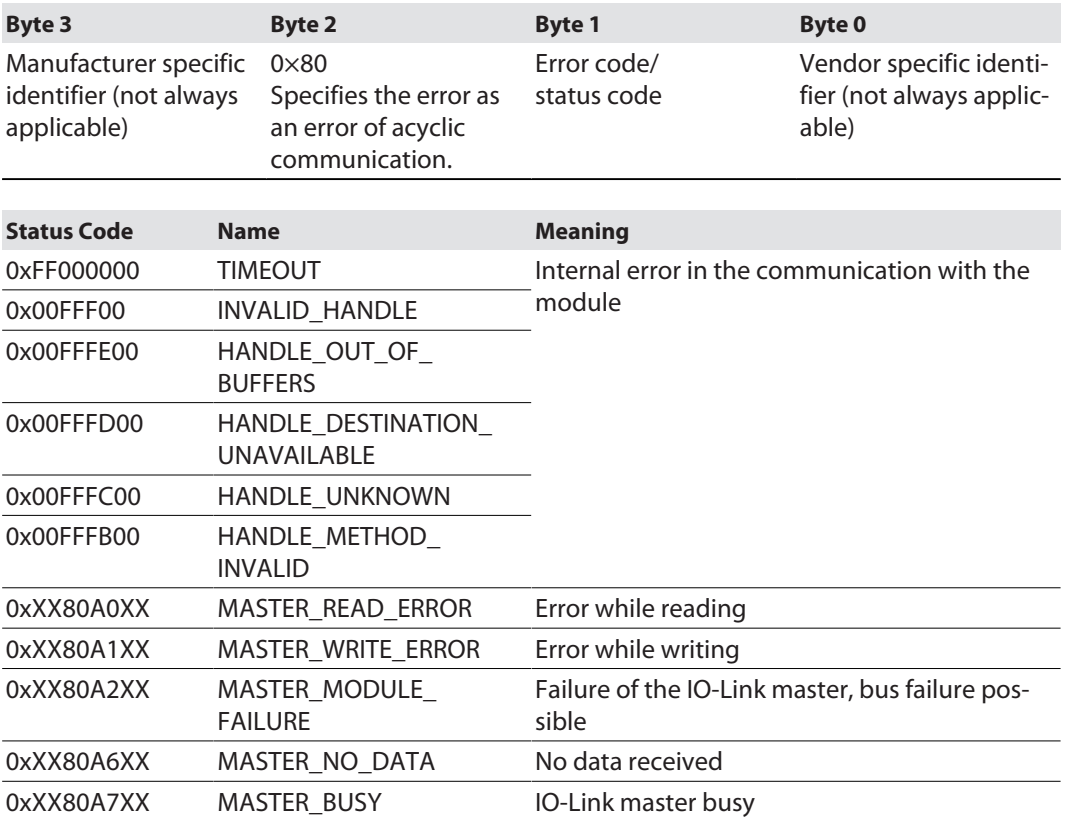

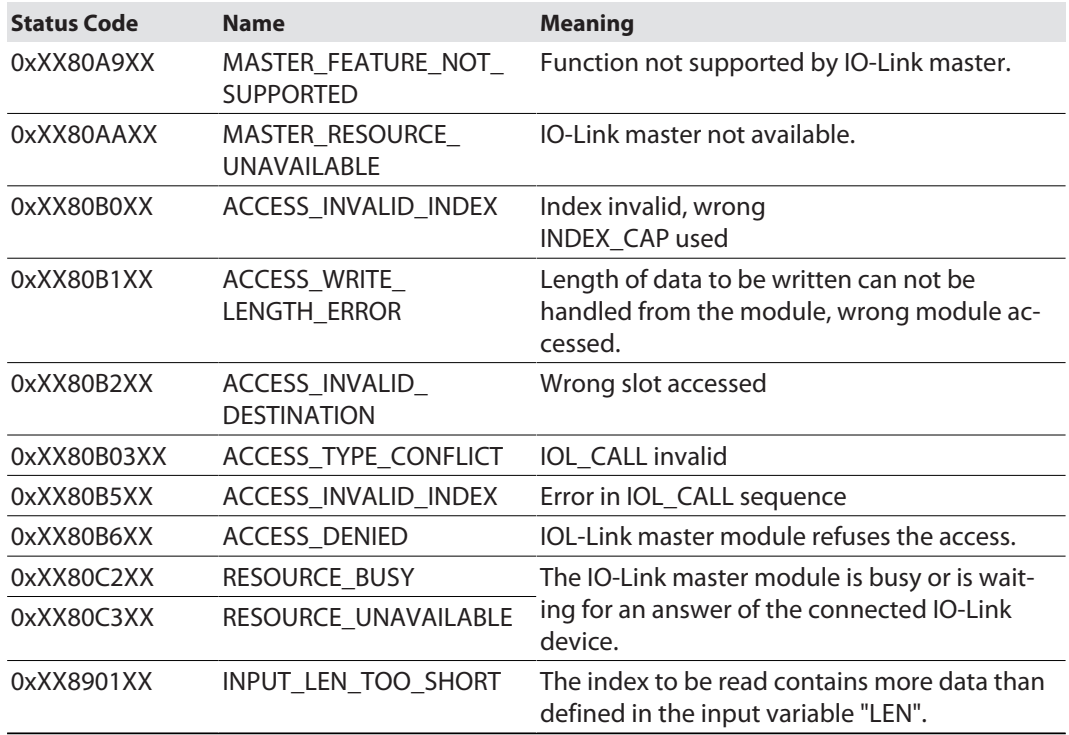

# <span id="page-35-0"></span>IOL\_CALL – IOL\_STATUS

The IOL\_STATUS consists of 2 byte Error Code (IOL\_M Error\_Codes, according to "IO-Link Integration Part 1- Technical Specification for PROFIBUS and PROFINET") and 2 byte Error Type (according to "IO-Link Interface and System").

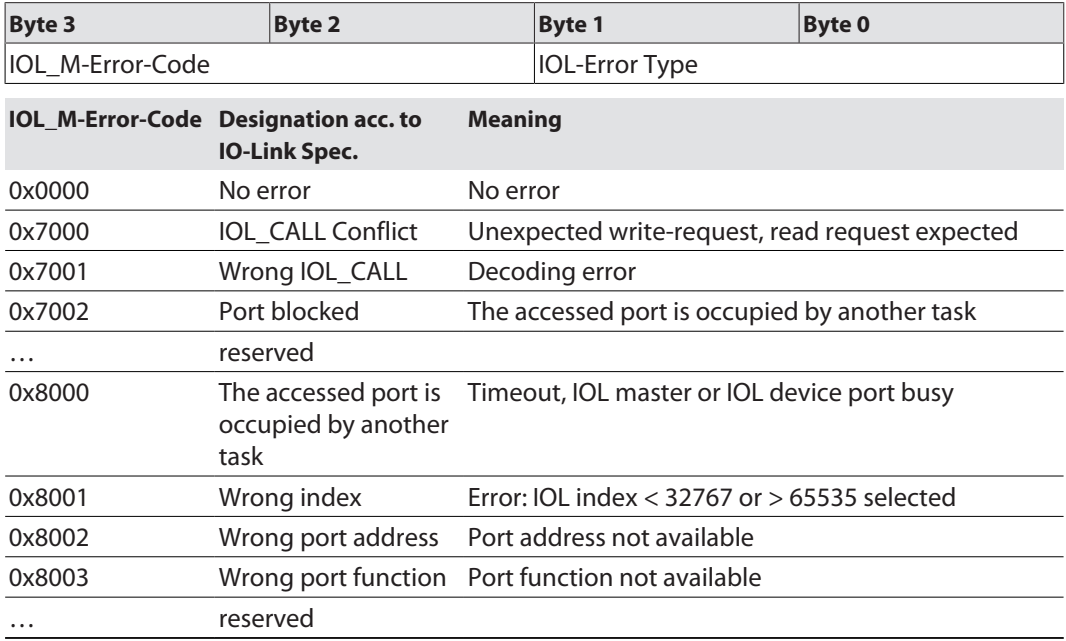
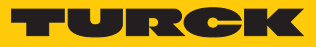

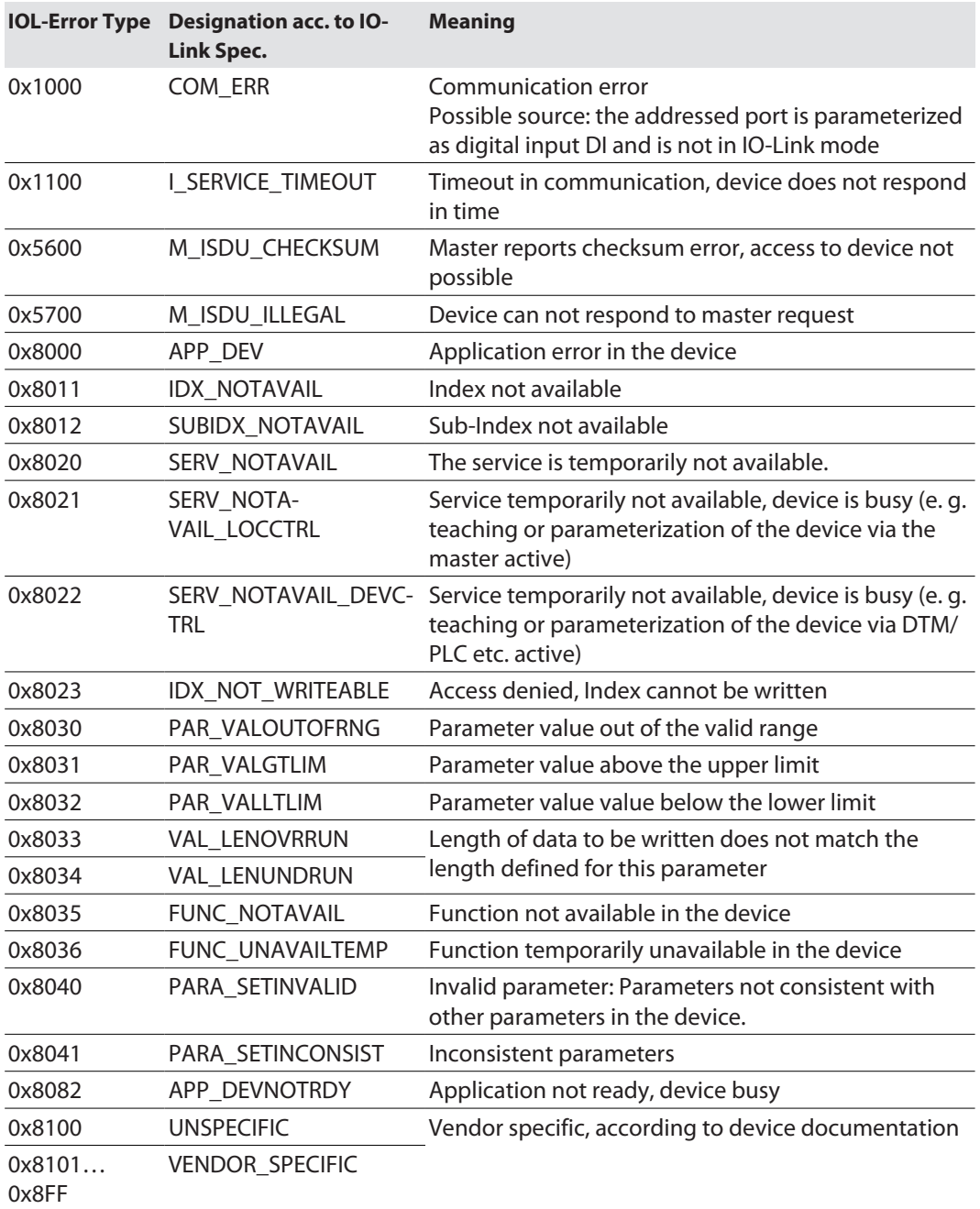

## 7.7 Connecting the device to a Siemens PLC in PROFINET

The following example describes the connection of the devices to a Siemens PLC in PROFINET by means of the programming software SIMATIC STEP7 Professional V15 (TIA-Portal).

### Used hardware

The following hardware components are used in this example:

- Siemens PLC S7-1500
- IO-Link master TBEN-S2-4IOL with the following configuration:
	- Port 1: Turck temperature sensor, TS-530-LI2UPN8X-..., IO-Link V1.0
	- Port 2: Channel used as DI
	- Port 3: Turck linear position sensor, Li100P0-Q25LM0-..., IO-Link V1.0
	- Port 4: Turck IO-Link hub: TBIL-M1-16DXP, IO-Link V1.1

## Used software

The following software tools are used in this example:

- SIMATIC STEP7 Professional V15 (TIA-Portal)
- GSDML file for TBEN-S2-4IOL (can be downloaded for free as ZIP archive "TBEN-S\_PROFINET.zip" under **[www.turck.com](http:%5C%5Cwww.turck.com)**)

#### Prerequisites

- $\blacksquare$  The programming software has been started.
- $\blacksquare$  A new project has been created.
- $\blacksquare$  The PLC has been added to the project.

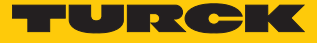

## 7.7.1 Installing the GSDML file

The GSDML file can be downloaded for free from **[www.turck.com](http:%5C%5Cwww.turck.com)** .

Adding the GSDML-file: Click "Options"  $\rightarrow$  "Manage general station description files (GSD)".

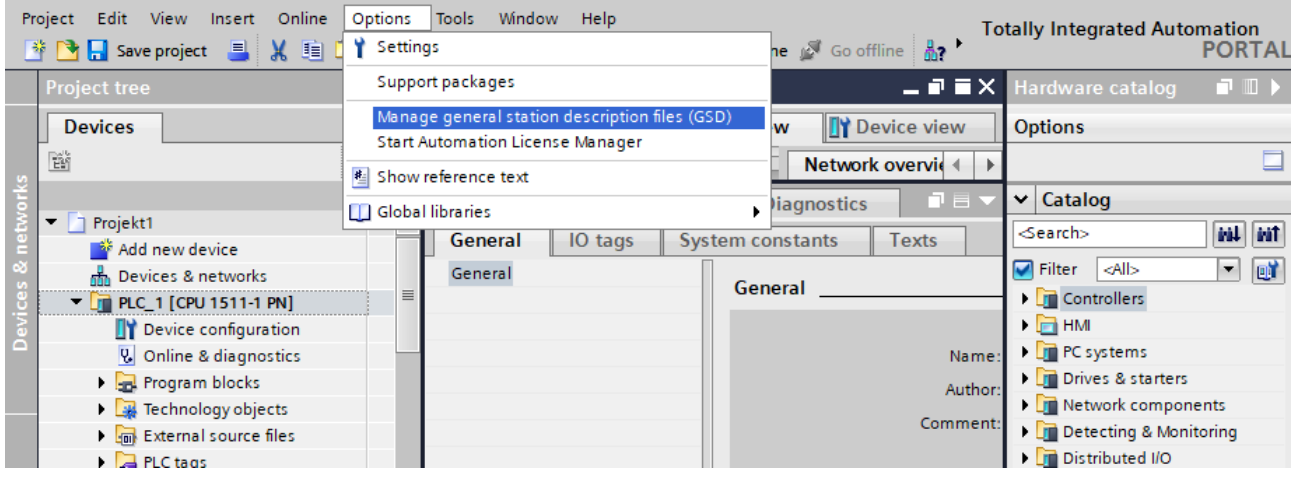

Fig. 34: Adding the GSDML-file

- Installing the GSDML-file: Define the source path for the GSDML-file and click **Install**.
- $\Rightarrow$  The device is added to the Hardware catalog of the programming software.

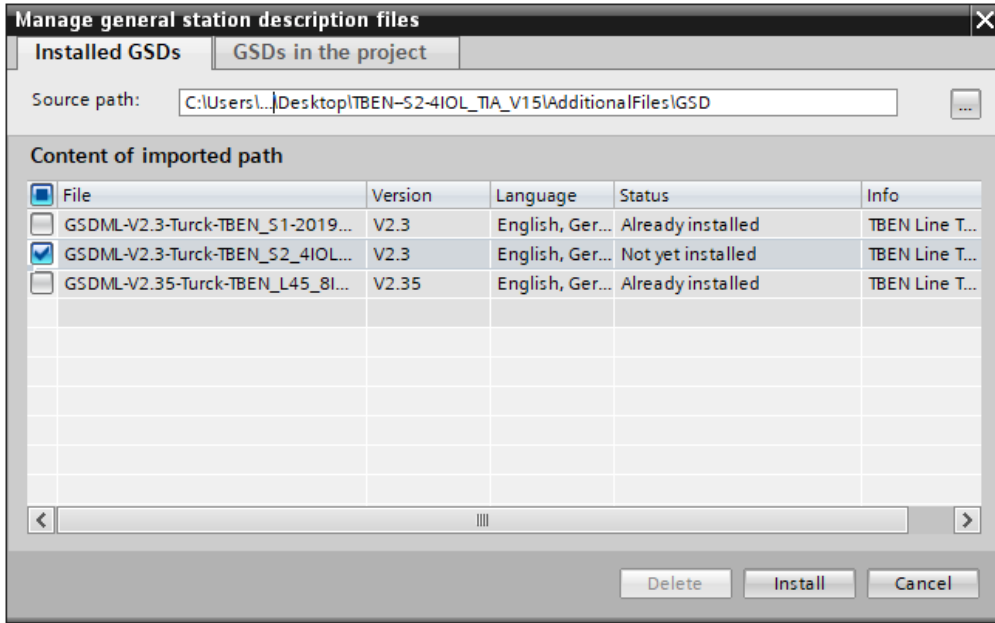

Fig. 35: Installing the GSDML-file

## 7.7.2 Connecting the devices to the PLC

- Select the TBEN-S2-4IOL from the Hardware catalog and drag them into the **Device & networks** editor.
- Connect the devices to the PLC in the **Devices & networks** editor.

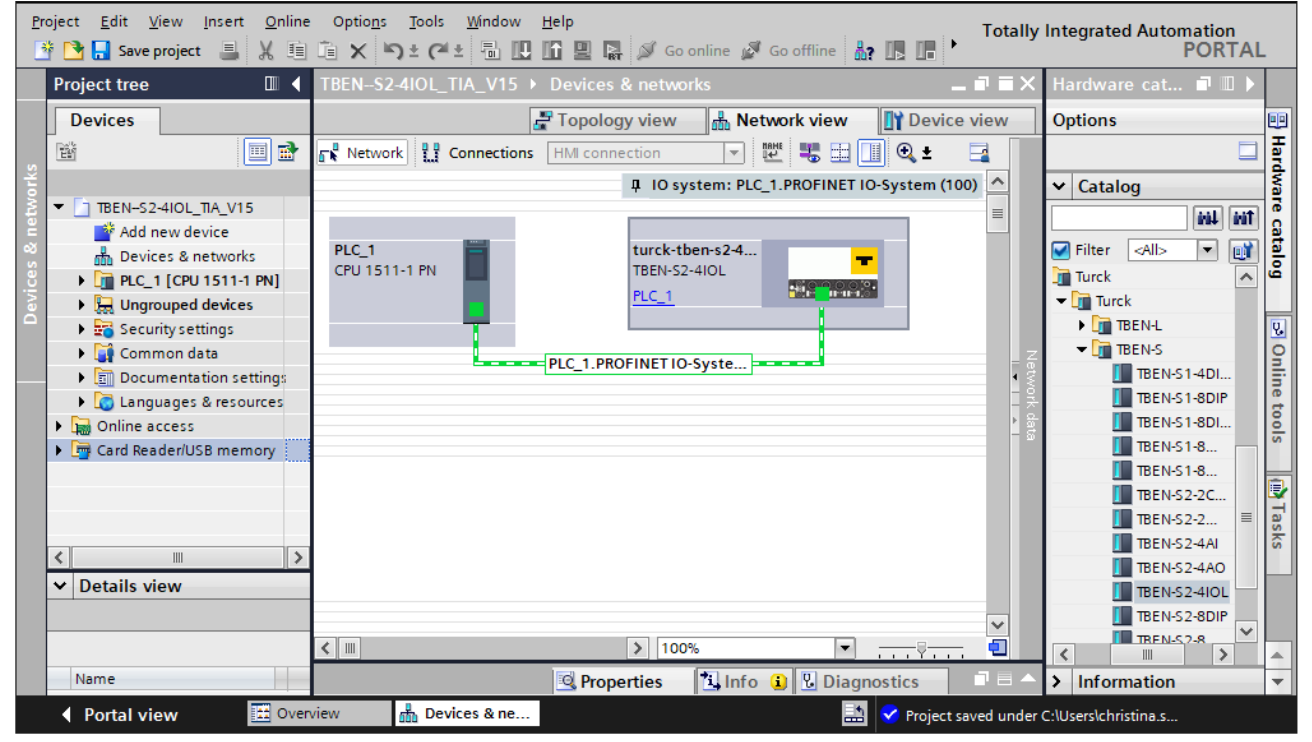

Fig. 36: Connecting the device to the PLC

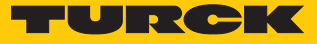

## 7.7.3 Assigning the PROFINET device name

linger and a

- $\triangleright$  Select **Online access**  $\rightarrow$  **Online & diagnostics**.
- **Functions** Ò **Assign PROFINET device name**.
- Assign the desired PROFINET device name with **Assign name**.

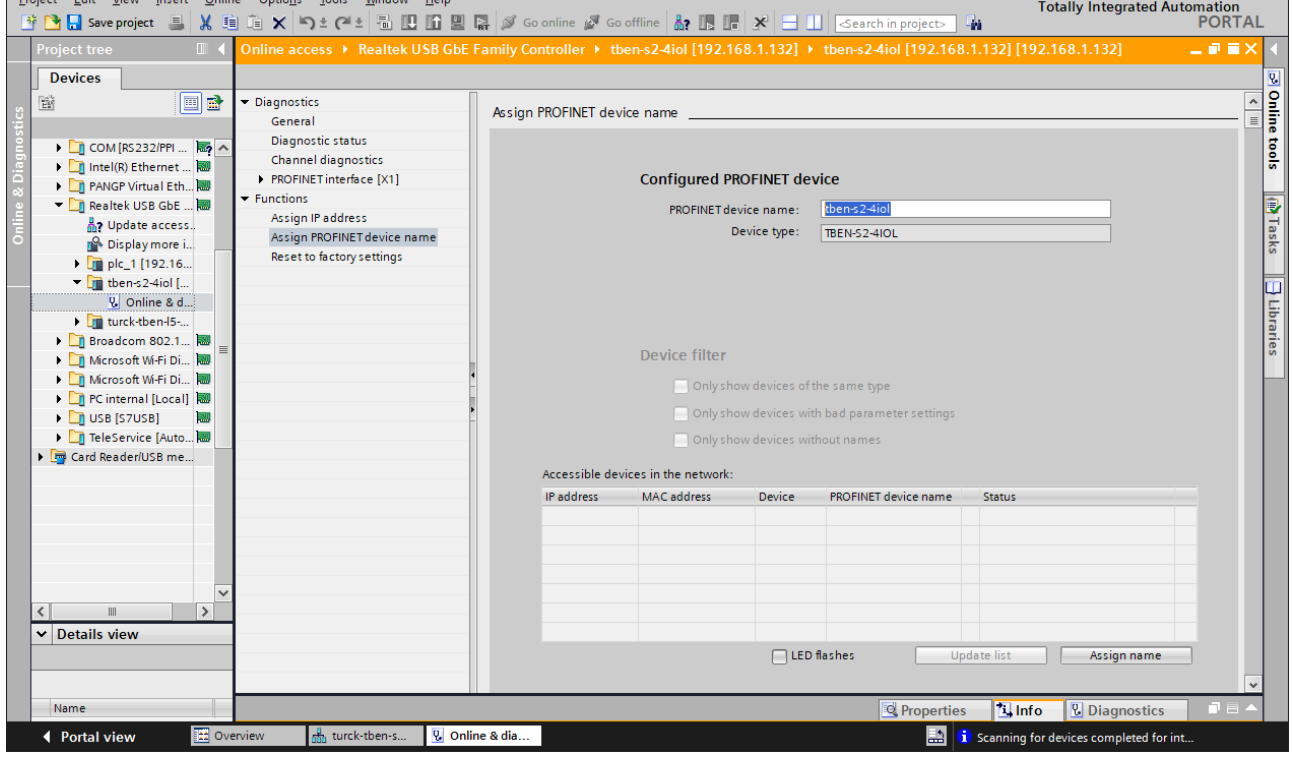

Fig. 37: Assigning the PROFINET device name

## 7.7.4 Setting the IP address in TIA Portal

- Select Device view  $\rightarrow$  Properties  $\rightarrow$  Ethernet addresses.
- Project Edit View Insert Online Options Tools Window Help<br>나 Dr Dr Saveproject 로 X (비 ji ) X ( 아소 이스 김 ID In 및 다 의 Goonline M Gooffline Ar IB In X 그 II | Searchinp: Totally Integrated Automation<br>PORTAL - 星 TBEN-S2-4IOL\_TIA\_V15 > Ungrouped devices > turck-tben-s2-4iol [TBEN-S2-4IOL]  $\bullet$   $\bullet$   $\times$ Topology view do Network view TY Device view **Devices** j .<br>Féi e Device overview **Name** Rack Slot Iaddress Qaddress Type<br>0 0 TBEN-S2-4IOL Y ... Module Article no Firmware Comment ■ COM [RS232/PPI ... 图  $\bullet$  turck-tben-s2-4iol 6814024 **SWV 1.6.5** Intel(R) Ethernet ... catalog  $\blacktriangleright$  PN-IO  $\overline{a}$  $0 \times 1$ turck-tben-s2-4iol **P** PANGP Virtual Eth... Basic\_1  $\overline{\mathbf{0}}$ Basic 0...3  $0...1$ Basic Realtek USB GbE ... IN 1 WORD\_1 IO-Lin... 4...5 IN 1 WORD  $\overline{c}$ **A** Update access.  $DI-1$  $\overline{a}$  $IO-Lin...$  $\overline{D}$ Displaymore i.. **B** Onlin B2N360-Q42\_1 10-Lin... 6...9 B2N360-Q42  $\circ$ De plc\_1 [192.16... TBIL-M1-16DXP\_1  $\overline{0}$ IO-Lin... 10...11 2...3 **TBIL-M1-16DXP**  $\blacksquare$  then s2-4iol [.. Diagnostics 1 Diagn... 12...21  $\circ$ **Diagnostics** & Online & d... IO-Link Events\_1  $\overline{c}$ IO-Lin... 22...85 IO-Link Events loof  $\triangleright$   $\blacksquare$  turck-tben-l5-... Module status 1  $\overline{0}$ Modu 86 87 Module status → Di Broadcom 802.1...  $\overline{\mathcal{K}}$ Microsoft Wi-Fi Di... ī,  $\sqrt{2}$  Info **V** Diagr Microsoft Wi-Fi Di... **Properties** Tasks D PC internal [Local]  $\sqrt{\frac{1}{1}}$  Texts General | IO tags | System constants  $\mathsf{P}$   $\mathsf{R}$  use is tused **IN** General TeleService [Auto... **Ethernet addresses** Ethernet addresses ū ▶ De Card Reader/USB me... **Advanced options** Interface networked with Libra Interface options Media redundancy Subnet: PN/IE\_1  $\overline{\phantom{a}}$  $\triangleright$  Real time settings Add new subnet  $\blacktriangleright$  Port 1 [X1 P1 R] General **IP** protocol Port interconnection Port options Set IP address in the project  $\triangleright$  Port 2 [X1 P2 R] Paddress: <mark>192 . 168 . 1 . 210</mark> **V** Details view Subnet mask: 255 . 255 . 255 . 0  $\boxed{\checkmark}$  Synchronize router settings with IO controller  $\Box$  Use router Name ◀ Portal view turck-then-s. ing for devices completed for in
- Assign the desired IP address.

Fig. 38: Assigning the IP address

## 7.7.5 Configuring device functions

The TBEN-S2-4IOL appears as a modular slave with twelve empty virtual slots. Slots 0 and **Basic** are pre-configured.

The function of the twelve empty slots is already defined in the GSDML file. The slots can only be used for a specific purpose.

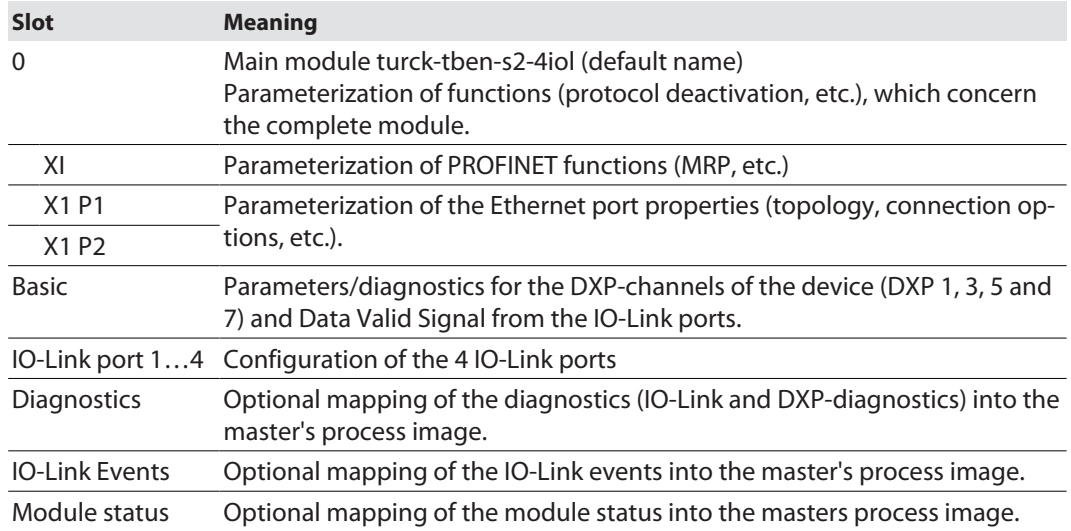

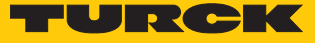

### Configuring IO-Link ports (example)

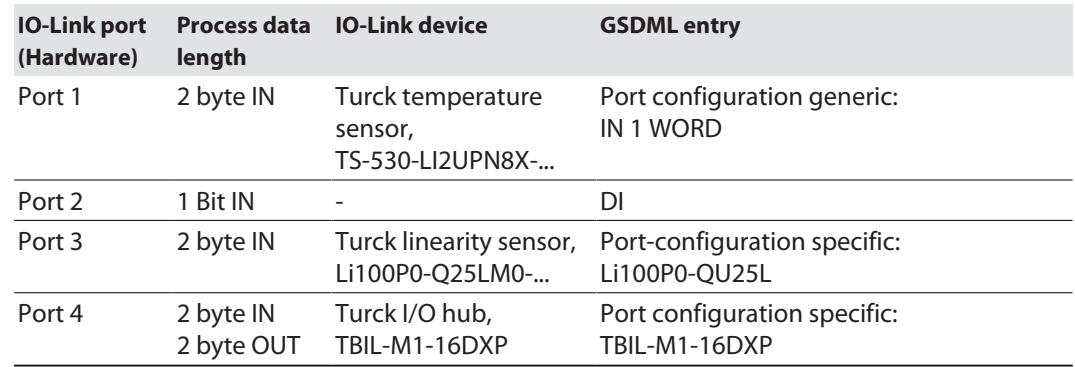

- ▶ Select **Device view** → **Device overview.**
- Select functions as operation mode, diagnostics etc. from the hardware catalog and add them to the device slots via drag&drop.

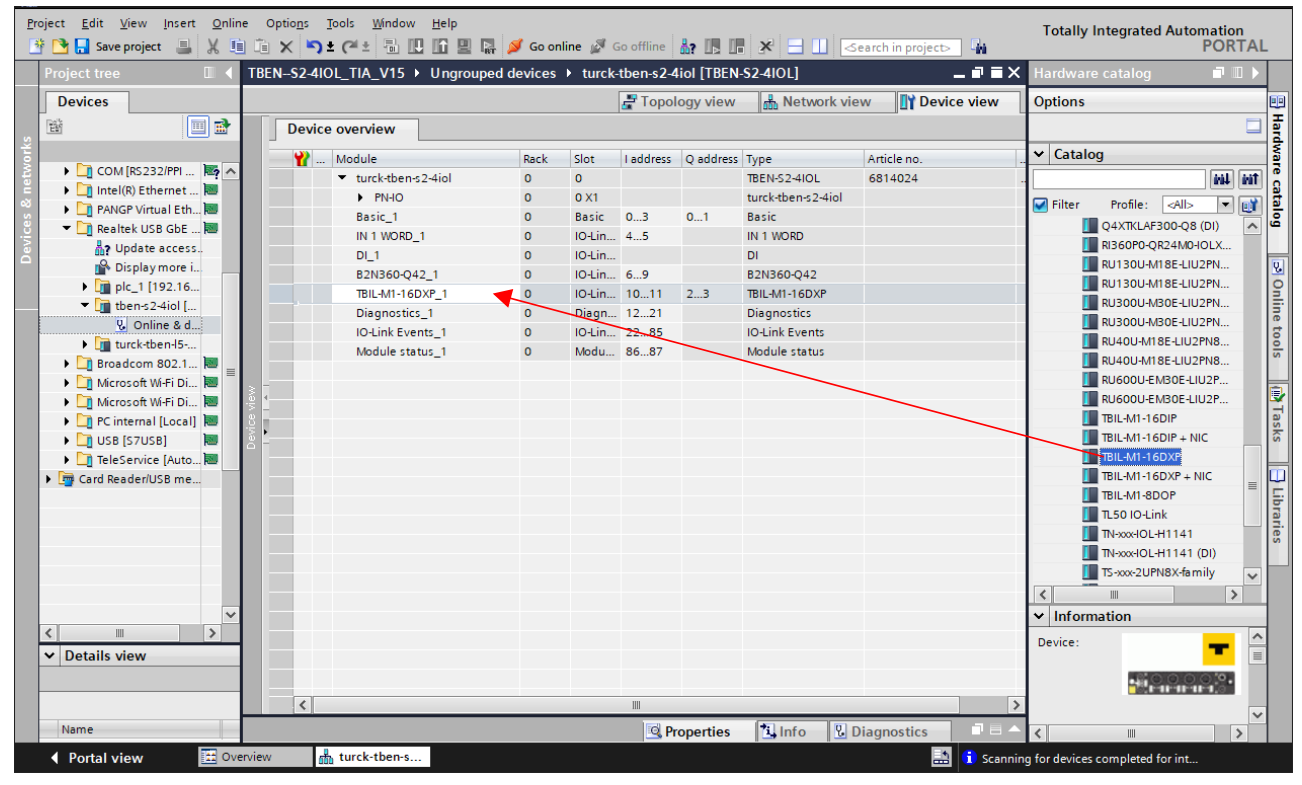

Fig. 39: TIA-Portal – configuring device slots

#### Setting IO-Link port parameters

In generic port configuration, the ports of the IO-Link master can be operated in IO-Link mode with different configuration as well as in SIO mode (DI).

In specific port configuration, the IO-Link ports receive the parameters from the GSDML-file. Parameters like for example Operation mode, Data storage mode, Vendor- and Device ID cannot be changed.

- ▶ Select **Device view** → **Device overview**.
- $\blacktriangleright$  Select the device to be parameterized.
- $\triangleright$  Click Properties  $\rightarrow$  General  $\rightarrow$  Module parameters.
- $\blacktriangleright$  Set the device parameters.

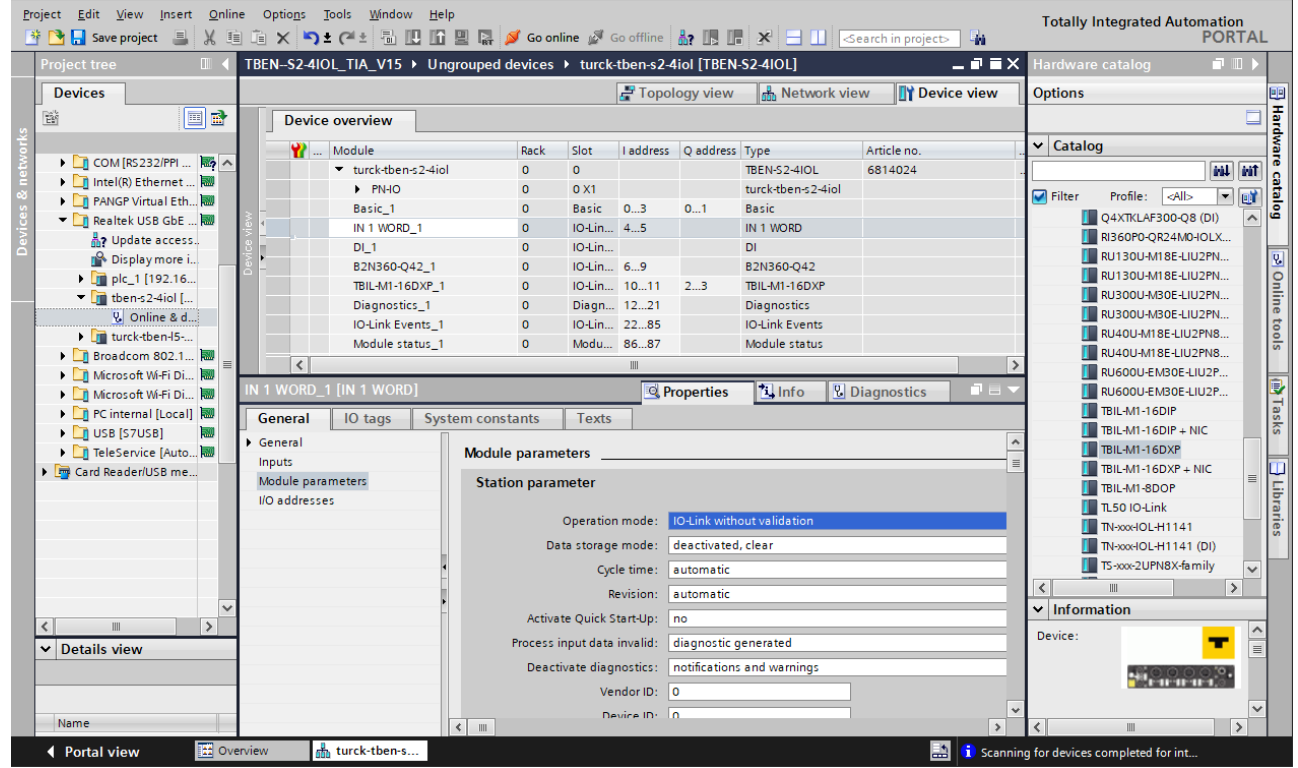

Fig. 40: TIA-Portal – Parameterizing generic IO-Link devices

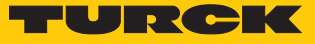

## 7.7.6 Going online with the PLC

- Start the online mode (Go online).
- $\Rightarrow$  The device has been successfully connected to the PLC.

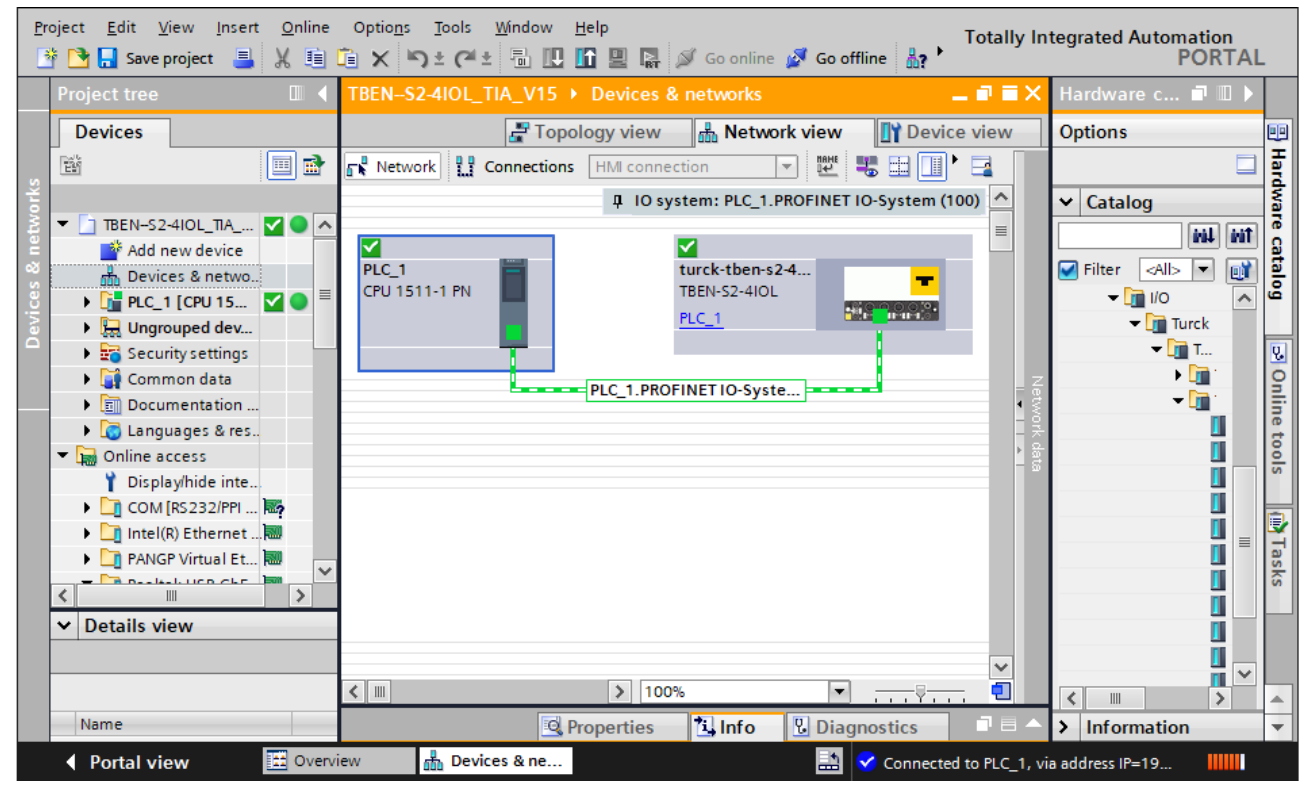

Fig. 41: Starting the online mode

#### 7.7.7 PROFINET – mapping

The PROFINET mapping corresponds to the data mapping described in the sections "Process In-put Data" [\[](#page-111-0)▶ [112\]](#page-111-0) and "Process Output Data" [\[](#page-113-0)▶ [114\].](#page-113-0)

### 7.7.8 Use the IO\_LINK\_DEVICE function block in TIA Portal

The IO\_LINK\_DEVICE function block is based on the IOL\_CALL function block according to the IO-Link specification.

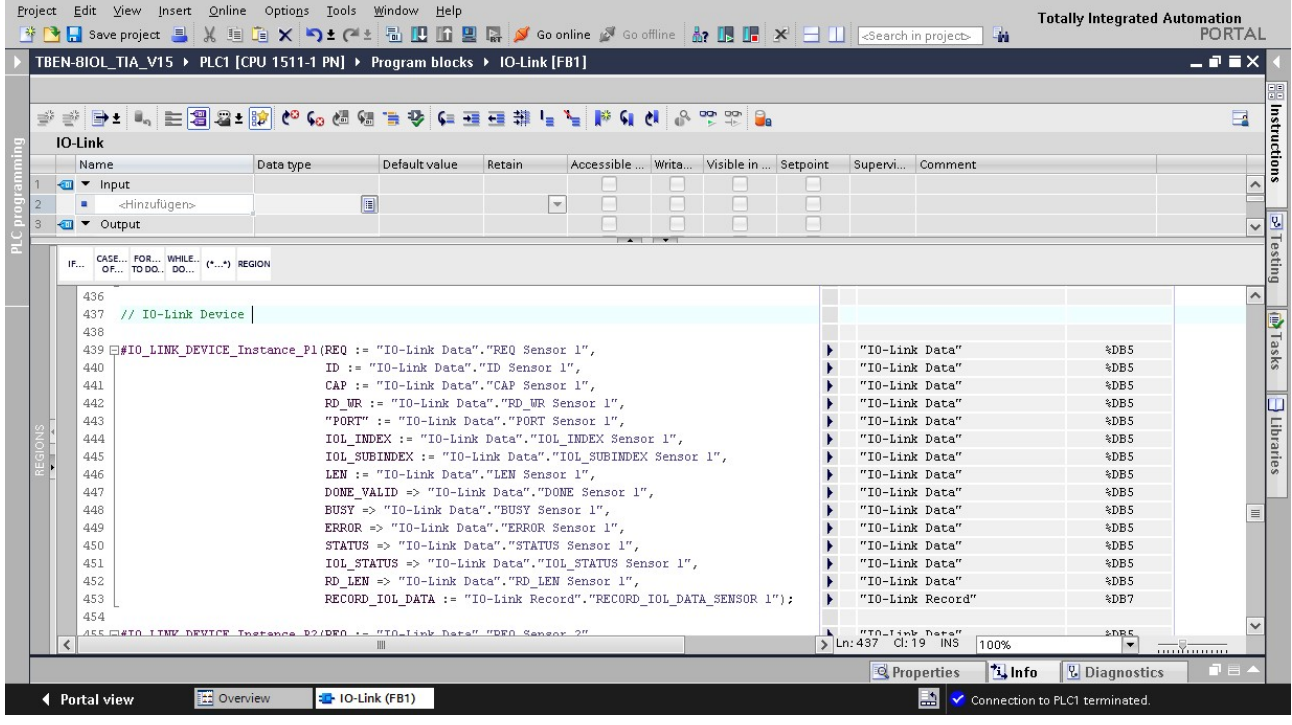

Fig. 42: Example call of Siemens FB "IO\_LINK\_DEVICE"

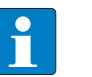

#### **NOTE**

The access to the port 0 functions of the IO-Link master with an IOL\_INDEX of 65535 is not possible with version V3.0.2 of the Siemens IO\_LINK\_DEVICE block. In TIA-Portal V15, the old IOL CALL function block can be used to access the port 0 functions. Siemens provides the function block for TIA-Portal users under**[https://sup](https://support.industry.siemens.com%20)[port.industry.siemens.com](https://support.industry.siemens.com%20)**.

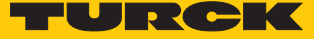

#### Example accesses with IO\_LINK\_DEVICE

In this example, the watch table **Sensor1** serves to visualize the procedure of the read and write access via IO\_LINK\_DEVICE. The assignment of the SPDU-indices of IO-Link devices can be found in the respective device documentation.

The function block access to the device an the connected sensors is done via the input variable **ID**. The value which has to be set as ID depends on the used CPU:

Example:

■ HW identifier of the **basic** slot (slot 1), for example with CPU 1511-PN (used in this example) ■ Start address of the input data of the IO-Link master e.g. with CPU 315

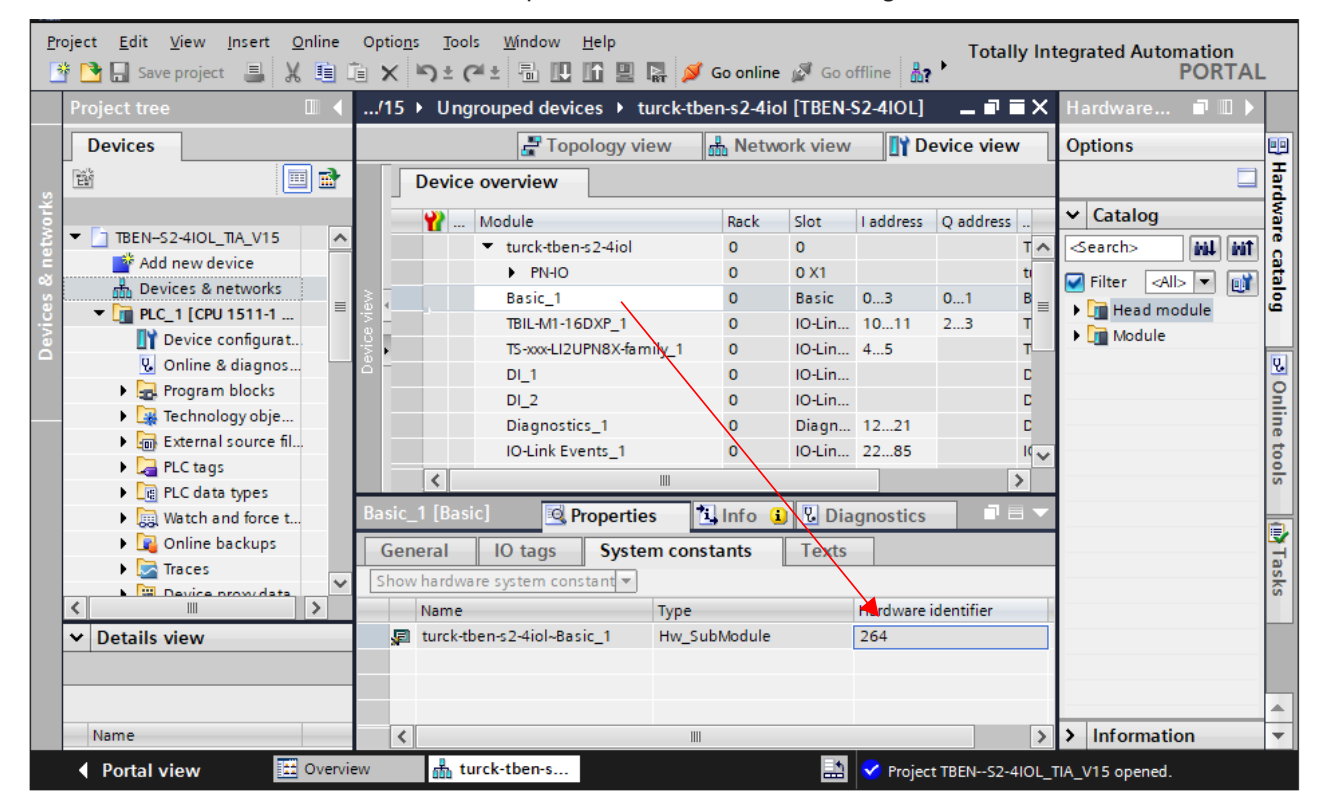

Fig. 43: Hardware identifier: Basic slot of the TBEN-S2-4IOL in the example

## Example read access – read product name

Reading out the product name (product name, index 0x12) of the TURCK IO-Link I/O-hub TBIL-M1-16DXP at IO-Link port 4.

Write the input variables of the function block via **control variable** as follows:

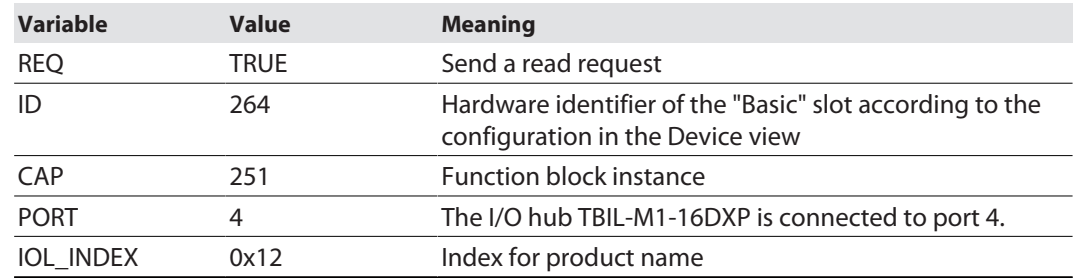

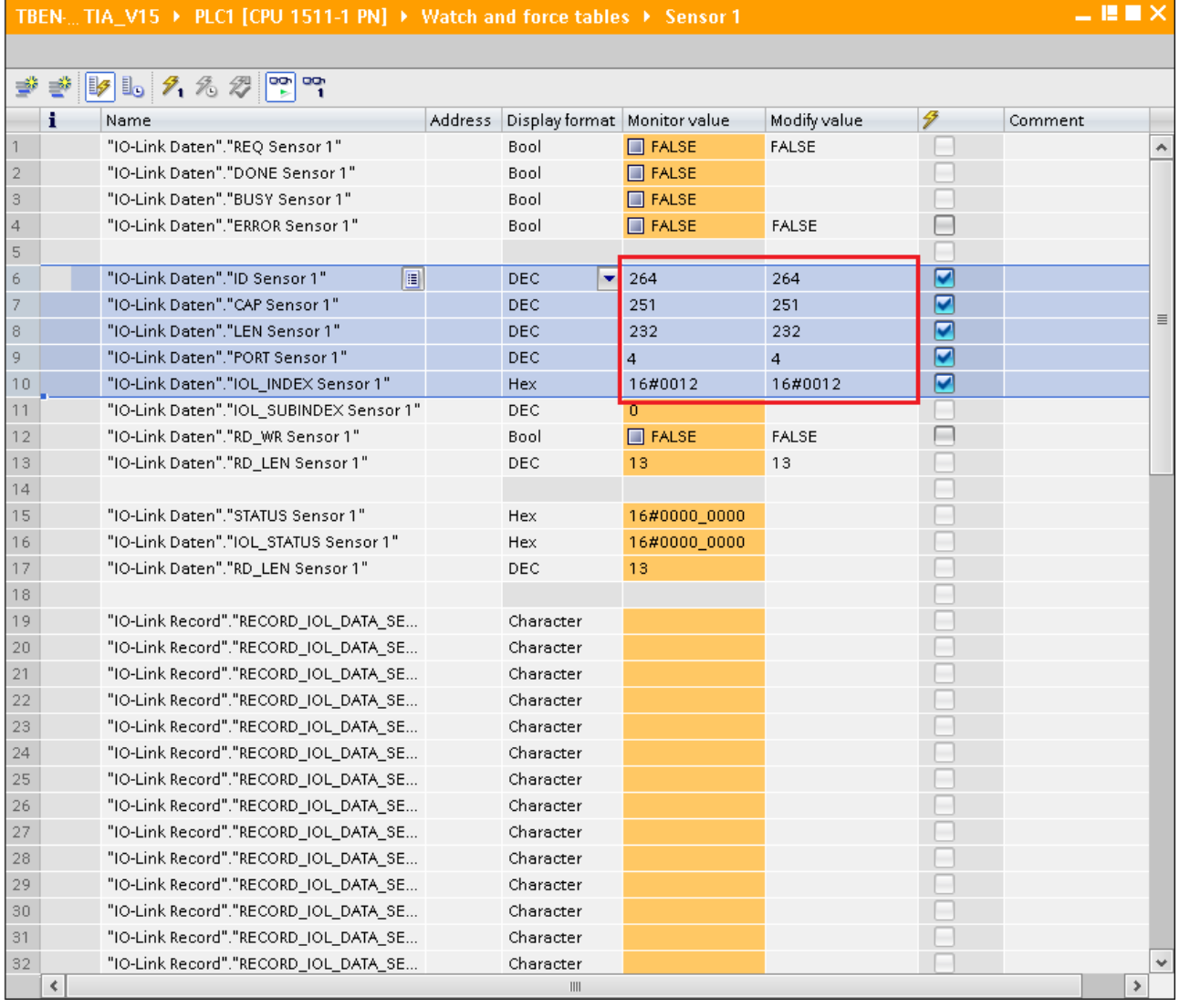

Fig. 44: IO\_LINK\_DEVICE – input variables for read access

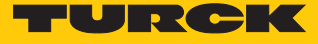

Activate the read access via a rising edge at **REQ**.

| – E II X<br>TBEN. TIA V15 ▶ PLC1 [CPU 1511-1 PN] ▶ Watch and force tables ▶ Sensor 1 |   |                                                  |         |                                |                      |              |    |                              |                          |
|--------------------------------------------------------------------------------------|---|--------------------------------------------------|---------|--------------------------------|----------------------|--------------|----|------------------------------|--------------------------|
|                                                                                      | i | Name                                             | Address | Display format   Monitor value |                      | Modify value |    | Comment                      |                          |
|                                                                                      |   | $\blacksquare$<br>"IO-Link Daten"."REQ Sensor 1" |         | Bool                           | $\blacksquare$ TRUE  | <b>TRUE</b>  | n. | $0 \rightarrow 1$ start CALL | $\hat{\phantom{a}}$      |
|                                                                                      |   | "IO-Link Daten"."DONE Sensor 1"                  |         | Bool                           | $\blacksquare$ TRUE  |              |    |                              |                          |
| 3                                                                                    |   | "IO-Link Daten"."BUSY Sensor 1"                  |         | Bool                           | $\Box$ FALSE         |              |    |                              |                          |
| $\overline{4}$                                                                       |   | "IO-Link Daten"."ERROR Sensor 1"                 |         | Bool                           | $\blacksquare$ FALSE | <b>FALSE</b> |    |                              |                          |
| 5                                                                                    |   |                                                  |         |                                |                      |              |    |                              |                          |
| 6                                                                                    |   | "IO-Link Daten"."ID Sensor 1"                    |         | DEC.                           | 264                  | 264          |    |                              |                          |
|                                                                                      |   | "IO-Link Daten","CAP Sensor 1"                   |         | <b>DEC</b>                     | 251                  | 251          |    |                              | $\overline{\phantom{a}}$ |

Fig. 45: IO\_LINK\_DEVICE – activate read access

 $\Rightarrow$  In this example, the result of this request can be seen in the watch table (row 19 and following) in the **IO-Link Record**.

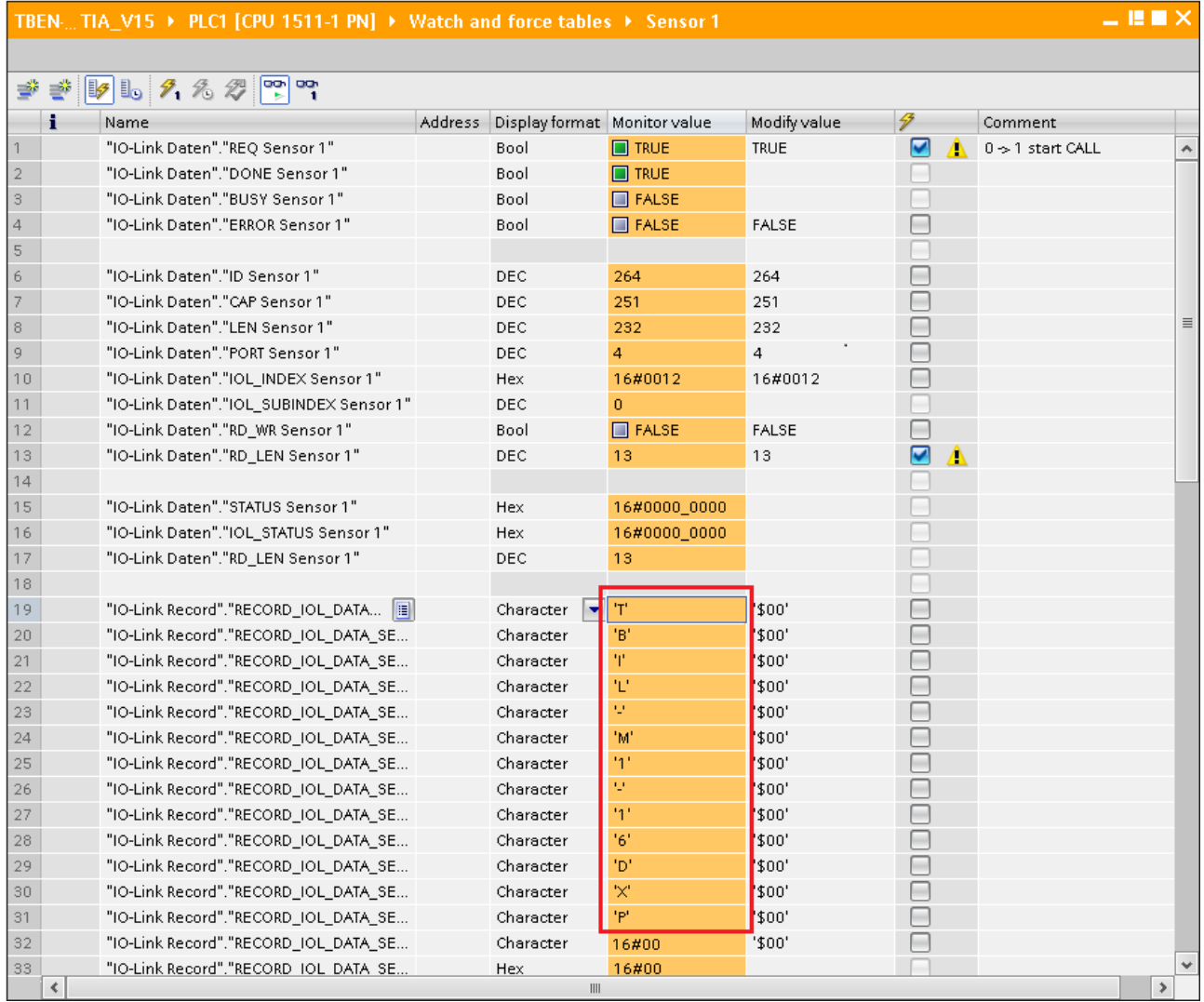

Fig. 46: IO\_LINK\_DEVICE – product name TBIL-M1-16DXP

Example access write – rotate display

The display of the Turck temperature sensors TS-500-LUUPN8X-H1141-... at IO-Link port 1 is rotated. The parameter **Measured value update time/rotating/disabling a display** in index 55 is set to 0x05 = 600 ms **measured value update time, display rotated by 180°**.

# **Temperature sensors TS series IO-Link Parameters**

#### Specific On-Request Data Objects - Parameter values

Index 0x54; Displayed unit

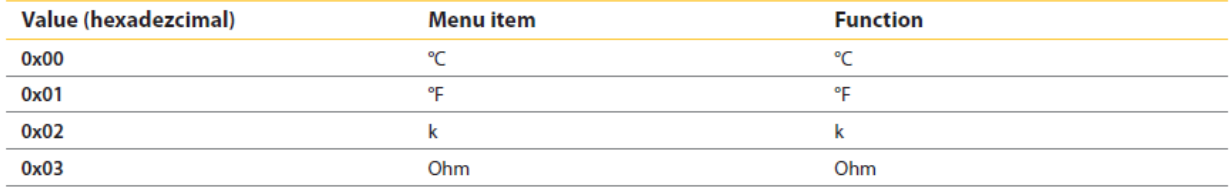

Index 0x55: Measured value update time/rotating/disabling a display

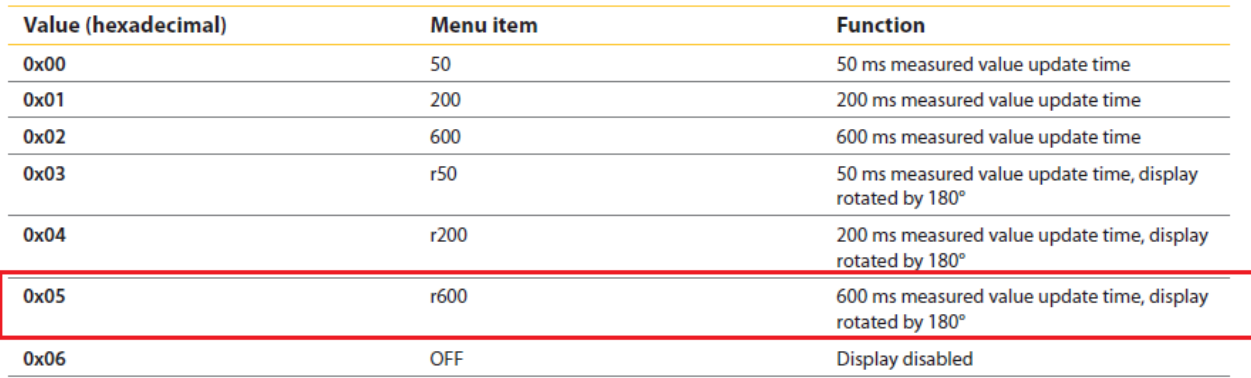

Index 0x56: Behaviour of output 1 in the event of error

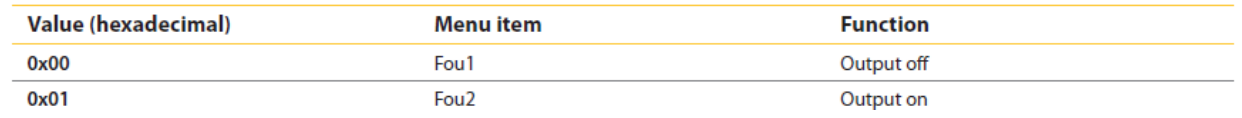

Fig. 47: Extract from the documentation for TS-500-…

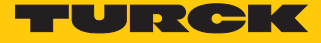

- Write the input variables of the function block via **control variable** as follows:
- Activate the write access in the function block via **RD\_WR Sensor 1**= TRUE.

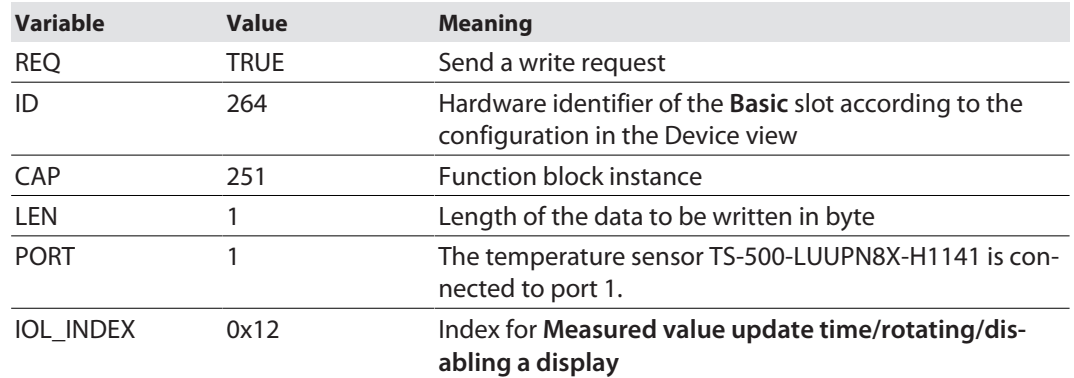

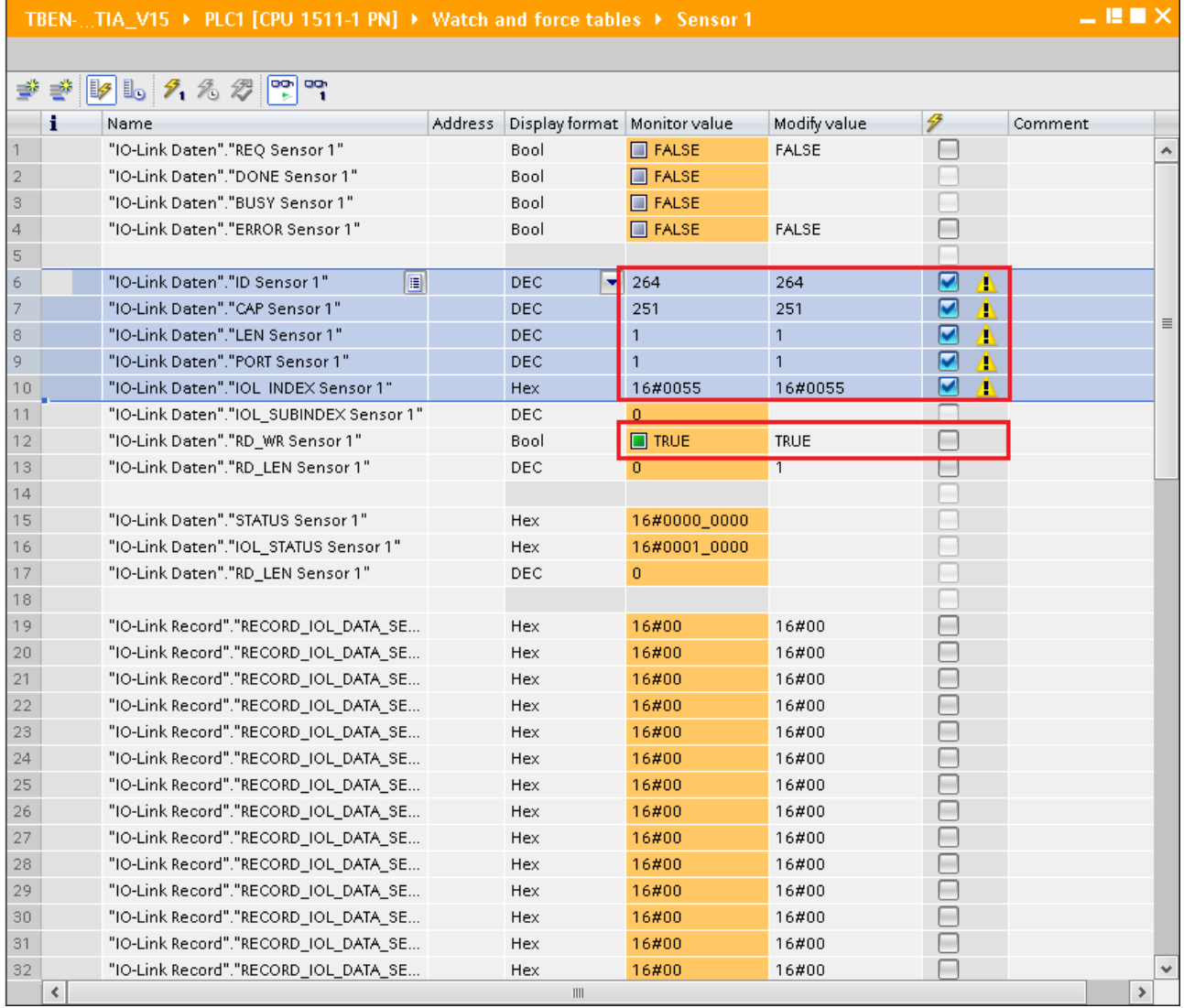

Fig. 48: IO\_LINK\_DEVICE – input variables for read access

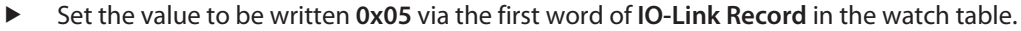

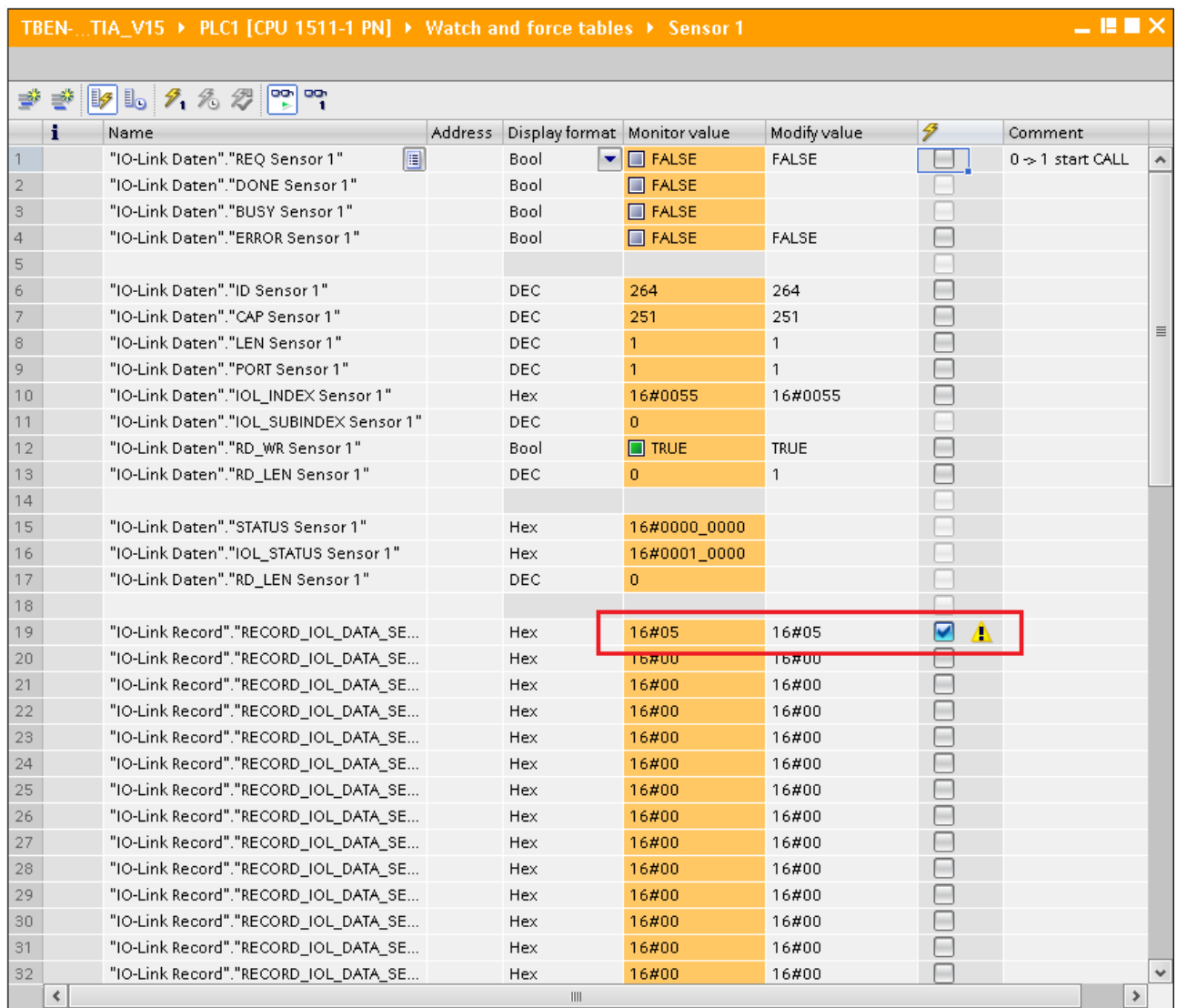

Fig. 49: IO\_LINK\_DEVICE – Control value 0x05 for index 0x55

#### Activate the Write access via a rising edge at **REQ**.

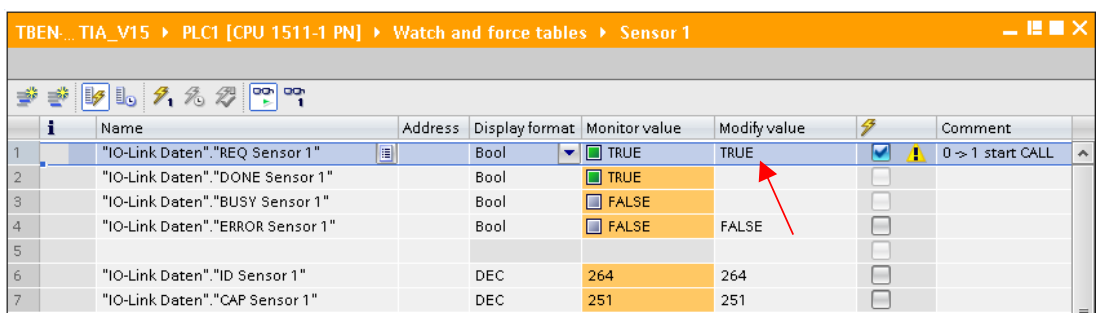

Fig. 50: IO\_LINK\_DEVICE – activate read access

 $\Rightarrow$  The display is now rotated about 180° and set to an actualization time of 600 ms

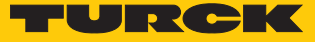

# 7.8 Commissioning the device in Modbus TCP

## 7.8.1 Implemented Modbus functions

The devices support the following functions for accessing process data, parameters, diagnostics and other services.

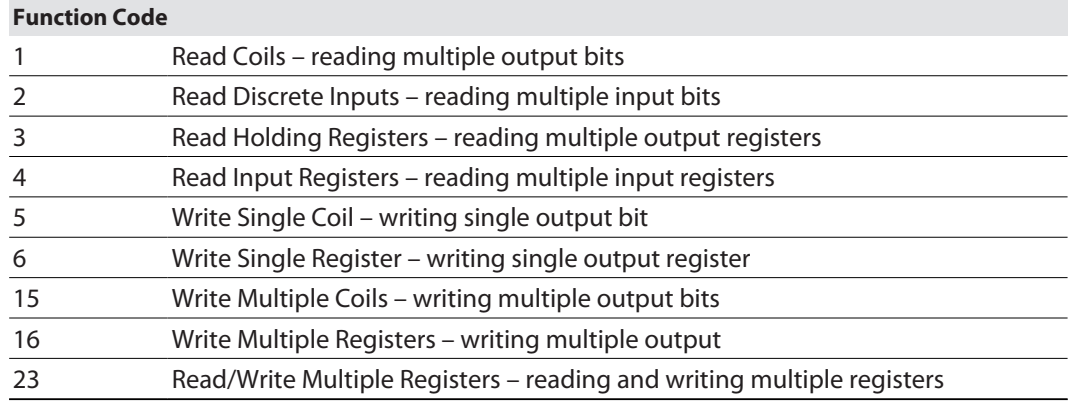

## 7.8.2 Modbus registers

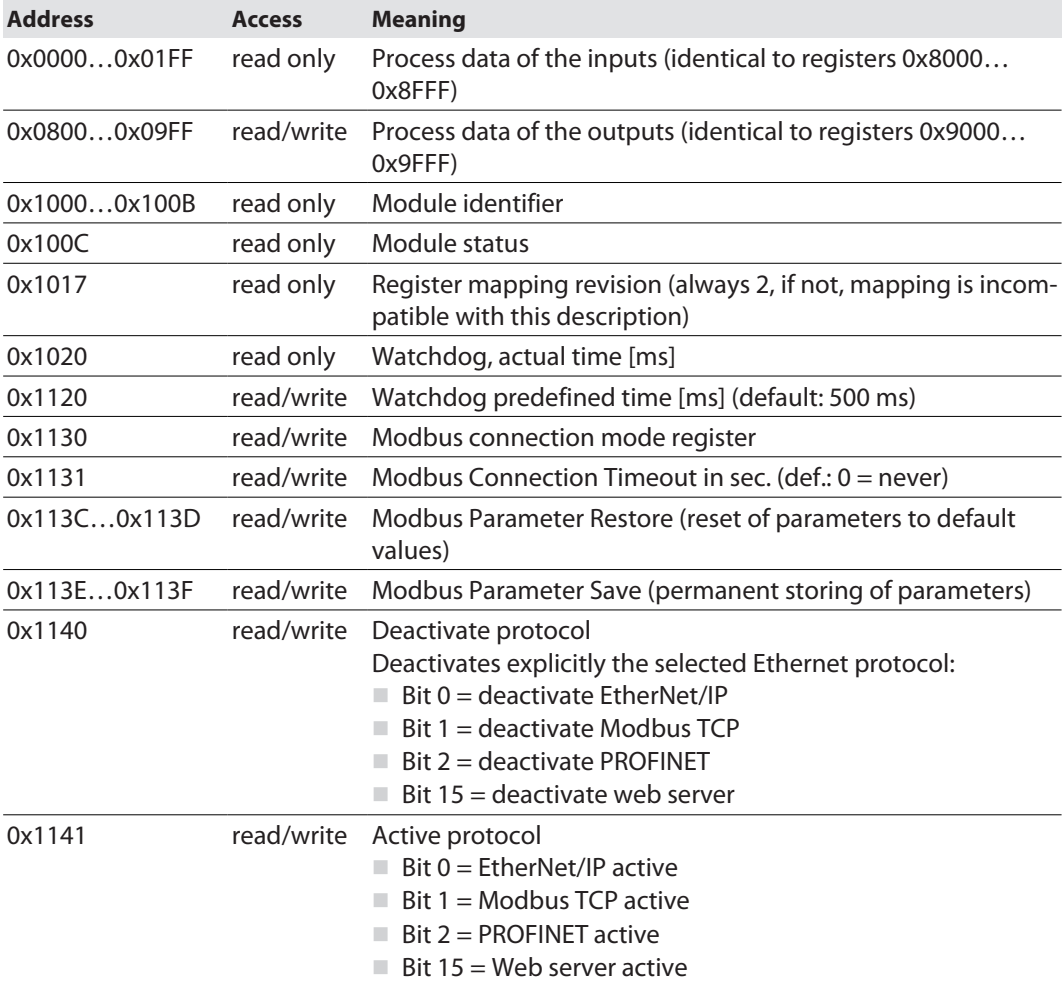

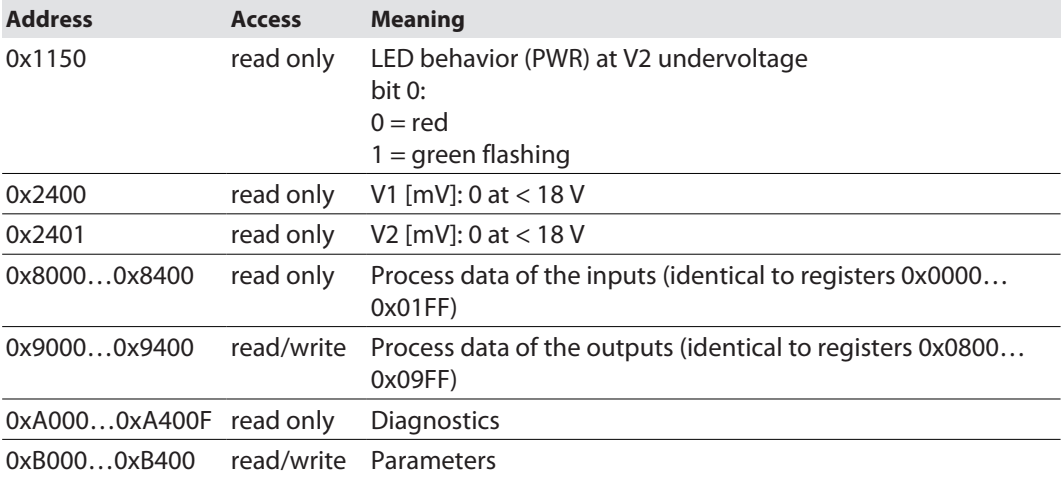

The following table shows the register mapping for the different Modbus addressing methods:

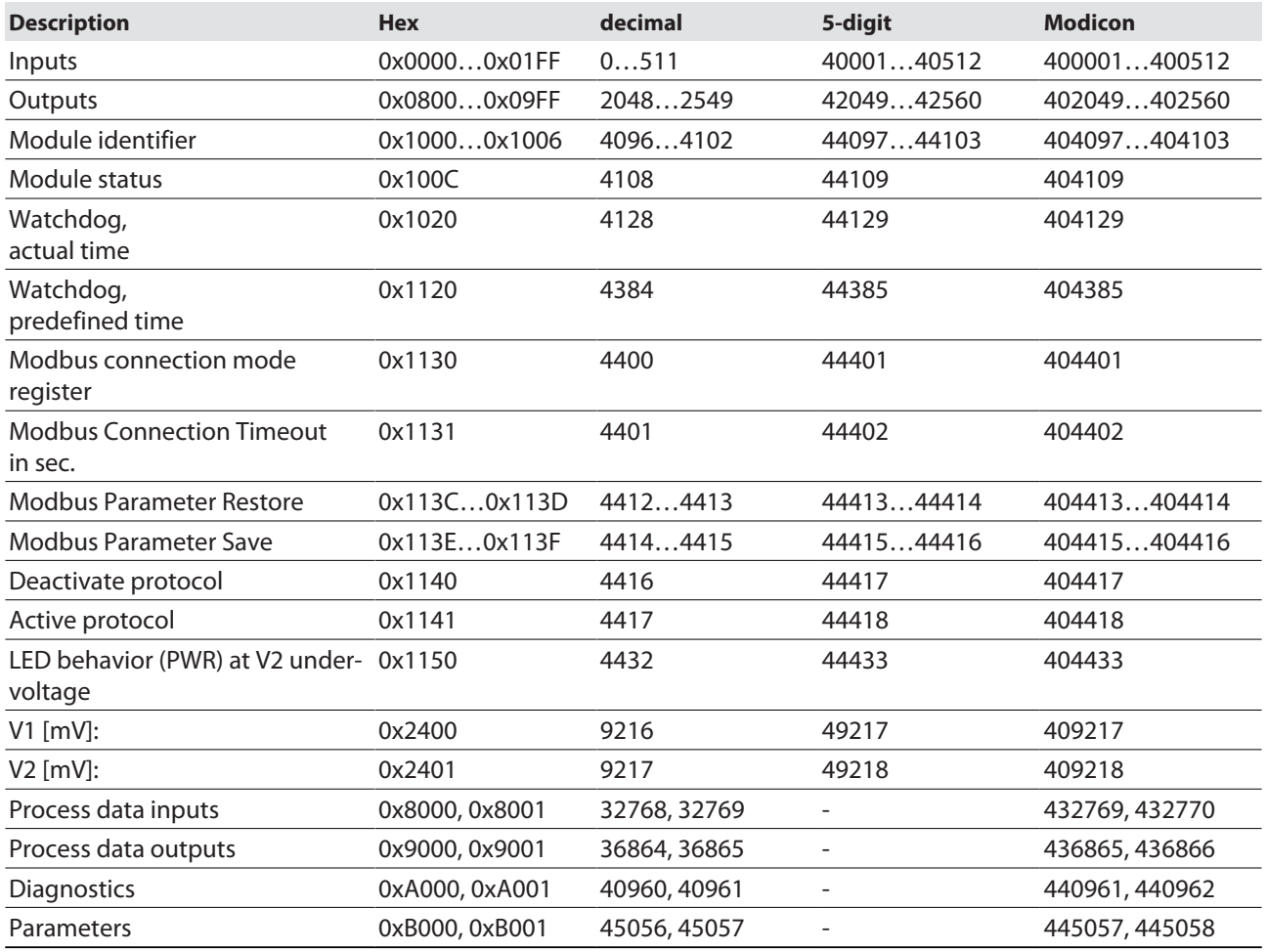

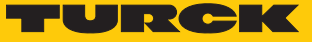

#### Register 0x1130: Modbus connection mode

This register defines the behavior of the Modbus connections.

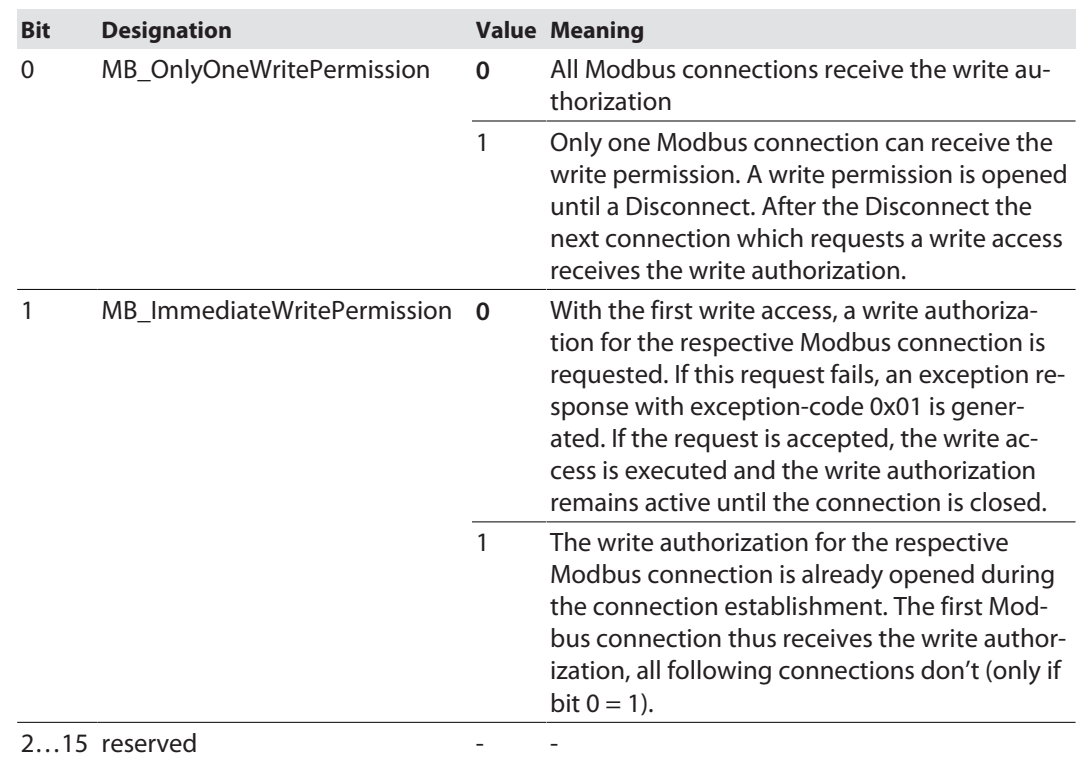

#### Register 0x1131: Modbus connection timeout

This register defines after which time of inactivity a Modbus connection is closed through a Disconnect.

Value range: 0…65535 s

default: 0 s = never (Modbus connection will never be closed)

#### **Behavior of the BUS LED**

If Modbus is the active protocol in case of a connection Time out and no further Modbus connections exist, the BUS LED behaves as follows:

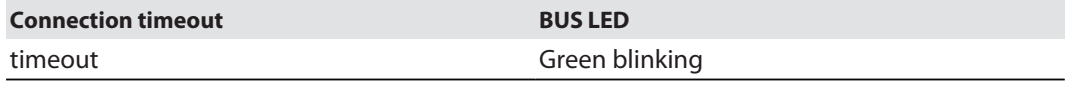

#### Register 0x113C and 0x113D: Restore Modbus-Connection-Parameters

Registers 0x113C and 0x113D serve for resetting the parameter-register 0x1120 and 0x1130 to 0x113B to the default settings. The service resets the parameters without saving them.

Procedure:

- ▶ Write 0x6C6F to register 0×113C.
- ▶ To activate the reset of the registers, write 0x6164 ("load") within 30 seconds in register 0x113D. Both registers can also be written with one single request using the function codes FC16 and FC23.
- $\Rightarrow$  The parameters are reset tot default values.
- Save changes via a subsequent Save service.

Register 0x113E and 0x113F: Save Modbus-Connection-Parameters

Registers 0x113E and 0x113F are used for the non-volatile saving of parameters in registers 0x1120 and 0x1130 to 0x113B.

Procedure:

- ▶ Write 0x7361 to register 0×113E.
- Write 0x7665 ("save") within 30 seconds in register 0x113F to activate the reset of the registers. Both registers can also be written with one single request using the function codes FC16 and FC23.
- $\Rightarrow$  The parameters are saved.

#### 7.8.3 Data width

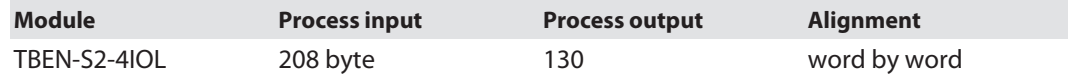

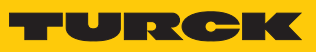

## 7.8.4 Register mapping

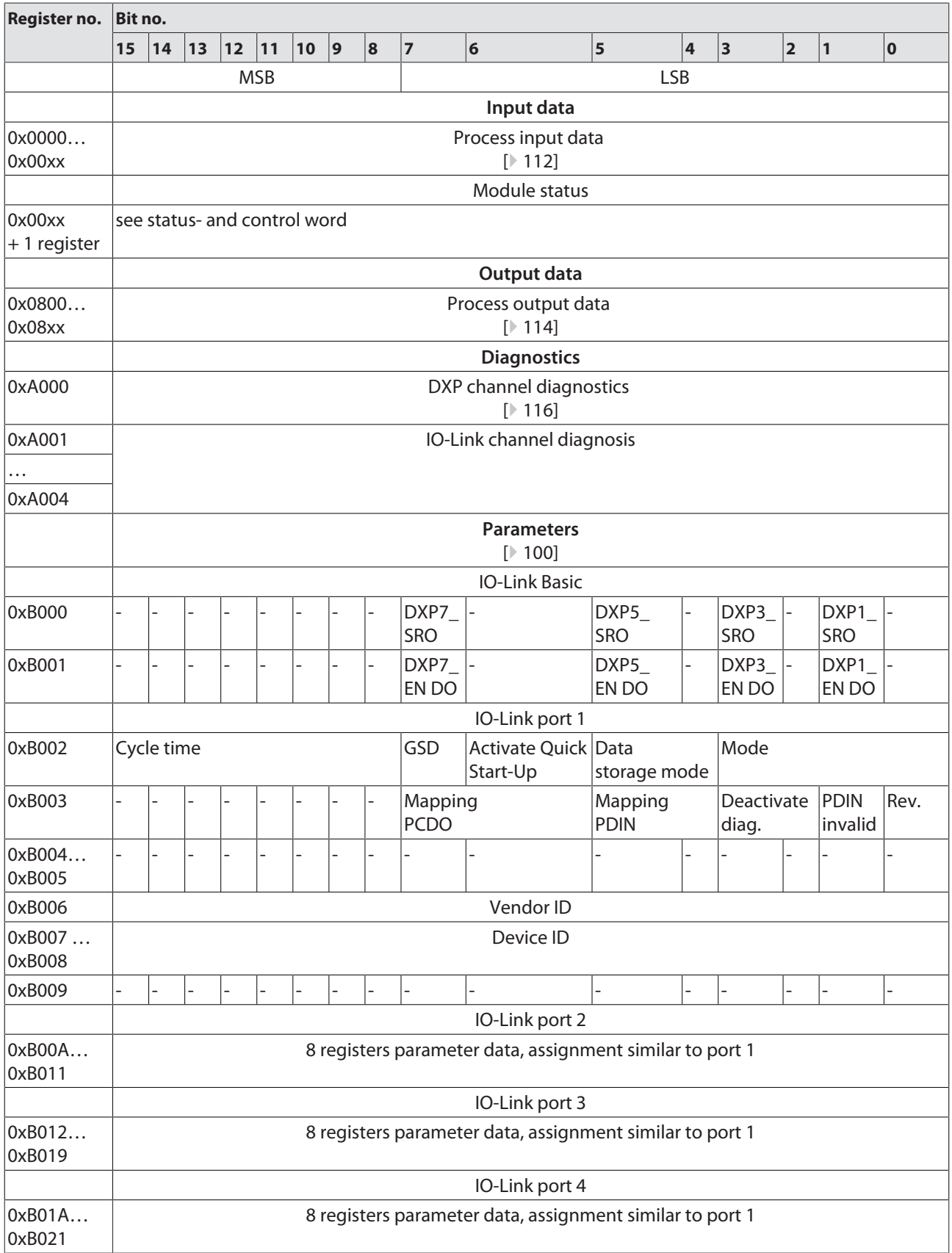

## 7.8.5 Error Behavior (watchdog)

Behavior of outputs

In case of a failure of the Modbus communication, the outputs' behavior is as follows, depending on the defined time for the Watchdog (register 0x1120):

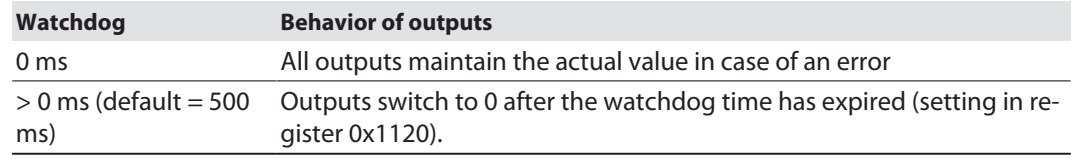

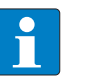

#### **NOTE**

Setting the outputs to predefined substitute values is not possible in Modbus TCP. Eventually parameterized substitute values will not be used.

### Behavior of the BUS LED

If the watchdog triggers, the BUS LED behaves as follows:

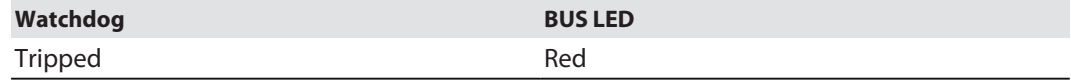

Behavior of the device in case of loss of Modbus communication

If Modbus is the active protocol and all Modbus connections are closed, the watchdog switches all outputs to "0" after the watchdog time has expired, unless another protocol (PROFINET, EtherNet/IP) has been activated in the meantime.

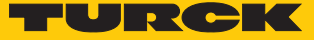

## 7.9 Commissioning the device in EtherNet/IP

### 7.9.1 Common EtherNet/IP features

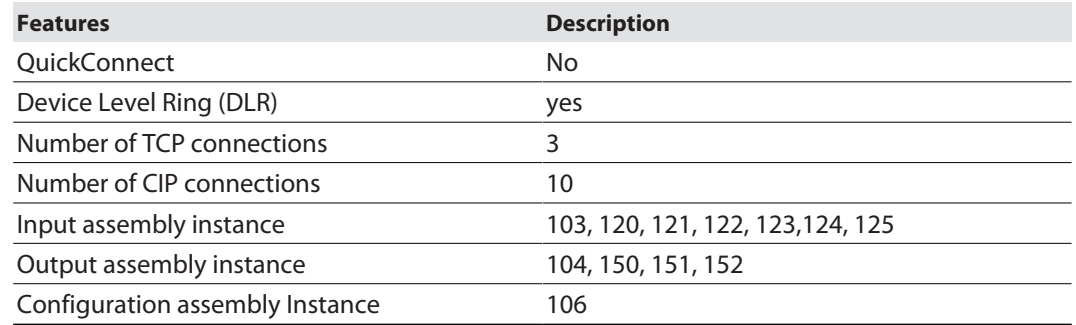

#### 7.9.2 EDS files and catalog files

The EDS and catalog files can be downloaded free of charge from **www.turck.com**.

#### n TBEN-S\_ETHERNETIP.zip

#### 7.9.3 Device Level Ring (DLR)

The devices support DLR. The Device Level Ring (DLR)-redundancy protocol is used to increase the stability of EtherNet/IP networks. DLR-enabled devices have an integrated switch and can thus be integrated into a ring topology. The DLR protocol is used to detect an interruption in the ring. If the data line ins interrupted, data are sent through an alternative network section, so that the network can be reconfigured as soon as possible. DLR-capable network nodes are provided with extended diagnostic functions which enable the devices to localize errors and thus decrease the time for error search and maintenance.

### 7.9.4 Diagnostic messages via process data

The diagnostic messages of the IO-Link channels are directly mapped into the process data [\[](#page-111-0)[}](#page-111-0) [112\]](#page-111-0).

Additionally, the device's status word contains the module diagnostics.

## 7.9.5 EtherNet/IP standard classes

The modules support the following EtherNet/IP Standard Classes in accordance with the CIP specification.

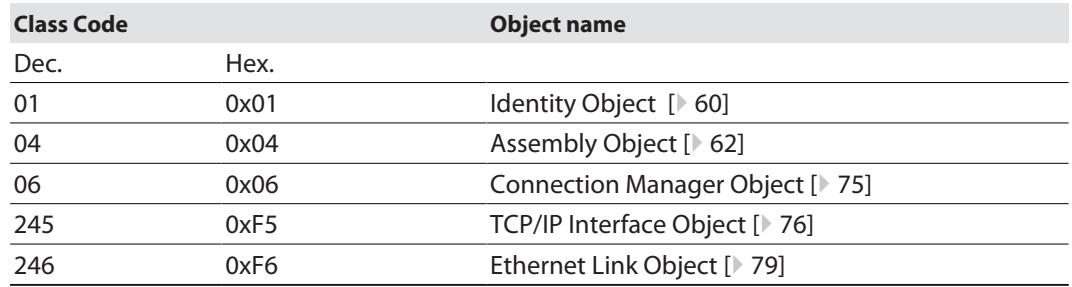

## <span id="page-59-0"></span>Identity Object (0x01)

The following description of the Ethernet Link Object is taken from the CIP specification, Vol. 2, Rev. 2.1 by ODVA & ControlNet International Ltd. and adapted to the Turck products.

#### **Instance attributes**

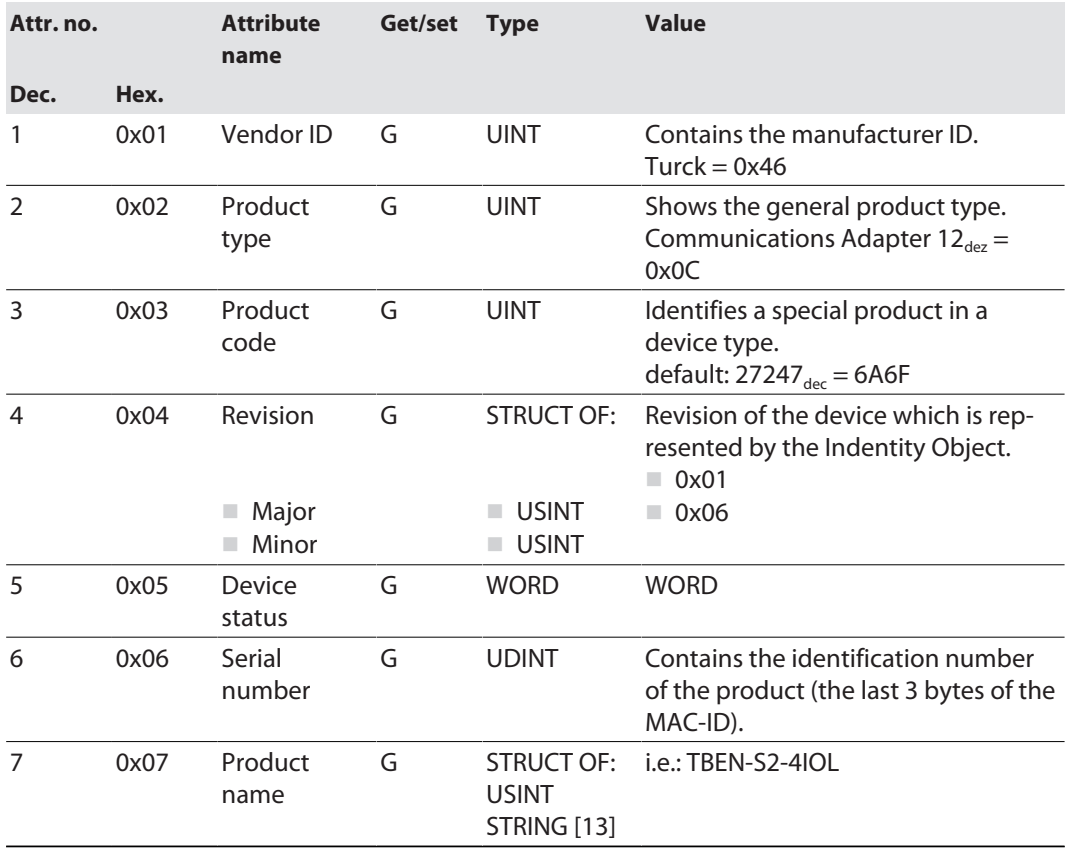

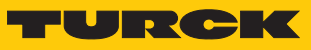

#### **Device Status**

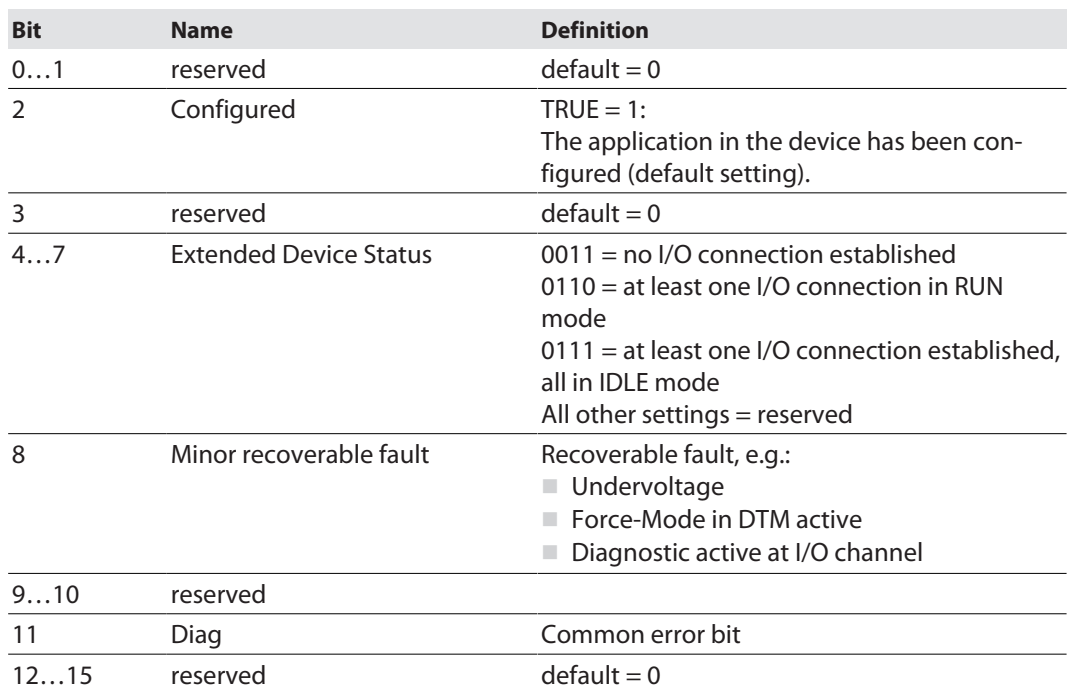

#### **Common services**

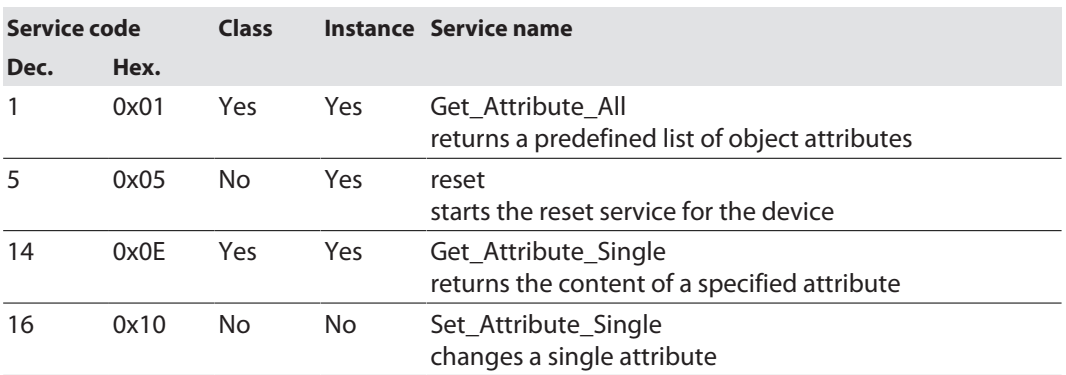

### <span id="page-61-0"></span>Assembly Object (0x04)

Assembly Objects bind attributes of multiple objects to allow data to or from each object to be sent or received over a single connection.

The following description of the Ethernet Link Object is taken from the CIP specification, Vol. 2, Rev. 2.1 by ODVA & ControlNet International Ltd. and adapted to the Turck products.

#### **Class attributes**

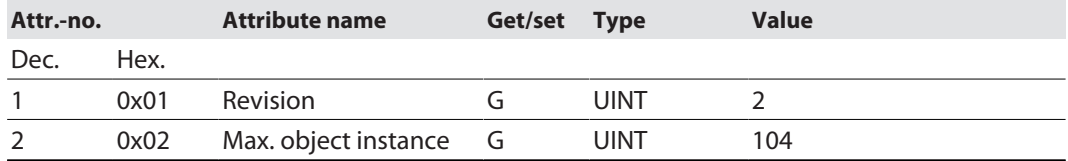

#### **Instance attributes**

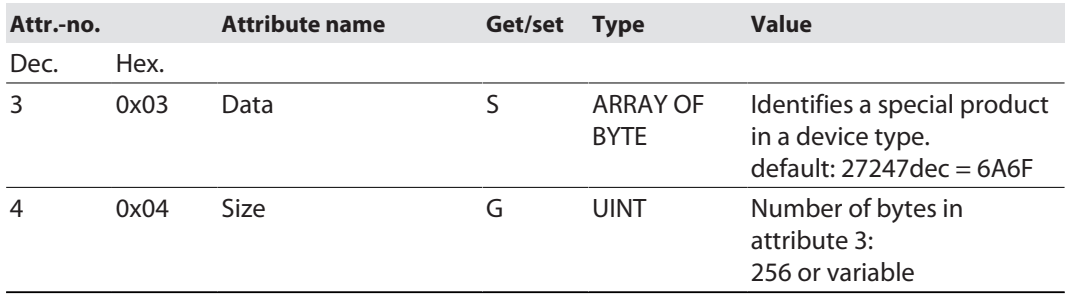

### **Common services**

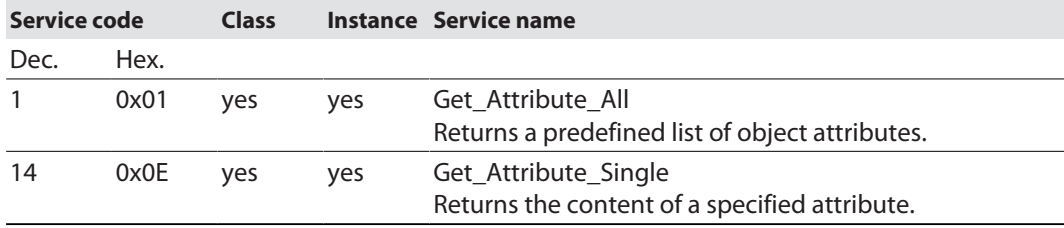

#### Assembly instances

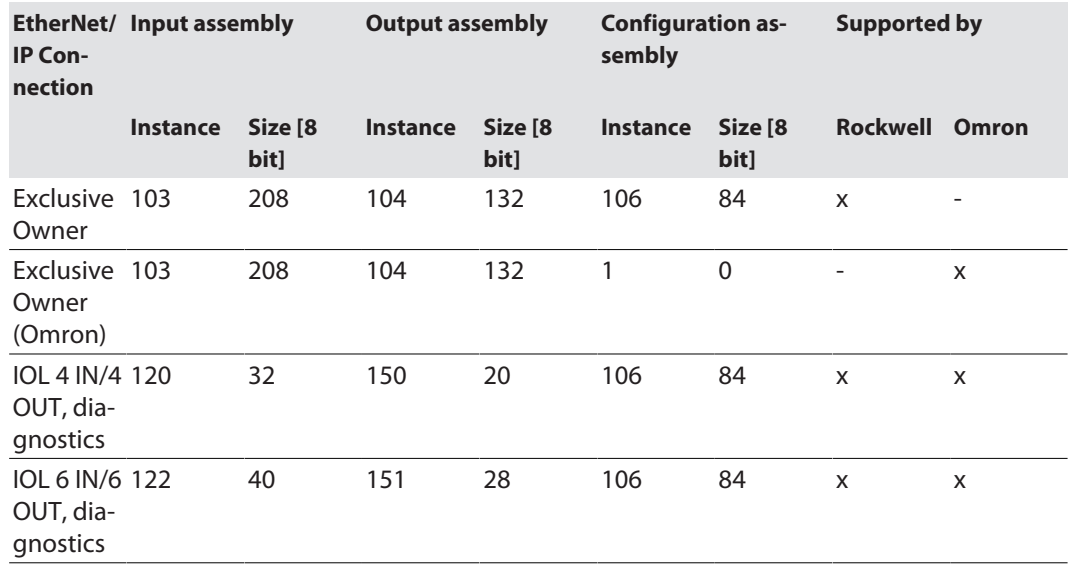

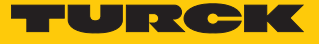

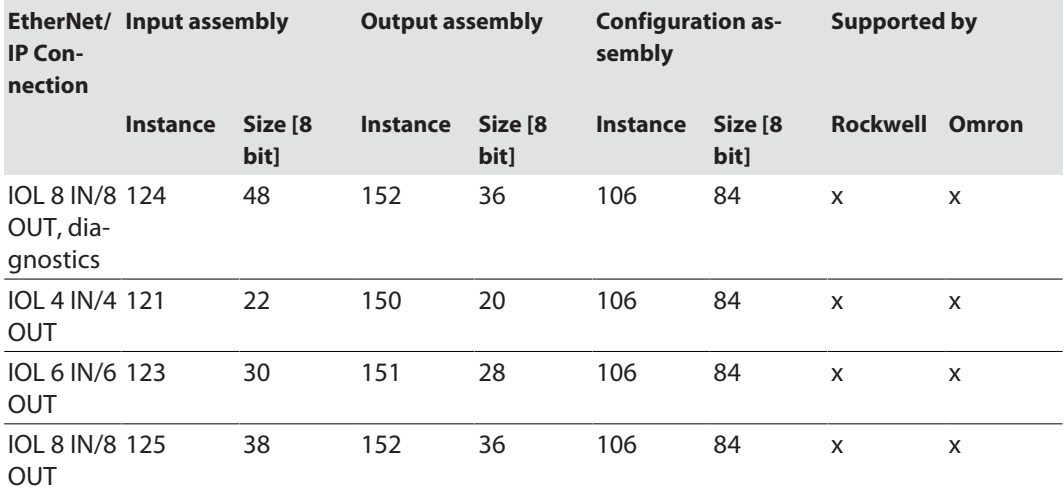

Configuration Assembly (instance 106)

The modules support Configuration Assembly.

The Configuration Assembly contains:

10 bytes module configuration data (EtherNet/IP-specific)

+ 72 bytes (parameter data, depending on device)

The meaning of the input data can be found in chapter "Parameterizing and configuring".

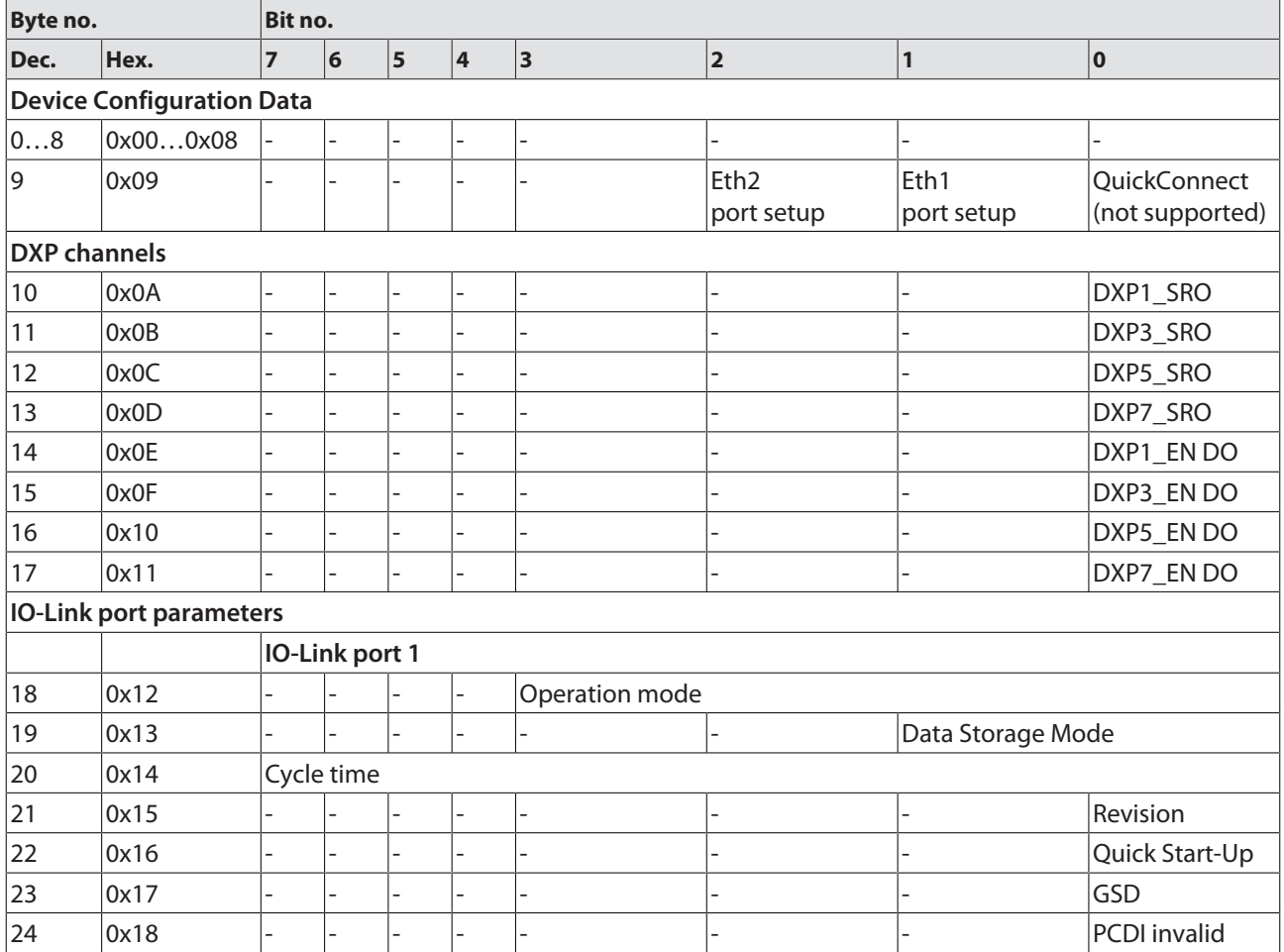

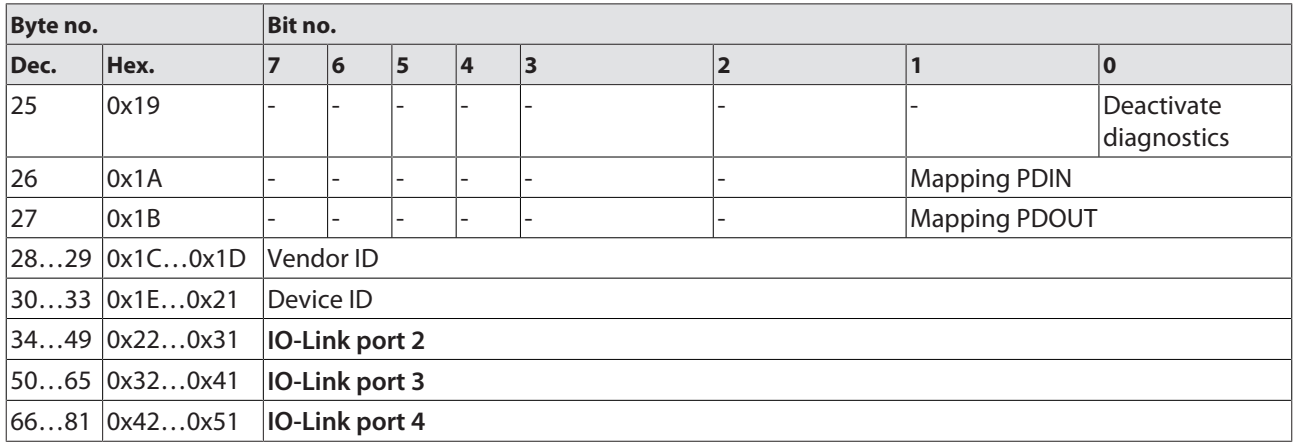

## Device configuration data

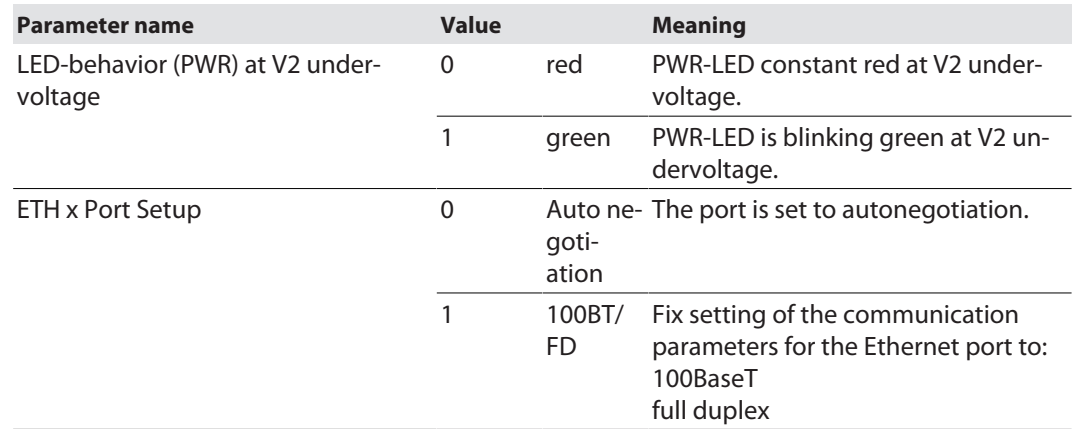

## Input assembly instances

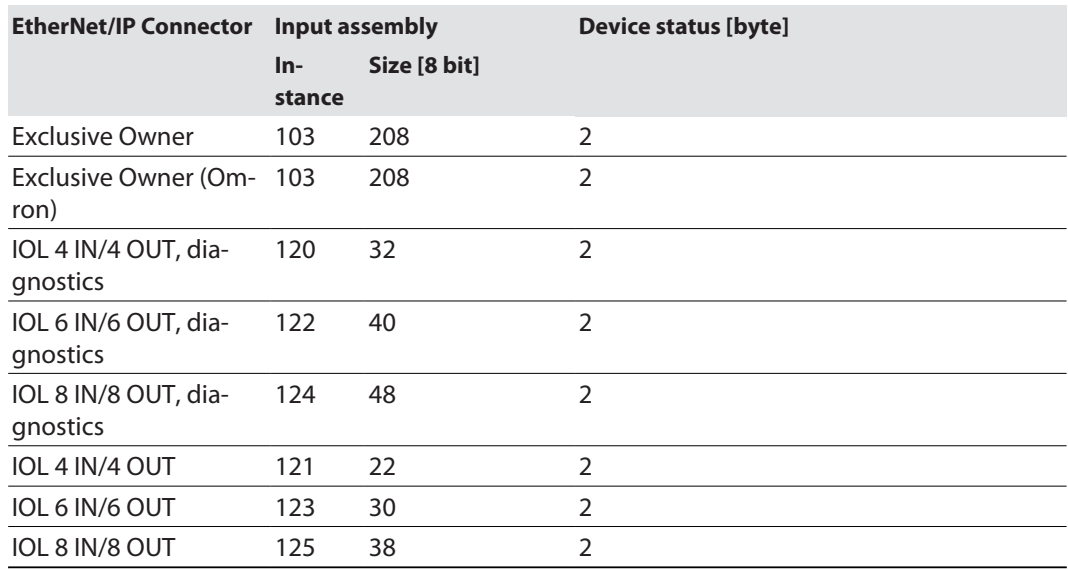

### **Instance 103 – Exclusive Owner**

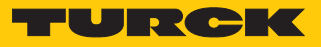

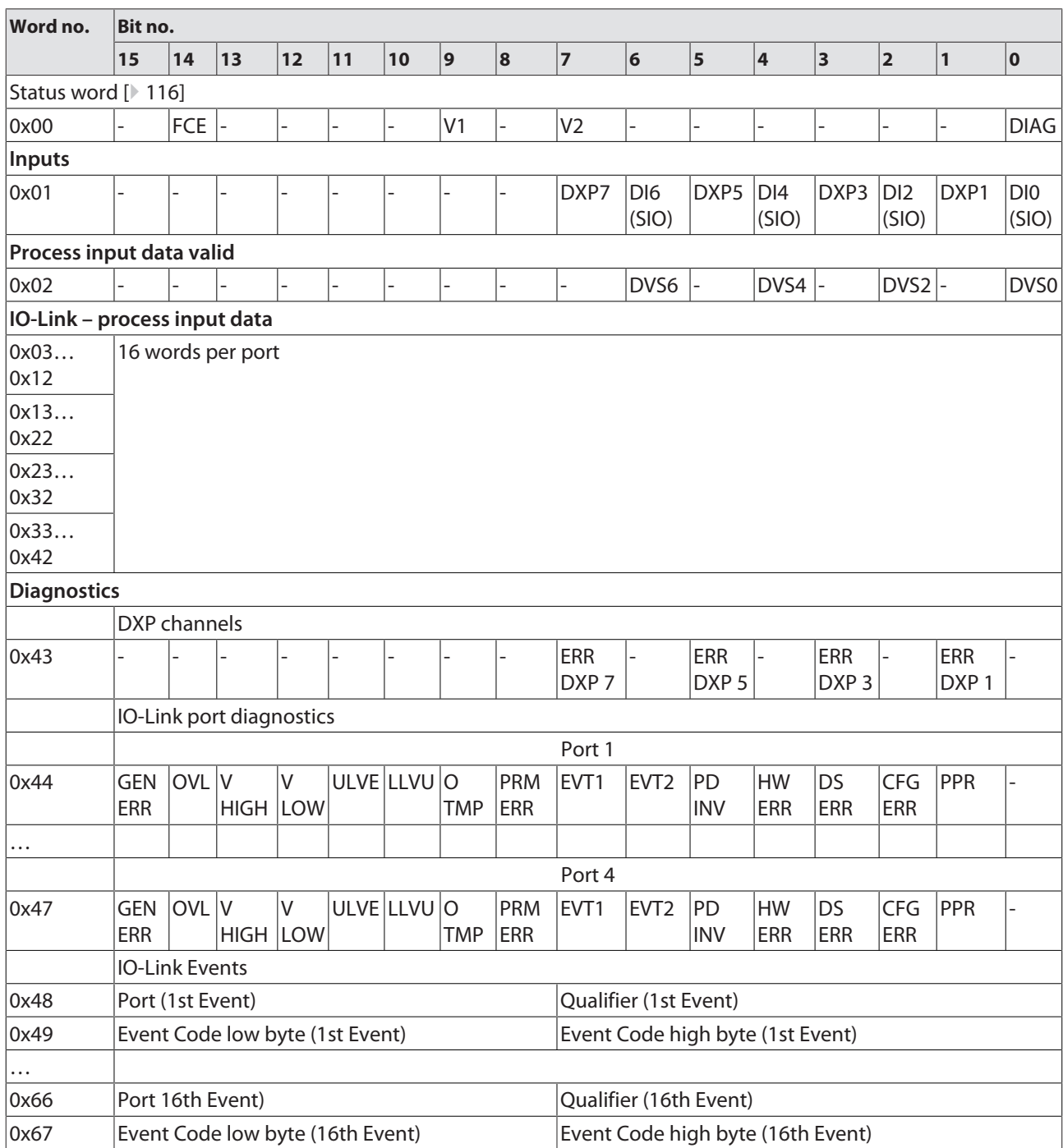

### **Instance 120 – 4 bytes IN/4 bytes OUT, diagnostics**

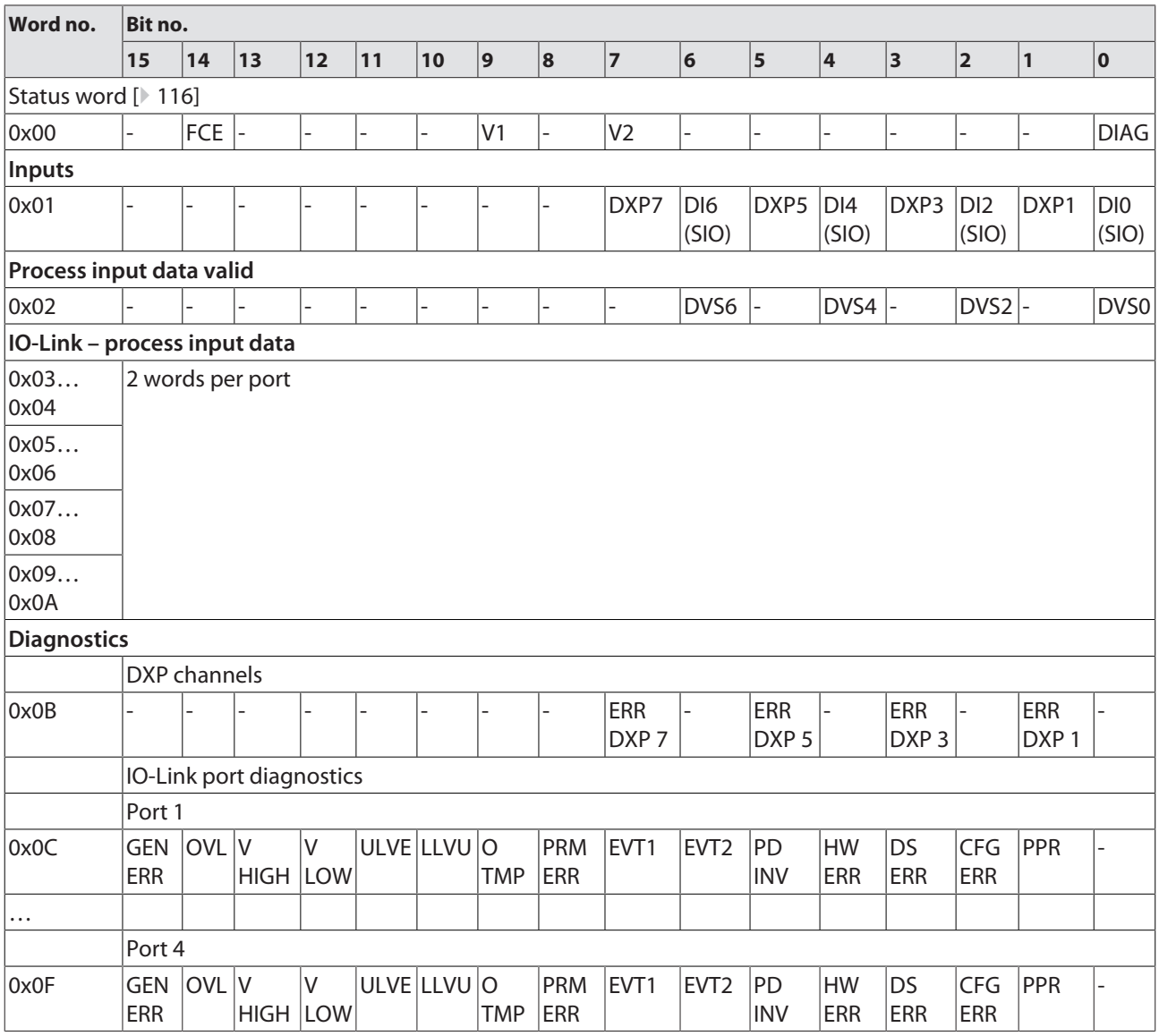

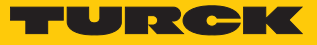

## **Instance 121 – 4 bytes IN/4 bytes OUT**

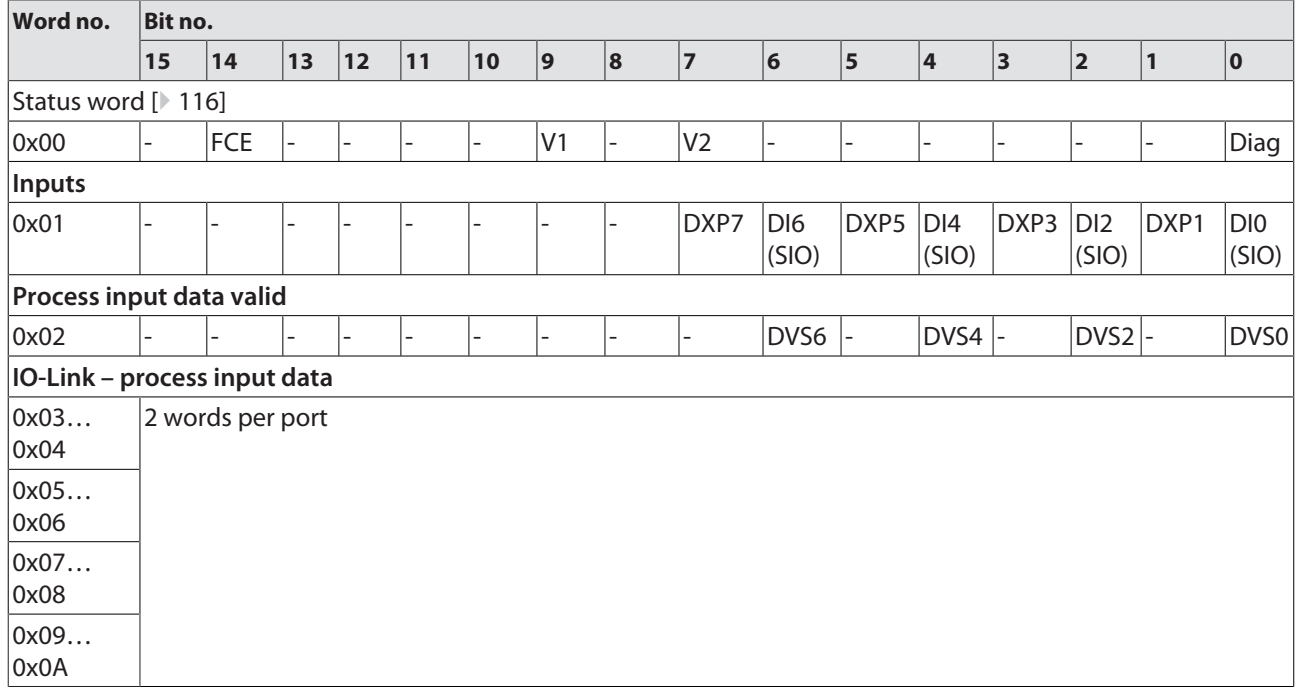

### **Instance 122 – 6 bytes IN/6 bytes OUT, diagnostics**

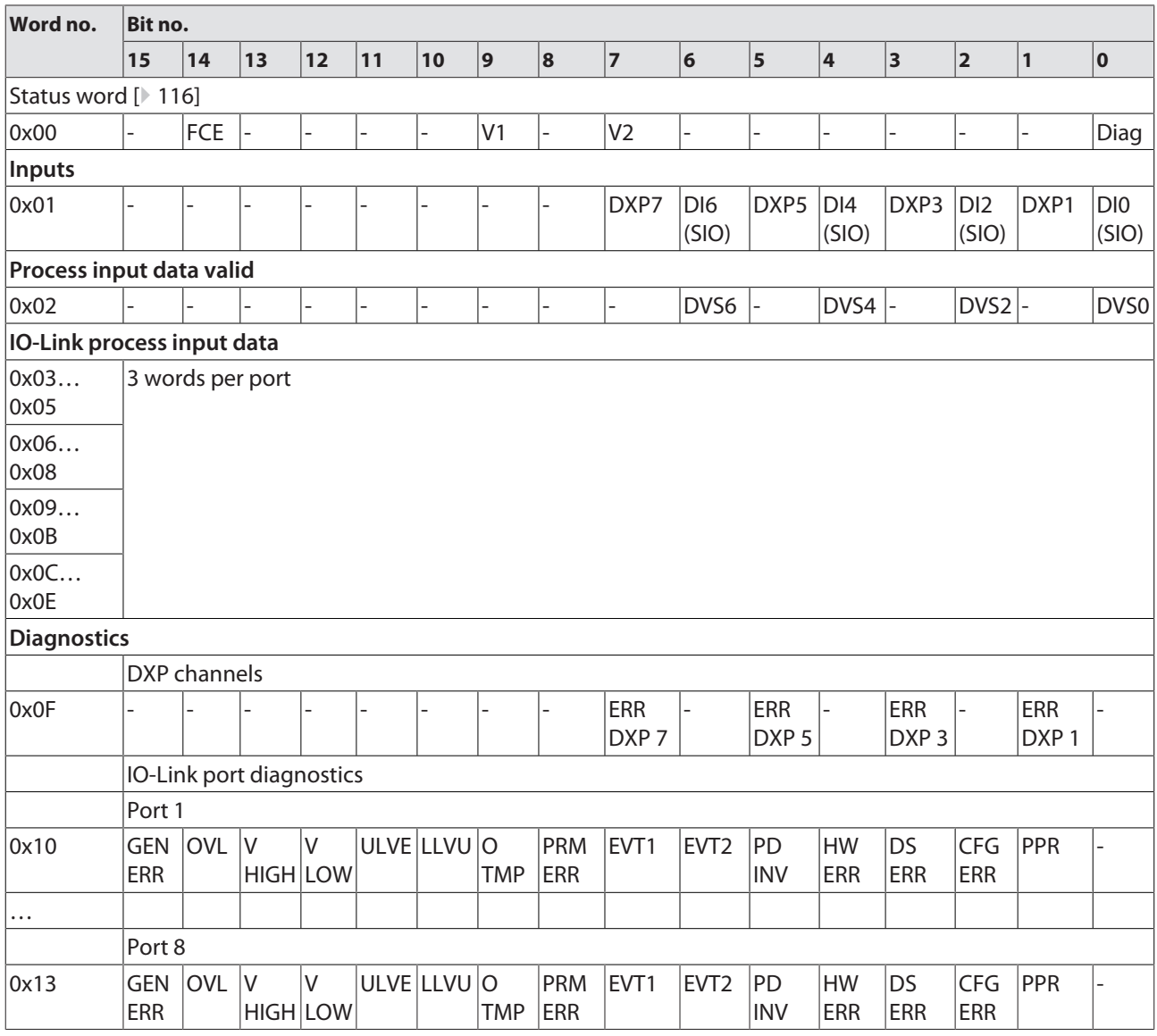

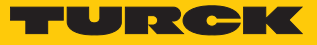

### **Instance 123 – 6 bytes IN/6 bytes OUT**

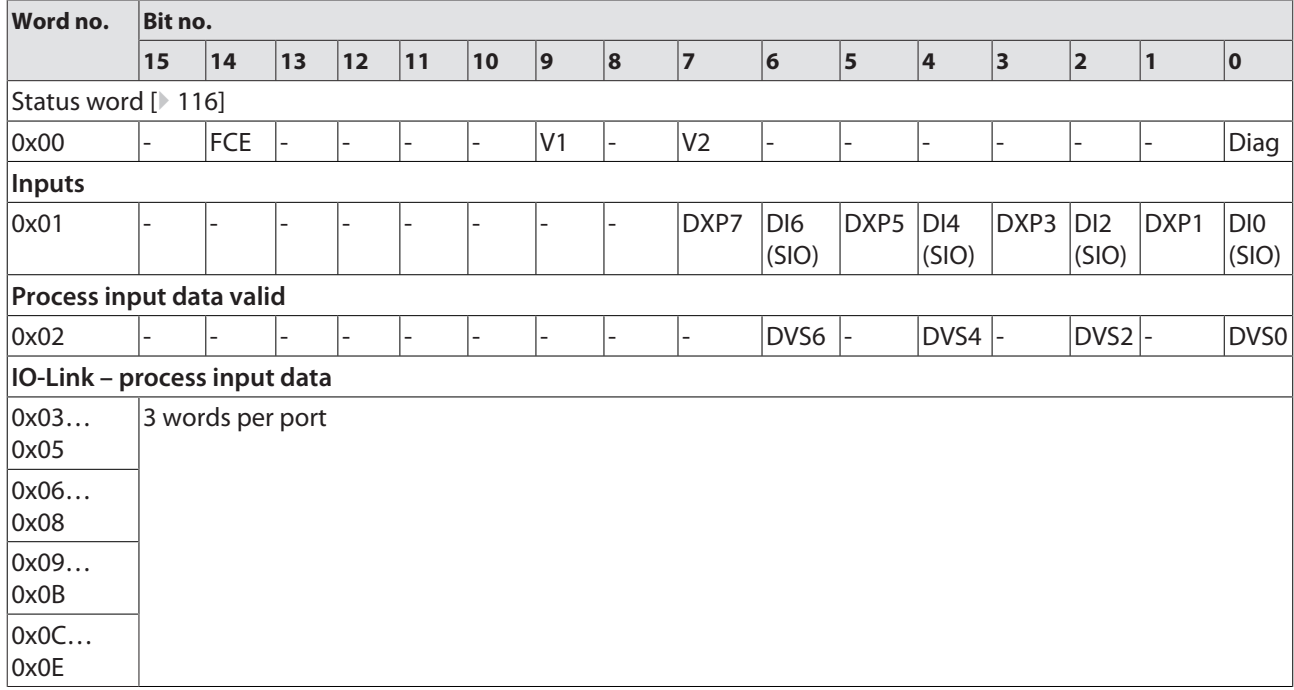

### **Instance 124 – 8 bytes IN/8 bytes OUT, diagnostics**

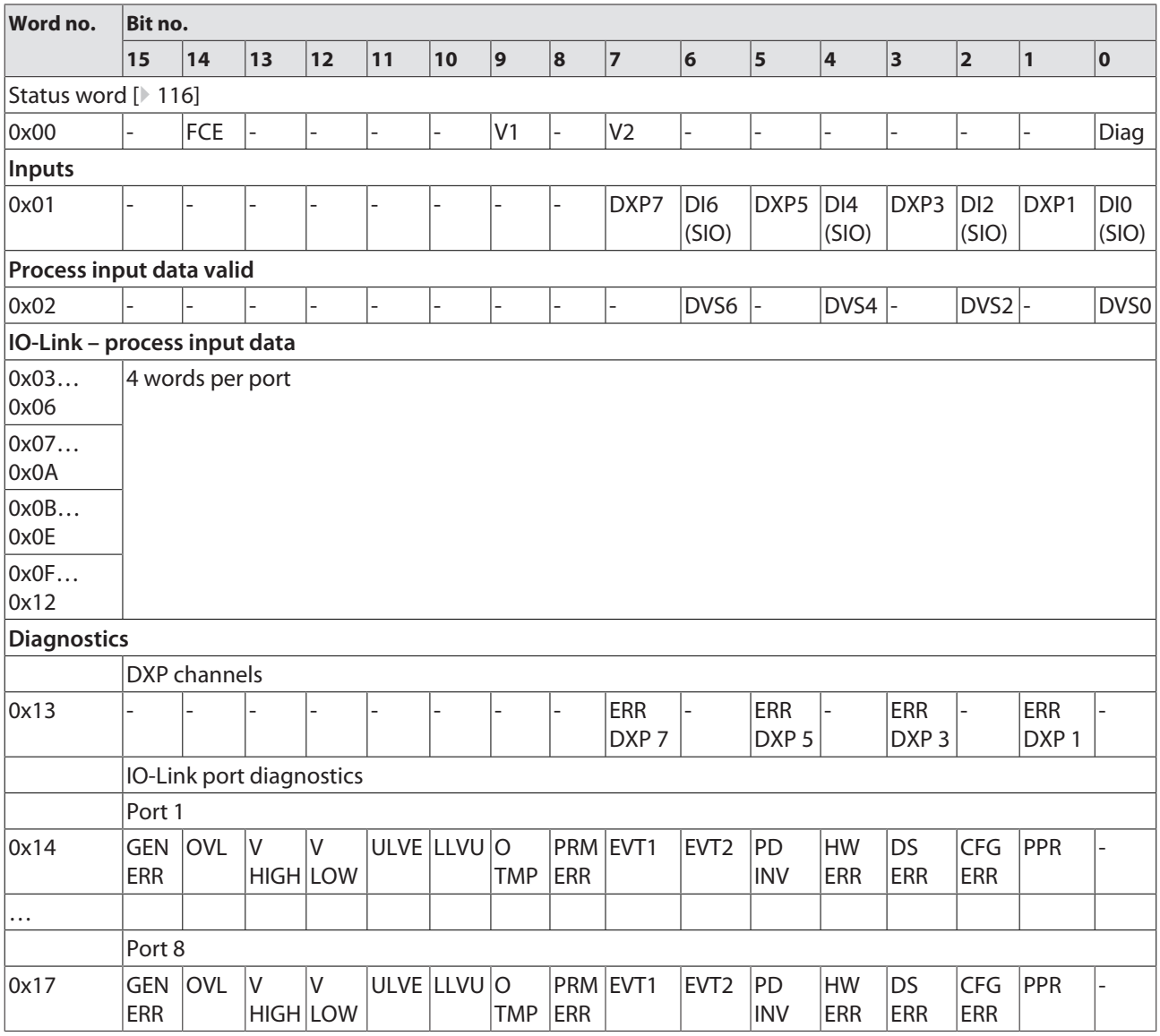

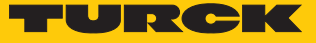

### **Instance 125 – 8 bytes IN/8 bytes OUT**

The description of the parameters can be found in chapter "Parameterizing and configuring" [\[](#page-111-1)[}](#page-111-1) [112\]](#page-111-1)

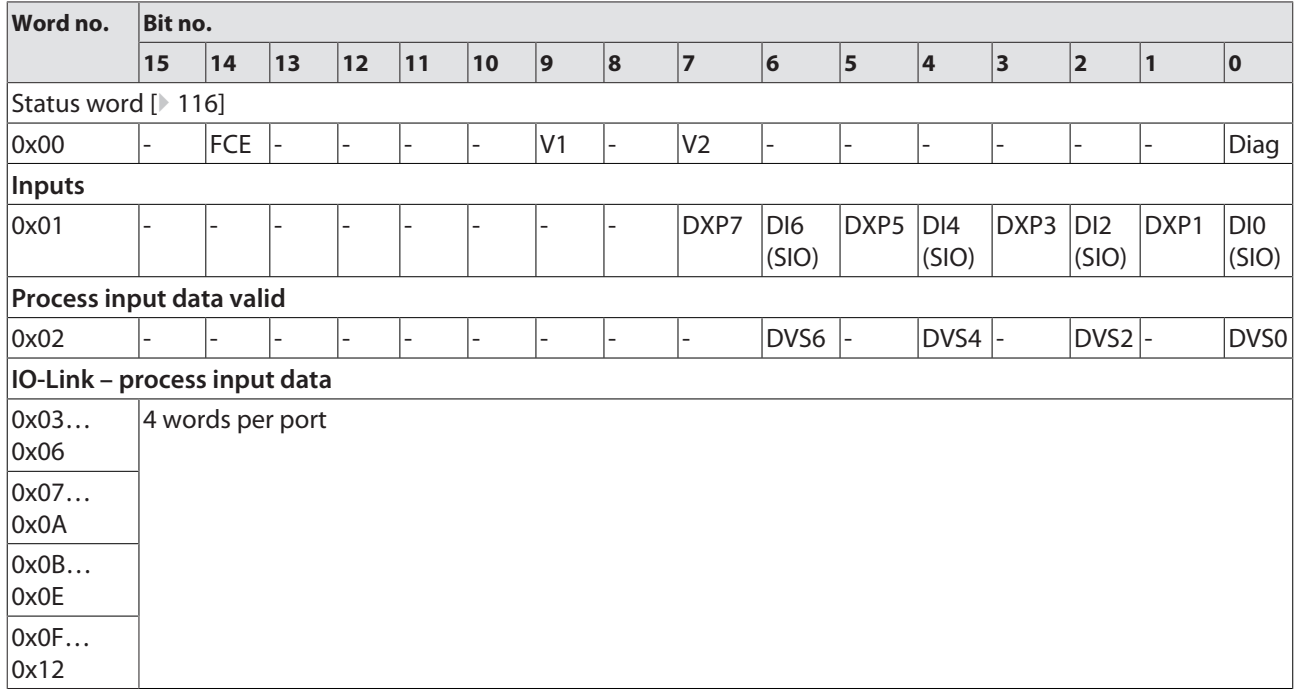

### Output assembly instances

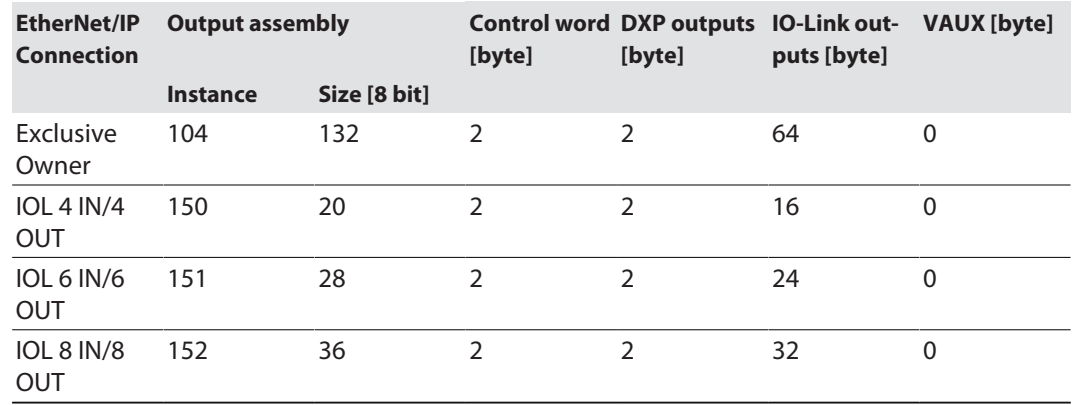

#### **Instance 104 – Exclusive Owner**

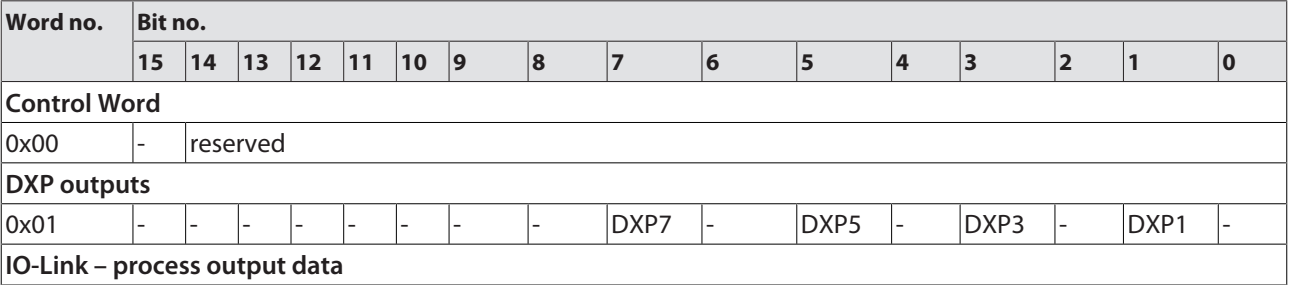

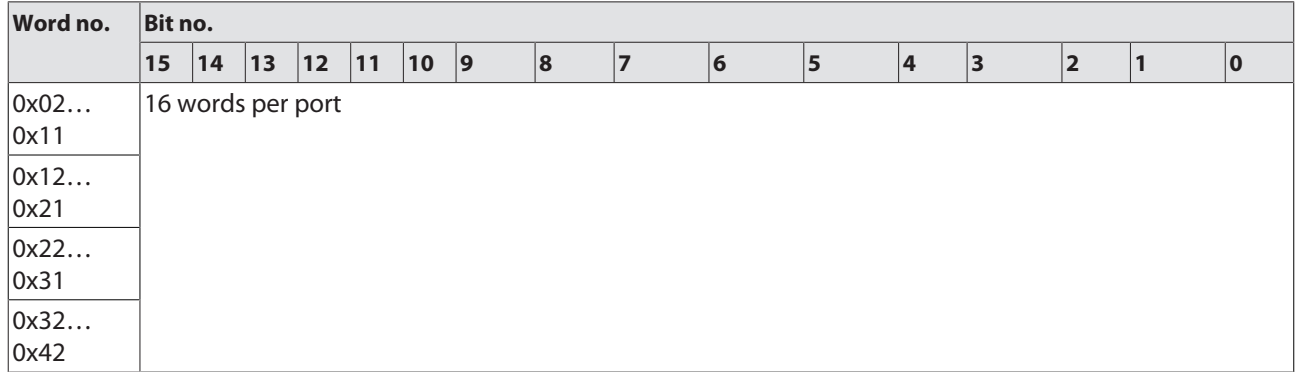

### **Instance 150 – 4 bytes IN/4 bytes OUT**

The description of the parameters can be found in chapter "Parameterizing and configuring" [\[](#page-113-1)[}](#page-113-1) [114\]](#page-113-1)

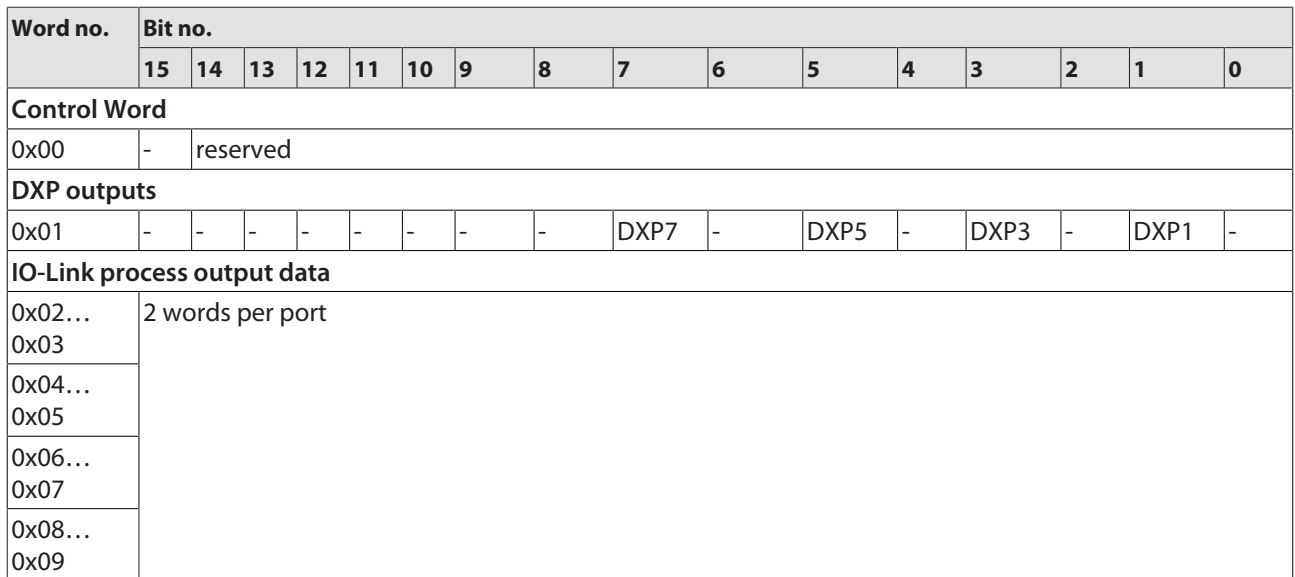

#### **Instance 151 – 6 bytes IN/6 bytes OUT**

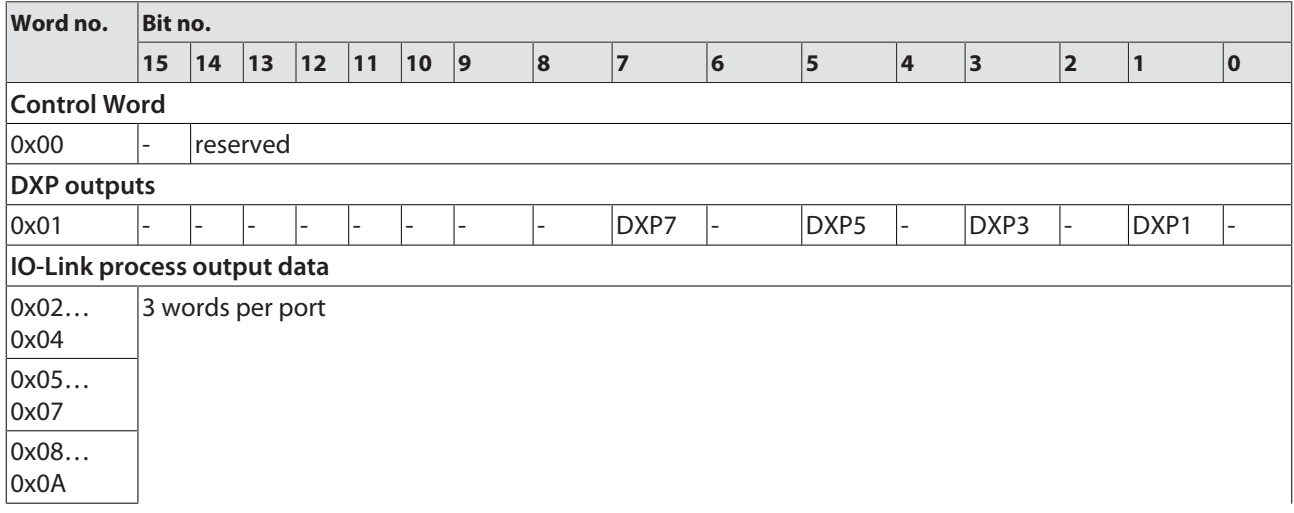
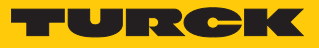

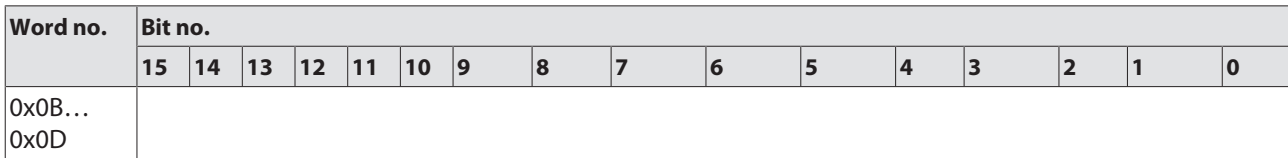

### **Instance 152 – 8 bytes IN/8 bytes OUT**

The description of the parameters can be found in chapter "Parameterizing and configuring" [\[](#page-113-0)[}](#page-113-0) [114\]](#page-113-0)

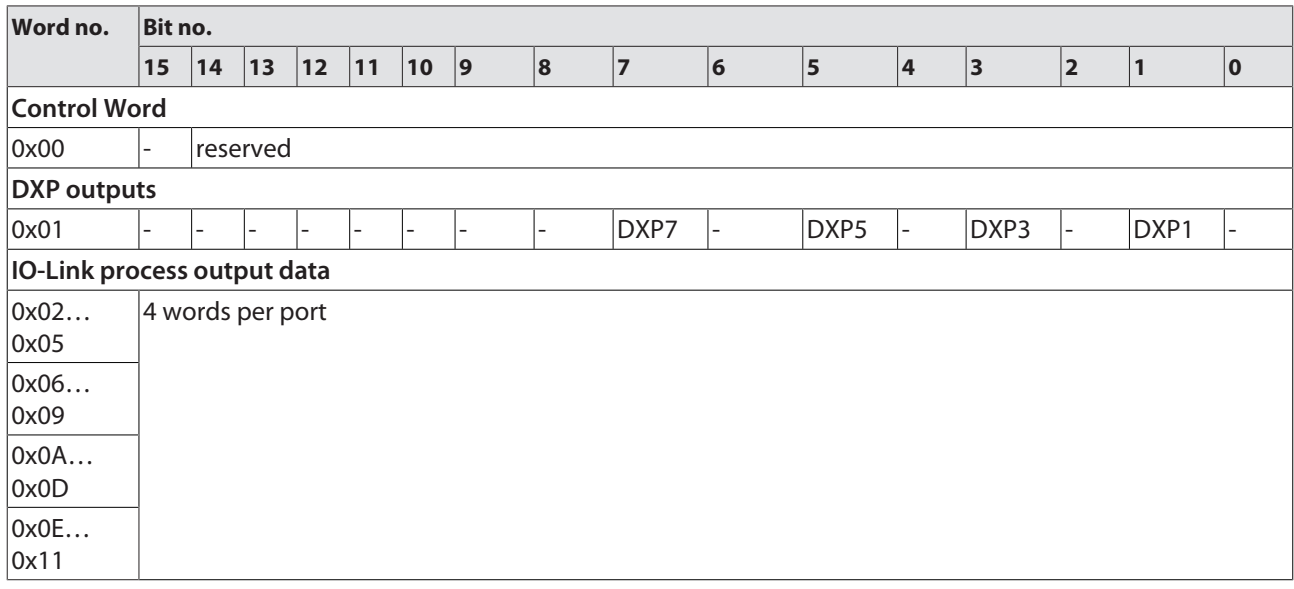

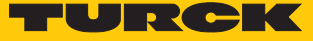

### Connection Manager Object (0x05)

This object is used for connection and connectionless communications, including establishing connections across multiple subnets.

The following description of the Ethernet Link Object is taken from the CIP specification, Vol. 2, Rev. 2.1 by ODVA & ControlNet International Ltd. and adapted to the Turck products.

#### **Common services**

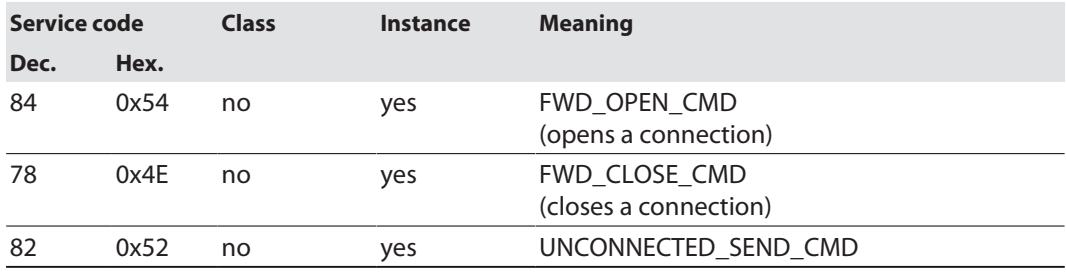

### TCP/IP Interface Object (0xF5)

The following description of the Ethernet Link Object is taken from the CIP specification, Vol. 2, Rev. 1.1 by ODVA & ControlNet International Ltd. and adapted to the Turck products.

### **Class attributes**

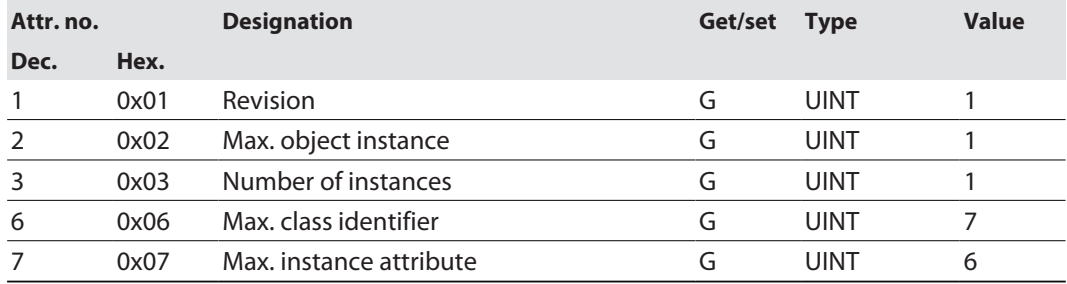

### **Instance Attributes**

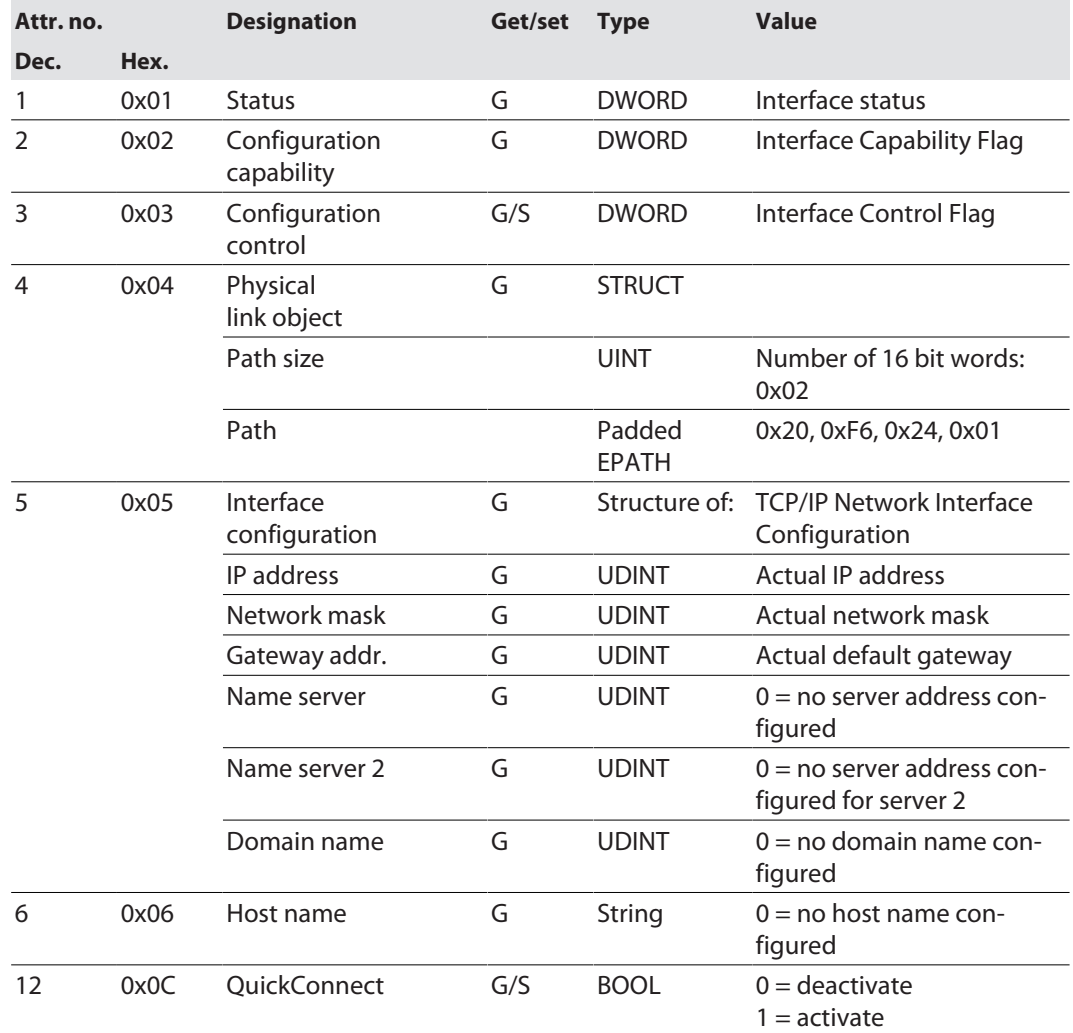

### **Common services**

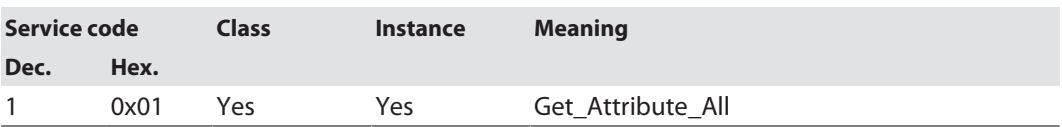

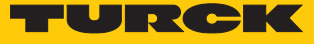

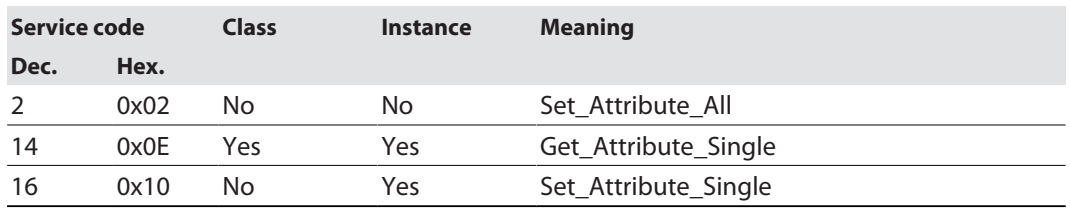

#### **Interface status**

This status attribute shows the status of the TCP/IP network interface. Refer to the TCP/IP Object Status Diagram for details on the states of this status attribute.

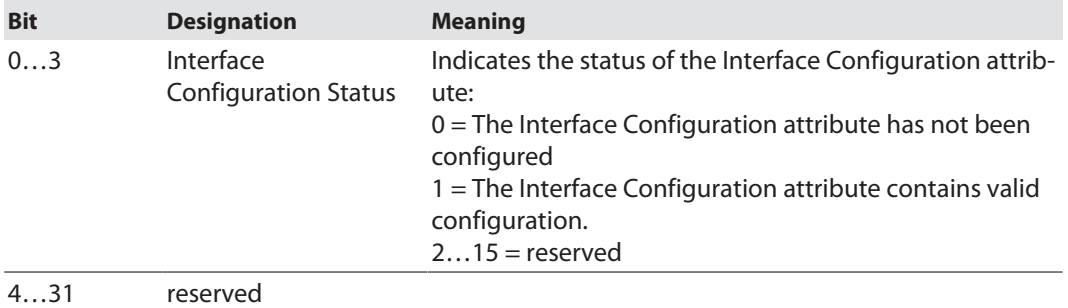

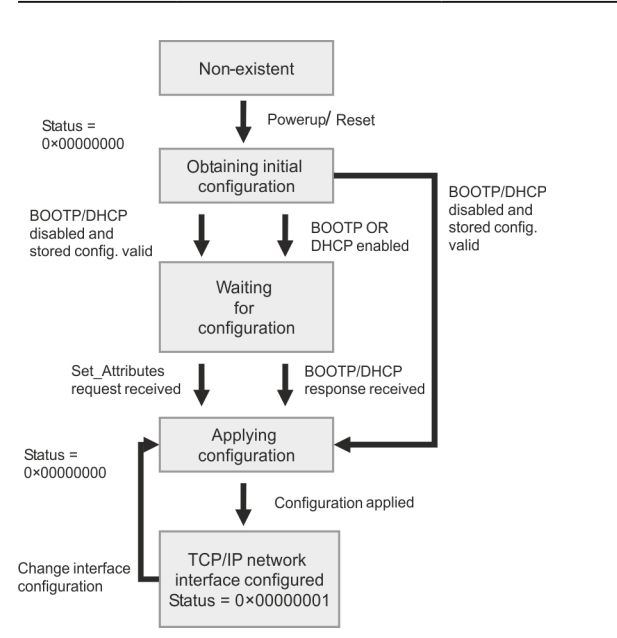

Fig. 51: TCP/IP object state diagram (acc. to CIP Spec., Vol.2, Rev. 1.1)

#### **Configuration capability**

The Configuration Capability indicates the device's support for optional network configuration capability.

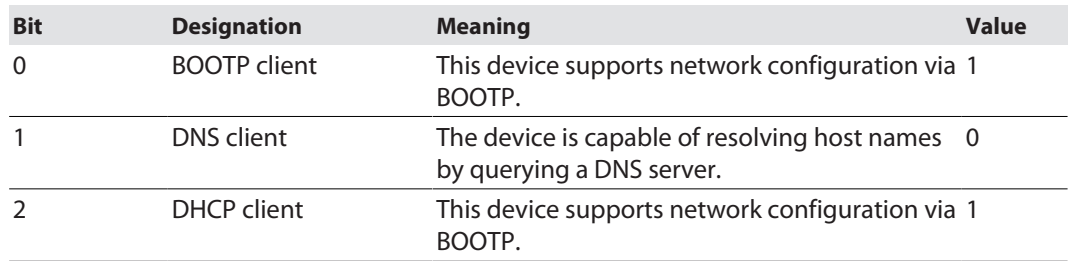

#### **Configuration control**

The Configuration Control attribute is used to control network configuration options.

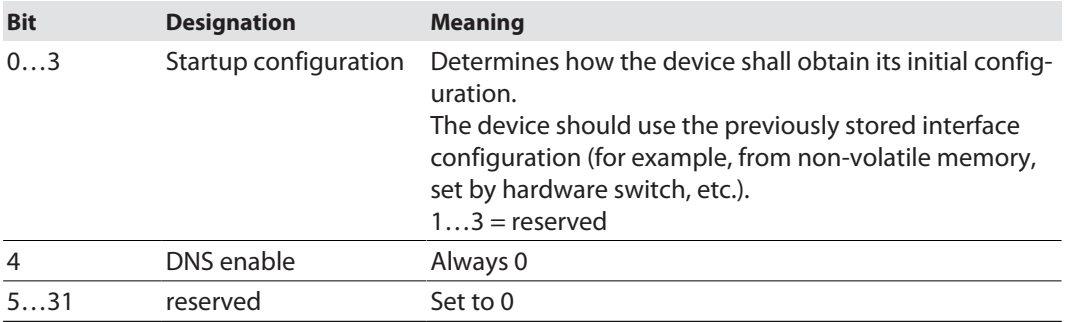

#### **Interface configuration**

This attribute contains the configuration parameters required to operate a TCP/IP device.

To change this attribute, proceed as follows:

- Read out the attribute.
- **EXECHANGE Change the parameters.**
- $\blacktriangleright$  Set the attribute.
- $\Rightarrow$  The TCP/IP Interface Object applies the new configuration upon completion of the Set service. If the value of the Startup Configuration bits (Configuration Control attribute) is 0, the new configuration is stored in non-volatile memory.

The device does not reply to the set service until the values are safely stored to non-volatile memory.

An attempt to set any of the components of the Interface Configuration attribute to invalid values results in an error (status code 0x09) returned from the Set service. If initial configuration is obtained via BOOTP or DHCP, the Interface Configuration attribute components are all 0 until the BOOTP or DHCP reply is received. Upon receipt of the BOOTP or DHCP reply, the Interface Configuration attribute shows the configuration obtained via BOOTP/DHCP.

#### **Host Name**

The attribute contains the name of the device host. The host name attribute is used when the device supports the DHCP-DNS Update capability and has been configured to use DHCP upon start up. This mechanism allows the DHCP client to forward its host name to the DHCP servers. The DHCP server then updates the DNS data for the client.

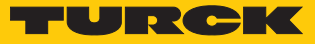

### Ethernet Link Object (0xF6)

The following description of the Ethernet Link Object is taken from the CIP specification, Vol. 2, Rev. 1.1 by ODVA & ControlNet International Ltd. and adapted to the Turck products.

### **Class attributes**

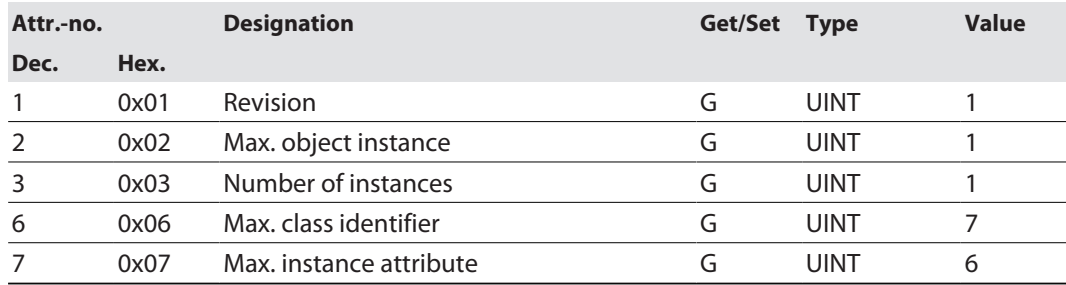

#### **Instance attributes**

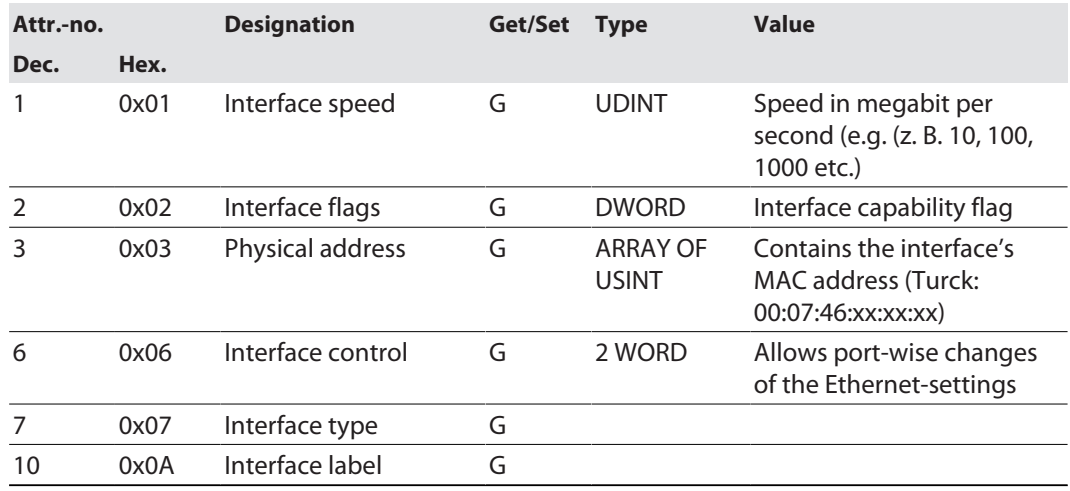

### **Interface flags**

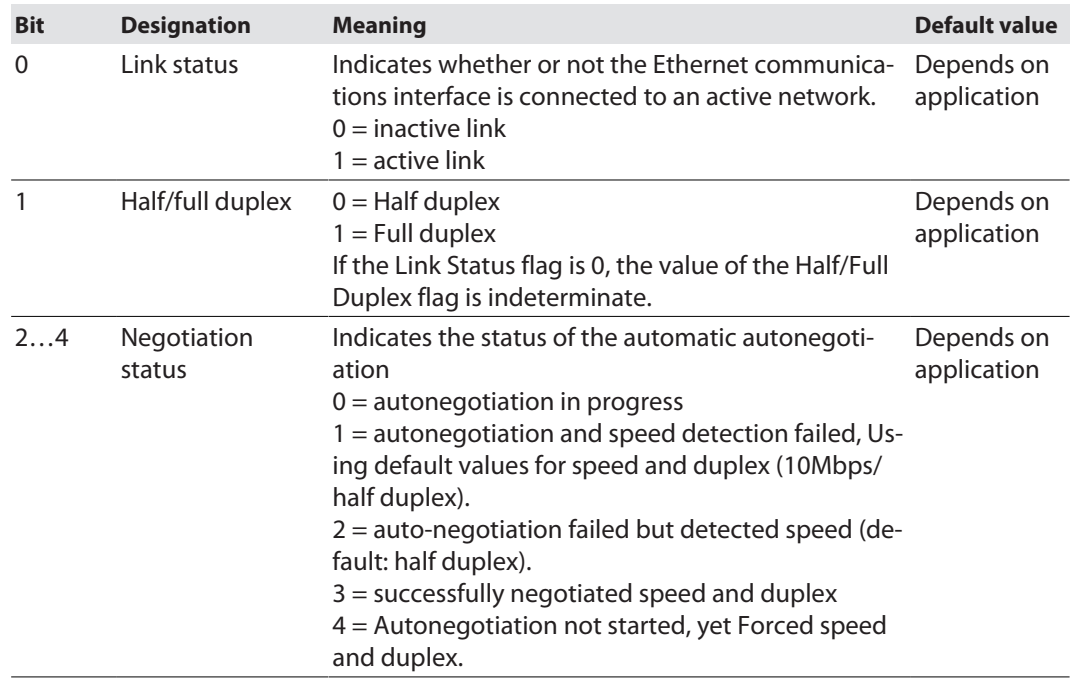

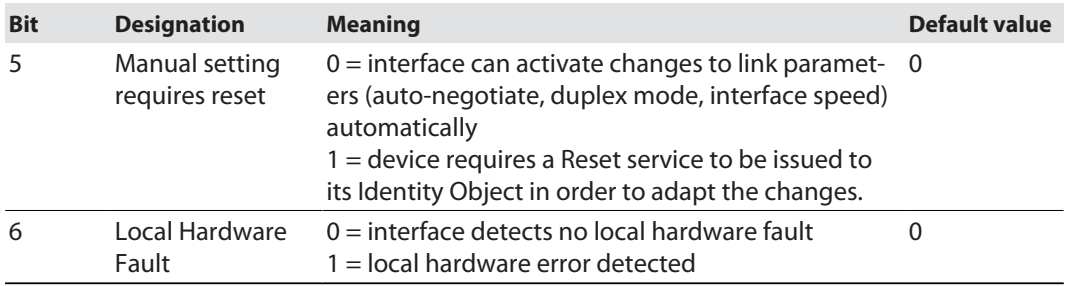

### **Common services**

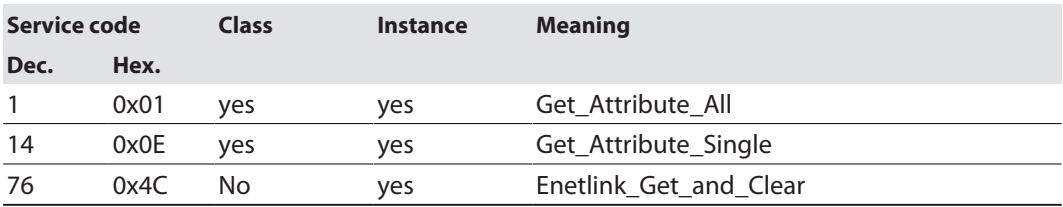

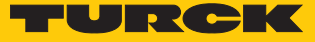

### 7.9.6 VSC-Vendor Specific Classes

In addition to supporting the above named CIP Standard Classes, the device support the vendor specific classes (VSCs) described in the following.

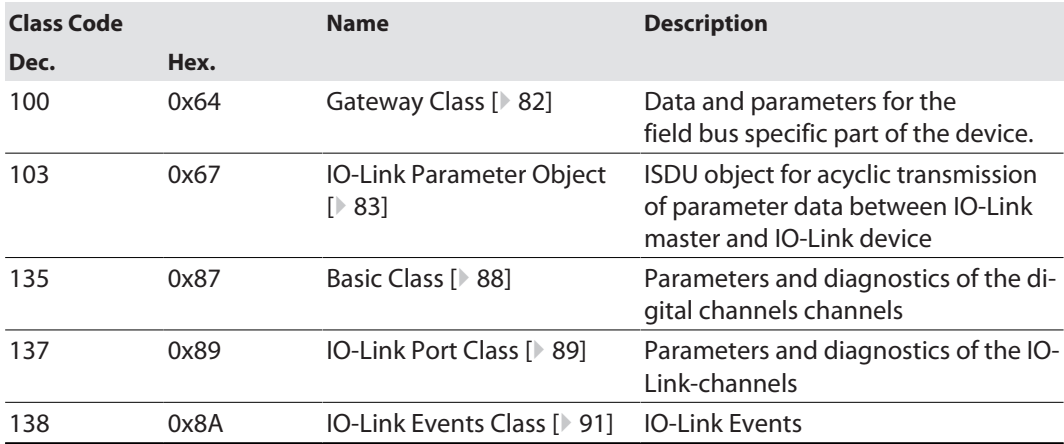

### <span id="page-81-0"></span>Gateway Class (VSC 100)

This class contains all information concerning the whole device.

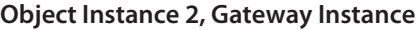

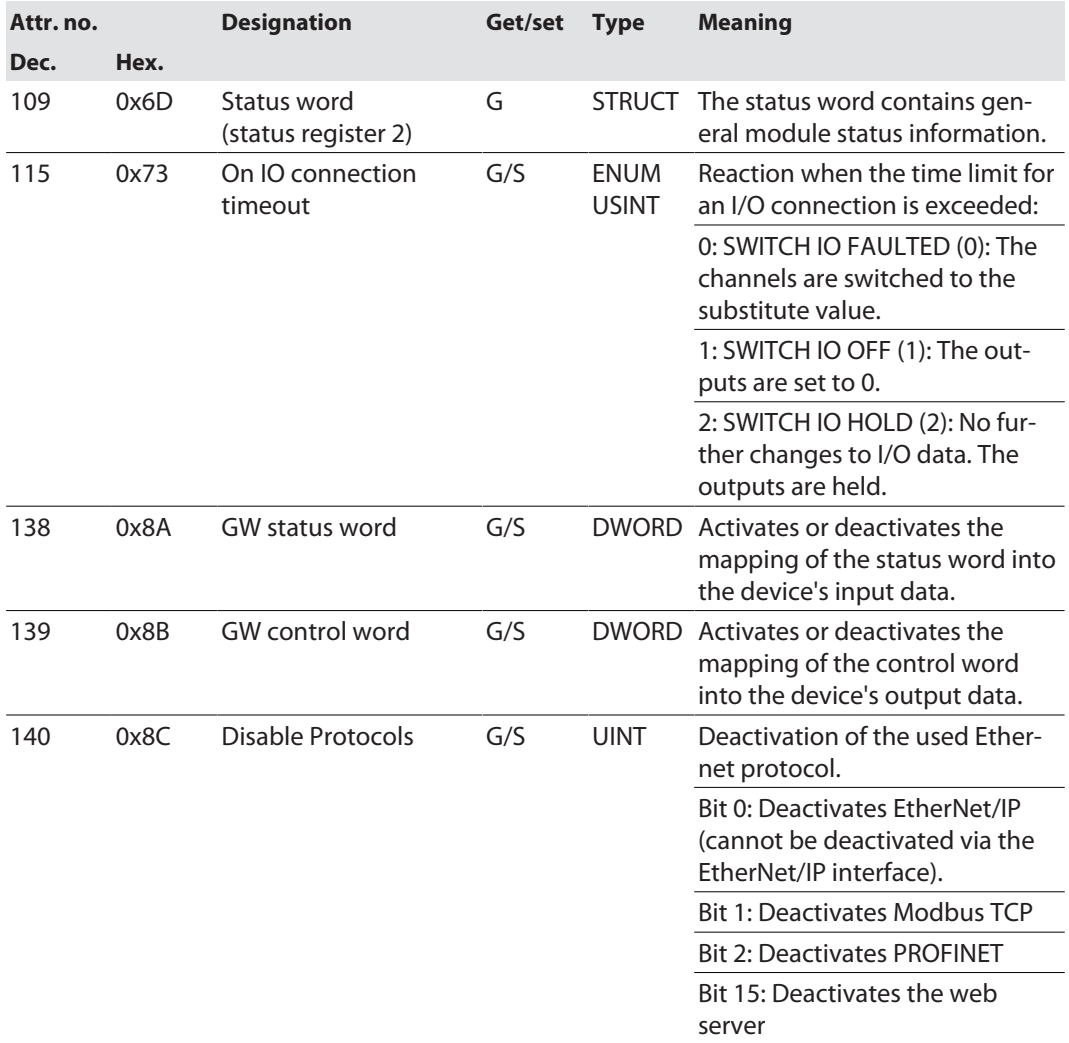

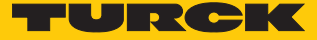

### <span id="page-82-0"></span>IO-Link Parameter Object (VSC 103)

The IO-Link Parameter Object enables the acyclic transfer of parameter data between the IO-Link master and the IO-Link device.

### Instance 1 of the object addresses the IO-Link master

The instance attribute numbers address the IO-Link port at the IO-Link master or the port 0 functions of the IO-Link master.

■ 1...n: IO-Link port at IO-Link master, n = number of IO-Link ports at IO-Link master ■ 128: Port-0 functions of the IO-Link master

### **Instance attributes**

#### **Common services**

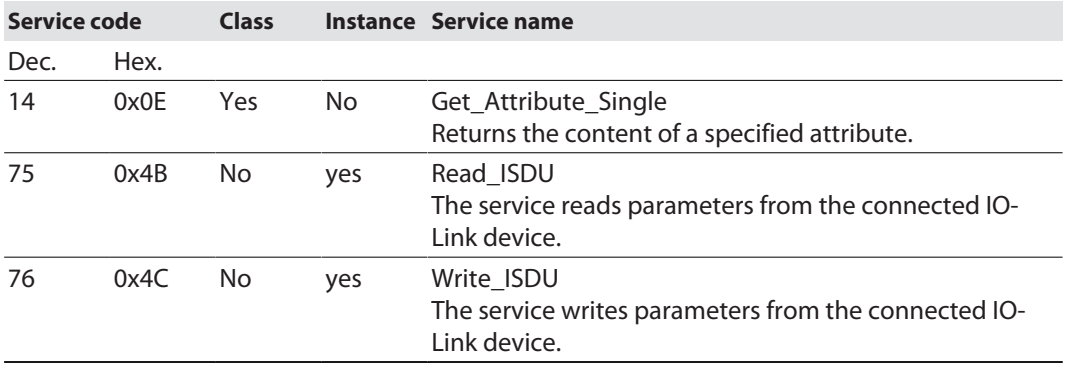

#### **Read\_ISDU - Request**

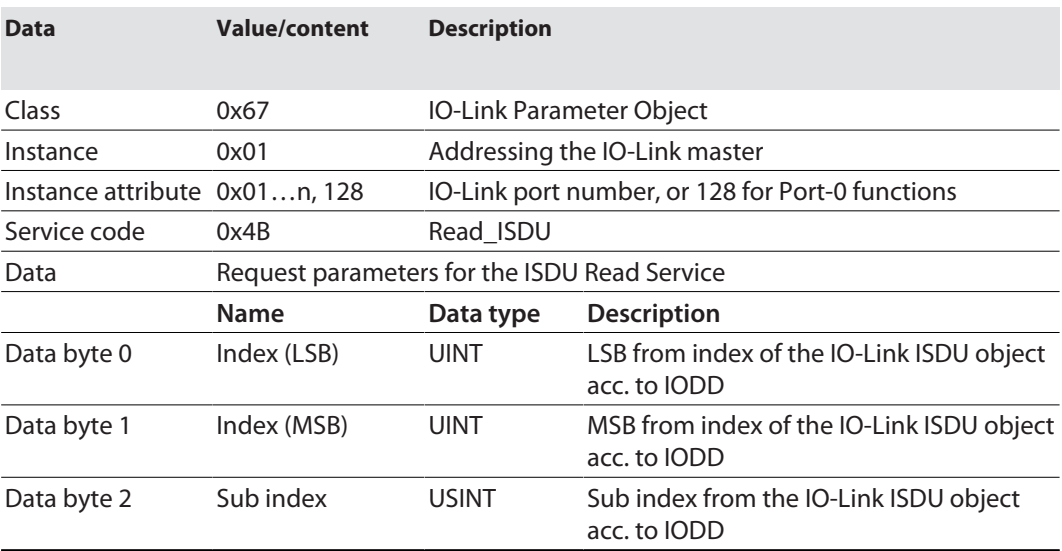

### **Read\_ISDU – Response**

■ CIP Service Response, General-Status  $\neq$  0  $\rightarrow$  error-free access structure of the response:

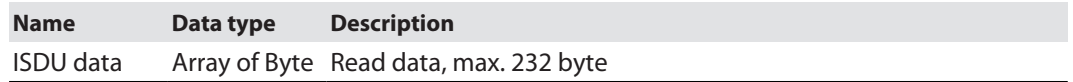

■ CIP Service Response, General-Status  $\neq$  0  $\rightarrow$  access error structure of the response:

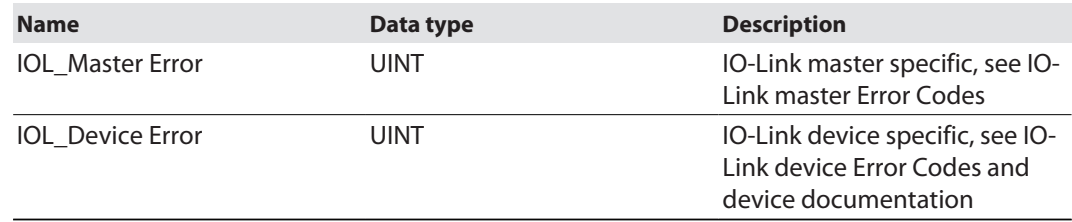

### **Example:**

Read access – name of device at port 4 is read out

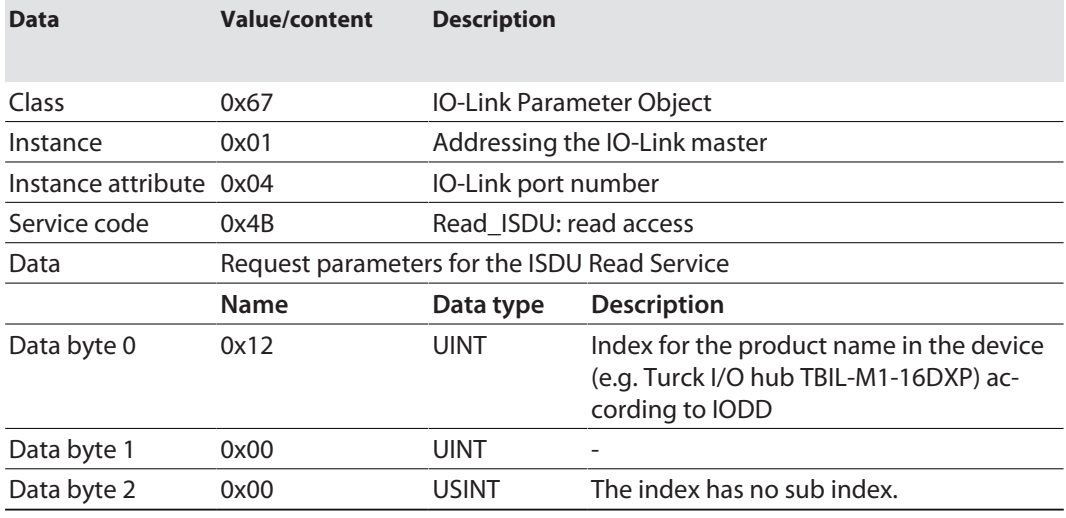

■ CIP Service Response:

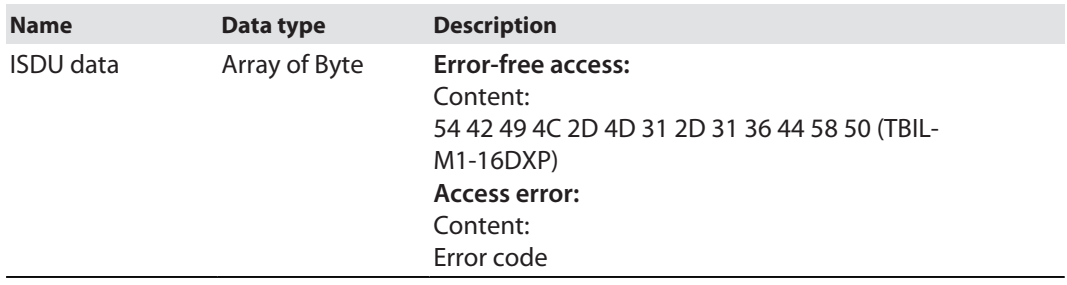

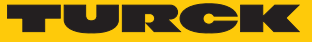

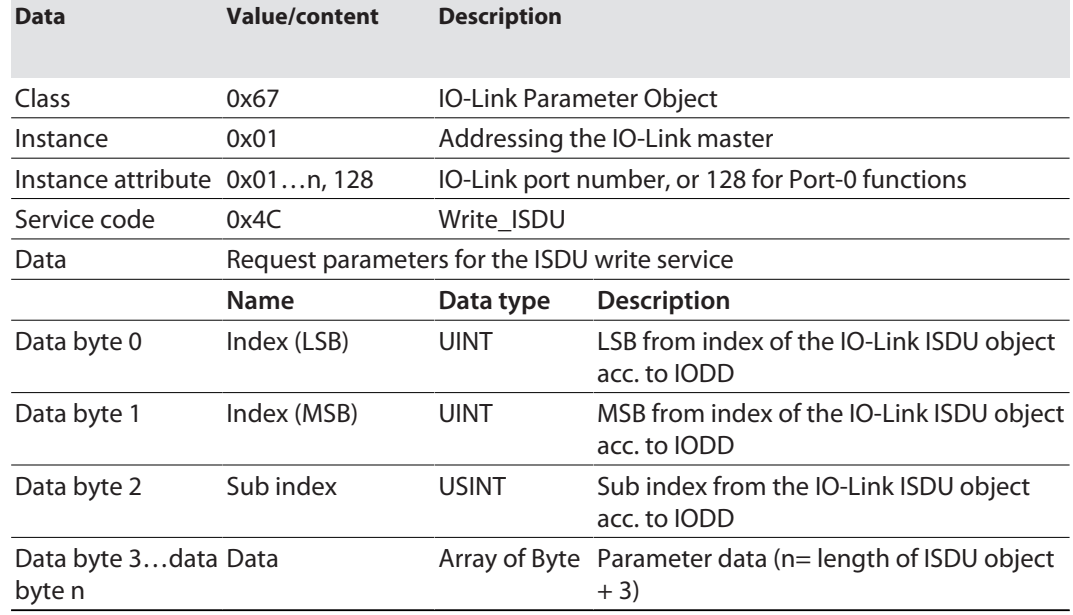

### **Write\_ISDU – Request**

### **Write\_ISDU – Response**

 $\Box$  CIP Service Response, general status = 0  $\rightarrow$  error-free access Service response without further data

■ CIP Service Response, general status  $\neq 0$   $\rightarrow$  access error structure of the response:

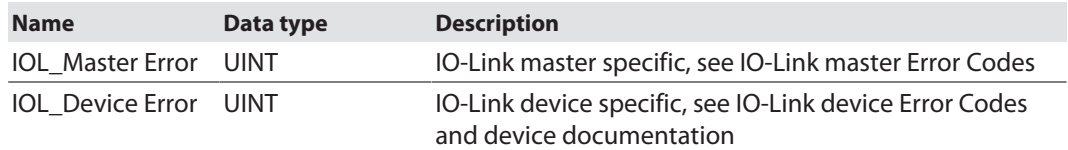

#### **Example:**

Write access – Application Specific Tag is written into the device at port 4

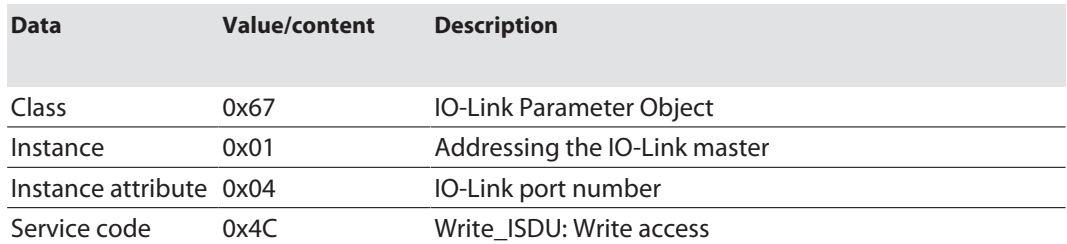

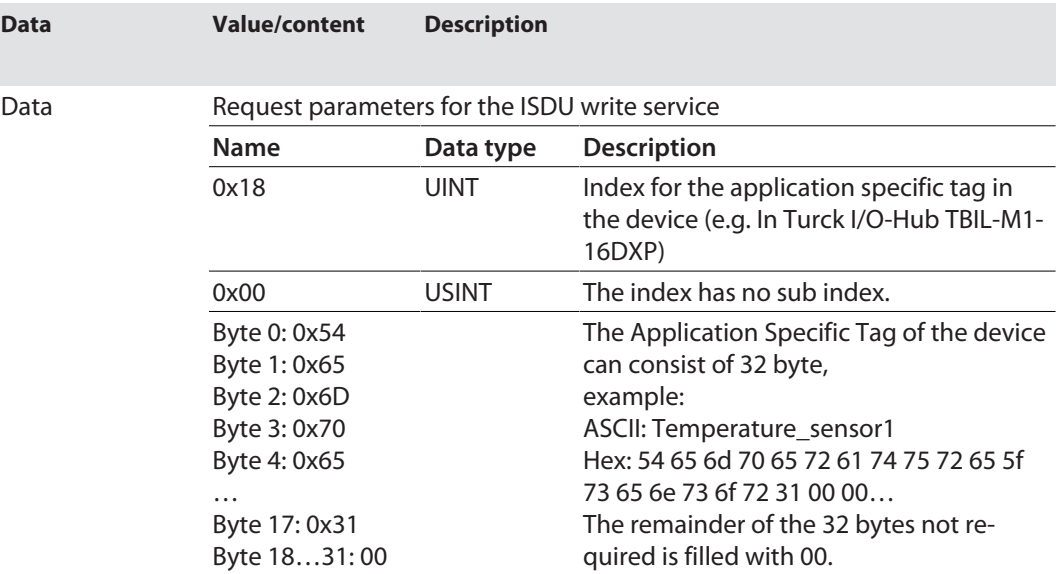

### IO-Link master error codes

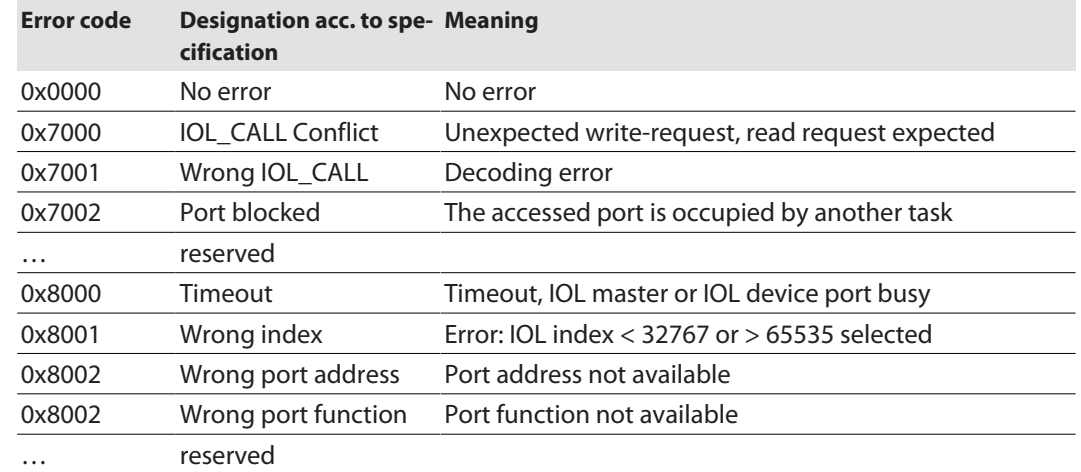

### IO-Link device error codes

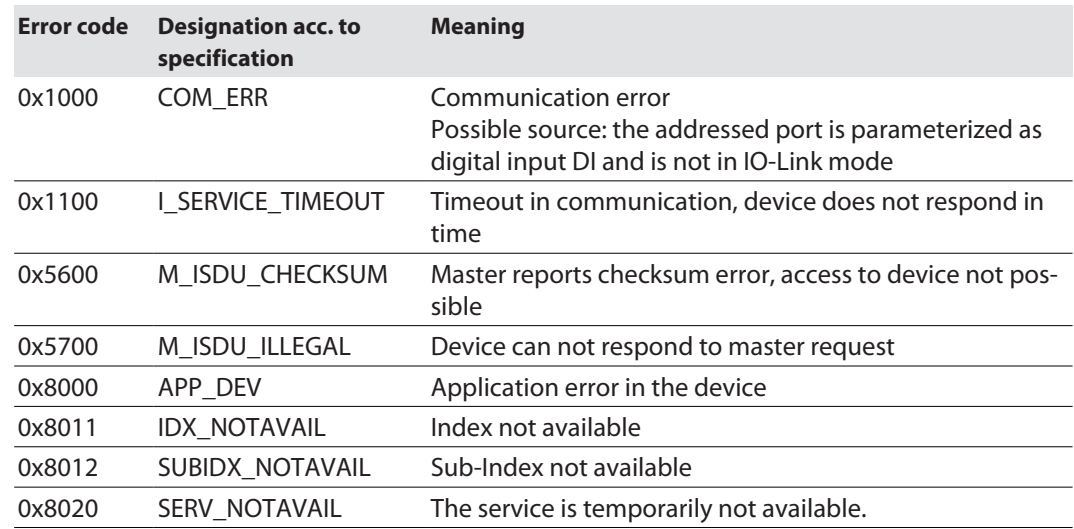

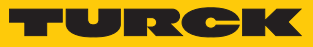

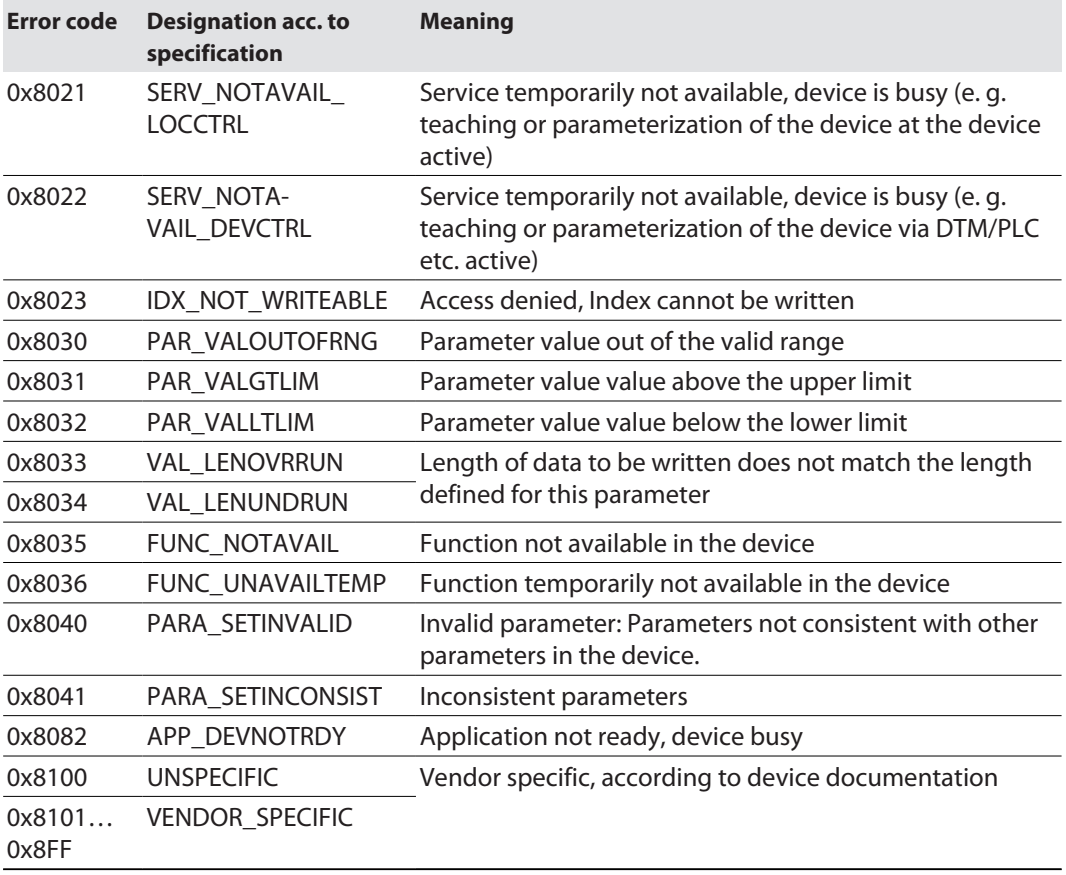

### <span id="page-87-0"></span>Basic Class (VSC 135)

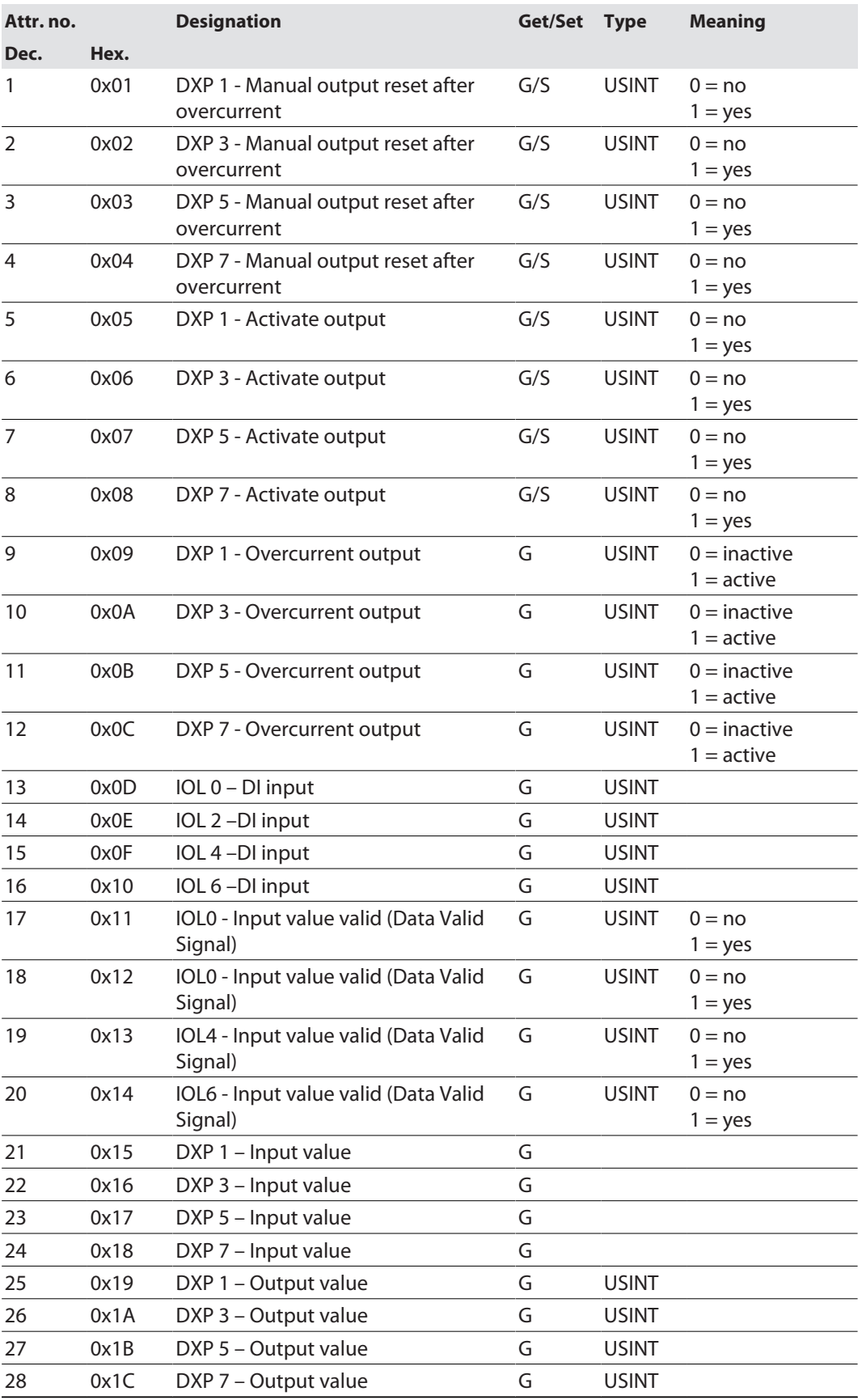

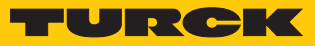

### <span id="page-88-0"></span>IO-Link Port Class (VSC 137)

This class provides one instance per IO-Link port at the IO-Link master module.

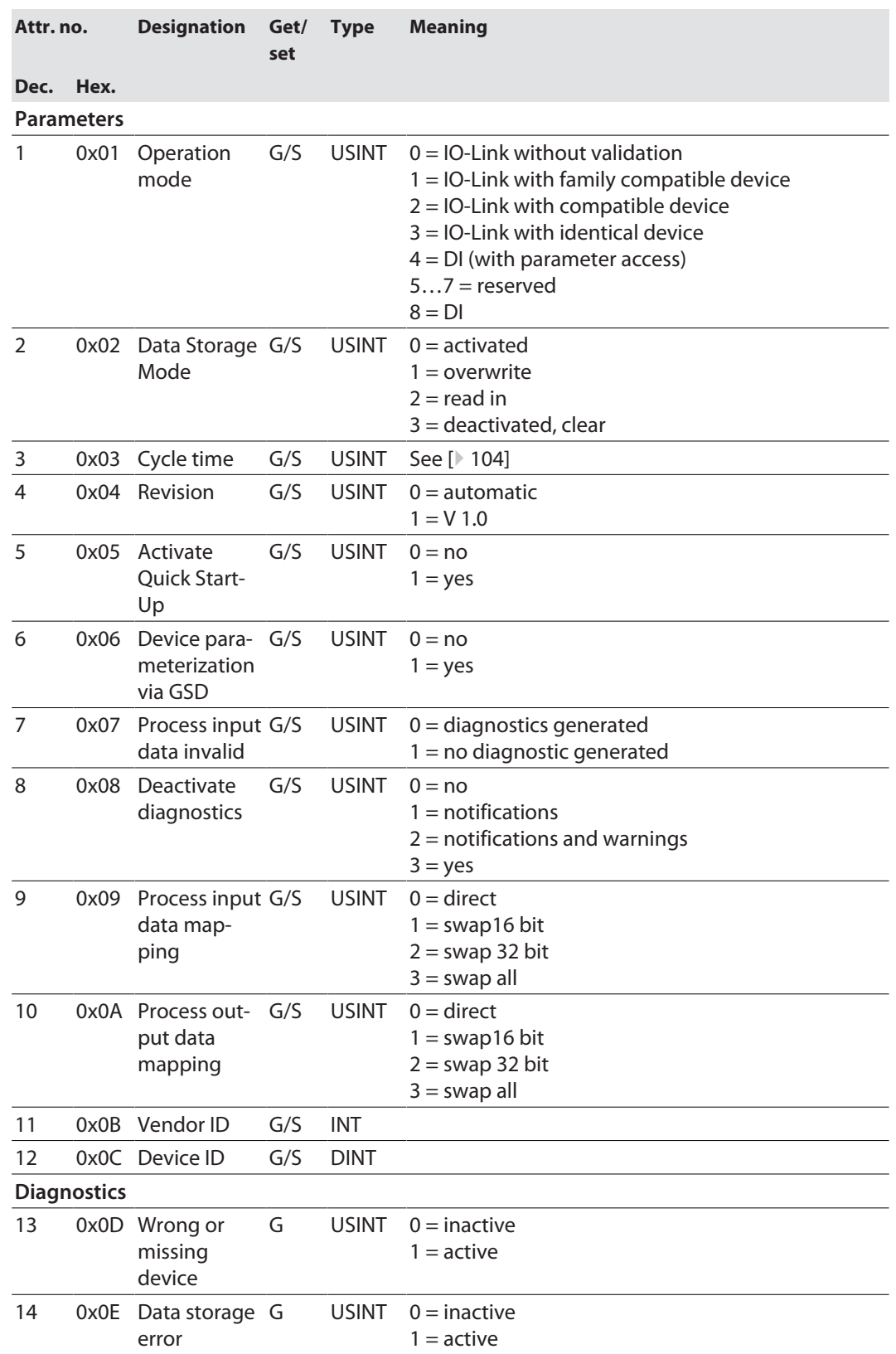

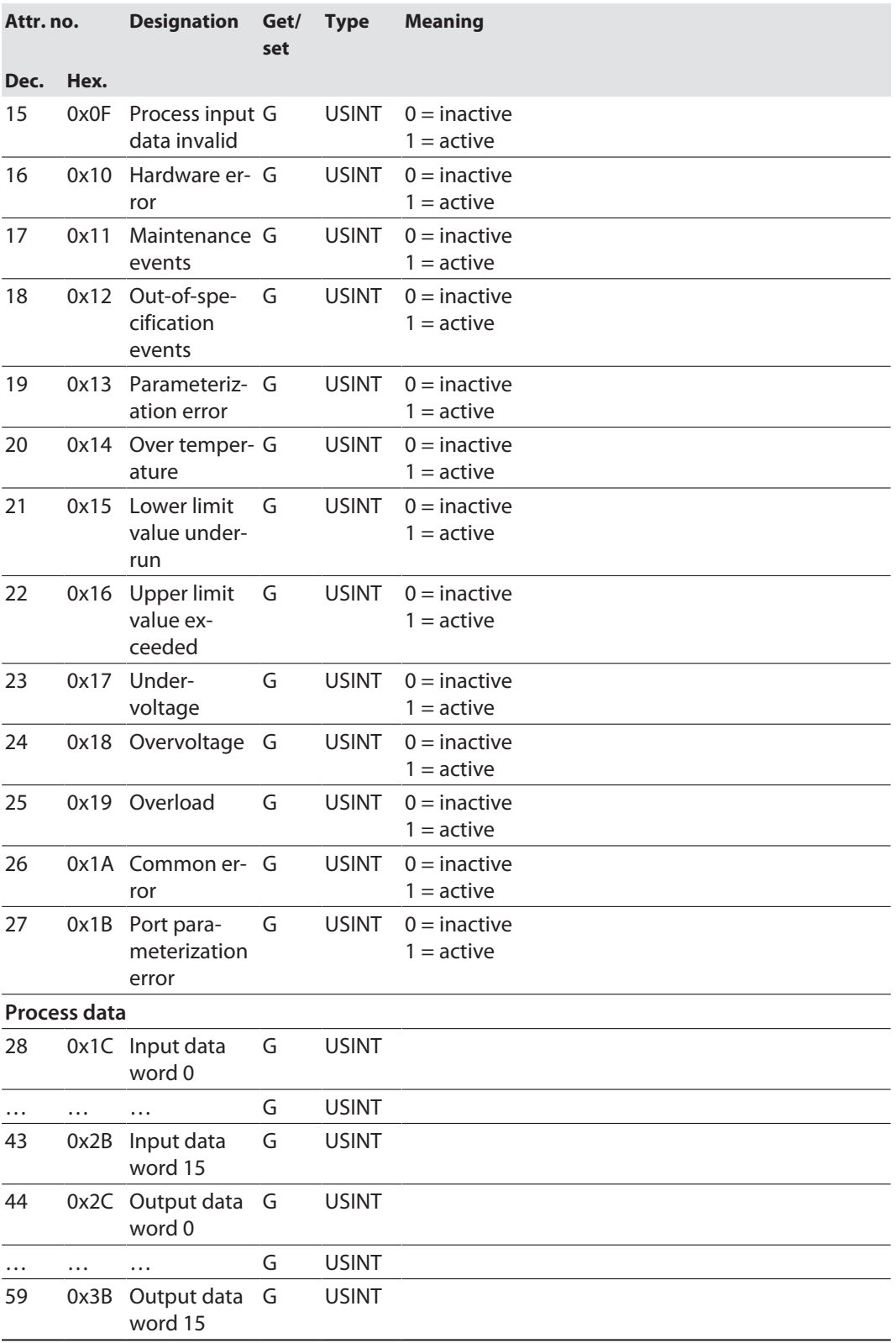

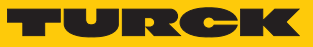

### <span id="page-90-0"></span>IO-Link Events Class (VSC 138)

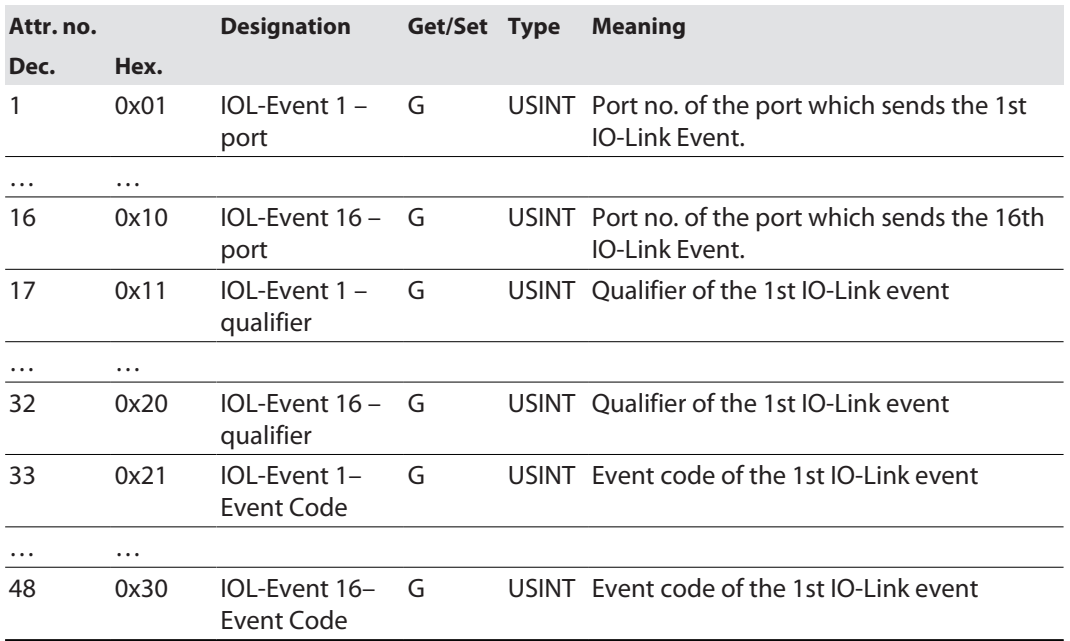

## 7.10 Connecting the devices to a Rockwell PLC with EtherNet/IP

### Used hardware

The following hardware components are used in this example:

- Rockwell PLC ControlLogix 1756-L72, Logix 5572
- Rockwell Scanner 1756-EN2TR
- Block module TBEN-S2-4IOL

### Used software

The following software tools are used in this example:

- Rockwell RS Logix
- Catalog file for Turck compact stations "TURCK\_BLOCK\_STATIONS\_Vxx.L5K" as part of the file "TBEN-S\_ETHERNETIP.zip" (downloadable free of charge under **[www.turck.com](http:%5C%5Cwww.turck.com)**)

### Catalog files

Turck provides catalog files "TURCK\_BLOCK\_STATIONS\_Vxx.L5K" for use in Rockwell Automation's RSLogix/Studio5000. The catalog files contain predefined, application-dependent device configurations with different input and output data widths and descriptions of the configuration, input and output tag data. The predefined device configurations correspond to the input and output assembly instances described in the section "Assembly Object" in the chapter "Commissioning Devices with EtherNet/IP"  $\rightarrow$  under "EtherNet/IP standard classes".

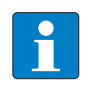

### **NOTE**

The catalog file is available in the L5K file format and must be converted to the "ACD" file format before it can be used. The file is opened in RSLogix/Studio5000 and saved as a project (\*.ACD).

### Prerequisites

- $\blacksquare$  Instance of the programming software with the Catalog files is opened.
- A new project has been created in a second instance of RSLogix.
- The PLC and the Scanner mentioned above have been added to the project in the second instance.

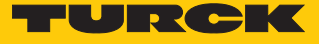

7.10.1 Adding the devices from the catalog files to the new project

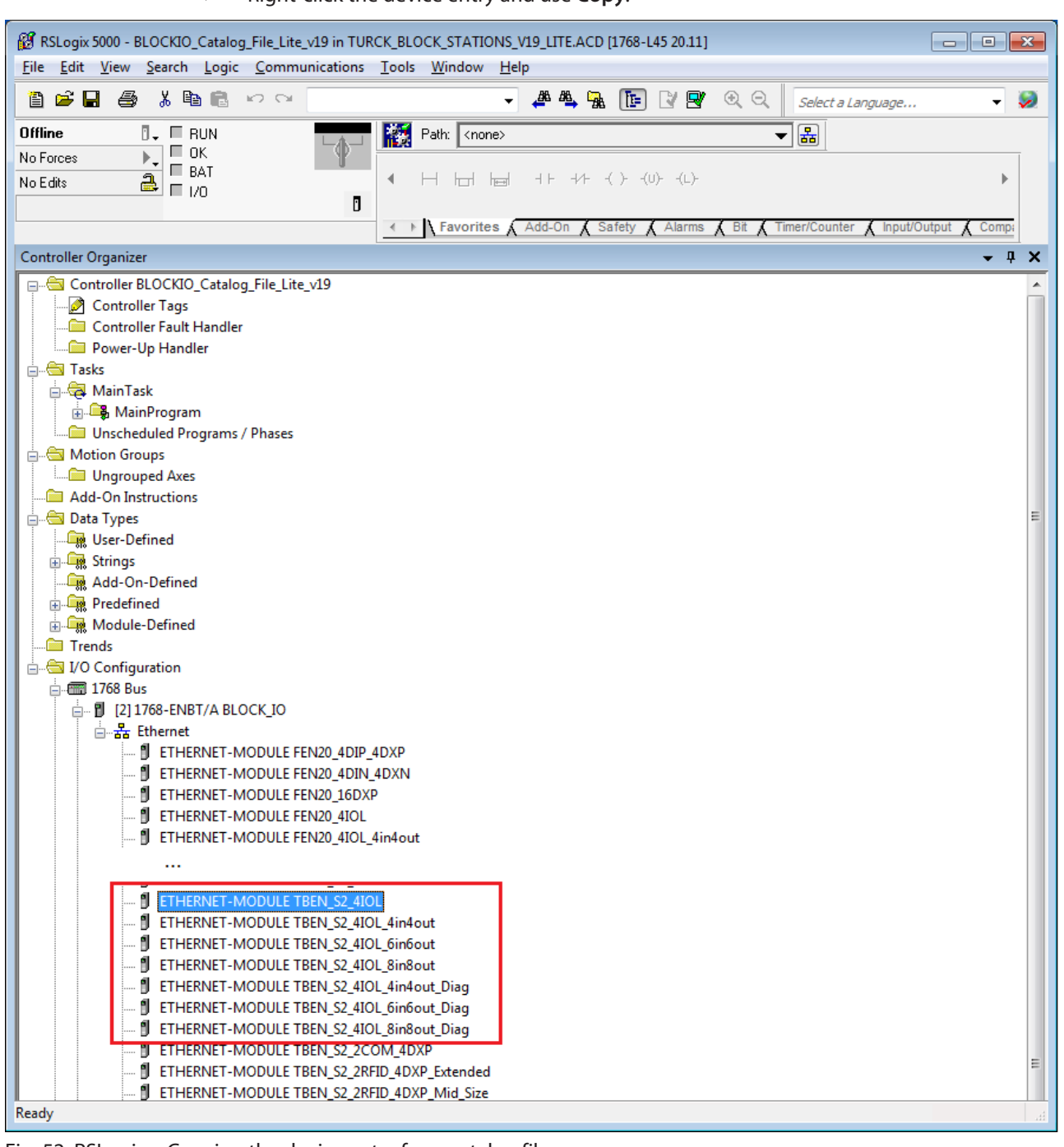

Right-click the device entry and use **Copy**.

Fig. 52: RSLogix – Copying the device entry from catalog file

 Right-click the EtherNet/IP scanner in the 2nd instance of the RS Logix and add the device to the project via Paste. In this example, the configuration with 4 byte in- and 4 byte output data plus diagnostics **TBEN\_S2\_4IOL\_4in4out\_diag** is used.

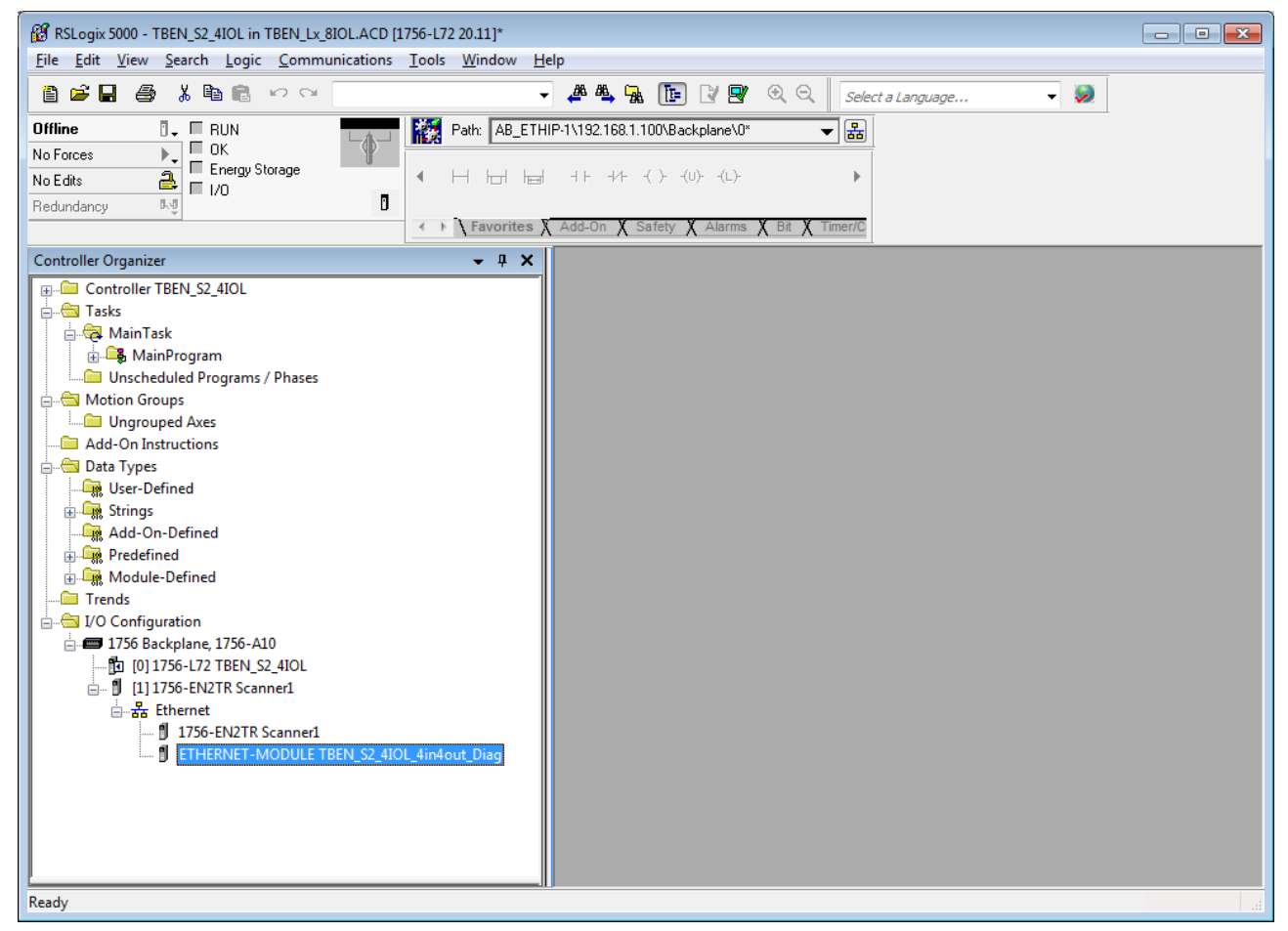

Fig. 53: RSLogix – predefined configurations of TBEN-S2-4IOL in new project

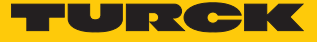

### 7.10.2 Configuring the device in RS Logix

- Open the device entry by double-clicking.
- Assign a module name.
- $\blacktriangleright$  Set the IP address of the device.

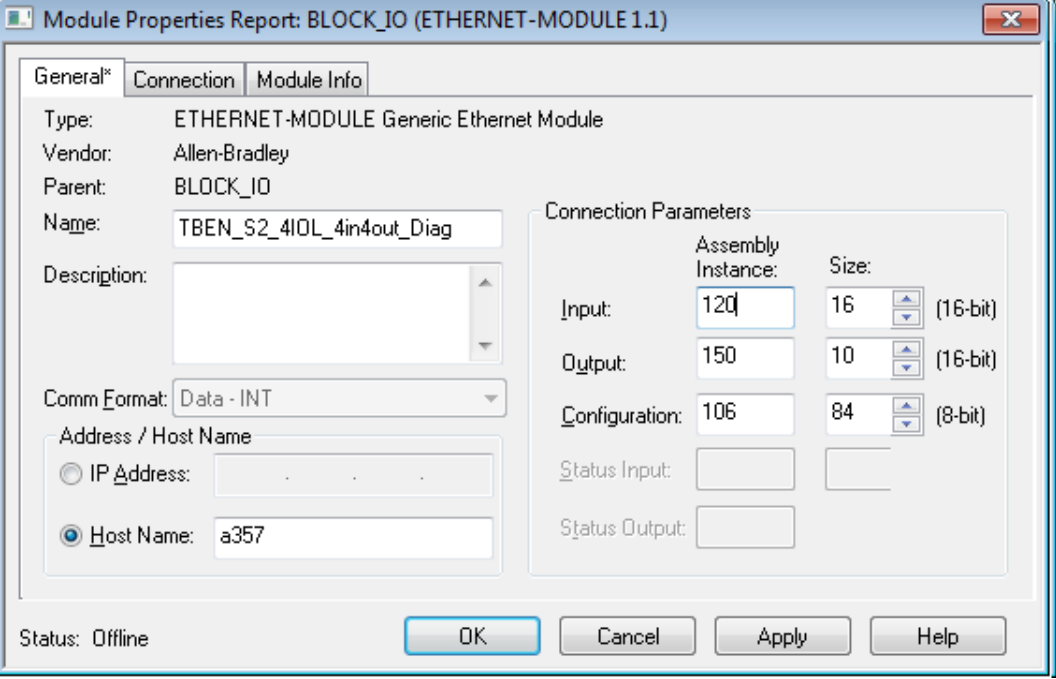

Fig. 54: Setting module name and IP address

Optional: Set the connection parameters.

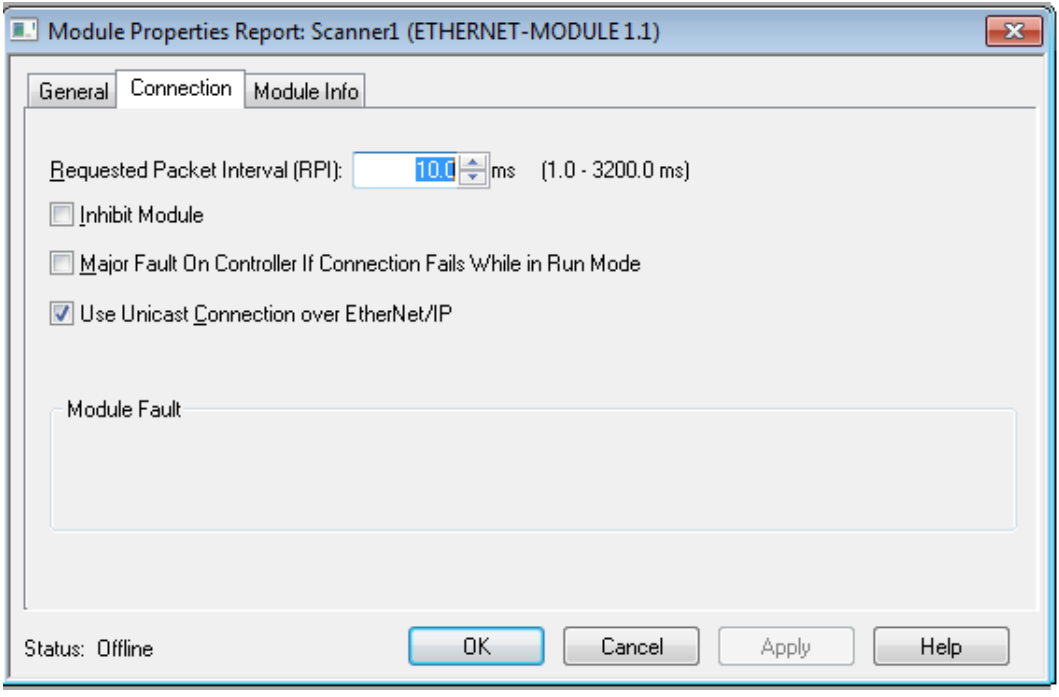

Fig. 55: Setting the connection parameters

### 7.10.3 Parameterizing the device

- Open the Controller Tags of the device.
- Parameterize the device via the Controller Tags **TBEN\_S2\_4IOL\_4in4out\_diag:C**.

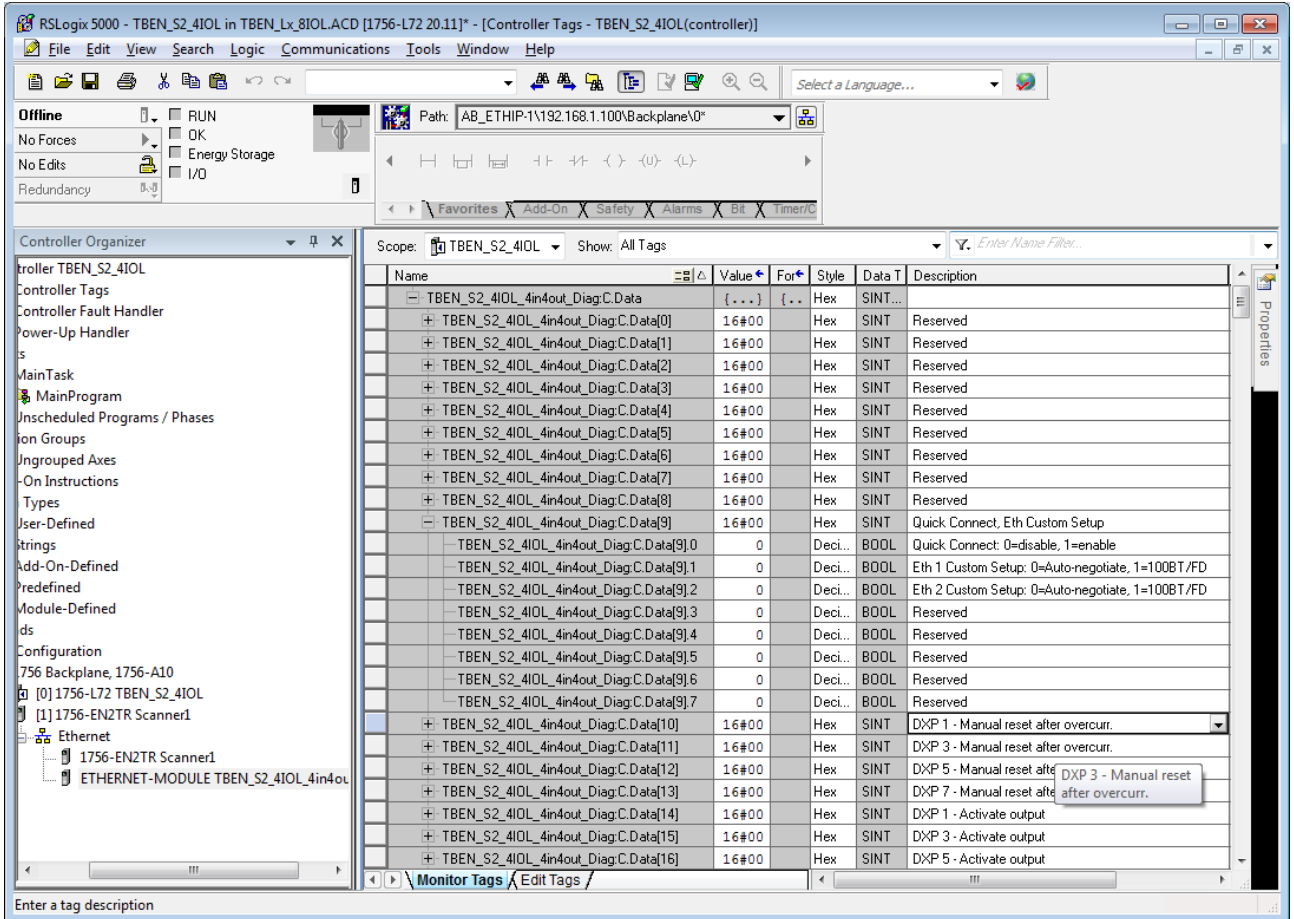

Fig. 56: Parameterizing the Device

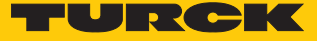

### 7.10.4 Going online with the PLC

- $\blacktriangleright$  Search the network via the Who Active function.
- Select the PLC.
- Set the communication path via Set Project Path.
- $\Rightarrow$  The communication path is set.

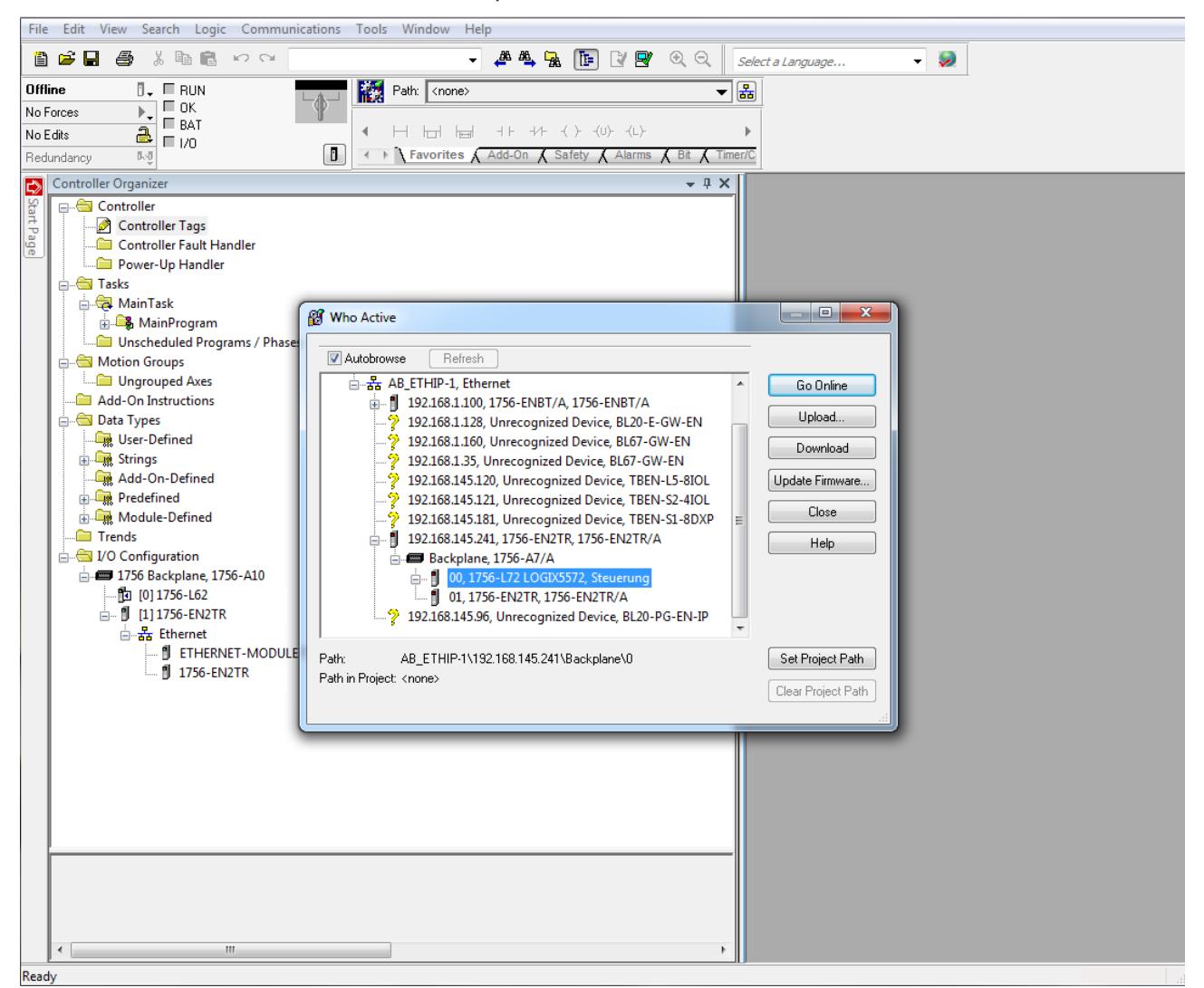

Fig. 57: Setting the communication path

Select the PLC.

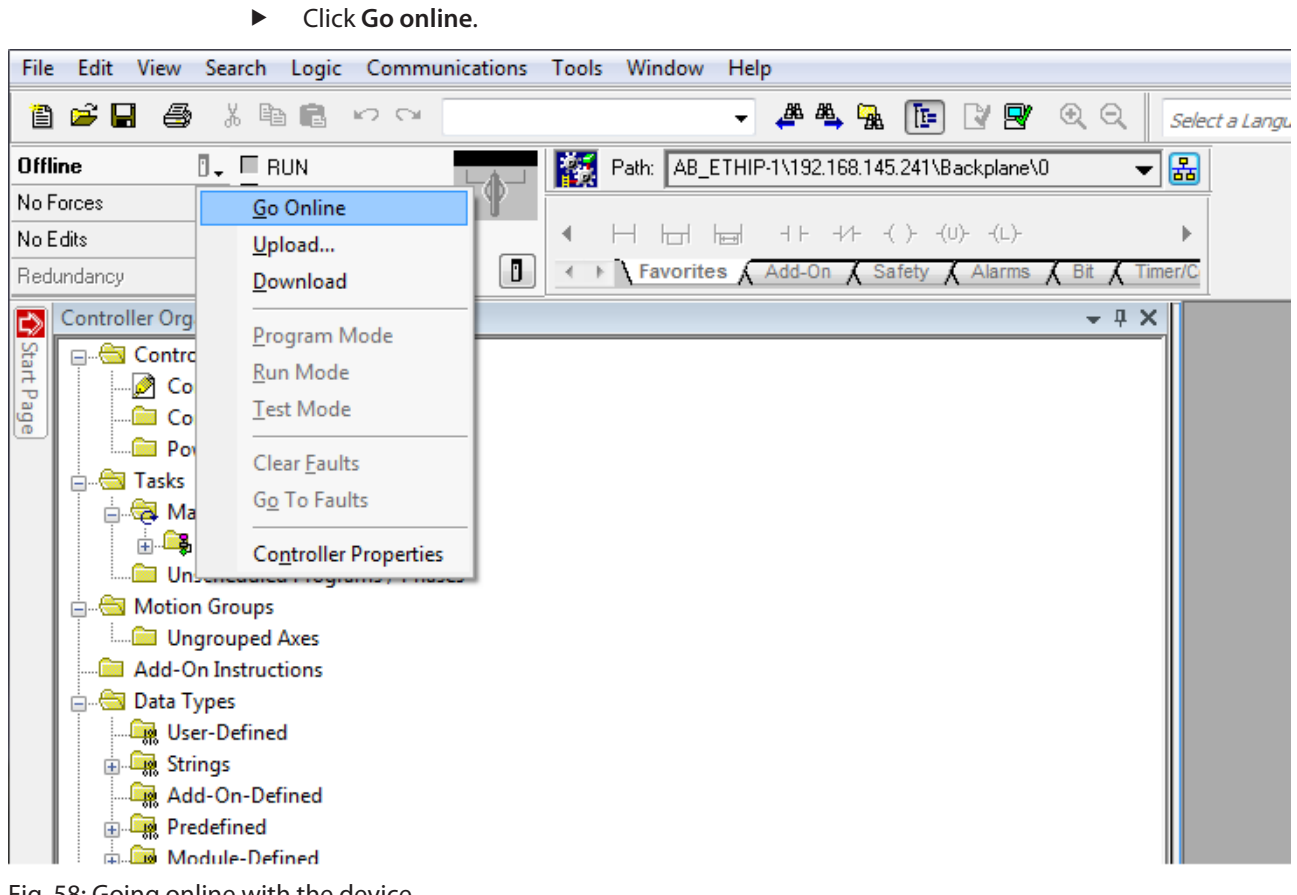

Fig. 58: Going online with the device

- Click **Download** In the following dialog (Connect To Go Online)
- **EXECONFIRM ALL FOLLOWING MESSAGES.**
- $\Rightarrow$  The project is loaded down to the controller. The connection is established.

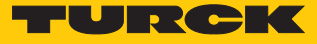

### 7.10.5 Reading process data

- Open the Controller Tags in the project tree by double-clicking the entry.
- a The access to parameter data (TBEN\_S2\_4IOL\_…:C), input data (TBEN\_S2\_4IOL\_…:I) and output data (TBEN\_S2\_4IOL\_…:O) is possible.

| RS RSLogix 5000 - TBEN_S2_4IOL in TBEN_Lx_8IOL.ACD [1756-L72 20.11]* - [Controller Tags - TBEN_S2_4IOL(controller)]<br>$\begin{array}{c c c c c c c} \hline \multicolumn{3}{c }{\mathbf{C}} & \multicolumn{3}{c }{\mathbf{X}} \end{array}$ |                                                          |          |                           |               |                |                                                           |            |  |  |  |  |
|----------------------------------------------------------------------------------------------------|----------------------------------------------------------|----------|---------------------------|---------------|----------------|-----------------------------------------------------------|------------|--|--|--|--|
| File Edit View Search Logic Communications Tools Window<br>$ E$ $x$<br>Help                                                                                                    |                                                          |          |                           |               |                |                                                           |            |  |  |  |  |
| <b>- ALLA TEIN PY QQ</b><br>e H<br>人名尼<br>曫<br><b>KD CA</b><br>-50<br>阊<br>Select a Language                                                                                                    |                                                          |          |                           |               |                |                                                           |            |  |  |  |  |
| Offline<br>$\P$ . $\Pi$ RUN                                                                                                    | Path: AB_ETHIP-1\192.168.1.100\Backplane\0*              |          |                           |               |                |                                                           |            |  |  |  |  |
| $\Box$ OK<br>No Forces                                                                                                    | $\mathbf{F}$<br>巖                                        |          |                           |               |                |                                                           |            |  |  |  |  |
| E Energy Storage<br>$H$ $H$ $H$ $H$ $H$ $($ $)$ $($ $)$ $($ $)$<br>$\blacktriangleleft$<br>No Edits                                                                                                    |                                                          |          |                           |               |                |                                                           |            |  |  |  |  |
| $2\sqrt{10}$<br>队员                                                                                                    | Ů                                                        |          |                           |               |                |                                                           |            |  |  |  |  |
| Redundancy                                                                                                    | ← ▶ Favorites X Add-On X Safety X Alarms X Bit X Timer/C |          |                           |               |                |                                                           |            |  |  |  |  |
|                                                                                                    |                                                          |          |                           |               |                |                                                           |            |  |  |  |  |
| <b>Controller Organizer</b><br>$- 1 x$<br>- T. Enter Name Filter.<br>Scope: 10 TBEN_S2_4IOL > Show: All Tags                                                                                                    |                                                          |          |                           |               |                |                                                           |            |  |  |  |  |
| troller TBEN_S2_4IOL                                                                                                    | EB △ Value ← For ← Style<br>Name                         |          |                           |               |                | Data T Description<br>Ė                                   |            |  |  |  |  |
| Controller Tags<br>Controller Fault Handler                                                                                                    | - TBEN S2 410L 4in4out Diag:C                            | $\{ \}$  | $\{\cdot,\cdot\}$         |               | AB:E.          |                                                           |            |  |  |  |  |
| Power-Up Handler                                                                                                    | E-TBEN_S2_4IOL_4in4out_Diag:C.Data                       | $\{ \}$  | $\left\{ \ldots \right\}$ | Hex           | SINT           |                                                           | Properties |  |  |  |  |
|                                                                                                    | - TBEN S2 410L 4in4out Diag:1                            | $\{ \}$  | $\{.\}$                   |               | AB:E           |                                                           |            |  |  |  |  |
| <b>MainTask</b>                                                                                                    | E-TBEN_S2_4IOL_4in4out_Diag:I.Data                       | $\{ \}$  | т.                        | Deci          | <b>INT[16]</b> |                                                           |            |  |  |  |  |
| <b>图</b> MainProgram                                                                                                    | H - TBEN_S2_4IOL_4in4out_Diag:I.Data[0]                  | $\circ$  |                           | Deci          | INT            | Station Status Word                                       |            |  |  |  |  |
| Inscheduled Programs / Phases                                                                                                    | E-TBEN_S2_4IOL_4in4out_Diag:I.Data[1]                    | $\circ$  |                           | Deci          | INT            | DI input, DXP input value.                                |            |  |  |  |  |
| <b>Jon Groups</b>                                                                                                    | + TBEN_S2_4IOL_4in4out_Diag:I.Data[2]                    | $\circ$  |                           | Deci.         | INT            | IOL 0 - Input values valid, IOL 2 - Input values valid, I |            |  |  |  |  |
| <b>Ungrouped Axes</b>                                                                                                    | E-TBEN S2 4IOL 4in4out Diag:I.Data[3]                    | 133      |                           | Deci          | INT            | IO-Link Port 1 - Input data word 0                        |            |  |  |  |  |
| l-On Instructions                                                                                                    | E TBEN_S2_4IOL_4in4out_Diag:I.Data[4]                    | $\circ$  |                           | Deci          | <b>INT</b>     | 10-Link Port 1 - Input data word 1                        |            |  |  |  |  |
| <b>Types</b>                                                                                                    | H - TBEN_S2_4IOL_4in4out_Diag:I.Data[5]                  | $\circ$  |                           | Deci          | INT            | 10-Link Port 2 - Input data word 0                        |            |  |  |  |  |
| <b>User-Defined</b>                                                                                                    | E-TBEN_S2_4IOL_4in4out_Diag:I.Data[6]                    | o        |                           | Deci          | <b>INT</b>     | IO-Link Port 1 -<br>10-Link Port 2 - Input data word 1    |            |  |  |  |  |
| <b>Strings</b>                                                                                                    | + TBEN S2 4IOL 4in4out Diag:I.Data[7]                    | $\circ$  |                           | Deci          | INT            | Input data word 1<br>10-Link Port 3 - Input data word 0   |            |  |  |  |  |
| Add-On-Defined                                                                                                    | E-TBEN_S2_4IOL_4in4out_Diag:I.Data[8]                    | $\circ$  |                           | Deci          | INT            | 10-Link Port 3 - Input data word 1                        |            |  |  |  |  |
| Predefined                                                                                                    | + TBEN_S2_4IOL_4in4out_Diag:I.Data[9]                    | o        |                           | Deci          | <b>INT</b>     | 10-Link Port 4 - Input data word 0                        |            |  |  |  |  |
| Module-Defined                                                                                                    | + TBEN S2 410L 4in4out Diag:I.Data[10]                   | $\circ$  |                           | Deci          | INT            | 10-Link Port 4 - Input data word 1                        |            |  |  |  |  |
| lds                                                                                                    | E-TBEN_S2_4IOL_4in4out_Diag:I.Data[11]                   | $\circ$  |                           | Deci          | INT            | DXP channel 1 - Output overcurrent, DXP channel 3 - .     |            |  |  |  |  |
| Configuration                                                                                                    | + TBEN S2 410L 4in4out Diag:I.Data[12]                   | $\circ$  |                           | Deci          | INT            | Port parameterization error, Wrong or missing device,     |            |  |  |  |  |
| 756 Backplane, 1756-A10                                                                                                    | E-TBEN_S2_4IOL_4in4out_Diag:I.Data[13]                   | $\circ$  |                           | Deci          | INT            | Port parameterization error, Wrong or missing device,     |            |  |  |  |  |
| 0] 1756-L72 TBEN_S2_4IOL                                                                                                    | H TBEN_S2_4IOL_4in4out_Diag:I.Data[14]                   | $\circ$  |                           | Deci.         | INT            | Port parameterization error, Wrong or missing device,     |            |  |  |  |  |
| [1] 1756-EN2TR Scanner1<br>H                                                                                                    | E-TBEN_S2_4IOL_4in4out_Diag:I.Data[15]                   | $\Omega$ |                           | Deci          | INT            | Port parameterization error, Wrong or missing device,     |            |  |  |  |  |
| 공 Ethernet<br>1 1756-EN2TR Scanner1                                                                                                    | + TBEN_S2_4IOL_4in4out_Diag:0                            | $\{ \}$  | $\{\cdot,\cdot\}$         |               | AB: E.         |                                                           |            |  |  |  |  |
| F ETHERNET-MODULE TBEN_S2_4IOL_4in4ou                                                                                                    |                                                          |          |                           |               |                |                                                           |            |  |  |  |  |
|                                                                                                    |                                                          |          |                           |               |                |                                                           |            |  |  |  |  |
|                                                                                                    |                                                          |          |                           |               |                |                                                           |            |  |  |  |  |
|                                                                                                    |                                                          |          |                           |               |                |                                                           |            |  |  |  |  |
|                                                                                                    |                                                          |          |                           |               |                |                                                           |            |  |  |  |  |
| m.<br>∢                                                                                                    | ◀ ▶ Monitor Tags A Edit Tags /                           |          |                           | $\rightarrow$ |                | m.                                                        |            |  |  |  |  |
| Ready                                                                                                    |                                                          |          |                           |               |                |                                                           |            |  |  |  |  |

Fig. 59: Controller Tags in the project tree

# 8 Parameterizing and Configuring

# <span id="page-99-0"></span>8.1 Parameters

The module provides 4 byte of module parameters and 16 byte of IO-Link port-parameters for each IO-Link port.

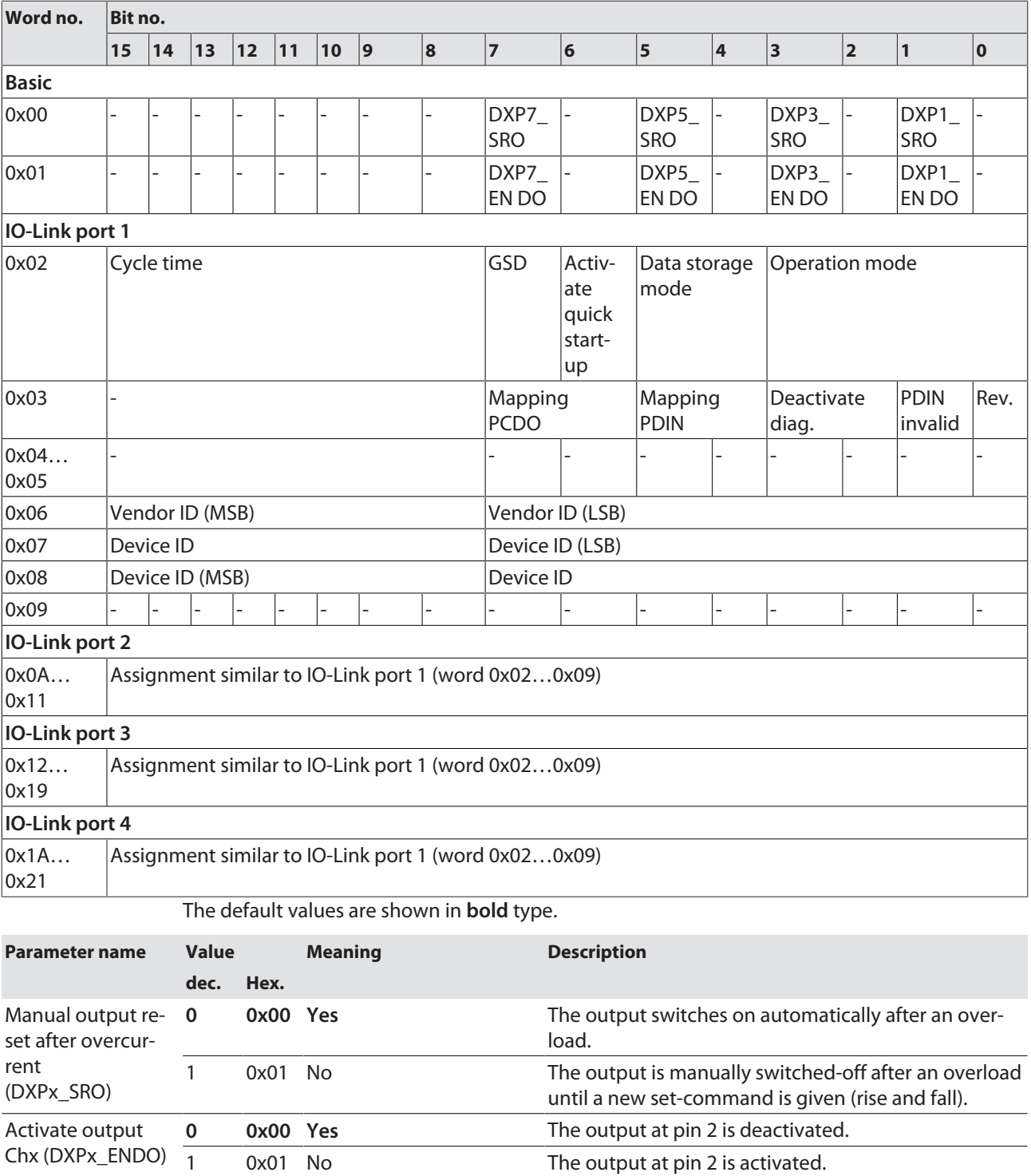

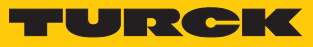

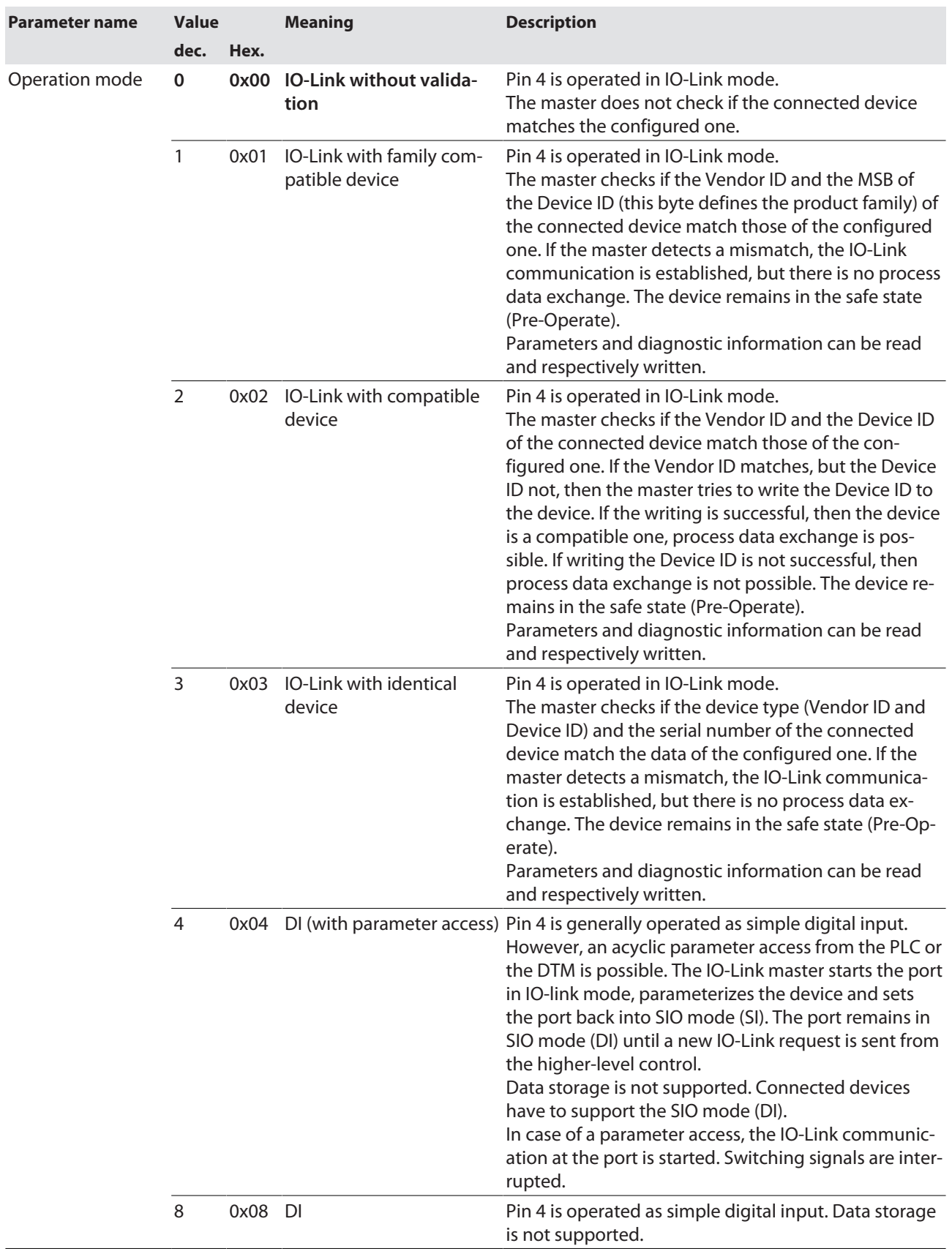

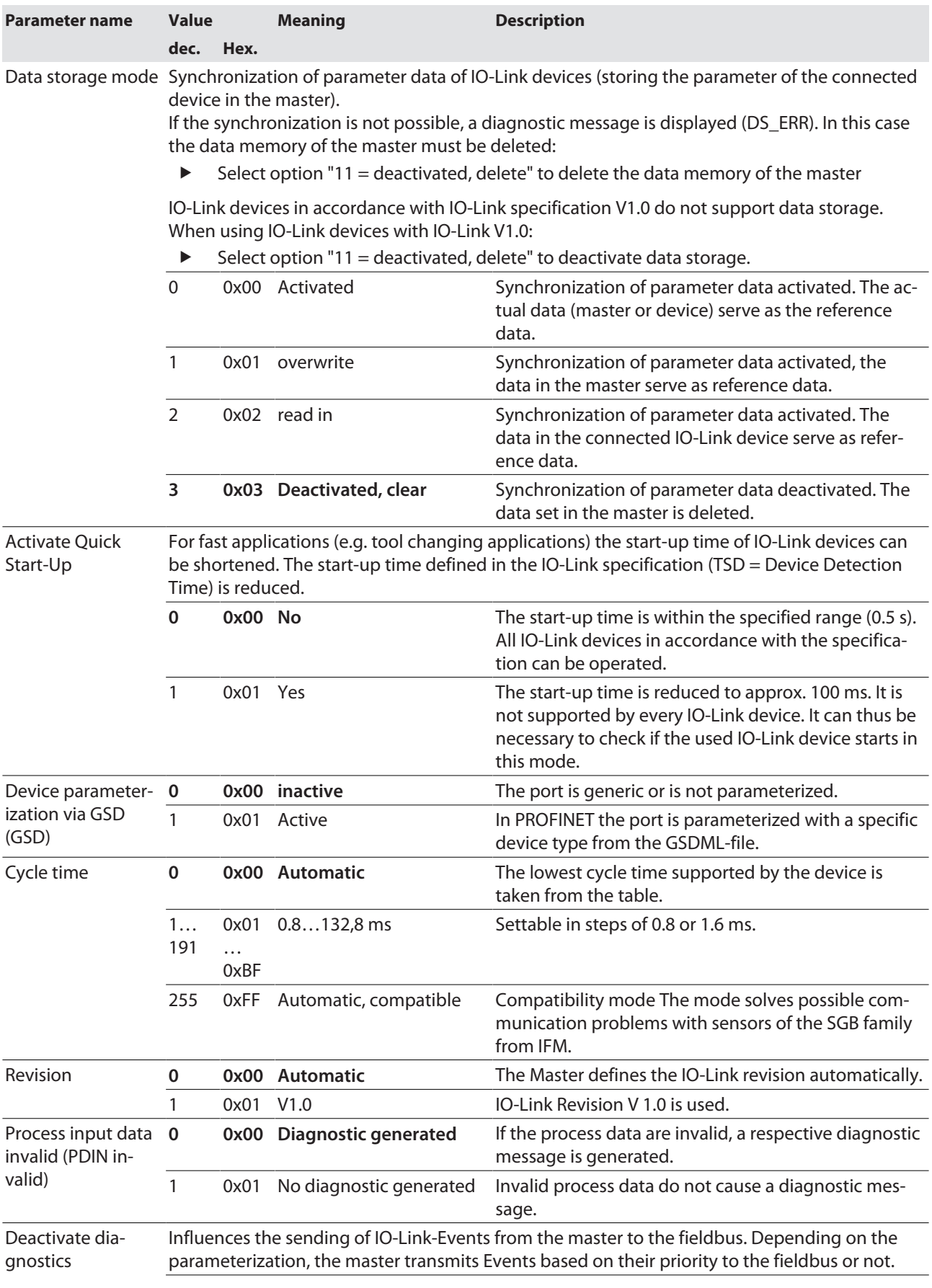

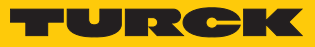

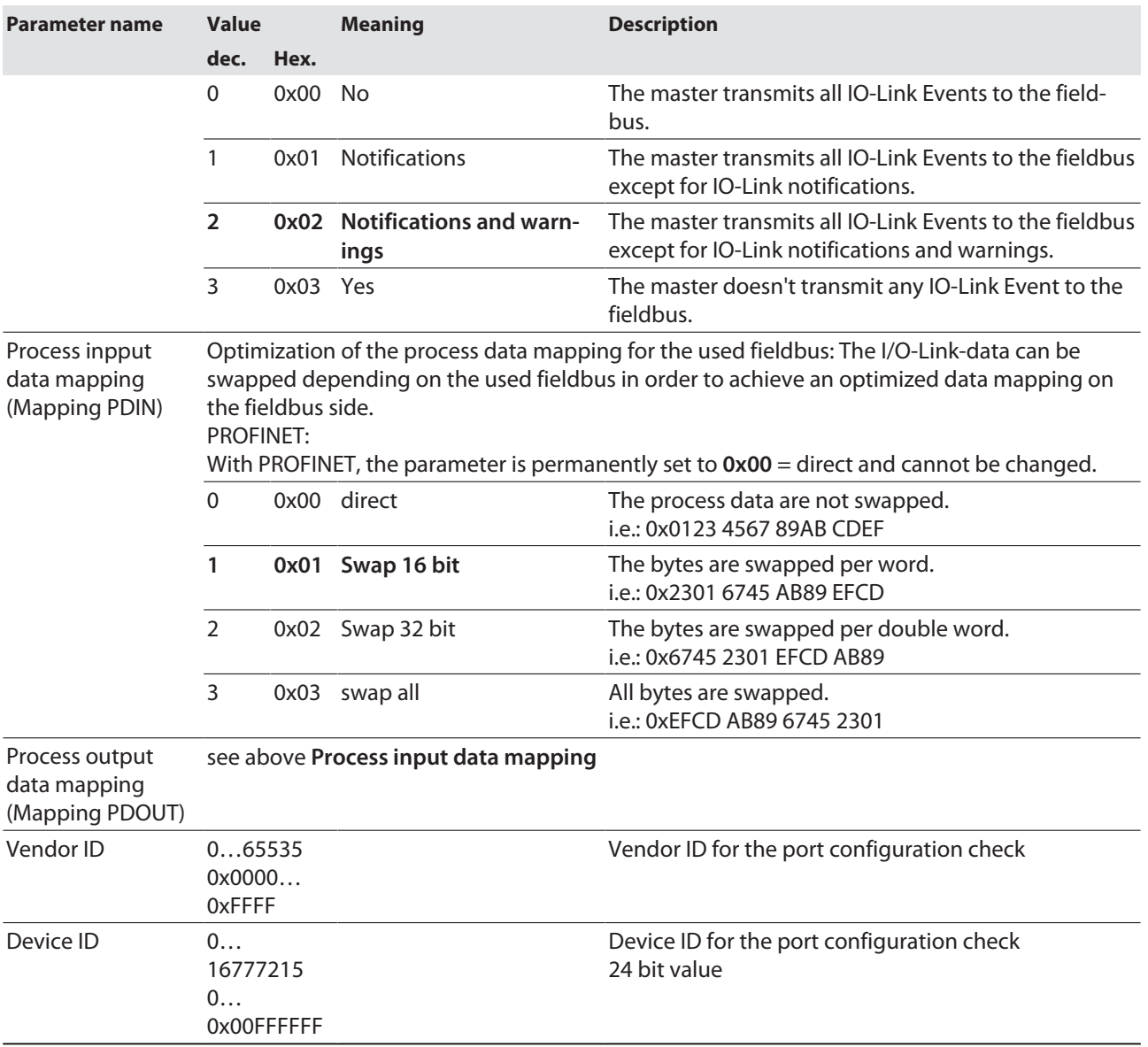

| <b>Time</b>    | <b>Value</b> | <b>Time</b> | <b>Value</b> | <b>Time</b> | <b>Value</b> | <b>Time</b> | <b>Value</b> | <b>Time</b> | <b>Value</b> | <b>Time</b>     | <b>Value</b> |
|----------------|--------------|-------------|--------------|-------------|--------------|-------------|--------------|-------------|--------------|-----------------|--------------|
| auto           | 0x00         | 16          | 0x58         | 31.2        | 0x7E         | 60.8        | 0x92         | 91.2        | 0xA5         | 121.6           | 0xB8         |
| 1.6            | 0x10         | 16.8        | 0x5A         | 32          | 0x80         | 62.4        | 0x93         | 92.8        | 0xA6         | 123.2           | 0xB9         |
| 2.4            | 0x18         | 17.6        | 0x5C         | 33.6        | 0x81         | 64          | 0x94         | 94.4        | 0xA7         | 124.8           | 0xBA         |
| 3.2            | 0x20         | 18.4        | 0x5E         | 35.2        | 0x82         | 65.6        | 0x95         | 96          | 0xA8         | 126.4           | 0xBB         |
| $\overline{4}$ | 0x28         | 19.2        | 0x60         | 36.8        | 0x83         | 67.1        | 0x96         | 97.6        | 0xA9         | 128             | 0xBC         |
| 4.8            | 0x30         | 20          | 0x62         | 38.4        | 0x84         | 68.8        | 0x97         | 99.2        | 0xAA         | 129.6           | 0xBD         |
| 5.6            | 0x38         | 20.8        | 0x67         | 40          | 0x85         | 70.4        | 0x98         | 100.8       | 0xAB         | 131.2           | 0xBE         |
| 6.4            | 0x40         | 21.6        | 0x66         | 41.6        | 0x86         | 72          | 0x99         | 102.4       | 0xAC         | 132.8           | 0xBF         |
| 7.2            | 0x42         | 22.4        | 0x68         | 43.2        | 0x87         | 73.6        | 0x9A         | 104         | 0xAD         | reserved        |              |
| 8              | 0x44         | 23.2        | 0x6A         | 44.8        | 0x88         | 75.2        | 0x9B         | 105.6       | 0xAE         |                 |              |
| 8.8            | 0x46         | 24.0        | 0x6C         | 46.4        | 0x89         | 76.8        | 0x9C         | 107.2       | 0xAF         |                 |              |
| 9.6            | 0x48         | 24.8        | 0x6E         | 48          | 0x8A         | 78.4        | 0x9D         | 108.8       | 0xB0         |                 |              |
| 10.4           | 0x4A         | 25.6        | 0x70         | 49.6        | 0x8B         | 80          | 0x9E         | 110.4       | 0xB1         |                 |              |
| 11.2           | 0x4C         | 26.4        | 0x72         | 51.2        | 0x8C         | 81.6        | 0x9F         | 112         | 0xB2         |                 |              |
| 12.0           | 0x4E         | 27.2        | 0x74         | 52.8        | 0x8D         | 83.2        | 0xA0         | 113.6       | 0xB3         |                 |              |
| 12.8           | 0x50         | 28          | 0x76         | 54.4        | 0x8E         | 84.8        | 0xA1         | 115.2       | 0xB4         |                 |              |
| 13.6           | 0x52         | 28.8        | 0x78         | 56          | 0x8F         | 86.4        | 0xA2         | 116.8       | 0xB5         |                 |              |
| 14.4           | 0x54         | 29.6        | 0x7A         | 57.6        | 0x90         | 88          | 0xA3         | 118.4       | 0xB6         |                 |              |
| 15.2           | 1x56         | 30.4        | 0x7C         | 59.2        | 0x91         | 89.6        | 0xA4         | 120         | 0xB7         | auto.,<br>comp. | 0xFF         |

<span id="page-103-0"></span>Values for the parameter "cycle time" [ms]:

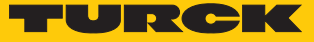

### 8.1.1 Adapting process data mapping

The mapping of process data can be adapted application-specifically via the IO-Link master's parameterization.

Depending on the used fieldbus, it can be necessary to swap process data word-wise, double word-wise or completely in order to align them to the data structure in the PLC. The process data mapping is determined channel by channel through the parameters **process input data mapping** and **process output data mapping**.

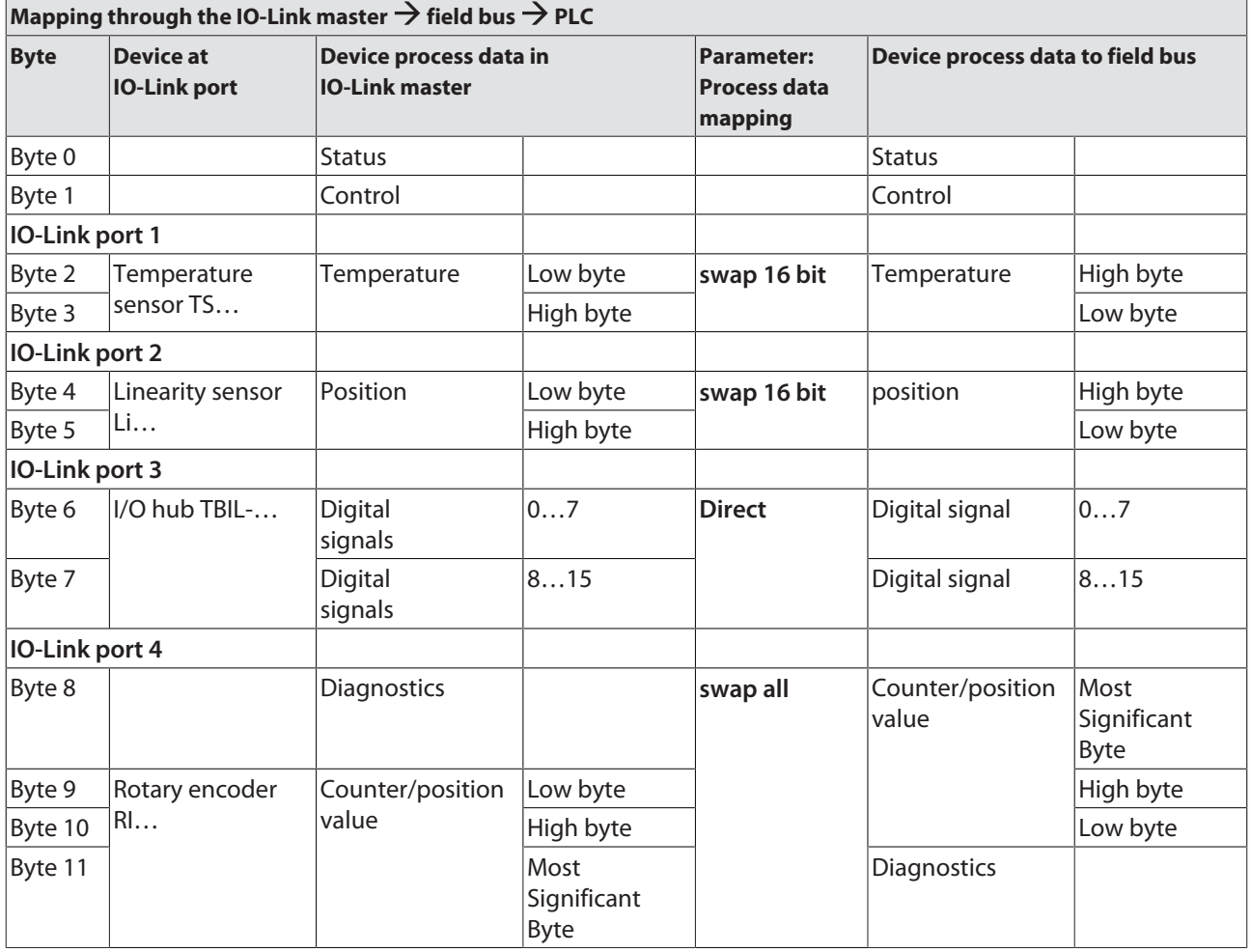

### Example mapping for field buses with Little Endian-format:

### 8.1.2 PROFINET parameters

For PROFINET, a distinction must be made in the parameters between the PROFINET device parameters and the parameters of the I/O channels [\[](#page-99-0)[}](#page-99-0) [100\]](#page-99-0) .

### PROFINET device parameters

Default values are shown in **bold**.

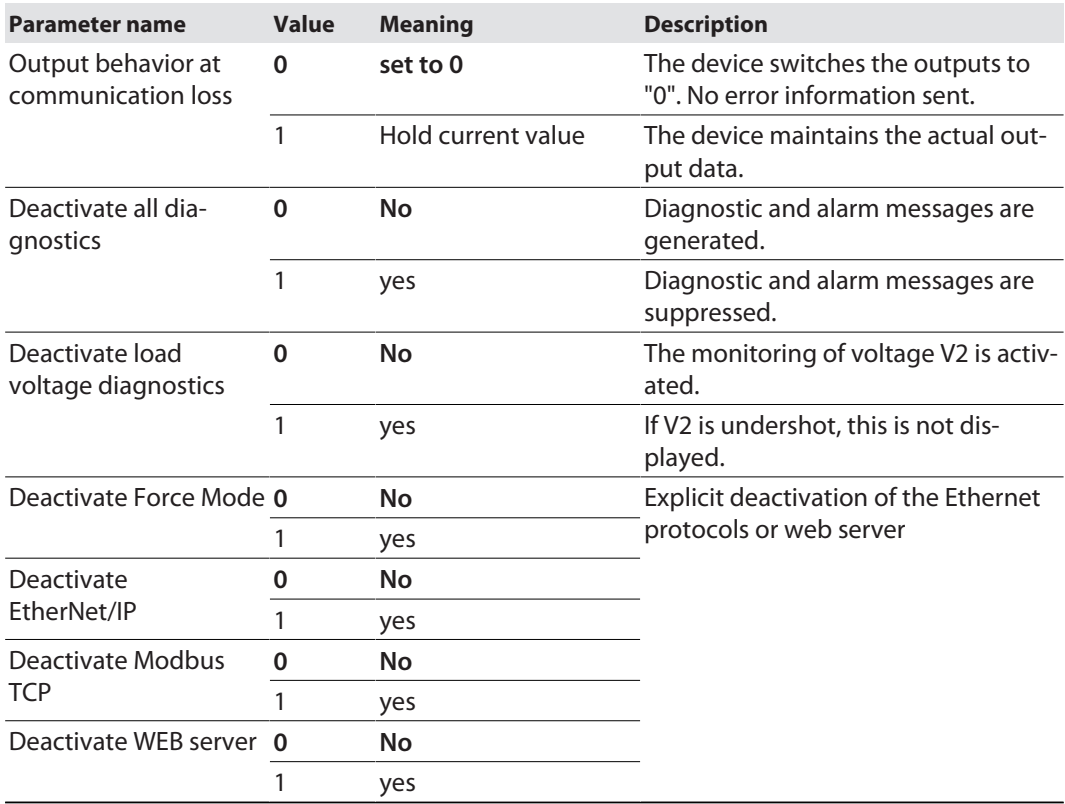

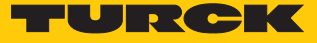

### 8.2 IO-Link functions for acyclic communication

The acyclic access to the data of IO-Link devices is realized via IO-Link CALLs. A distinction must be made between data of the IO-Link master (IOLM) and data of connected IO-Link devices (IOLD).

The addressing of the IO-Link CALL defines which device is addressed via the CALL:

The addressing is defined by the so called Entitiy\_Port:

 $\blacksquare$  Entity\_Port 0 = IO-Link master module (IOLM)

- $\Box$  Entity\_Port 1 = IO-Link device at IO-Link port 1
- n …
- Entity Port  $4 = 10$ -Link device at IO-Link port 4
- 8.2.1 Port functions for Port 0 (IO-Link Master)

IO-Link Index (port function invocation)

The access to the IO-Link master functionalities (port 0) is done via index 65535:

Subindex 64: Master Port Validation Configuration

The object writes a specific configuration of the Devices to be connected to the IO-Link port to the Master. The master stores the data for the The IO-Link device expected at the port and then accepts only one device at the port with exactly matching data (vendor ID, device ID and serial number).

The Master Port Validation Configuration is only useful in combination with an operation mode with validation (**IO-Link with family compatible device**, **IO-Link with compatible device**, **IO-Link with identical device**.

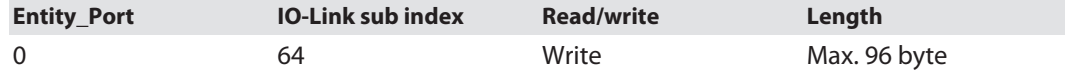

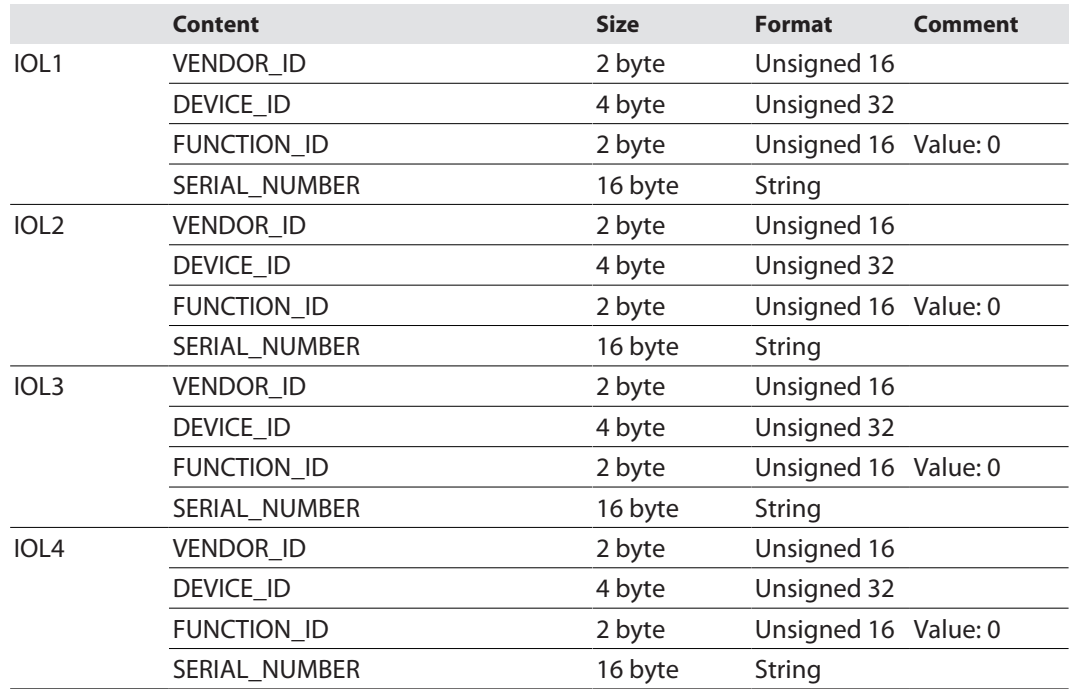

**Structure of the command IOL\_Port\_Config:**

### Subindex 65: IO-Link Events

The object reads IO-Link Event diagnostics.

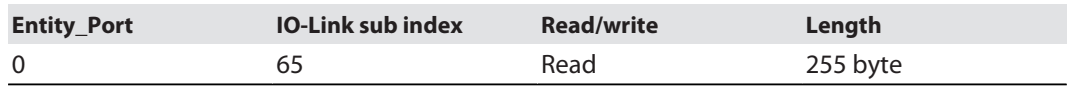

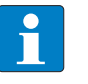

**NOTE**

Only "appears" (coming diagnostics) and "Single Shot Events" are shown, as long as they are pending.

#### **Structure of the read data:**

- $\blacksquare$  Byte 0 contains 2 bit per IO-Link port which show, if the process data of the connected device are valid or not.
- Byte 0 is followed by 4 byte per Diagnostic Event which clearly assign and specify the diagnostic message. A maximum of 14 Events per IO-Link port are shown.

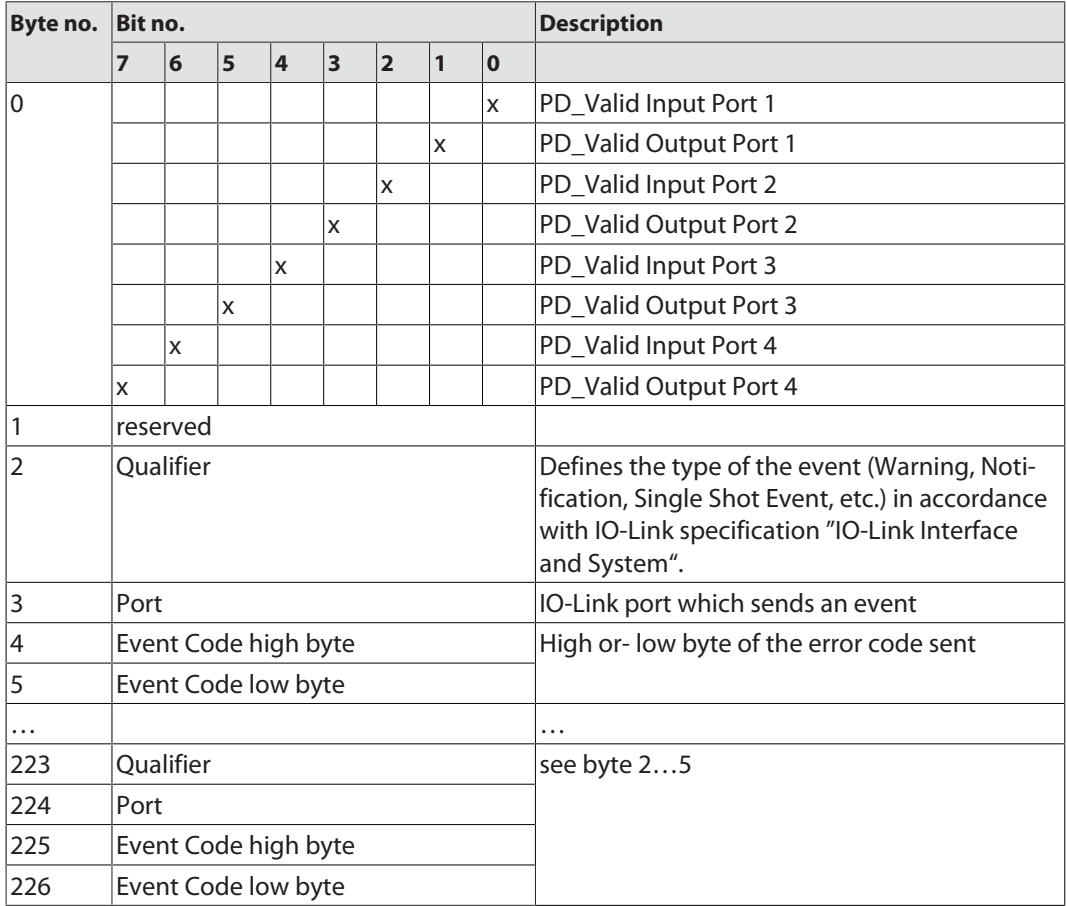
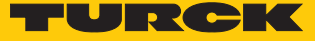

#### Subindex 66: Set Default Parameterization

Writing this object sets the IO-Link master back to factory settings. Any parameter setting and configuration is overwritten. The data storage buffer is deleted as well.

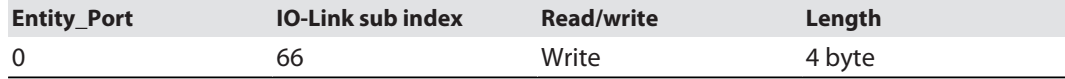

#### **Structure of the reset command:**

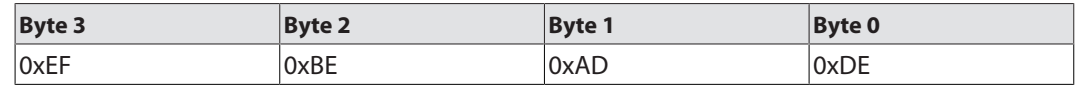

### Subindex 67: Teach Mode

The master reads all data (device-Id, vendor-ID, serial number, etc.) from the connected device and saves them. All all previously saved device data are overwritten.

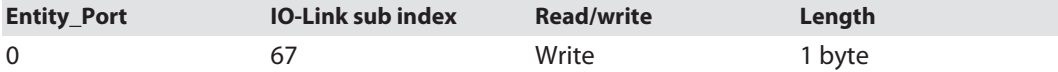

#### **Structure of the Teach command:**

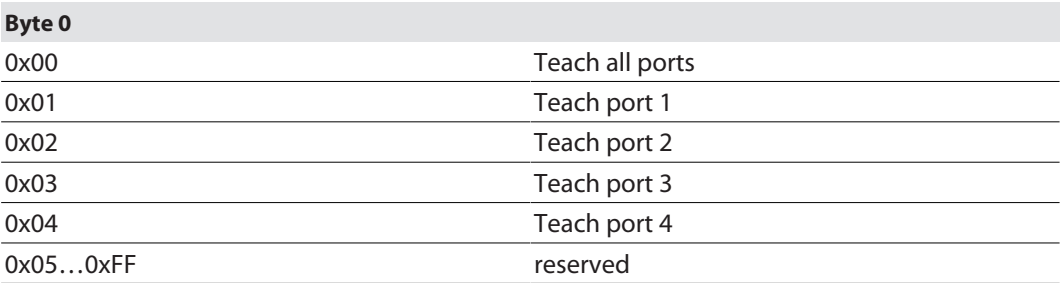

### Subindex 68: Master Port Scan Configuration

The object reads the configuration of the IO-Link devices connected to the IO-Link master.

28 byte are returned per IO-Link port.

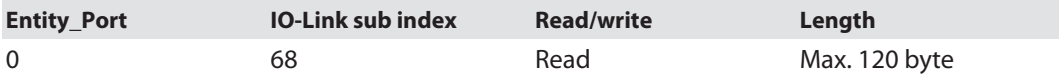

#### **Structure of the response telegram:**

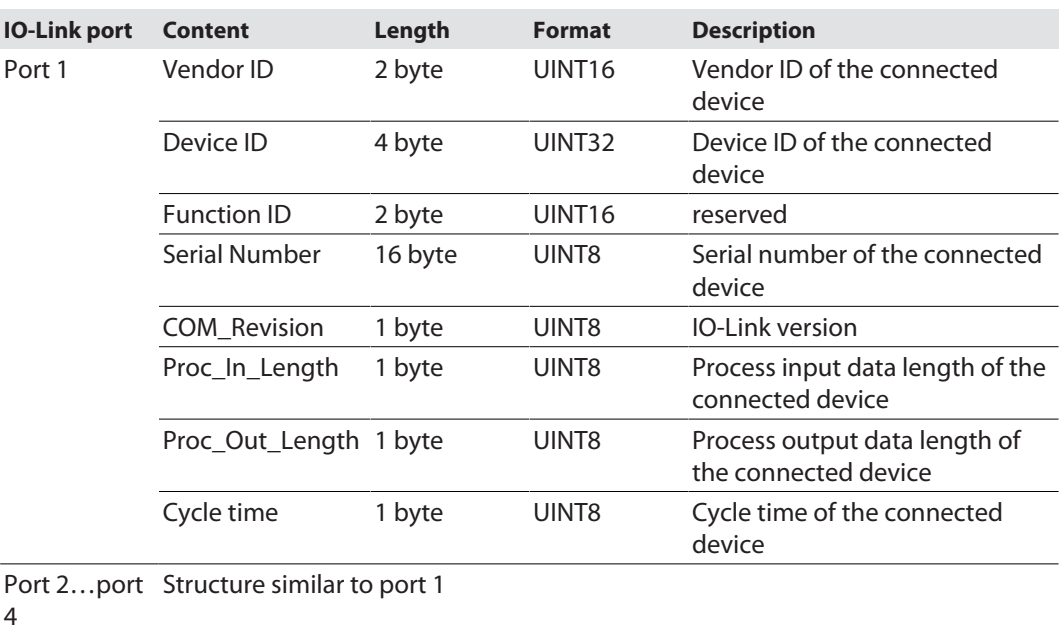

### Subindex 69: Extended Port Diagnostics

The object reads the Extended Port Diagnostics.

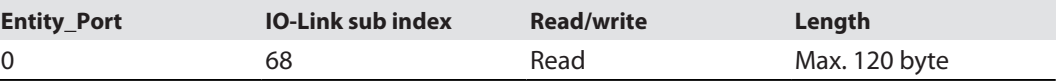

#### **Structure of the Extended Port Diagnostics:**

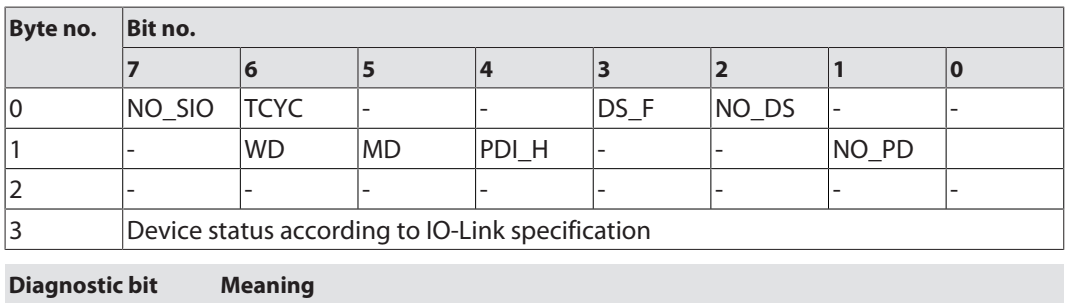

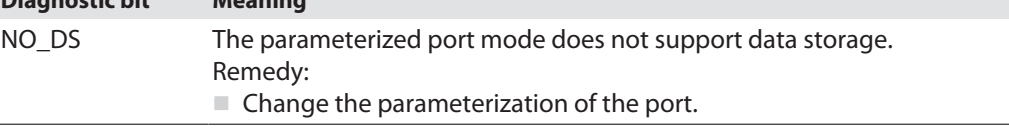

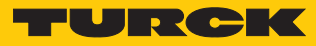

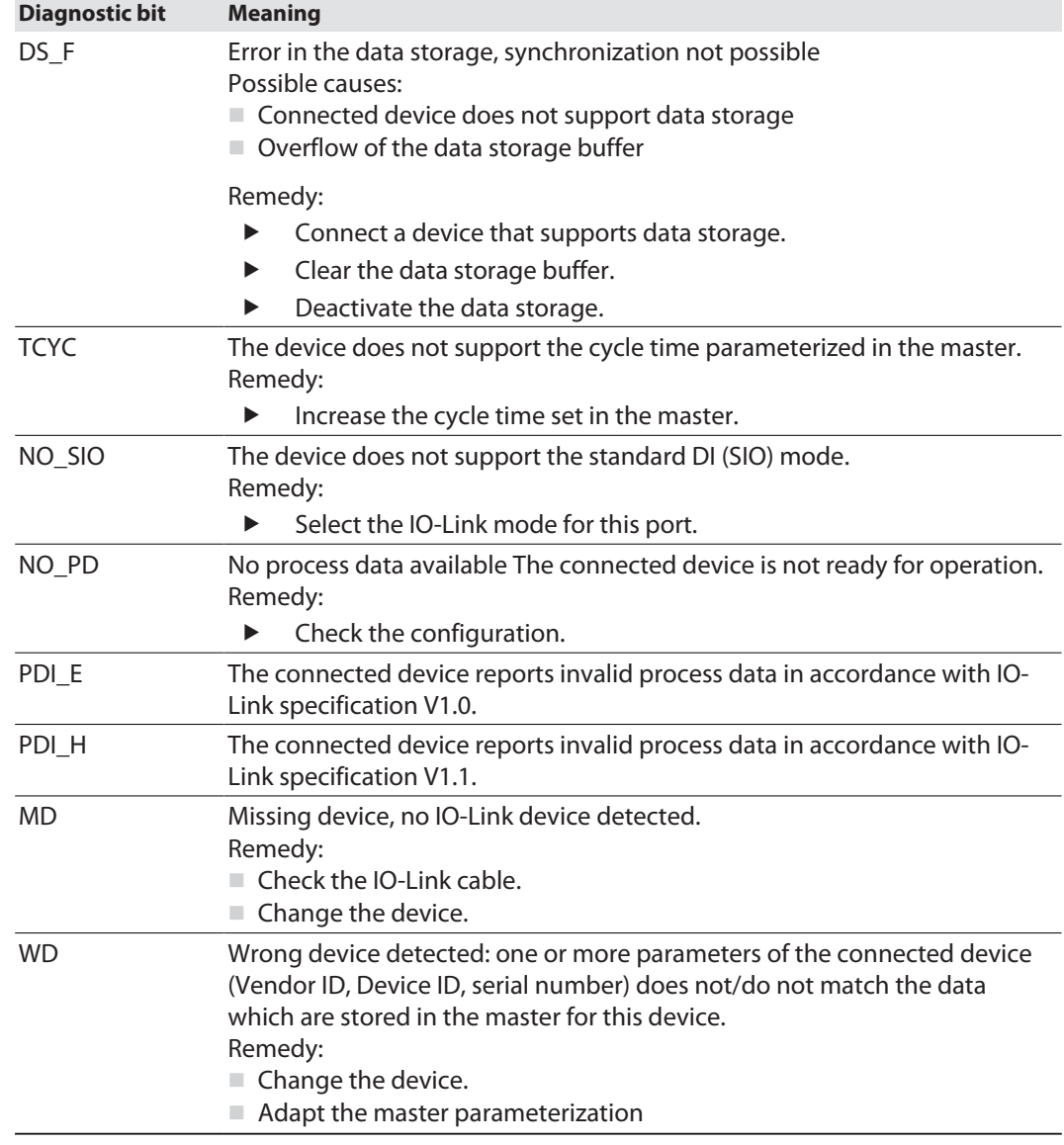

### Device status

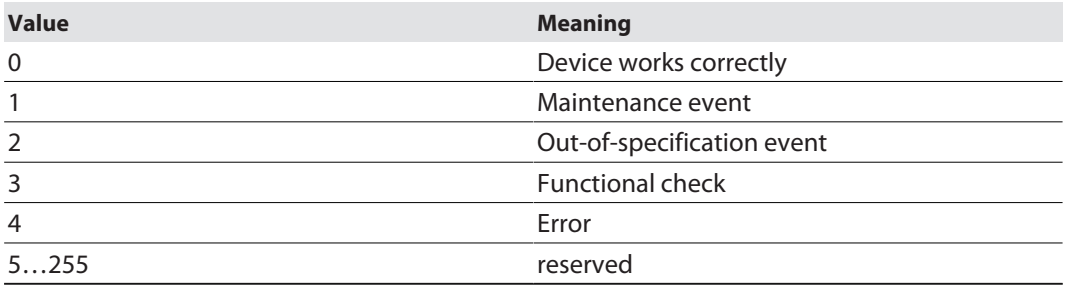

# 9 Operating

## 9.1 Process input data

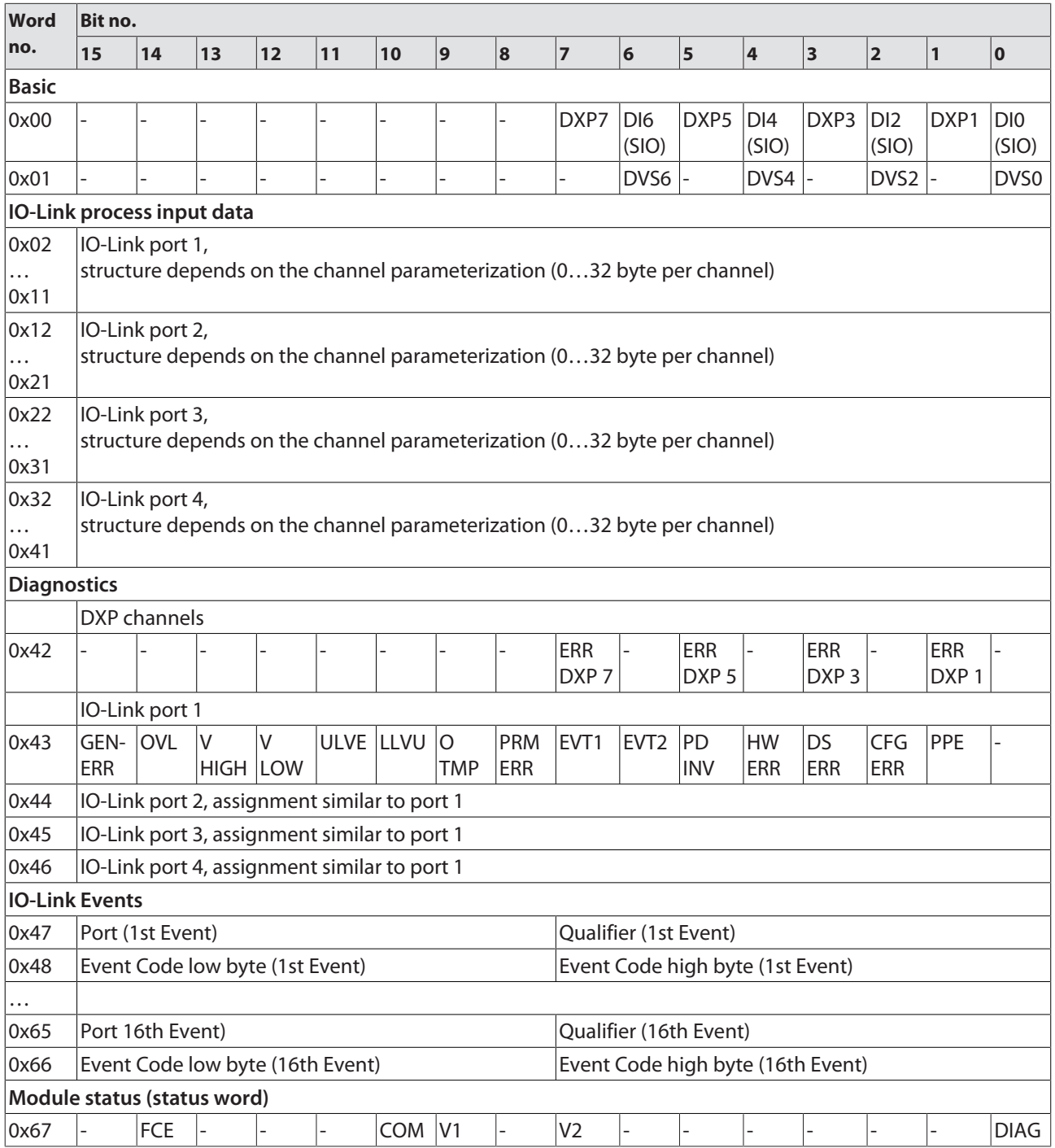

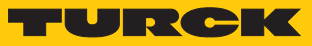

### Meaning of process data bits

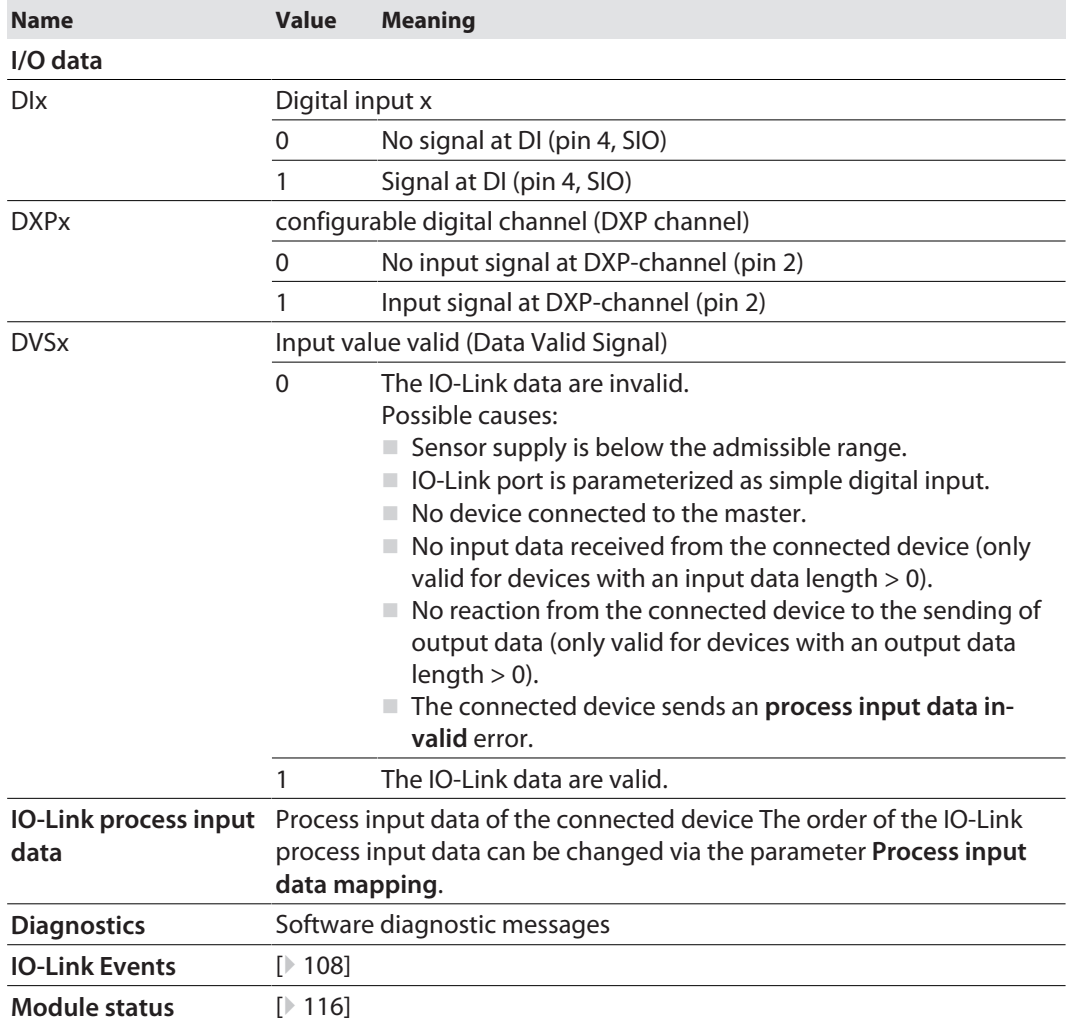

## 9.2 Process output data

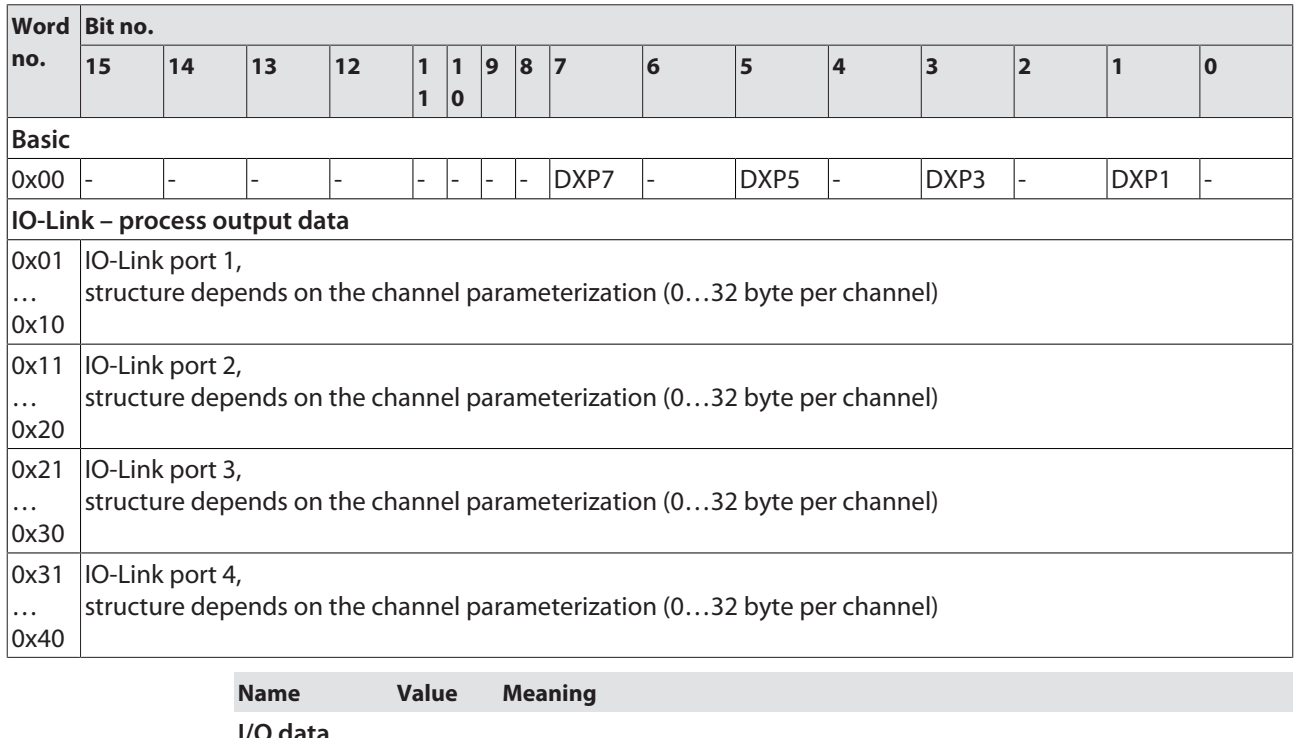

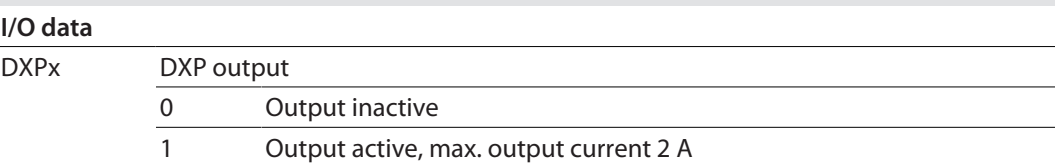

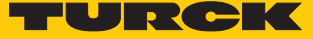

## 9.3 LED displays

The device has the following LED indicators:

- n Power supply
- Group and bus errors
- Status
- Diagnostics

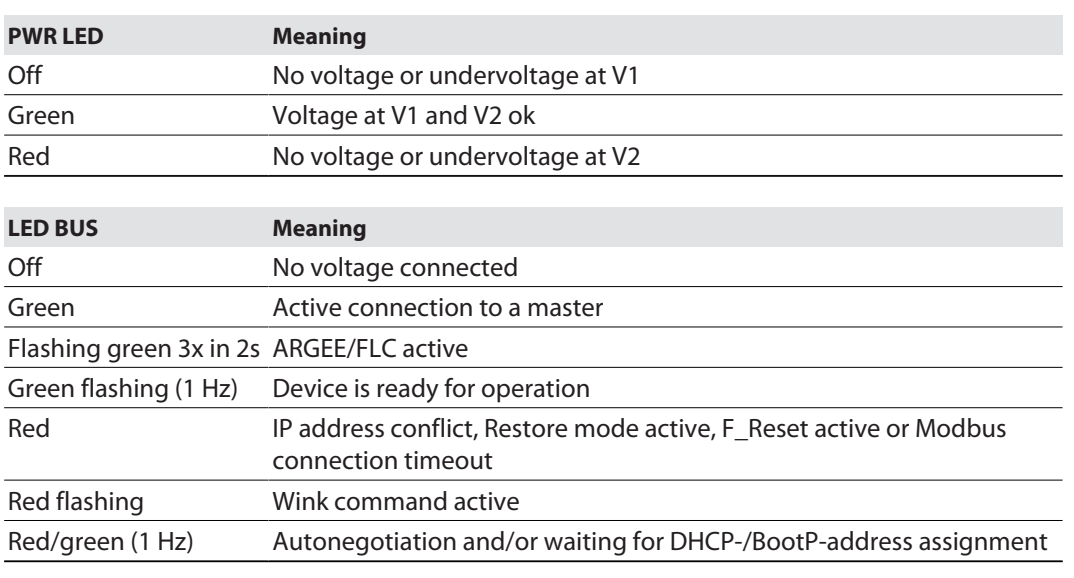

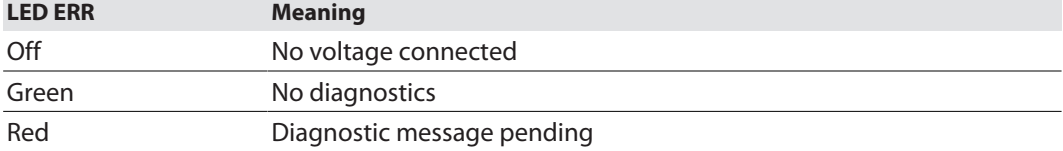

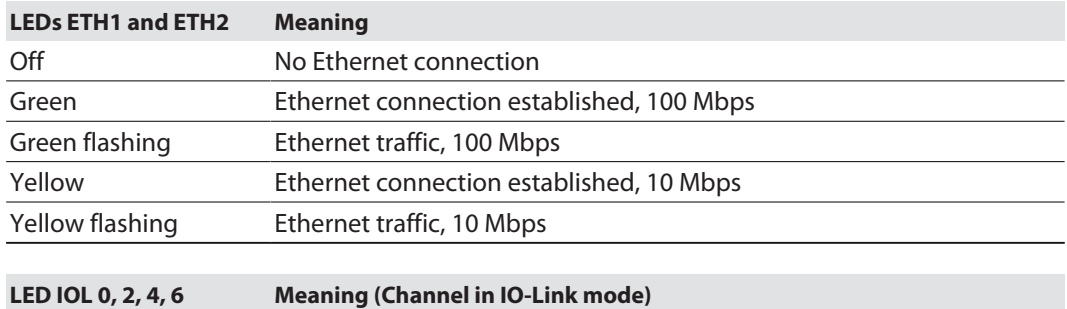

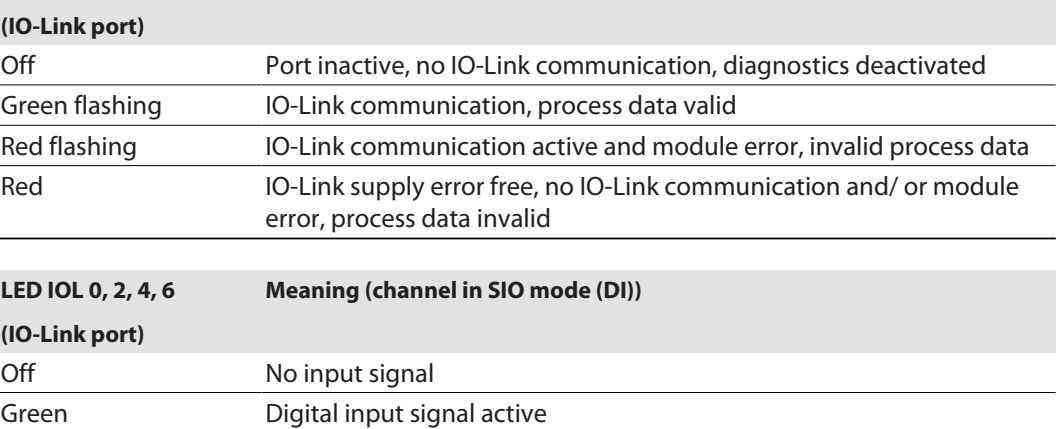

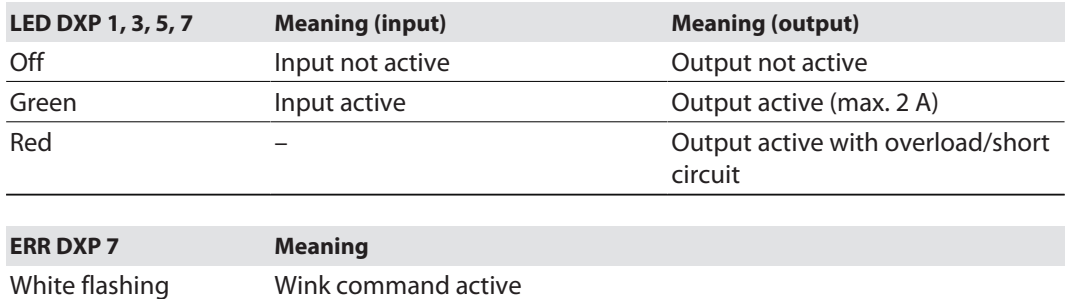

### 9.4 Software diagnostic messages

The device provides the following software diagnostic messages:

- $\blacksquare$  DSP diagnostics Diagnostic messages of the universal digital channels of the module (DXP 1, 3, 5, 7).
	- **n** IO-Link master diagnostics
		- The IO-Link master reports problems within the IO-Link communication.
	- $\blacksquare$  IO-Link device diagnostics

The device diagnostics map the IO-Link Event Codes (according to the IO-Link specification) sent from the IO-Link devices to the diagnostic telegram of the master.

Event Codes can be read from the connected devices by using appropriate device tools (e.g. IODD-Interpreter).

Further information concerning the IO-Link Event Codes and their meaning can be found in the IO-Link specification or in the documentation of the connected devices.

#### 9.4.1 Status- and control word

#### <span id="page-115-0"></span>Status word

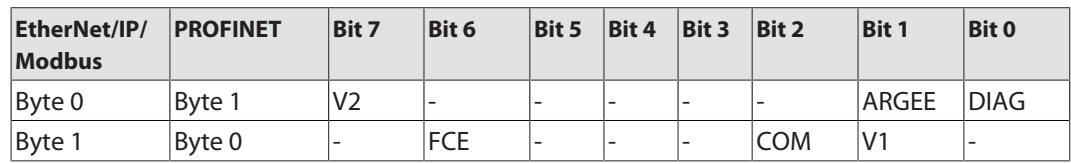

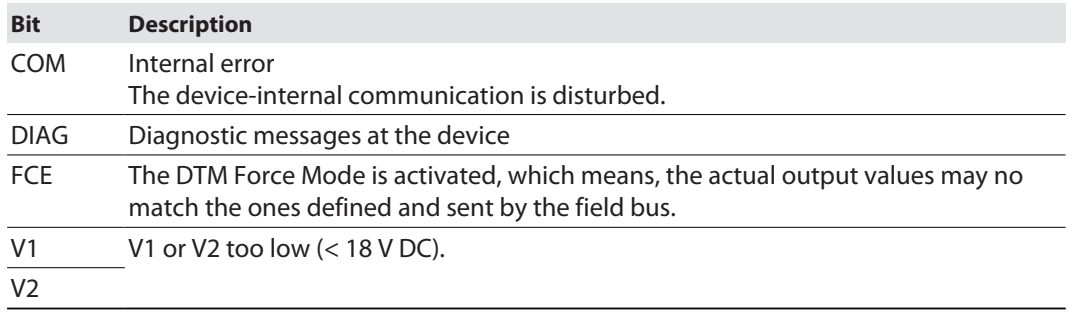

The status word is mapped into the module's process data.

In EtherNet/IP the mapping can be deactivated via the Gateway Class (VSC 100).

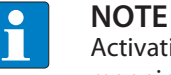

Activating or deactivating the status and control word modifies the process data mapping.

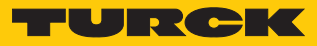

Control word

The control word has no function.

### 9.4.2 Diagnostic telegram

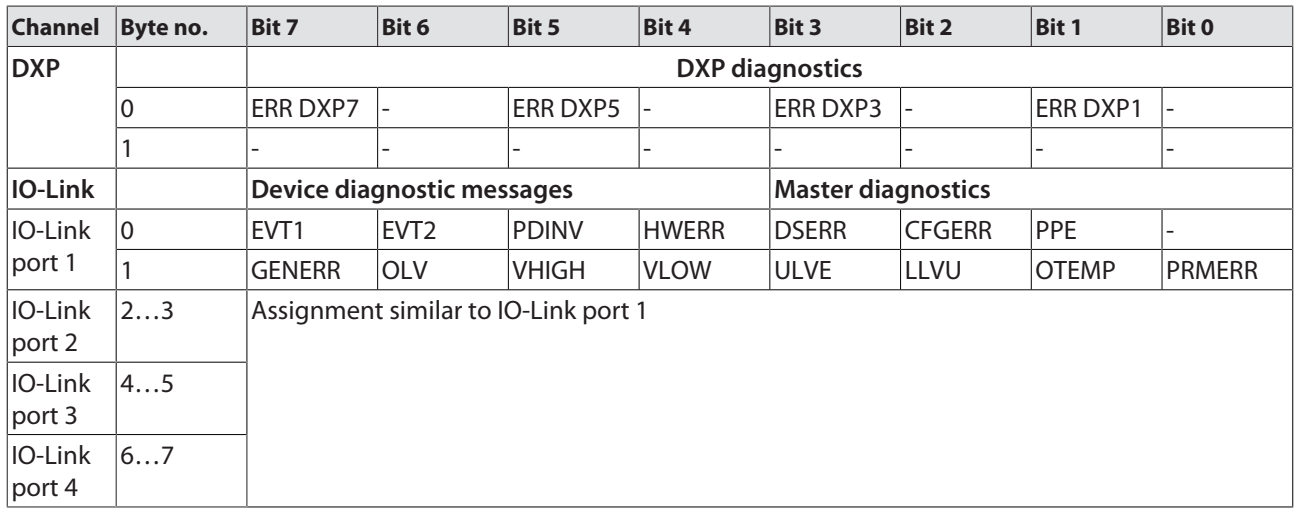

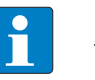

### **NOTE**

The "process data" invalid diagnostic (PDINV) can be sent from both devices, IO-Link master or IO-Link device.

### Meaning of diagnostic Bits

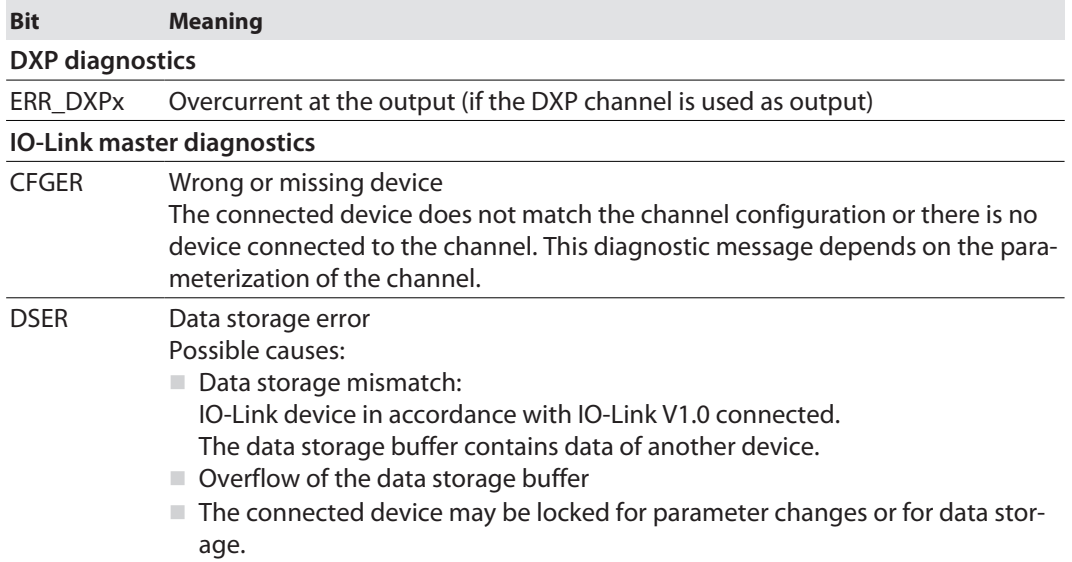

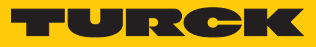

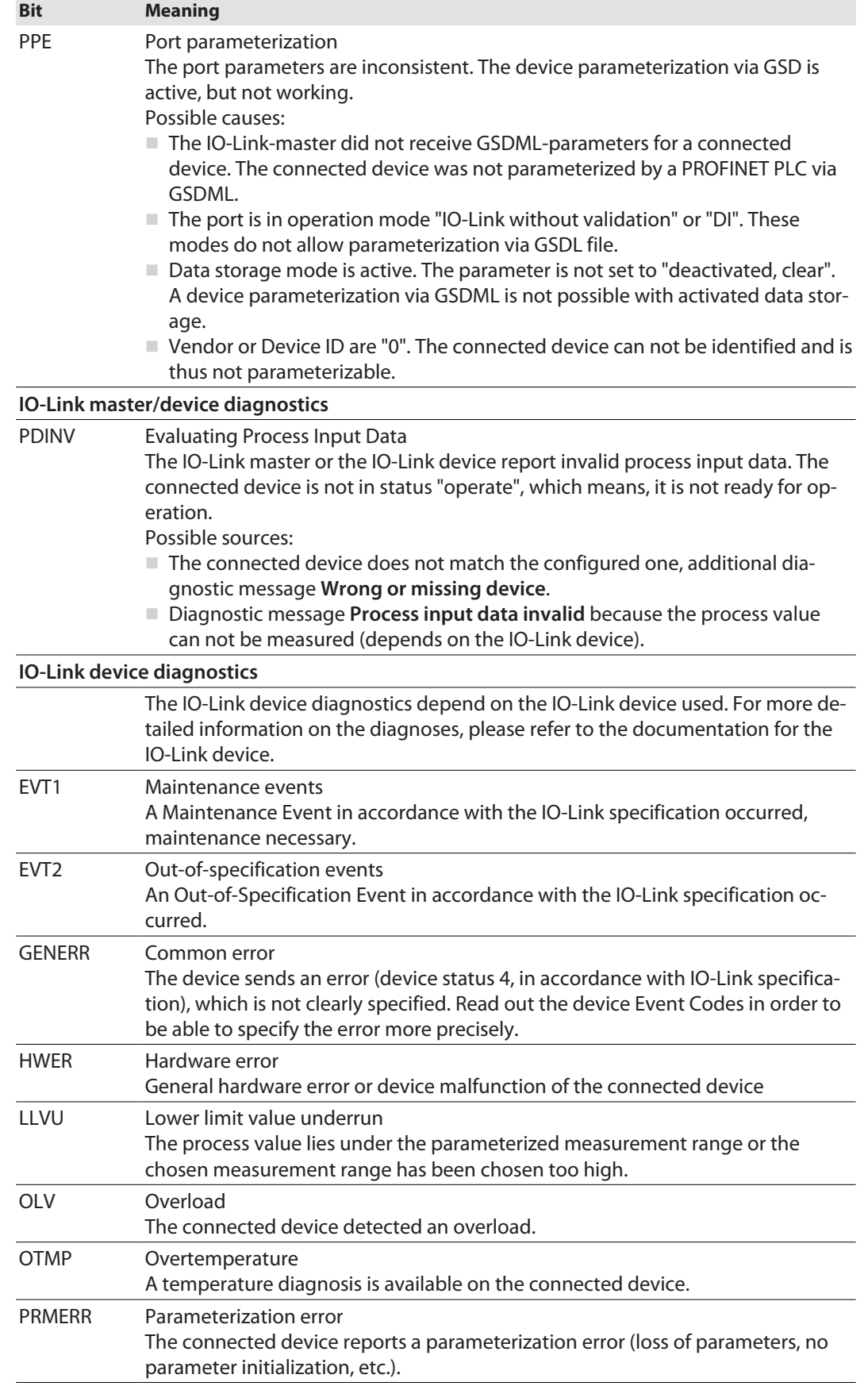

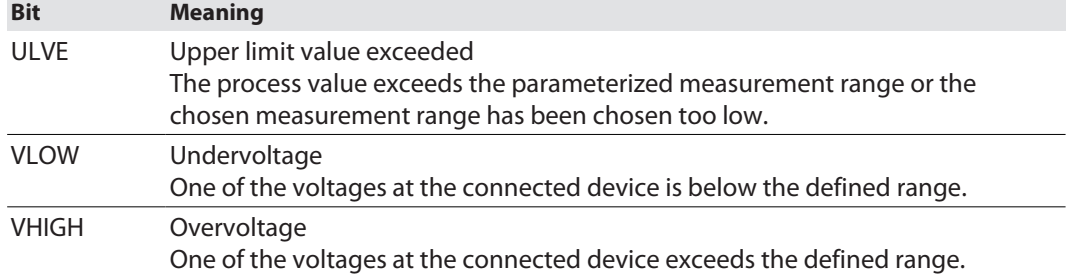

### 9.4.3 PROFINET diagnostics

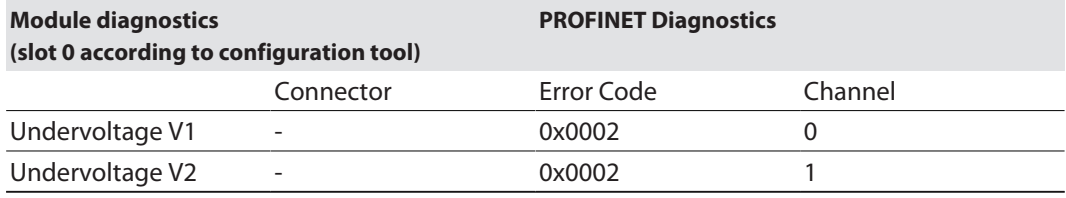

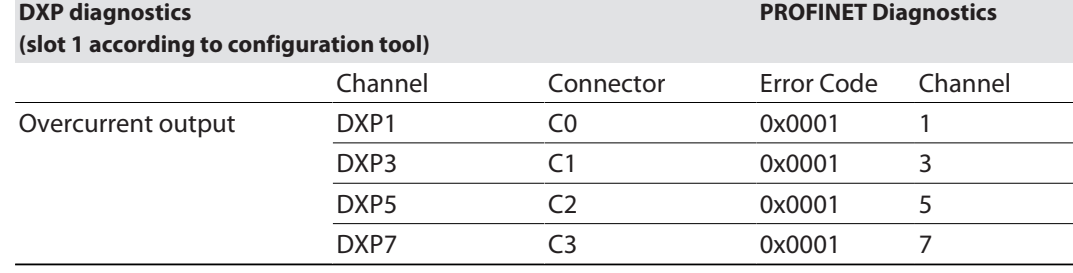

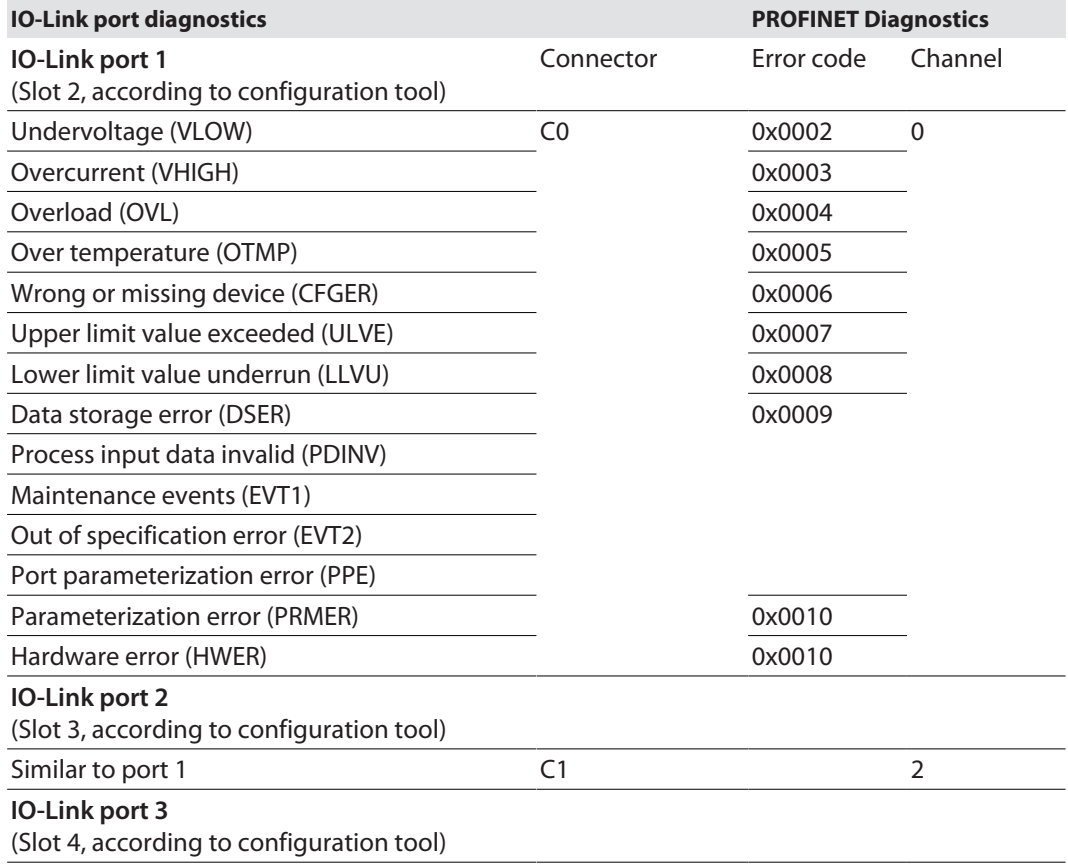

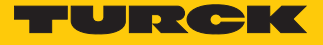

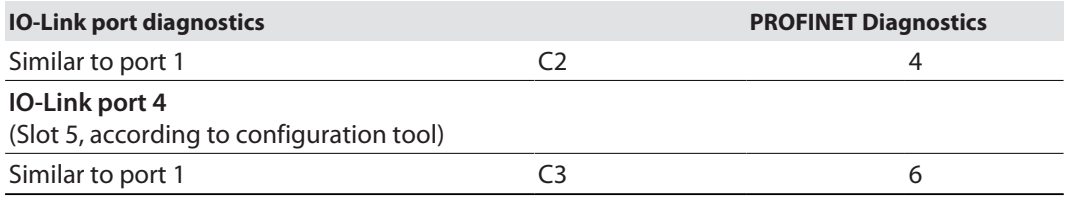

### 9.5 Using the data storage mode

Data storage mode

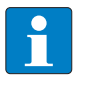

**NOTE** Data storage mode is only available for devices complying with the IO-Link specification V1.1.

In the IO-Link master, the data storage mode can be set using the parameter "data storage mode".

- $00 =$  activated
- $\Box$  01 = overwrite
- $10 =$  read in
- $11 =$  deactivated, clear

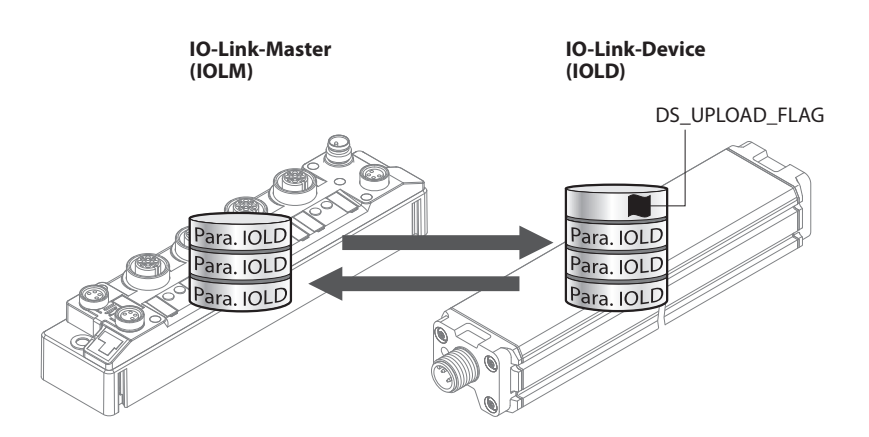

Fig. 60: Data storage mode – general principle, Para. IOLD = parameters of the IO-Link device

A change of parameters in the device is indicated by the status of the DS\_UPLOAD\_FLAG bit:

- $\Box$  0 = no changes in the device's parameter set
- $\blacksquare$  1 = changes in the device's parameter set (e. g. via DTM, at the device, etc.)

#### 9.5.1 Parameter "data storage mode" = activated

The synchronization of the parameter sets is bidirectional. The actual data set (master or device) is valid: The following applies:

- $\blacksquare$  The data set in the device is actual, if DS\_UPLOAD\_FLAG = 1.
- $\blacksquare$  The data set in the Master is actual, if DS\_UPLOAD\_FLAG = 0.

### Use Case 1: Parameterizing the Device Using e.g. a DTM

 $\checkmark$  The IO-Link device is already installed in the system and connected to the master.

- **Parameterizing the device via DTM.**
- $\Rightarrow$  DS UPLOAD FLAG = 1, parameter set in the device changed.
- $\Rightarrow$  The parameter data are transferred from the new IO-Link device to the IO-Link master.

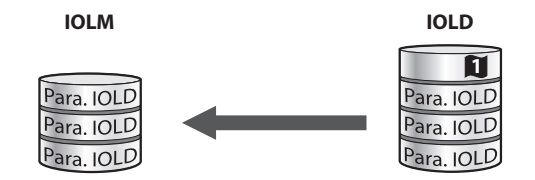

Fig. 61: Data storage mode activated – parameter set in the device changed

Use case 2: replace a defective device with a device in the delivery state.

- ü The **new** IO-Link device has **not** been connected to the master before.
- $\blacktriangleright$  The parameters of the new device remain unchanged, DS\_UPLOAD\_FLAG = 0.
- $\Rightarrow$  The parameter data of the defective device are transferred from the IO-Link master to the new IO-Link device.

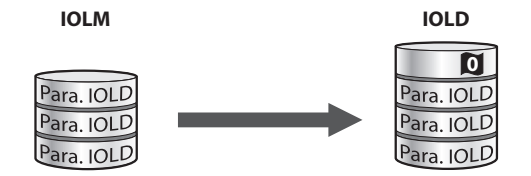

Fig. 62: Data storage mode activated – parameter set in the device unchanged

Use case 3: replace a defective device with a device with unknown (changed) parameters

- ü The **new** IO-Link device has **not** been connected to the master before.
- ▶ The parameters of the new device remain unchanged, DS\_UPLOAD\_FLAG = 1.
- $\Rightarrow$  The parameter data are transferred from the new IO-Link device to the IO-Link master.

**IOLM IOLD**

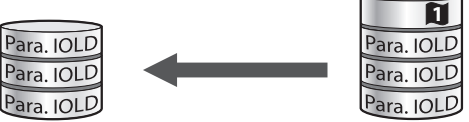

Fig. 63: Data storage mode activated – parameter set in the device changed

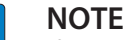

If device replacement is necessary when data storage is activated, an IO-Link replacement device with unknown parameter data should be reset to its factory settings before connection to the IO-Link master.

Turck IO-Link devices can be reset to factory settings via a system command using a generic IO-Link-DTM and the device-specific IODD. For the reset of third party devices, please read the corresponding manufacturer documentation.

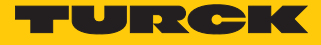

#### 9.5.2 Parameter "data storage mode" = read in

- n The data set in the device is **always** the reference data set.
- $\blacksquare$  The synchronization of the parameter sets is unidirectional towards to the master.
- The status of the DS\_UPLOAD\_FLAG is ignored.

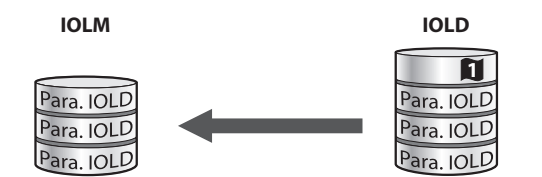

Fig. 64: Data storage mode = read in – parameter set in the device changed

- 9.5.3 Parameter "data storage mode" = overwrite
	- n The data set in the master is **always** the reference data set.
	- $\blacksquare$  The synchronization of the parameter sets is unidirectional towards to the device.
	- The status of the DS\_UPLOAD\_FLAG is ignored.

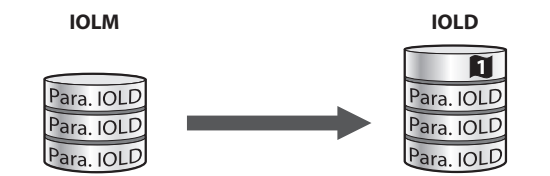

Fig. 65: Data storage mode = overwrite – parameter set in the master changed

### 9.5.4 Parameter "data storage mode" = deactivated, clear

- $\blacksquare$  The data set in the master is deleted.
- $\blacksquare$  The synchronization of parameter sets is deactivated.

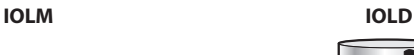

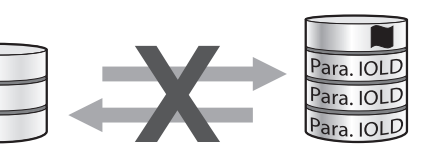

Fig. 66: Data storage mode deactivated – no synchronization

## 10 Troubleshooting

If the device does not work as expected, proceed as follows:

- Exclude environmental disturbances.
- ▶ Check the connections of the device for errors.
- ▶ Check device for parameterization errors.

If the malfunction persists, the device is faulty. In this case, decommission the device and replace it with a new device of the same type.

### 10.1 Eliminate parameterization errors

DXP channels

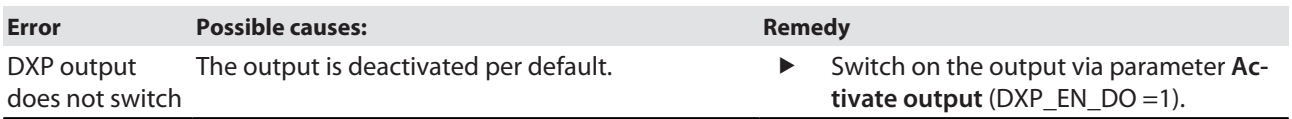

### IO-Link channels

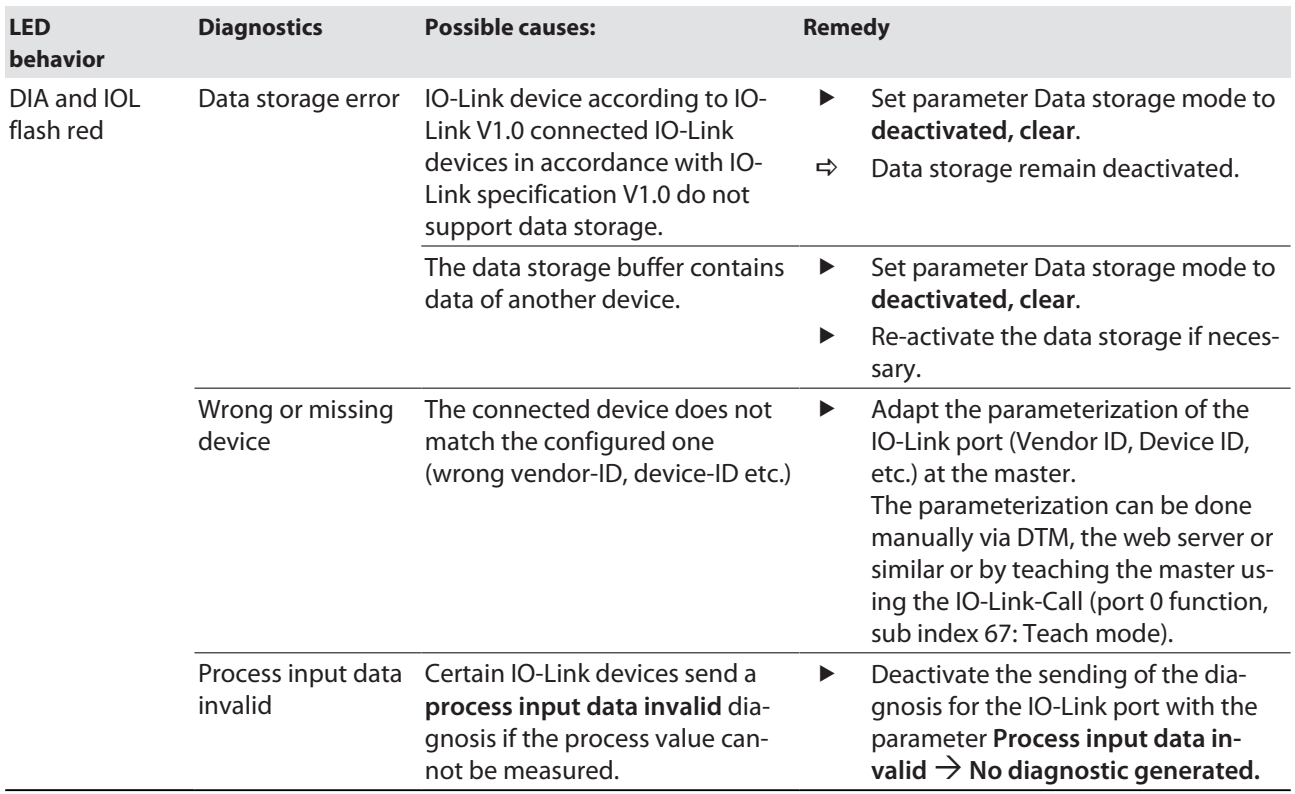

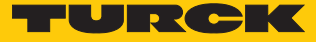

### 11 Maintenance

Ensure that the plug connections and cables are always in good condition.

The devices are maintenance-free, clean dry if required.

### 11.1 Carry out firmware update via FDT/DTM

The firmware of the device can be updated via FDT/DTM. The PACTware FDT frame application, the DTM for the device and the current firmware are available as downloads free of charge from **[www.turck.com](http://www.turck.com)**.

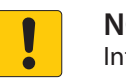

#### **NOTICE**

Interruption of the power supply during the firmware update **Risk of device damage due to faulty firmware update**

- ▶ Do not interrupt the power supply during the firmware update.
- During the firmware update do not reset the power supply.

Example: update the firmware with the PACTware FDT frame application

- Launch PACTware.
- Right-click **Host PC** Ò **Add device**.

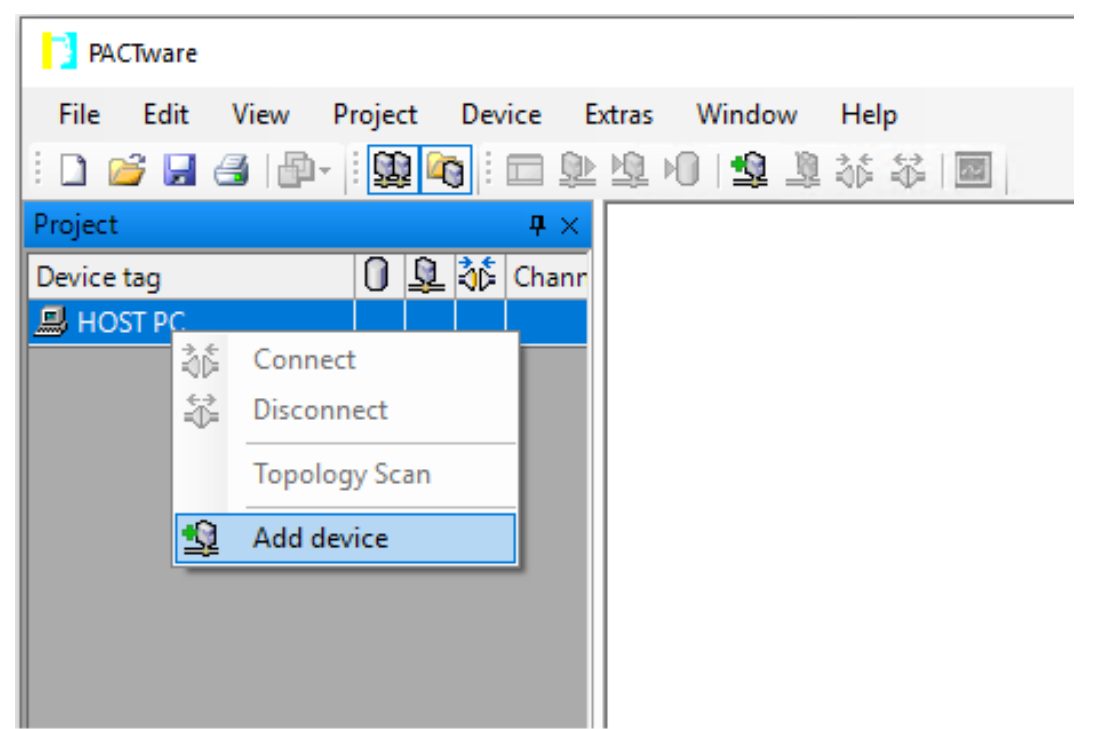

Fig. 67: Adding a Device in PACTware

Select **BL Service Ethernet** and confirm with **OK**.

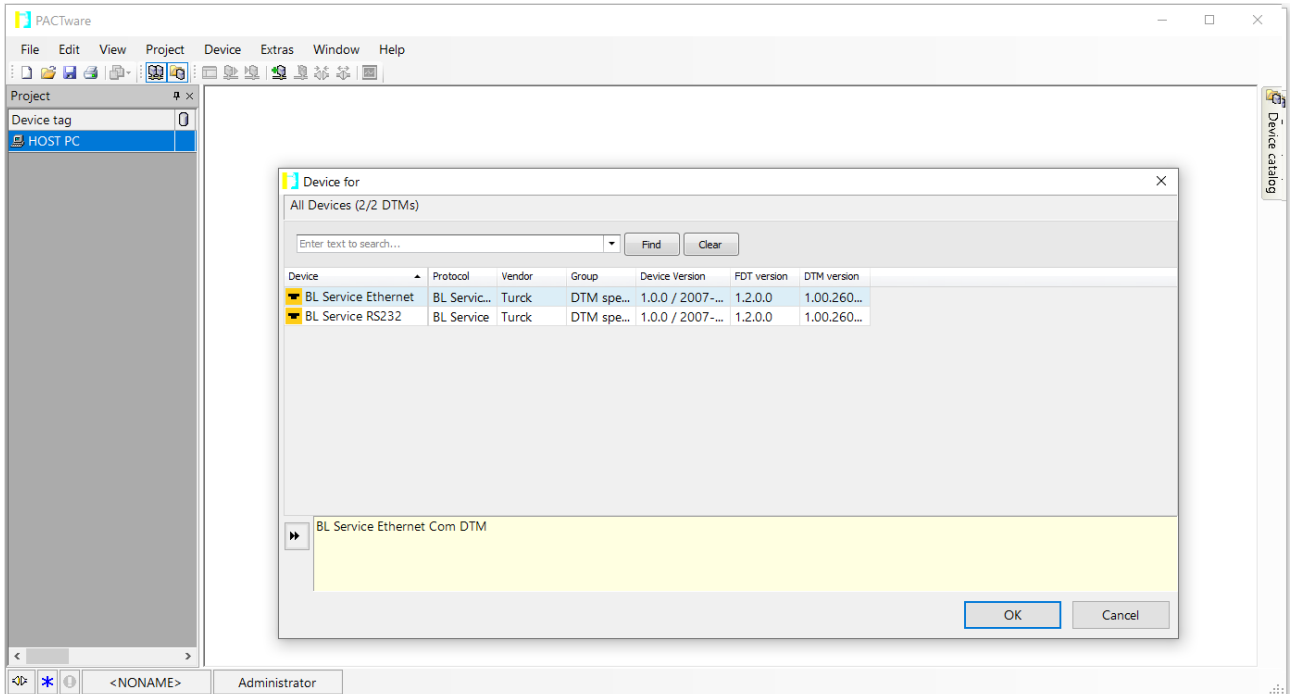

Fig. 68: Selecting the Ethernet interface

- **Double-click the connected device.**
- $\Rightarrow$  PACT ware opens the bus address management.

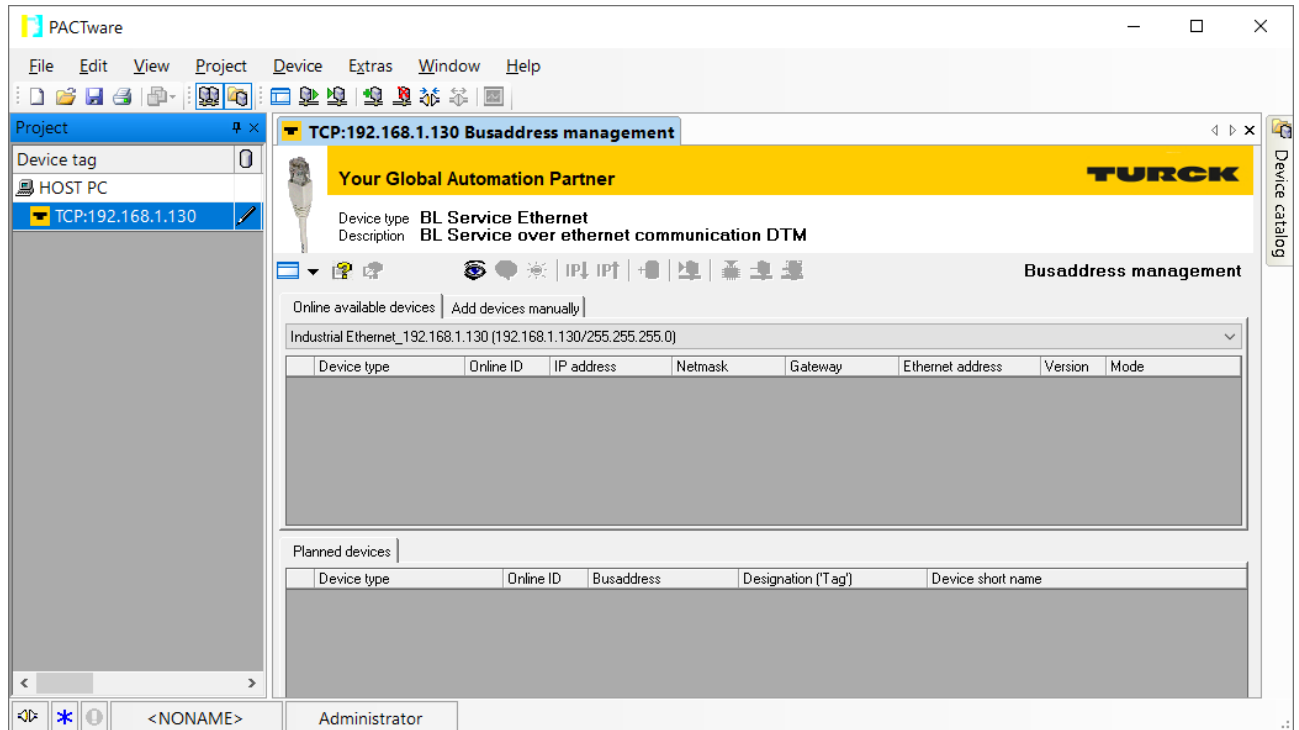

Fig. 69: Opening the busaddress management

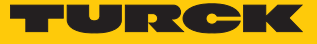

- Search for connected Ethernet devices: Click the **Search** icon.
- $\blacktriangleright$  Select the required device.

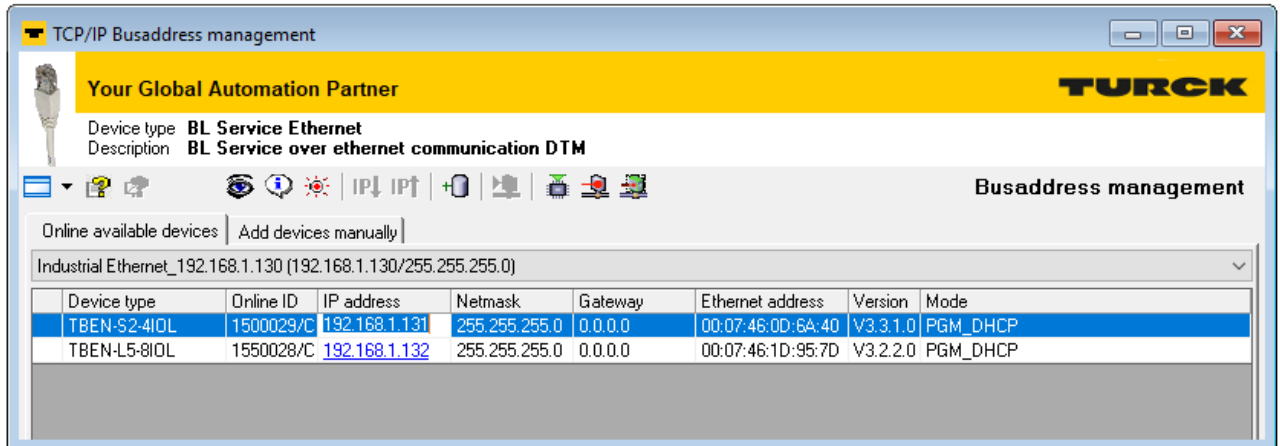

#### Fig. 70: Selecting the device

Click **Firmware Download** to start the firmware update.

| TCP/IP Busaddress management<br>$\Box$<br>O                                     |                                                                                                  |                                       |                         |                       |         |                                         |         |      |  |  |  |
|---------------------------------------------------------------------------------|--------------------------------------------------------------------------------------------------|---------------------------------------|-------------------------|-----------------------|---------|-----------------------------------------|---------|------|--|--|--|
|                                                                                 |                                                                                                  | <b>Your Global Automation Partner</b> |                         |                       |         |                                         |         |      |  |  |  |
|                                                                                 | Device type <b>BL Service Ethernet</b><br>Description BL Service over ethernet communication DTM |                                       |                         |                       |         |                                         |         |      |  |  |  |
| 89米 叫时  日  車  重型<br>□ 曾 虚<br><b>Busaddress management</b>                       |                                                                                                  |                                       |                         |                       |         |                                         |         |      |  |  |  |
| Online available devices  <br>Add devices manually                              |                                                                                                  |                                       |                         |                       |         |                                         |         |      |  |  |  |
| Industrial Ethernet 192.168.1.130 (192.168.1.130/255.255.255.0)<br>$\checkmark$ |                                                                                                  |                                       |                         |                       |         |                                         |         |      |  |  |  |
|                                                                                 | Device type                                                                                      | Online ID                             | IP address              | <b>Netmask</b>        | Gateway | Ethernet address                        | Version | Mode |  |  |  |
|                                                                                 | <b>TBEN-S2-4IOL</b>                                                                              |                                       | 1500029/C 192.168.1.131 | 255.255.255.0 0.0.0.0 |         | 00:07:46:0D:6A:40   V3.3.1.0   PGM DHCP |         |      |  |  |  |
|                                                                                 | TBEN-L5-8IOL                                                                                     |                                       | 1550028/C 192.168.1.132 | 255.255.255.0 0.0.0.0 |         | 00:07:46:1D:95:7D V3.2.2.0 PGM DHCP     |         |      |  |  |  |
|                                                                                 |                                                                                                  |                                       |                         |                       |         |                                         |         |      |  |  |  |

Fig. 71: Starting the firmware update

- Select the storage location and confirm with **OK**.
- $\Rightarrow$  PACTware shows the progress of the firmware update with a green bar at the bottom of the screen.

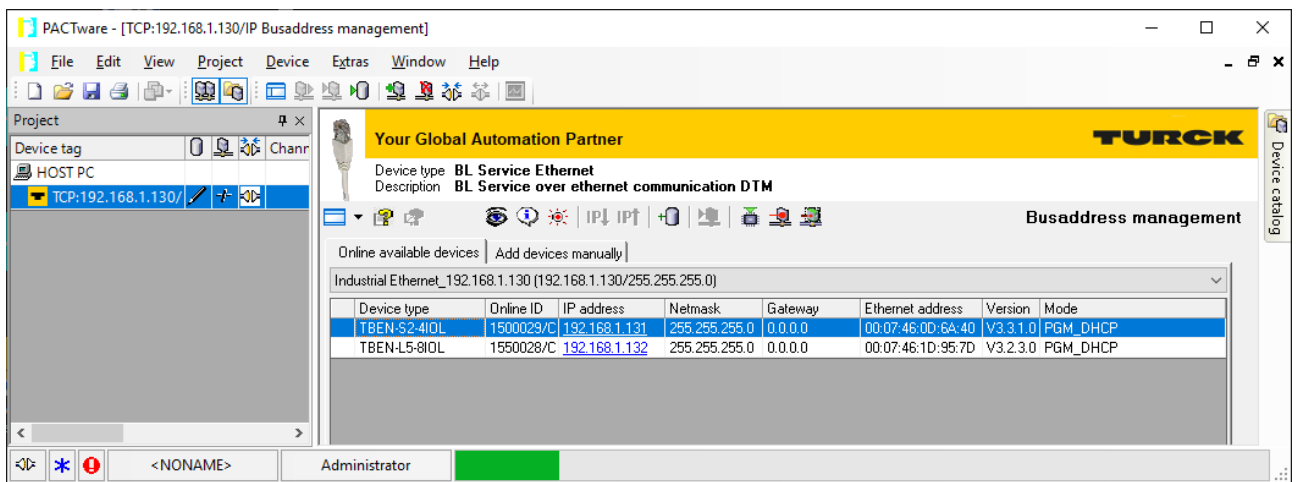

Fig. 72: Firmware update in progress

## 12 Repair

The device must not be repaired by the user. The device must be decommissioned if it is faulty. Observe our return acceptance conditions when returning the device to Turck.

### 12.1 Returning devices

Returns to Turck can only be accepted if the device has been equipped with a Decontamination declaration enclosed. The decontamination declaration can be downloaded from **[https://www.turck.de/en/retoure-service-6079.php](http://www.turck.de/de/produkt-retoure-6079.php)** and must be completely filled in, and affixed securely and weather-proof to the outside of the packaging.

## 13 Disposal

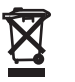

The devices must be disposed of correctly and must not be included in general household garbage.

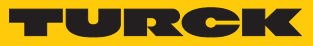

# 14 Technical Data

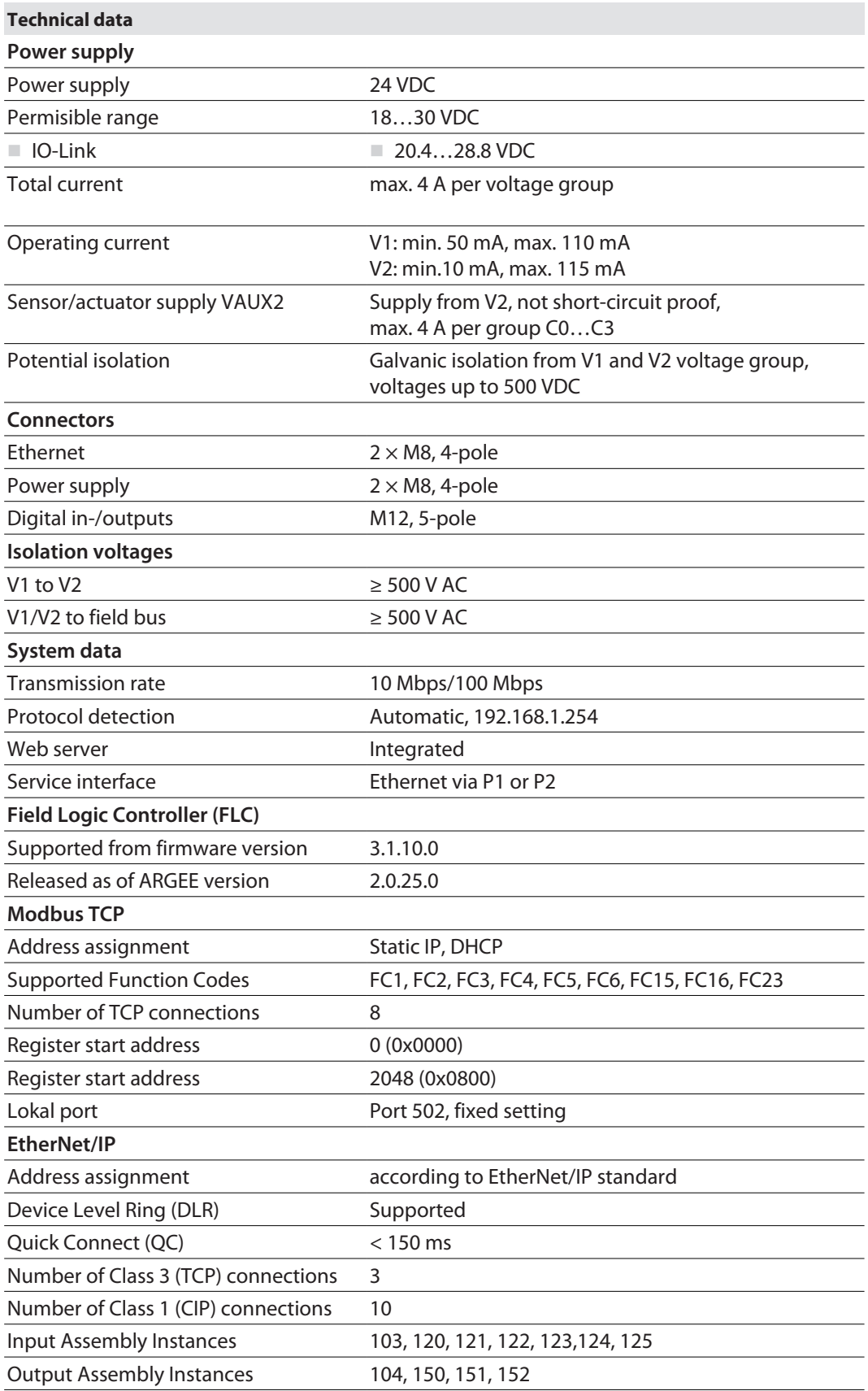

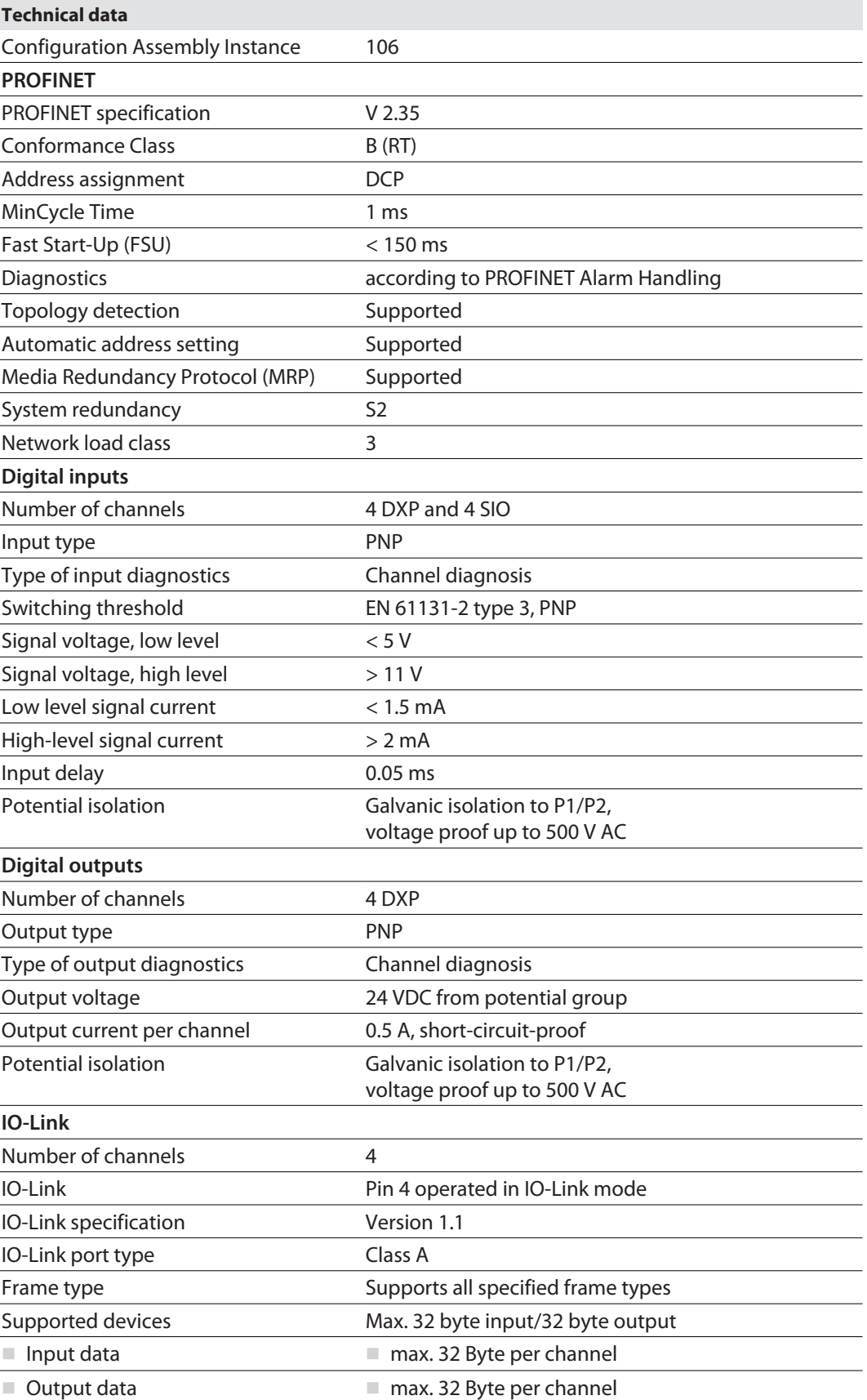

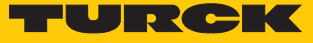

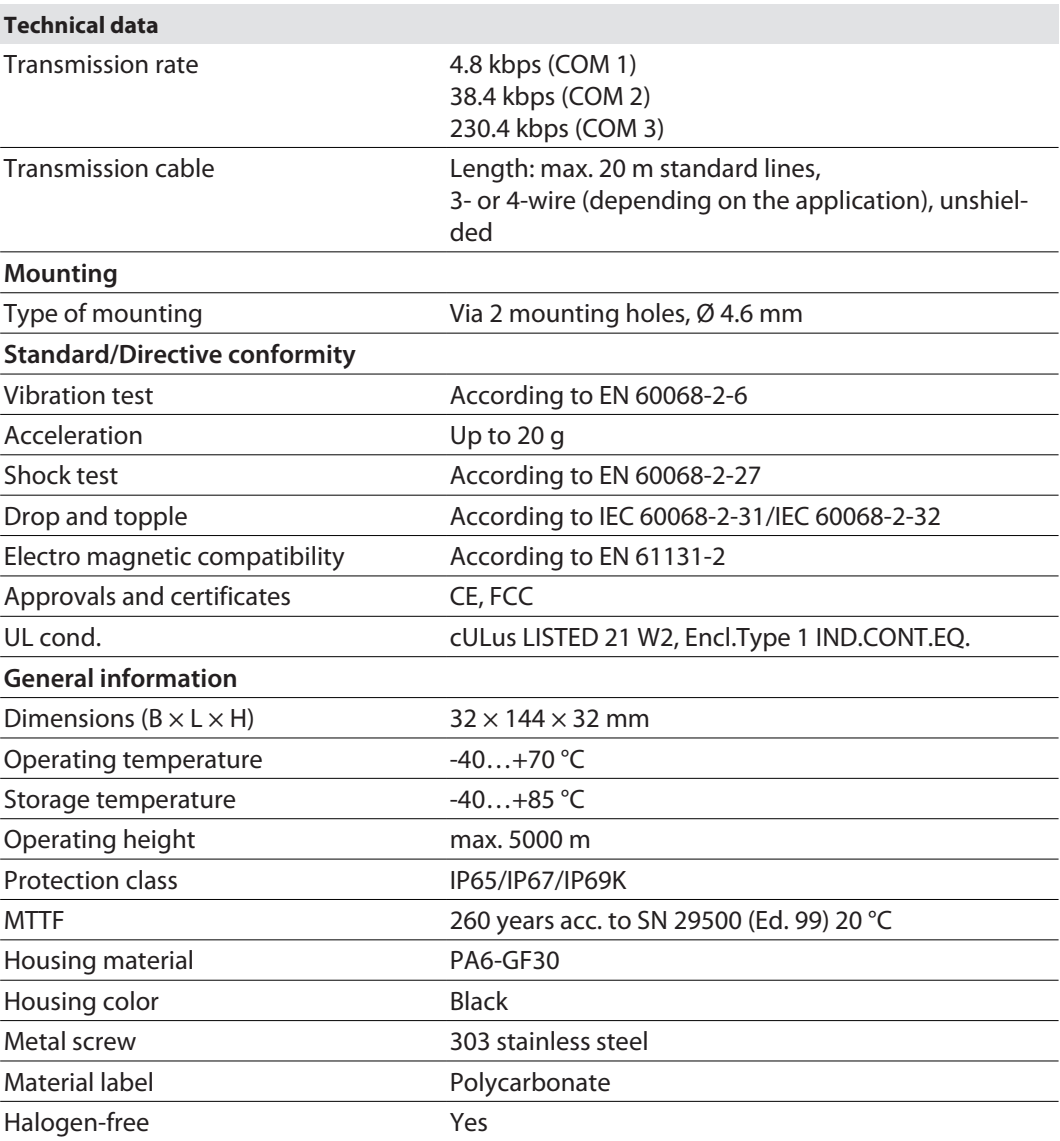

### FCC declaration

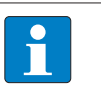

#### **NOTE**

This equipment has been tested and found to comply with the limits for a Class A digital device, pursuant to part 15 of the FCC Rules. These limits are designed to provide reasonable protection against harmful interference when the equipment is operated in a commercial environment. This equipment generates, uses, and can radiate radio frequency energy and, if not installed and used in accordance with the instruction manual, may cause harmful interference to radio communications. Operation of this equipment in a residential area is likely to cause harmful interference in which case the user will be required to correct the interference at his own expense.

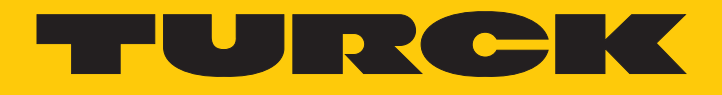

Over 30 subsidiaries and over 60 representations worldwide!

a pro

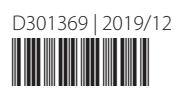

www.turck.com